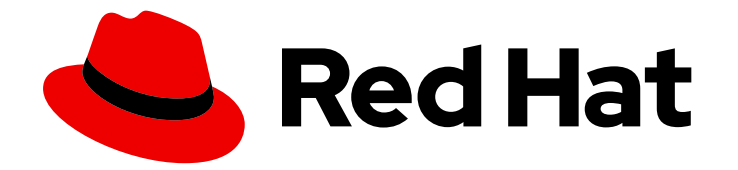

# Red Hat OpenShift Service on AWS 4

节点

Red Hat OpenShift Service on AWS 节点

Last Updated: 2024-07-02

Red Hat OpenShift Service on AWS 节点

### 法律通告

Copyright © 2024 Red Hat, Inc.

The text of and illustrations in this document are licensed by Red Hat under a Creative Commons Attribution–Share Alike 3.0 Unported license ("CC-BY-SA"). An explanation of CC-BY-SA is available at

http://creativecommons.org/licenses/by-sa/3.0/

. In accordance with CC-BY-SA, if you distribute this document or an adaptation of it, you must provide the URL for the original version.

Red Hat, as the licensor of this document, waives the right to enforce, and agrees not to assert, Section 4d of CC-BY-SA to the fullest extent permitted by applicable law.

Red Hat, Red Hat Enterprise Linux, the Shadowman logo, the Red Hat logo, JBoss, OpenShift, Fedora, the Infinity logo, and RHCE are trademarks of Red Hat, Inc., registered in the United States and other countries.

Linux ® is the registered trademark of Linus Torvalds in the United States and other countries.

Java ® is a registered trademark of Oracle and/or its affiliates.

XFS ® is a trademark of Silicon Graphics International Corp. or its subsidiaries in the United States and/or other countries.

MySQL<sup>®</sup> is a registered trademark of MySQL AB in the United States, the European Union and other countries.

Node.js ® is an official trademark of Joyent. Red Hat is not formally related to or endorsed by the official Joyent Node.js open source or commercial project.

The OpenStack ® Word Mark and OpenStack logo are either registered trademarks/service marks or trademarks/service marks of the OpenStack Foundation, in the United States and other countries and are used with the OpenStack Foundation's permission. We are not affiliated with, endorsed or sponsored by the OpenStack Foundation, or the OpenStack community.

All other trademarks are the property of their respective owners.

### 摘要

本文提供有关在集群中配置和管理节点、Pod 和容器的说明。它还提供有关配置 Pod 调度和放置、 使用作业(job)和 DaemonSet 来自动执行操作,以及确保集群保持高效性的其他任务信息。

### 目录

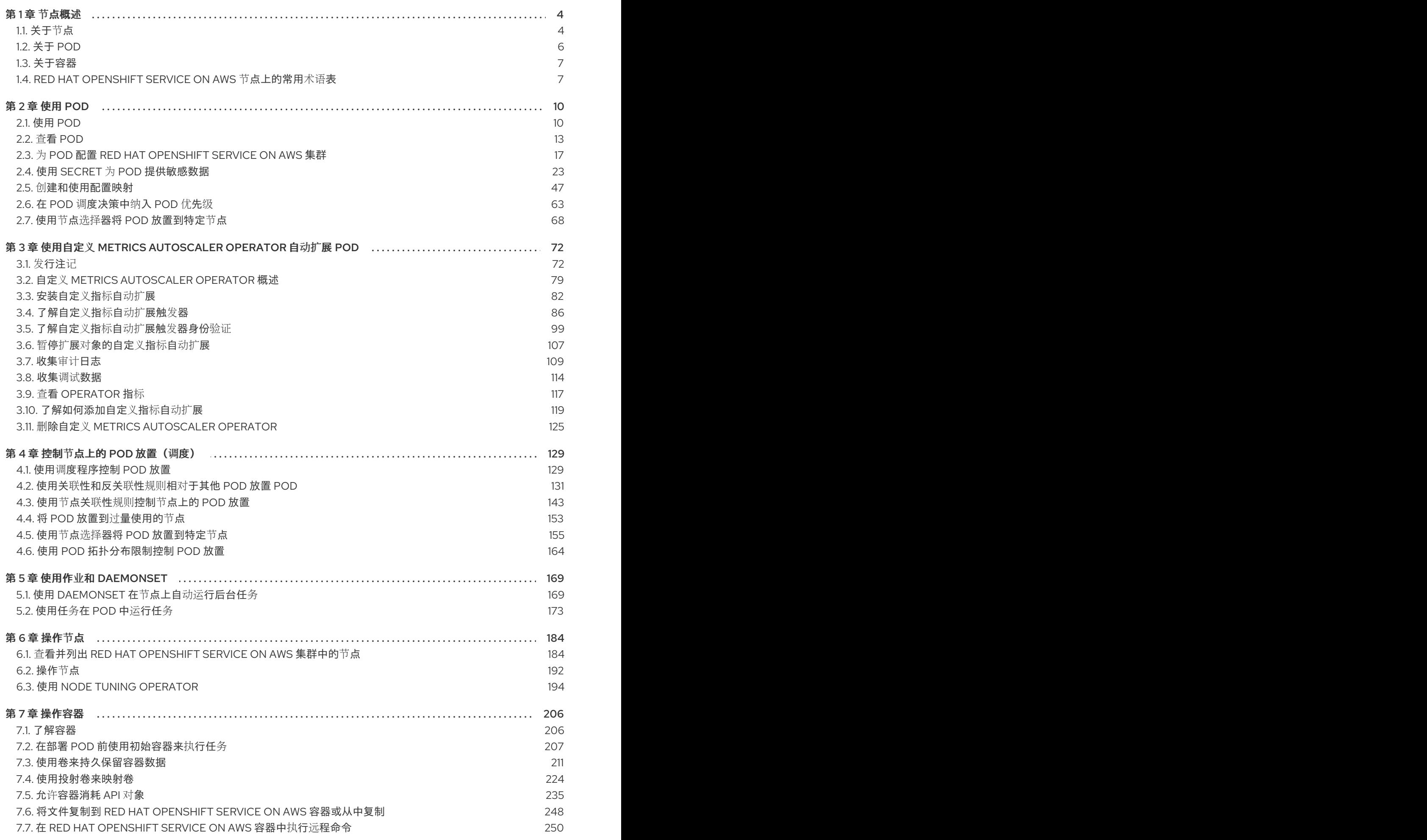

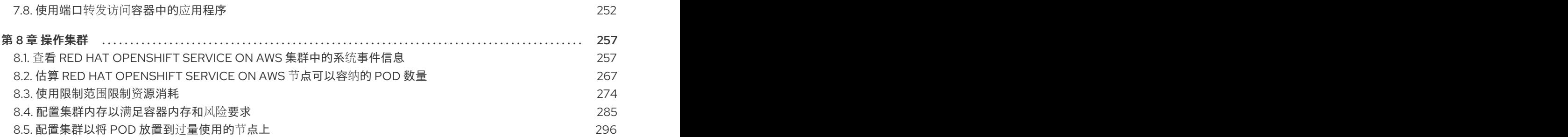

### 第1章 节点概述

### <span id="page-7-1"></span><span id="page-7-0"></span>1.1. 关于节点

节点是 Kubernetes 集群中的虚拟机或裸机。Worker 节点托管您的应用程序容器,分组为 pod。control plane 节点运行控制 Kubernetes 集群所需的服务。在 Red Hat OpenShift Service on AWS 中, control plane 节点不仅仅包含用于管理 Red Hat OpenShift Service on AWS 集群的 Kubernetes 服务。

在集群中运行稳定和健康的节点是基本运行托管应用程序的基本操作。在 Red Hat OpenShift Service on AWS 中,您可以通过代表该节点的节点对象访问、管理和监控节点。使用 **OpenShift CLI(oc)**或 **Web** 控 制台,您可以在节点上执行以下操作。

节点的以下组件负责维护运行 **pod** 并提供 **Kubernetes** 运行时环境。

### 容器运行时

容器运行时负责运行容器。**Kubernetes** 提供多个运行时,如 **containerd**、**cri-o**、**rktlet** 和 **Docker**。

### **Kubelet**

**kubelet** 在节点上运行并读取容器清单。它确保定义的容器已启动且正在运行。**kubelet** 进程维护 工作和节点服务器的状态。**kubelet** 管理网络流量和端口转发。**kubelet** 管理仅由 **Kubernetes** 创建的 容器。

### **Kube-proxy**

**kube-proxy** 在集群的每个节点上运行,并维护 **Kubernetes** 资源之间的网络流量。**Kube-proxy** 可确保网络环境被隔离并可访问。

### **DNS**

集群 **DNS** 是一个 **DNS** 服务器,它为 **Kubernetes** 服务提供 **DNS** 记录。由 **Kubernetes** 启动的 容器会在其 **DNS** 搜索中自动包含此 **DNS** 服务器。

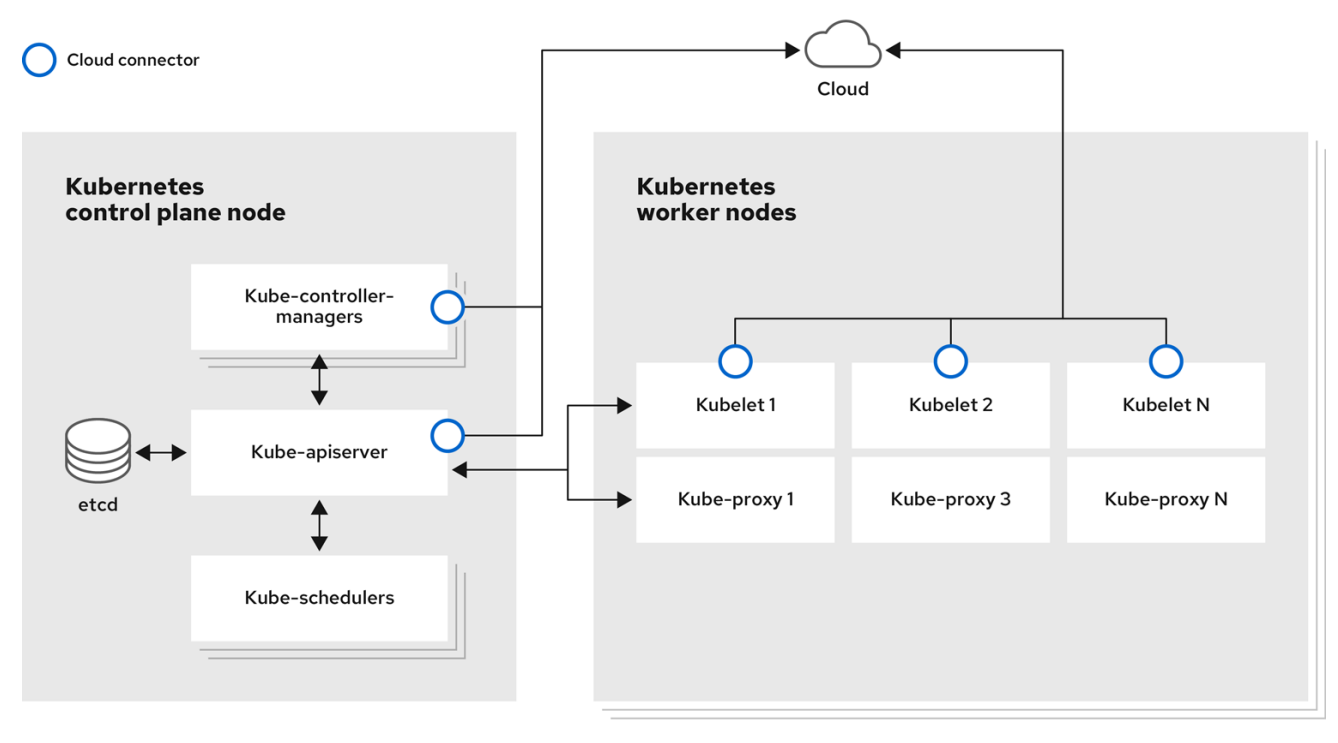

#### 读取操作

通过读取操作,管理员或开发人员可获取有关 **Red Hat OpenShift Service on AWS** 集群中节点的信 息。

[列出集群中的所有](#page-190-0)节点。

获取节点的相关信息,如内存和 CPU 使用量、健康、状态和年龄。

列出节点上运[行的](#page-193-0) **pod**。

#### 增强操作

 $\bullet$ 

**Red Hat OpenShift Service on AWS** 可让您不只是访问和管理节点;作为管理员,您可以在节点上执 行以下任务,使集群更高效、应用程序友好,并为开发人员提供更好的环境。

使用 **Node Tuning [Operator](#page-203-0)**,为需要一定等级内核调整的高性能应用程序管理节点级别的性 能优化。

使用守护进程集在节点上自动运[行后台任](#page-174-0)务。您可以创建并使用守护进程集来创建共享存储, 在每个节点上运行日志记录 **pod**,或者在所有节点上部署监控代理。

### <span id="page-9-0"></span>**1.2.** 关于 **POD**

**pod** 是节点上共同部署的一个或多个容器。作为集群管理员,您可以定义 **pod**,为它分配在准备好调度 和管理的健康节点上运行。只要容器正在运行,**pod** 就会运行。在 **Pod** 被定义并运行后,您无法更改 它。使用 **pod** 时,您可以执行的一些操作包括:

#### 读取操作

作为管理员,您可以通过以下任务来获取项目中的 **pod** 信息:

- [列出与](#page-16-1)项目关联的 **pod**,包括副本数、重启、当前状态和年龄等信息。
	- 查看 **pod** [用量](#page-18-0)统计,如 **CPU**、内存和存储消耗。

#### 管理操作

 $\circ$ 

 $\circ$ 

 $\Omega$ 

 $\bullet$ 

以下任务列表概述了管理员如何在 **Red Hat OpenShift Service on AWS** 集群中管理 **pod**。

- 使用 **Red Hat OpenShift Service on AWS** 中可用的高级调度功能控制 **pod** 调度:
	- 节点到 [pod](#page-142-0) 的绑定规则,如 pod 关联性、节[点关](#page-151-0)联性 和 [反关](#page-141-0)联性。
	- 节点[标签](#page-162-0)和选择器。
		- **Pod** [拓扑分布](#page-169-0)约束。
- 配置 **pod** 如何使用 **pod** 控制器重启后的行为[,然后重新](#page-21-0)启动策略。
	- 限制 **pod** [上的出口和入口流量。](#page-22-0)
- 从具有 **pod** 模板的任何对[象中添加和移除卷](#page-221-0)。卷是 **pod** 中所有容器使用的已挂载文件系统。 容器存储是临时的;您可以使用卷来持久保留容器数据。

### 增强操作

 $\bullet$ 

您可以使用 **Red Hat OpenShift Service on AWS** 中提供的各种工具和功能,更轻松地使用 **pod**。以 下操作涉及使用这些工具和功能来更好地管理 **pod**。

机密:有些应[用需要敏感信息,如密](#page-38-0)码和用户名。管理员可以使用 **Secret** 对象向 **pod** 使用 **Secret** 对象 向 **pod** 提供敏感数据 。

<span id="page-10-0"></span>**1.3.** 关于容器

容器是 **Red Hat OpenShift Service on AWS** 应用程序的基本单元,它由应用程序代码及其依赖项、 库和二进制文件一起打包。容器提供不同环境间的一致性和多个部署目标:物理服务器、虚拟机 **(VM)** 和 私有或公有云。

**Linux** 容器技术是一种轻量型机制,用于隔离运行中的进程,仅限制对指定的资源的访问。作为管理 员,您可以在 **Linux** 容器上执行各种任务,例如:

- [将文件复制到一个容器中或从容器中复制。](#page-252-0)
- 允许[容器消耗](#page-244-0) **API** 对象。
- [在容器中](#page-254-0)执行远程命令。
- 使用端口转发来访问[容器中的](#page-257-0)应用程序。

**Red Hat OpenShift Service on AWS** 提供一个名为 **Init** 容器的专[用容器](#page-212-0)。**init** 容器在应用程序容器之 前运行,可以包含应用程序镜像中不存在的工具或设置脚本。您可以在部署 **pod** 的其余部分之前,使用 **Init** 容器执行任务。

除了在节点、**Pod** 和容器上执行特定任务外,您还可以使用整个 **Red Hat OpenShift Service on AWS** 集群,使集群高效,应用程序 **pod** 具有高可用性。

<span id="page-10-1"></span>**1.4. RED HAT OPENSHIFT SERVICE ON AWS** 节点上的常用术语表

该术语表定义了在节点内容中使用的常用术语。

### **Container**

它是一个轻量级且可执行的镜像,它包括了软件及其所有依赖项。容器虚拟化操作系统,因此您 可以在任意位置运行容器,包括数据中心到公共或私有云,甚至在开发人员笔记本电脑中运行。

### 守护进程集

确保 **pod** 副本在 **Red Hat OpenShift Service on AWS** 集群的合格节点上运行。

#### **egress**

通过来自 **pod** 的网络出站流量进行外部数据共享的过程。

#### 垃圾回收

清理集群资源的过程,如终止的容器和未被任何正在运行的 **Pod** 引用的镜像。

### 入口

到一个 **pod** 的传入流量。

#### 作业

要完成的进程。作业创建一个或多个 **pod** 对象,并确保指定的 **pod** 成功完成。

### 标签

您可以使用标签(即键值对)来组织并选择对象子集,如 **pod**。

### 节点

**Red Hat OpenShift Service on AWS** 集群中的 **worker** 机器。节点可以是虚拟机 **(VM)** 或物理机 器。

#### **Node Tuning Operator**

您可以使用 **Node Tuning Operator**,使用 **TuneD** 守护进程来管理节点级别的性能优化。它保证 了自定义性能优化设置以可被守护进程支持的格式传递到在集群中运行的所有容器化的 **TuneD** 守护进 程中。相应的守护进程会在集群的所有节点上运行,每个节点上运行一个。

#### 自助服务修复 **Operator**

**Operator** 在集群节点上运行,并检测和重启不健康的节点。

**Pod**

在 **Red Hat OpenShift Service on AWS** 集群中运行的一个或多个带有共享资源(如卷和 **IP** 地 址)的容器。**pod** 是定义、部署和管理的最小计算单元。

容限(**toleration**)

表示 **pod** 允许(但不需要)调度到具有匹配污点的节点组。您可以使用容限来启用调度程序来调 度具有匹配污点的 **pod**。

污点(**taint**)

一个核心对象,由一个键、值和效果组成。污点和容限可以一起工作,以确保 **pod** 不会调度到不 相关的节点上。

#### 第 **2** 章 使用 **POD**

<span id="page-13-1"></span><span id="page-13-0"></span>**2.1.** 使用 **POD**

*pod* 是共同部署在同一主机上的一个或多个容器,也是可被定义、部署和管理的最小计算单元。

**2.1.1.** 了解 **pod**

对容器而言,**Pod** 大致相当于一个机器实例(物理或虚拟)。每个 **pod** 分配有自己的内部 **IP** 地址, 因此拥有完整的端口空间,并且 **pod** 内的容器可以共享其本地存储和网络。

Pod 有生命周期, 它们经过定义后, 被分配到某一节点上运行, 然后持续运行, 直到容器退出或它们 因为其他原因被删除为止。根据策略和退出代码,**Pod** 可在退出后删除,或被保留下来以启用对容器日志 的访问。

**Red Hat OpenShift Service on AWS** 将 **pod** 视为不可变;在运行时无法更改 **pod** 定义。**Red Hat OpenShift Service on AWS** 通过终止现有 **pod** 并使用修改后的配置、基础镜像或两者重新创建它来实 现更改。**Pod** 也被视为是可抛弃的,不会在重新创建时保持原来的状态。因此,**pod** 通常应通过更高级别 的控制器来管理,而不直接由用户管理。

警告 

不受复制控制器管理的裸机 **pod** 不能在节点中断时重新调度。

**2.1.2. pod** 配置示例

**Red Hat OpenShift Service on AWS** 利用 **Kubernetes** 的 *pod* 概念,它是共同部署在同一主机上的 一个或多个容器,也是可被定义、部署和管理的最小计算单元。

以下是 **pod** 的示例定义。它展示了 **pod** 的许多特性,其中大多数已在其他主题中阐述,因此这里仅简 略提及:

**Pod** 对象定义(**YAML**)

<span id="page-14-6"></span><span id="page-14-5"></span><span id="page-14-4"></span><span id="page-14-3"></span><span id="page-14-2"></span><span id="page-14-1"></span><span id="page-14-0"></span>**kind: Pod apiVersion: v1 metadata: name: example labels: environment: production app: abc 1 spec: restartPolicy: Always 2 securityContext: 3 runAsNonRoot: true seccompProfile: type: RuntimeDefault containers: 4 - name: abc args: - sleep - "1000000" volumeMounts: 5 - name: cache-volume mountPath: /cache 6 image: registry.access.redhat.com/ubi7/ubi-init:latest 7 securityContext: allowPrivilegeEscalation: false runAsNonRoot: true capabilities: drop: ["ALL"] resources: limits: memory: "100Mi" cpu: "1" requests: memory: "100Mi" cpu: "1" volumes: 8 - name: cache-volume emptyDir: sizeLimit: 500Mi**

<span id="page-14-7"></span>**[1](#page-14-0)**

**[2](#page-14-1)**

pod 可以被"标上"一个或多个标签,然后使用这些标签在一个操作中选择和管理多组 pod。标签 以键**/**值格式保存在 **metadata** 散列中。

### **[3](#page-14-2)**

**[4](#page-14-3)**

**[5](#page-14-4)**

**Red Hat OpenShift Service on AWS** 为容器定义了一个安全上下文,指定是否允许它们作为特 权容器运行,以所选用户身份运行,等等。默认上下文的限制性比较强,但管理员可以根据需要进行 修改。

**containers** 指定包括一个或多个容器定义的数组。

容器指定在容器中挂载外部存储卷的位置。

### **[6](#page-14-5)**

指定要为 **pod** 提供的卷。卷挂载在指定路径上。不要挂载到容器 **root**、**/** 或主机和容器中相同的 任何路径。如果容器有足够权限,可能会损坏您的主机系统(如主机的 **/dev/pts** 文件)。使用 **/host** 挂载主机是安全的。

### **[7](#page-14-6)**

**pod** 中的每个容器使用自己的容器镜像进行实例化。

**[8](#page-14-7)**

**pod** 定义了可供其容器使用的存储卷。

如果将具有高文件数的持久性卷附加到 pod, 则这些 pod 可能会失败, 或者可能需要很长时间 才能启动[。如需更多信息,](https://access.redhat.com/solutions/6221251)请参阅在 **OpenShift** 中使用具有高文件计数的持久性卷时,为什么 **pod** 无法启动或占用大量时间来实现**"Ready"**状态?

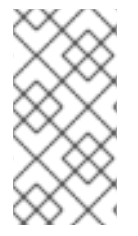

注意

此 **pod** 定义不包括 **Red Hat OpenShift Service on AWS** 在 **pod** 创建后自动填充的属 性,其生命周期开始。**[Kubernetes](https://kubernetes.io/docs/concepts/workloads/pods/pod/) pod** 文档详细介绍了 **pod** 的功能和用途。

### **2.1.3.** 其他资源

如需有关 **pod** 和存储的更多信息,请参阅[了解持久性存](https://docs.redhat.com/en/documentation/red_hat_openshift_service_on_aws/4/html-single/storage/#understanding-persistent-storage)储和[了解](https://docs.redhat.com/en/documentation/red_hat_openshift_service_on_aws/4/html-single/storage/#understanding-ephemeral-storage)临时存储。

<span id="page-16-0"></span>**2.2.** 查看 **POD**

作为管理员,您可以查看集群中的 **pod**,并确定这些 **pod** 和整个集群的健康状态。

**2.2.1.** 关于 **pod**

**Red Hat OpenShift Service on AWS** 利用 **Kubernetes** 的 *pod* 概念,它是共同部署在同一主机上的 一个或多个容器,也是可被定义、部署和管理的最小计算单元。对容器而言,**Pod** 大致相当于机器实例 (物理或虚拟)。

您可以查看与特定项目关联的 **pod** 列表,或者查看 **pod** 的使用情况统计。

<span id="page-16-1"></span>**2.2.2.** 查看项目中的 **pod**

您可以查看与当前项目关联的 **pod** 列表,包括副本数、当前状态、重启次数和 **pod** 的年龄。

流程

查看项目中的 **pod**:

切换到对应项目:

**\$ oc project <project-name>**

2.

1.

运行以下命令:

**\$ oc get pods**

例如:

**\$ oc get pods**

输出示例

**NAME READY STATUS RESTARTS AGE console-698d866b78-bnshf 1/1 Running 2 165m console-698d866b78-m87pm 1/1 Running 2 165m**

添加 **-o wide** 标记来查看 **pod IP** 地址和 **pod** 所在的节点。

**\$ oc get pods -o wide**

输出示例

**NAME READY STATUS RESTARTS AGE IP NODE NOMINATED NODE console-698d866b78-bnshf 1/1 Running 2 166m 10.128.0.24 ip-10-0-152- 71.ec2.internal <none> console-698d866b78-m87pm 1/1 Running 2 166m 10.129.0.23 ip-10-0-173- 237.ec2.internal <none>**

**2.2.3.** 查看 **pod** 用量统计

您可以显示 **pod** 的用量统计,这些统计信息为容器提供了运行时环境。这些用量统计包括 **CPU**、内存 和存储的消耗。

先决条件

 $\bullet$ 

- 您必须有 **cluster-reader** 权限才能查看用量统计。
- 必须安装 **Metrics** 才能查看用量统计。

流程

查看用量统计:

<span id="page-18-0"></span>1.

运行以下命令:

**\$ oc adm top pods**

例如:

**\$ oc adm top pods -n openshift-console**

输出示例

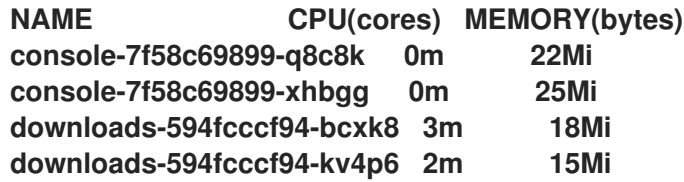

2.

运行以下命令,以查看带有标签的 **pod** 用量统计:

**\$ oc adm top pod --selector=''**

您必须选择过滤所基于的选择器(标签查询)。支持 **=**、**==** 和 **!=**。

例如:

**\$ oc adm top pod --selector='name=my-pod'**

**2.2.4.** 查看资源日志

您可以在 **OpenShift CLI (oc)**和 **Web** 控制台中查看各种资源的日志。日志从日志的尾部或末尾读取。

先决条件

 $\bullet$ 

访问 **OpenShift CLI**(**oc**)。

### 流程 **(UI)**

1.

在 **Red Hat OpenShift Service on AWS** 控制台中,进入到 **Workloads → Pods**,或通过您 要调查的资源导航到 **pod**。

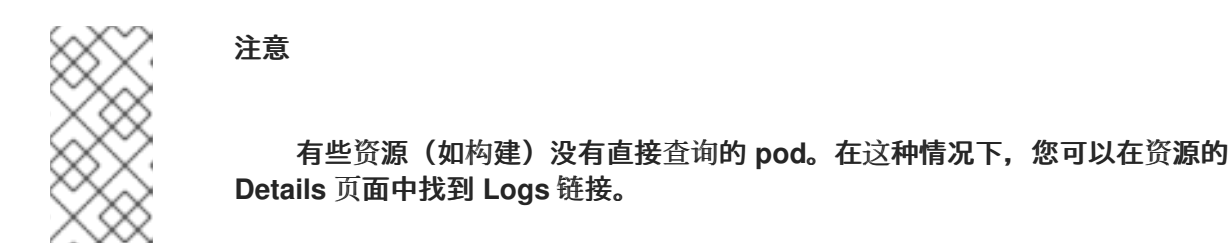

- 从下拉菜单中选择一个项目。
- 3. 点您要调查的 **pod** 的名称。
- 4.

2.

点 **Logs**。

### 流程 **(CLI)**

 $\bullet$ 

查看特定 **pod** 的日志:

**\$ oc logs -f <pod\_name> -c <container\_name>**

其中:

### **-f**

可选:指定输出是否遵循要写到日志中的内容。

**<pod\_name>**

指定 **pod** 的名称。

**<container\_name>**

可选:指定容器的名称。当 **pod** 具有多个容器时,您必须指定容器名称。

例如:

**\$ oc logs ruby-58cd97df55-mww7r**

**\$ oc logs -f ruby-57f7f4855b-znl92 -c ruby**

输出的日志文件内容。

查看特定资源的日志:

**\$ oc logs <object\_type>/<resource\_name> 1**

<span id="page-20-1"></span>指定资源类型和名称。

例如:

**[1](#page-20-1)**

**\$ oc logs deployment/ruby**

输出的日志文件内容。

#### <span id="page-20-0"></span>**2.3.** 为 **POD** 配置 **RED HAT OPENSHIFT SERVICE ON AWS** 集群

作为管理员,您可以为 **pod** 创建和维护高效的集群。

通过确保集群高效运行,您可以使用一些工具为开发人员提供更好的环境,例如,**pod** 退出时的行为, 确保始终有所需数量的 **pod** 在运行,何时重启设计为只运行一次的 **pod**,限制 **pod** 可以使用的带宽,以 及如何在中断时让 **pod** 保持运行。

**2.3.1.** 配置 **pod** 重启后的行为

**pod** 重启策略决定了 **Red Hat OpenShift Service on AWS** 在 **pod** 中的容器退出时如何响应。该策略 适用于 **pod** 中的所有容器。

#### <span id="page-21-0"></span>可能的值有:

**Always -** 在 **pod** 被重启之前,按规定的延时值(**10s**,**20s**,**40s**)不断尝试重启 **pod** 中成 功退出的容器(最长为 **5** 分钟)。默认值为 **Always**。

**OnFailure -** 按规定的延时值(**10s**,**20s**,**40s**)不断尝试重启 **pod** 中失败的容器,上限为 **5** 分钟。

 $\bullet$ 

**Never -** 不尝试重启 **pod** 中已退出或失败的容器。**Pod** 立即失败并退出。

在 **pod** 绑定到某个节点后,该 **pod** 永远不会绑定到另一个节点。这意味着,需要一个控制器才能使 **pod** 在节点失败后存活:

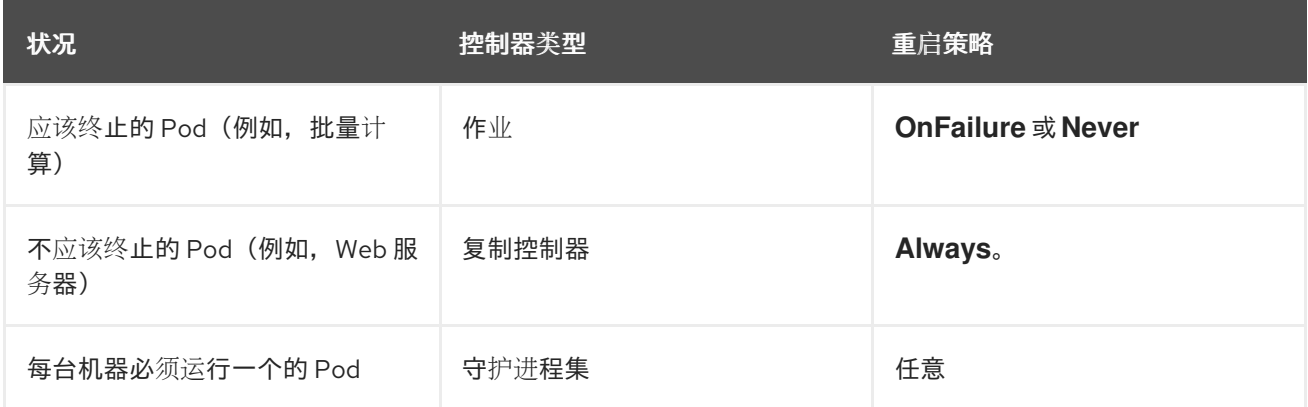

如果 pod 上的容器失败且重启策略设为 OnFailure, 则 pod 会保留在该节点上并重新启动容器。如果 您不希望容器重新启动,请使用 **Never** 重启策略。

如果整个 **pod** 失败,**Red Hat OpenShift Service on AWS** 会启动新的 **pod**。开发人员必须解决应用 程序可能会在新 **pod** 中重启的情况。特别是,应用程序必须处理由以往运行产生的临时文件、锁定、不 完整输出等结果。

注意

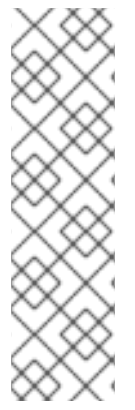

**Kubernetes** 架构需要来自云提供商的可靠端点。当云供应商停机时,**kubelet** 会阻止 **Red Hat OpenShift Service on AWS** 重启。

如果底层云提供商端点不可靠,请不要使用云提供商集成来安装集群。应像在非云环境 中一样安装集群。不建议在已安装的集群中打开或关闭云提供商集成。

如需了解 **Red Hat OpenShift Service on AWS** 如何使用带有失败容器的重启策略,请参阅 **Kubernetes** [文档中的示例状](https://kubernetes.io/docs/concepts/workloads/pods/pod-lifecycle/#example-states)态。

<span id="page-22-0"></span>**2.3.2.** 限制可供 **pod** 使用的带宽

您可以对 **pod** 应用服务质量流量控制,有效限制其可用带宽。出口流量(从 **pod** 传出)按照策略来处 理, 仅在超出配置的速率时丢弃数据包。入口流量(传入 pod 中)通过控制已排队数据包进行处理, 以 便有效地处理数据。您对 **pod** 应用的限制不会影响其他 **pod** 的带宽。

流程

限制 **pod** 的带宽:

1.

编写对象定义 **JSON** 文件,并使用 **kubernetes.io/ingress-bandwidth** 和 **kubernetes.io/egress-bandwidth** 注解指定数据流量速度。例如,将 **pod** 出口和入口带宽限制 为 **10M/s**:

受限 **Pod** 对象定义

```
{
  "kind": "Pod",
  "spec": {
    "containers": [
       {
         "image": "openshift/hello-openshift",
         "name": "hello-openshift"
      }
    ]
  },
  "apiVersion": "v1",
  "metadata": {
    "name": "iperf-slow",
    "annotations": {
```
2. 使用对象定义创建 **pod**: **"kubernetes.io/ingress-bandwidth": "10M", "kubernetes.io/egress-bandwidth": "10M" } } } \$ oc create -f <file\_or\_dir\_path>**

**2.3.3.** 了解如何使用 **pod** 中断预算来指定必须在线的 **pod** 数量

*pod* 中断预算允许在操作过程中指定 **pod** 的安全限制,如排空节点以进行维护。

PodDisruptionBudget 是一个 API 对象,用于指定在某一时间必须保持在线的副本的最小数量或百分 比。在项目中进行这些设置对节点维护(比如缩减集群或升级集群)有益,而且仅在自愿驱除(而非节点 失败)时遵从这些设置。

**PodDisruptionBudget** 对象的配置由以下关键部分组成:

标签选择器,即一组 **pod** 的标签查询。

可用性级别,用来指定必须同时可用的最少 **pod** 的数量:

**minAvailable** 是必须始终可用的 **pod** 的数量,即使在中断期间也是如此。

**maxUnavailable** 是中断期间可以无法使用的 **pod** 的数量。

 $\circ$ 

 $\circ$ 

**Available** 指的是具有 **Ready=True** 的 **pod** 数量。**ready=True** 指的是能够服务请求的 **pod**,并应添加到所有匹配服务的负载平衡池中。

允许 **maxUnavailable** 为 **0%** 或 **0**,**minAvailable** 为 **100**% 或等于副本数,但这样设 置可能会阻止节点排空操作。

警告 

注意

对于 **Red Hat OpenShift Service on AWS** 中的所有机器配置 池,**maxUnavailable** 的默认设置都是 **1**。建议您不要更改这个值,并一次更新一个 **control plane** 节点。对于 **control plane** 池,请不要将这个值改为 **3**。

您可以使用以下命令来检查所有项目的 **pod** 中断预算:

**\$ oc get poddisruptionbudget --all-namespaces**

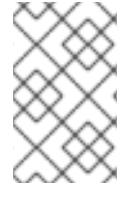

注意

以下示例包含特定于 **Red Hat OpenShift Service on AWS** 的一些值。

输出示例

**NAMESPACE NAME MIN AVAILABLE MAX UNAVAILABLE ALLOWED DISRUPTIONS AGE openshift-apiserver openshift-apiserver-pdb N/A 1 1 121m openshift-cloud-controller-manager aws-cloud-controller-manager 1 N/A 1 125m openshift-cloud-credential-operator pod-identity-webhook 1 N/A 1 117m openshift-cluster-csi-drivers aws-ebs-csi-driver-controller-pdb N/A 1 1 121m openshift-cluster-storage-operator csi-snapshot-controller-pdb N/A 1 1 122m**

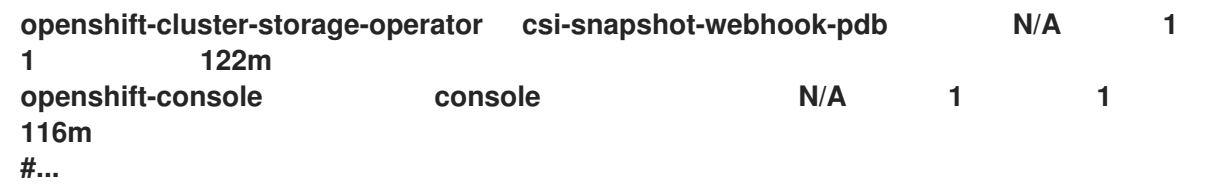

如果系统中至少有 **minAvailable** 个 **pod** 正在运行,则 **PodDisruptionBudget** 被视为是健康的。超 过这一限制的每个 **pod** 都可被驱除。

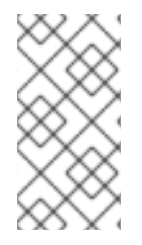

注意

根据您的 **pod** 优先级与抢占设置,可能会无视 **pod** 中断预算要求而移除较低优先级 **pod**。

**2.3.3.1.** 使用 **pod** 中断预算指定必须在线的 **pod** 数量

您可以使用 **PodDisruptionBudget** 对象来指定某一时间必须保持在线的副本的最小数量或百分比。

流程

配置 **pod** 中断预算:

1.

使用类似以下示例的对象定义来创建 **YAML** 文件:

<span id="page-25-1"></span><span id="page-25-0"></span>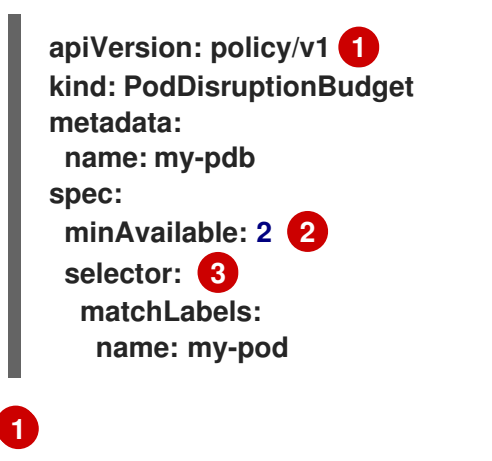

<span id="page-25-2"></span>**PodDisruptionBudget** 是 **policy/v1 API** 组的一部分。

**[2](#page-25-1)**

<span id="page-26-3"></span><span id="page-26-2"></span><span id="page-26-1"></span><span id="page-26-0"></span>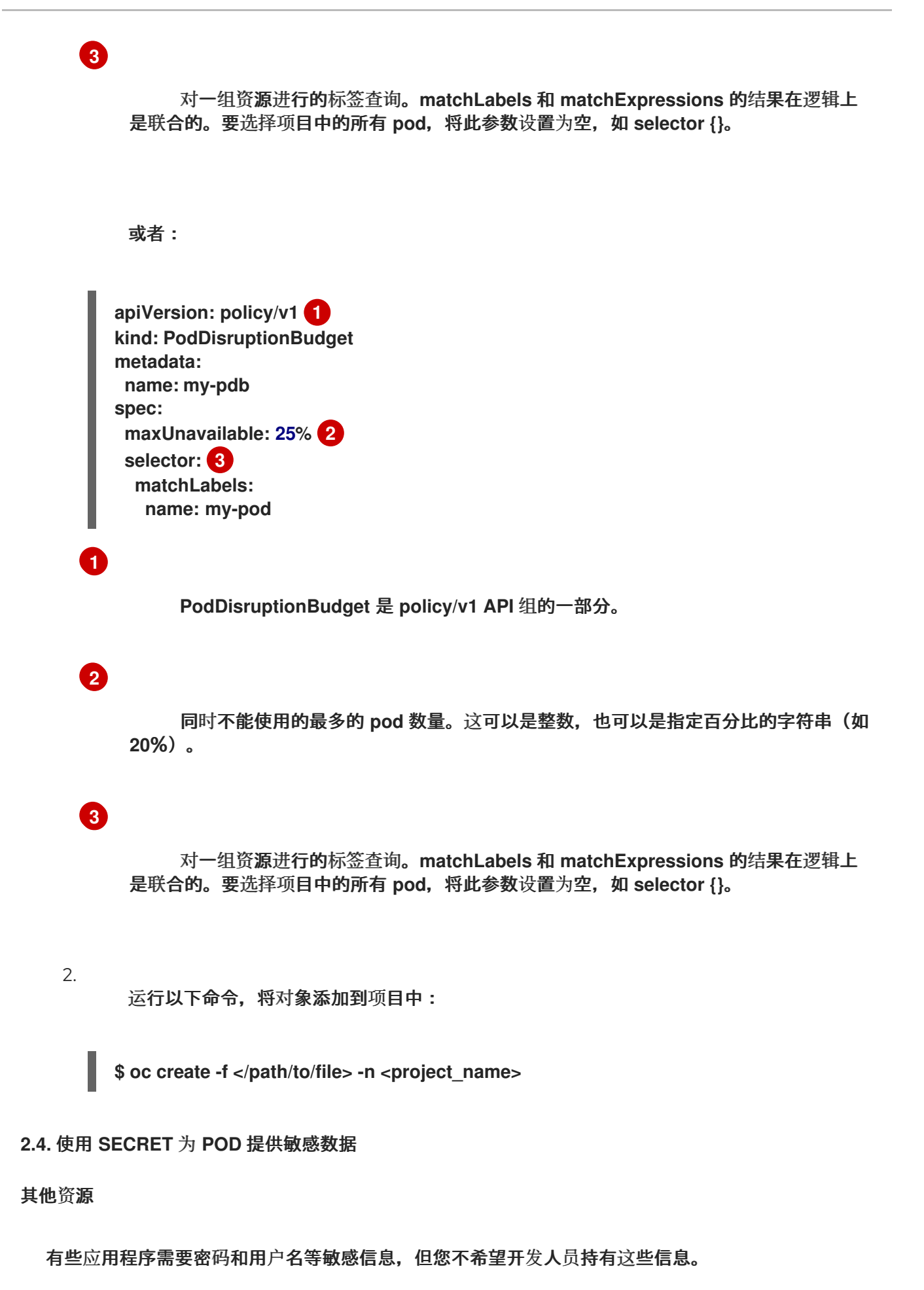

作为管理员,您可以使用 **Secret** 对象在不以明文方式公开的前提下提供此类信息。

### **2.4.1.** 了解 **secret**

**Secret** 对象类型提供了一种机制来保存敏感信息,如密码、**Red Hat OpenShift Service on AWS** 客 户端配置文件、私有源存储库凭证等。**secret** 将敏感内容与 **Pod** 分离。您可以使用卷插件将 **secret** 信息 挂载到容器中,系统也可以使用 **secret** 代表 **Pod** 执行操作。

主要属性包括:

 $\bullet$ 

 $\bullet$ 

- **Secret** 数据可以独立于其定义来引用。
- **Secret** 数据卷由临时文件工具 **(tmpfs)** 支持,永远不会停留在节点上。
- **secret** 数据可以在命名空间内共享。

**YAML Secret** 对象定义

<span id="page-27-2"></span><span id="page-27-1"></span><span id="page-27-0"></span>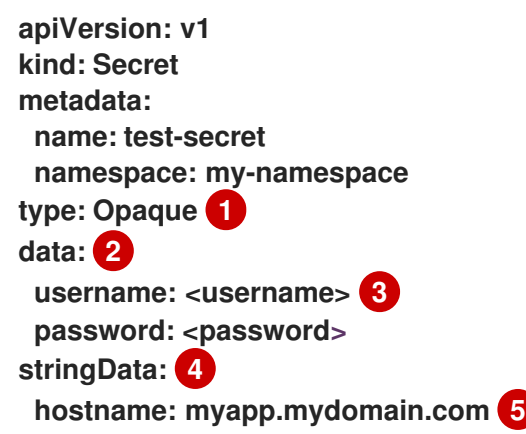

**[2](#page-27-1)**

<span id="page-27-4"></span><span id="page-27-3"></span>**[1](#page-27-0)**

### **[3](#page-27-2)**

与 **data** 映射中键关联的值必须采用 **base64** 编码。

### **[4](#page-27-3)**

**stringData** 映射中的条目将转换为 **base64**,然后该条目将自动移动到 **data** 映射中。此字段是 只写的;其值仅通过 **data** 字段返回。

### **[5](#page-27-4)**

与 **stringData** 映射中键关联的值由纯文本字符串组成。

您必须先创建 **secret**,然后创建依赖于此 **secret** 的 **Pod**。

在创建 **secret** 时:

- 使用 **secret** 数据创建 **secret** 对象。
- 更新 **pod** 的服务帐户以允许引用该 **secret**。
- 创建以环境变量或文件(使用 **secret** 卷)形式消耗 **secret** 的 **pod**。

**2.4.1.1. secret** 的类型

**type** 字段中的值指明 **secret** 的键名称和值的结构。此类型可用于强制使 **secret** 对象中存在用户名和 密钥。如果您不想进行验证,请使用 **opaque** 类型,这也是默认类型。

指定以下一种类型来触发最小服务器端验证,确保 **secret** 数据中存在特定的键名称:

- kubernetes.io/basic-auth: **使用基本身份**验证
- **kubernetes.io/dockercfg** :将用作镜像 **pull secret**
- **kubernetes.io/dockerconfigjson:** 使用 作为镜像 **pull secret**
- $\bullet$ **kubernetes.io/service-account-token** :用来获取旧的服务帐户 **API** 令牌
- **kubernetes.io/ssh-auth** :与 **SSH** 密钥身份验证一起使用
- **kubernetes.io/tls** :与 **TLS** 证书颁发机构一起使用

如果您不想要验证,请指定 type: Opaque, 即 secret 没有声明键名称或值需要符合任何约 定。*opaque* **secret** 允许使用无结构 **key:value** 对,可以包含任意值。

注意

您可以指定其他任意类型,如 **example.com/my-secret-type**。这些类型不是在服务 器端强制执行,而是表明 **secret** 的创建者意在符合该类型的键**/**值要求。

有关创建不同类型的 **secret** 的示例,请参阅 了解如何创建 *secret*。

**2.4.1.2. Secret** 数据密钥

**Secret** 密钥必须在 **DNS** 子域中。

**2.4.1.3.** 自动生成的镜像 **pull secret**

默认情况下,**Red Hat OpenShift Service on AWS** 为每个服务帐户创建一个镜像 **pull secret**。

注意

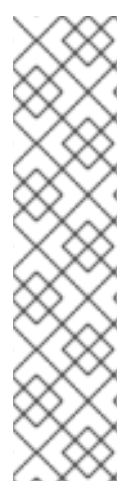

在 **Red Hat OpenShift Service on AWS 4.16** 之前,还会为每个创建的服务帐户 **API** 令牌 **secret** 生成长期服务帐户令牌 **secret**。从 **Red Hat OpenShift Service on AWS 4.16** 开始,不再创建此服务帐户 **API** 令牌 **secret**。

升级到 **4** 后,任何现有的长期服务帐户 **API** 令牌 **secret** 不会被删除,并将继续正常工 作。有关检测集群中使用的长期 **API** 令牌,以及在不需要时删除它们的信息,请参阅红帽 知识库文章 **OpenShift Container Platform** 中的 **[Long-lived](https://access.redhat.com/articles/7058801)** 服务帐户 **API** 令牌。

此镜像 **pull secret** 需要将 **OpenShift** 镜像 **registry** 集成到集群的用户身份验证和授权系统中。

但是,如果您不启用 **ImageRegistry** 功能,或者在 **Cluster Image Registry Operator** 配置中禁用集 成的 **OpenShift** 镜像 **registry**,则不会为每个服务帐户生成镜像 **pull secret**。

当在之前启用的集群中禁用集成的 **OpenShift** 镜像 **registry** 时,之前生成的镜像 **pull secret** 会被自 动删除。

**2.4.2.** 了解如何创建 **secret**

作为管理员,您必须先创建 **secret**,然后开发人员才能创建依赖于该 **secret** 的 **pod**。

在创建 **secret** 时:

1.

创建包含您要保留 **secret** 的数据的 **secret** 对象。在以下部分中取消每个 **secret** 类型所需的 特定数据。

创建不透明 **secret** 的 **YAML** 对象示例

**apiVersion: v1 kind: Secret metadata: name: test-secret type: Opaque 1 data: 2 username: <username>**

<span id="page-31-2"></span><span id="page-31-1"></span><span id="page-31-0"></span>**password:** <password> **stringData: 3 hostname: myapp.mydomain.com secret.properties: | property1=valueA property2=valueB**

**[1](#page-31-0)**

指定 **secret** 的类型。

## **[2](#page-31-1)**

指定编码的字符串和数据。

### **[3](#page-31-2)**

指定解码的字符串和数据。

使用 **data** 或 **stringdata** 字段,不能同时使用这两个字段。

### 2.

更新 **pod** 的服务帐户以引用 **secret**:

使用 **secret** 的服务帐户的 **YAML**

**apiVersion: v1 kind: ServiceAccount ... secrets: - name: test-secret**

3.

创建以环境变量或文件(使用 **secret** 卷)形式消耗 **secret** 的 **pod**:

**pod** 的 **YAML** 使用 **secret** 数据填充卷中的文件

<span id="page-32-1"></span><span id="page-32-0"></span>**apiVersion: v1 kind: Pod metadata: name: secret-example-pod spec: securityContext: runAsNonRoot: true seccompProfile: type: RuntimeDefault containers: - name: secret-test-container image: busybox command: [ "/bin/sh", "-c", "cat /etc/secret-volume/\*" ] volumeMounts: 1 - name: secret-volume mountPath: /etc/secret-volume 2 readOnly: true 3 securityContext: allowPrivilegeEscalation: false capabilities: drop: [ALL] volumes: - name: secret-volume secret: secretName: test-secret 4 restartPolicy: Never**

### <span id="page-32-3"></span><span id="page-32-2"></span>**[1](#page-32-0)**

为每个需要 **secret** 的容器添加 **volumeMounts** 字段。

### **[2](#page-32-1)**

指定您希望显示 **secret** 的未使用目录名称。**secret** 数据映射中的每个密钥都将成为 **mountPath** 下的文件名。

### **[3](#page-32-2)**

设置为 **true**。如果为 **true**,这指示驱动程序提供只读卷。

### **[4](#page-32-3)**

指定 **secret** 的名称。

### **pod** 的 **YAML** 使用 **secret** 数据填充环境变量

```
apiVersion: v1
kind: Pod
metadata:
name: secret-example-pod
spec:
 securityContext:
  runAsNonRoot: true
  seccompProfile:
   type: RuntimeDefault
 containers:
  - name: secret-test-container
   image: busybox
   command: [ "/bin/sh", "-c", "export" ]
   env:
    - name: TEST_SECRET_USERNAME_ENV_VAR
     valueFrom:
      secretKeyRef: 1
       name: test-secret
       key: username
   securityContext:
    allowPrivilegeEscalation: false
    capabilities:
     drop: [ALL]
 restartPolicy: Never
```
<span id="page-33-0"></span>**[1](#page-33-0)**

指定消耗 **secret** 密钥的环境变量。

构建配置的 **YAML** 使用 **secret** 数据填充环境变量

```
apiVersion: build.openshift.io/v1
kind: BuildConfig
metadata:
 name: secret-example-bc
spec:
 strategy:
  sourceStrategy:
   env:
   - name: TEST_SECRET_USERNAME_ENV_VAR
    valueFrom:
     secretKeyRef: 1
```
<span id="page-34-0"></span>**name: test-secret key: username from: kind: ImageStreamTag namespace: openshift name: 'cli:latest'**

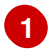

#### 指定消耗 **secret** 密钥的环境变量。

**2.4.2.1. Secret** 创建限制

若要使用 **secret**,**pod** 需要引用该 **secret**。可以通过三种方式将 **secret** 用于 **Pod**:

- 为容器产生环境变量。
- $\bullet$ 作为挂载到一个或多个容器上的卷中的文件。
- 在拉取 **Pod** 的镜像时通过 **kubelet** 使用。

卷类型 secret 使用卷机制将数据作为文件写入到容器中。镜像拉取 secret 使用服务帐户,将 secret 自动注入到命名空间中的所有 **pod**。

当模板包含 **secret** 定义时,模板使用提供的 **secret** 的唯一方法是确保验证 **secret** 卷源通过验证,并 且指定的对象引用实际指向 **Secret** 类型的对象。因此,**secret** 需要在依赖它的任何 **Pod** 之前创建。确保 这一点的最有效方法是通过使用服务帐户自动注入。

**Secret API** 对象驻留在命名空间中。它们只能由同一命名空间中的 **pod** 引用。

每个 **secret** 的大小限制为 **1MB**。这是为了防止创建可能会耗尽 **apiserver** 和 **kubelet** 内存的大型 **secret**。不过,创建许多较小的 **secret** 也可能会耗尽内存。

**2.4.2.2.** 创建不透明 **secret**

作为管理员,您可以创建一个不透明 **secret**,它允许您存储包含任意值的无结构 **key:value** 对。

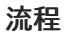

```
1
    1.
          在控制平面节点上的 YAML 文件中创建 Secret 对象。
          例如:
              指定不透明 secret。
   2.
          使用以下命令来创建 Secret 对象:
   3.
          在 pod 中使用该 secret:
      a.
              更新 pod 的服务帐户以引用 secret,如 "Understanding how to create secrets" 部
         分所示。
      b.
              \theta 创建以环境变量或文件(使用 secret 卷)形式消耗 secret 的 pod, 如"创建
         secret"部分所示。
其他资源
        apiVersion: v1
        kind: Secret
        metadata:
         name: mysecret
        type: Opaque 1
        data:
         username: <username>
         password: <password>
        $ oc create -f <filename>.yaml
```

```
了解如何创建 secret
```
### **2.4.2.3.** 创建旧的服务帐户令牌 **secret**
作为管理员,您可以创建一个旧的服务帐户令牌 **secret**,该 **secret** 允许您将服务帐户令牌分发到必须 通过 **API** 进行身份验证的应用程序。

警告 

 $\bullet$ 

建议您使用 **TokenRequest API** 获取绑定的服务帐户令牌,而不使用旧的服务帐 户令牌 **secret**。只有在无法使用 **TokenRequest API** 且在可读的 **API** 对象中存在非 过期令牌时,才应创建服务帐户令牌 **secret**。

绑定服务帐户令牌比服务帐户令牌 **secret** 更安全,原因如下:

绑定服务帐户令牌具有绑定的生命周期。

- 绑定服务帐户令牌包含受众。
- × 绑定服务帐户令牌可以绑定到 **pod** 或 **secret**,绑定令牌在删除绑定对 象时无效。

工作负载自动注入投射卷以获取绑定服务帐户令牌。如果您的工作负载需要额外 的服务帐户令牌,请在工作负载清单中添加额外的投射卷。

如需更多信息,请参阅**"**使用卷投射配置绑定服务帐户令牌**"**。

#### 流程

1.

在控制平面节点上的 **YAML** 文件中创建 **Secret** 对象:

**Secret** 对象示例

**apiVersion: v1**

<span id="page-37-2"></span><span id="page-37-1"></span><span id="page-37-0"></span>**kind: Secret metadata: name: secret-sa-sample annotations: kubernetes.io/service-account.name: "sa-name" 1 type: kubernetes.io/service-account-token 2**

**[1](#page-37-0)**

指定一个现有服务帐户名称。如果您要同时创建 **ServiceAccount** 和 **Secret** 对象, 请首先创建 **ServiceAccount** 对象。

**[2](#page-37-1)**

指定服务帐户令牌 **secret**。

2.

使用以下命令来创建 **Secret** 对象:

**\$ oc create -f <filename>.yaml**

3.

在 **pod** 中使用该 **secret:**

a.

更新 **pod** 的服务帐户以引用 **secret**,如 **"Understanding how to create secrets"** 部 分所示。

b.

 $\theta$  创建以环境变量或文件(使用 secret 卷)形式消耗 secret 的 pod, 如"创建 **secret"**部分所示。

其他资源

 $\bullet$ 

[了解如何](#page-37-2)创建 **secret**

**2.4.2.4.** 创建基本身份验证 **secret**

作为管理员,您可以创建一个基本身份验证 secret,该 secret 允许您存储基本身份验证所需的凭证。 在使用此 **secret** 类型时,**Secret** 对象的 **data** 参数必须包含以下密钥,采用 **base64** 格式编码:

用户名 :用于身份验证的用户名

密码 :用于身份验证的密码或令牌

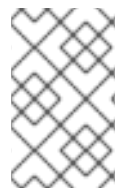

注意

 $\blacksquare$ 

 $\bullet$ 

您可以使用 **stringData** 参数使用明文内容。

流程

1.

在控制平面节点上的 **YAML** 文件中创建 **Secret** 对象:

**secret** 对象示例

<span id="page-38-1"></span><span id="page-38-0"></span>**apiVersion: v1 kind: Secret metadata: name: secret-basic-auth type: kubernetes.io/basic-auth 1 data: stringData: 2 username: admin password:** <password>

**[1](#page-38-0)**

指定基本身份验证 **secret**。

**[2](#page-38-1)**

指定要使用的基本身份验证值。

2.

使用以下命令来创建 **Secret** 对象:

**\$ oc create -f <filename>.yaml**

3.

在 **pod** 中使用该 **secret:**

a.

更新 **pod** 的服务帐户以引用 **secret**,如 **"Understanding how to create secrets"** 部 分所示。

b.

 $\theta$  创建以环境变量或文件(使用 secret 卷)形式消耗 secret 的 pod, 如"创建 **secret"**部分所示。

其他资源

[了解如何](#page-37-2)创建 **secret**

**2.4.2.5.** 创建 **SSH** 身份验证 **secret**

作为管理员,您可以创建一个 **SSH** 验证 **secret**,该 **secret** 允许您存储用于 **SSH** 验证的数据。在使 用此 **secret** 类型时,**Secret** 对象的 **data** 参数必须包含要使用的 **SSH** 凭证。

流程

1.

在控制平面节点上的 **YAML** 文件中创建 **Secret** 对象:

**secret** 对象示例:

<span id="page-39-1"></span><span id="page-39-0"></span>**apiVersion: v1 kind: Secret metadata: name: secret-ssh-auth type: kubernetes.io/ssh-auth 1 data: ssh-privatekey: | 2 MIIEpQIBAAKCAQEAulqb/Y ...**

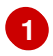

指定 **SSH** 身份验证 **secret**。

**[2](#page-39-1)**

指定 **SSH** 密钥**/**值对,作为要使用的 **SSH** 凭据。

2.

使用以下命令来创建 **Secret** 对象:

**\$ oc create -f <filename>.yaml**

3.

在 **pod** 中使用该 **secret:**

a.

更新 **pod** 的服务帐户以引用 **secret**,如 **"Understanding how to create secrets"** 部 分所示。

b.

创建以环境变量或文件(使用 **secret** 卷)形式消耗 **secret** 的 **pod**,如**"**创建 **secret"**部分所示。

其他资源

 $\blacksquare$ 

[了解如何](#page-37-2)创建 **secret**

**2.4.2.6.** 创建 **Docker** 配置 **secret**

作为管理员,您可以创建一个 **Docker** 配置 **secret**,该 **secret** 允许您存储用于访问容器镜像 **registry** 的凭证。

**kubernetes.io/dockercfg**。使用此机密类型存储本地 **Docker** 配置文件。**secret** 对象的 **data** 参数必须包含以 **base64** 格式编码的 **.dockercfg** 文件的内容。

 $\blacksquare$ 

**kubernetes.io/dockerconfigjson**。使用此机密类型存储本地 **Docker** 配置 **JSON** 文 件。**secret** 对象的 **data** 参数必须包含以 **base64** 格式编码的 **.docker/config.json** 文件的内容。

流程

1.

在控制平面节点上的 **YAML** 文件中创建 **Secret** 对象。

**Docker** 配置 **secret** 对象示例

**apiVersion: v1 kind: Secret metadata: name: secret-docker-cfg namespace: my-project type: kubernetes.io/dockerconfig 1 data:**

<span id="page-41-1"></span><span id="page-41-0"></span>**.dockerconfig:bm5ubm5ubm5ubm5ubm5ubm5ubm5ubmdnZ2dnZ2dnZ2dnZ2dnZ2dnZ 2cgYXV0aCBrZXlzCg== 2**

**[1](#page-41-0)**

指定该 **secret** 使用 **Docker** 配置文件。

**[2](#page-41-1)**

**base64** 编码的 **Docker** 配置文件

**Docker** 配置 **JSON secret** 对象示例

**apiVersion: v1 kind: Secret metadata: name: secret-docker-json namespace: my-project type: kubernetes.io/dockerconfig 1 data:**

<span id="page-41-3"></span><span id="page-41-2"></span>**.dockerconfigjson:bm5ubm5ubm5ubm5ubm5ubm5ubm5ubmdnZ2dnZ2dnZ2dnZ2dnZ2 dnZ2cgYXV0aCBrZXlzCg== 2**

指定该 **secret** 使用 **Docker** 配置 **JSONfile**。

**[1](#page-41-2)**

**[2](#page-41-3)**

使用以下命令来创建 **Secret** 对象

**\$ oc create -f <filename>.yaml**

3.

2.

在 **pod** 中使用该 **secret:**

a.

更新 **pod** 的服务帐户以引用 **secret**,如 **"Understanding how to create secrets"** 部 分所示。

b.

 $\theta$  创建以环境变量或文件(使用 secret 卷)形式消耗 secret 的 pod, 如"创建 **secret"**部分所示。

#### 其他资源

 $\bullet$ 

[了解如何](#page-37-2)创建 **secret**

**2.4.2.7.** 使用 **Web** 控制台创建 **secret**

您可以使用 **Web** 控制台创建 **secret**。

流程

1.

导航到 **Workloads → Secrets**。

2.

点 **Create → From YAML**。

a.

手动将 YAML 编辑到您的规格, 或者将文件拖放到 YAML 编辑器。例如:

**apiVersion: v1 kind: Secret metadata: name: example namespace: <namespace> type: Opaque 1**

<span id="page-43-0"></span>**data:**

<span id="page-43-1"></span>**username: <base64 encoded username> password: <base64 encoded password> stringData: 2 hostname: myapp.mydomain.com**

本例指定了一个 **opaque secret**,但您可以看到其他 **secret** 类型,如服务帐户 令牌 **secret**、基本身份验证 **secret**、**SSH** 身份验证 **secret** 或使用 **Docker** 配置的 **secret**。

### **[2](#page-43-1)**

**[1](#page-43-0)**

**stringData** 映射中的条目将转换为 **base64**,然后该条目将自动移动到 **data** 映 射中。此字段是只写的;其值仅通过 **data** 字段返回。

3.

4.

点 **Create**。

- 点 **Add Secret to workload**。
- a.

从下拉菜单中选择要添加的工作负载。

b.

点击 **Save**。

#### **2.4.3.** 了解如何更新 **secret**

修改 **secret** 值时,值(由已在运行的 **pod** 使用)不会动态更改。若要更改 **secret**,您必须删除原始 **pod** 并创建一个新 **pod**(可能具有相同的 **PodSpec**)。

更新 **secret** 遵循与部署新容器镜像相同的工作流程。您可以使用 **kubectl rolling-update** 命令。

**secret** 中的 **resourceVersion** 值不在引用时指定。因此,如果在 **pod** 启动的同时更新 **secret**,则将 不能定义用于 **pod** 的 **secret** 版本。

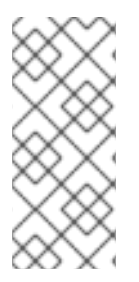

目前,无法检查 **Pod** 创建时使用的 **secret** 对象的资源版本。按照计划 **Pod** 将报告此 信息,以便控制器可以重启使用旧 **resourceVersion** 的 **Pod**。在此期间,请勿更新现有 **secret** 的数据,而应创建具有不同名称的新数据。

**2.4.4.** 创建和使用 **secret**

注意

作为管理员,您可以创建一个服务帐户令牌 **secret**。这可让您将服务帐户令牌分发到必须通过 **API** 进 行身份验证的应用程序。

#### 流程

运行以下命令,在命名空间中创建服务帐户:

**\$ oc create sa <service\_account\_name> -n <your\_namespace>**

2.

1.

将以下 **YAML** 示例保存到名为 **service-account-token-secret.yaml** 的文件中。这个示例包 括可用于生成服务帐户令牌的 **Secret** 对象配置:

<span id="page-44-0"></span>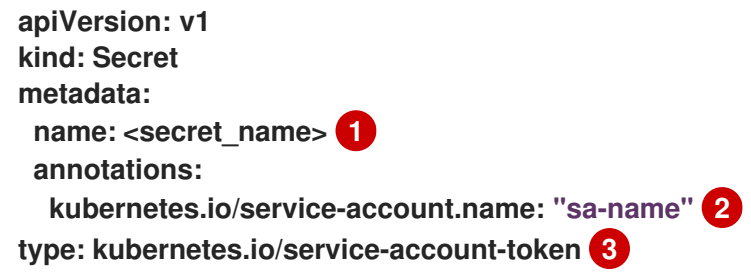

### <span id="page-44-1"></span>**[1](#page-44-0)**

<span id="page-44-2"></span>将 **<secret\_name>** 替换为服务帐户令牌 **secret** 的名称。

### **[2](#page-44-1)**

指定一个现有服务帐户名称。如果您要同时创建 **ServiceAccount** 和 **Secret** 对象,请 首先创建 **ServiceAccount** 对象。

### **[3](#page-44-2)**

指定服务帐户令牌 **secret** 类型。

通过应用文件来生成服务帐户令牌:

**\$ oc apply -f service-account-token-secret.yaml**

4.

3.

<span id="page-45-0"></span>运行以下命令,从 **secret** 获取服务帐户令牌:

**\$ oc get secret <sa\_token\_secret> -o jsonpath='{.data.token}' | base64 --decode 1**

输出示例

**ayJhbGciOiJSUzI1NiIsImtpZCI6IklOb2dtck1qZ3hCSWpoNnh5YnZhSE9QMkk3YnRZMV ZoclFfQTZfRFp1YlUifQ.eyJpc3MiOiJrdWJlcm5ldGVzL3NlcnZpY2VhY2NvdW50Iiwia3Vi ZXJuZXRlcy5pby9zZXJ2aWNlYWNjb3VudC9uYW1lc3BhY2UiOiJkZWZhdWx0Iiwia3ViZX JuZXRlcy5pby9zZXJ2aWNlYWNjb3VudC9zZWNyZXQubmFtZSI6ImJ1aWxkZXItdG9rZW 4tdHZrbnIiLCJrdWJlcm5ldGVzLmlvL3NlcnZpY2VhY2NvdW50L3NlcnZpY2UtYWNjb3Vu dC5uYW1lIjoiYnVpbGRlciIsImt1YmVybmV0ZXMuaW8vc2VydmljZWFjY291bnQvc2Vyd mljZS1hY2NvdW50LnVpZCI6IjNmZGU2MGZmLTA1NGYtNDkyZi04YzhjLTNlZjE0NDk3M mFmNyIsInN1YiI6InN5c3RlbTpzZXJ2aWNlYWNjb3VudDpkZWZhdWx0OmJ1aWxkZXIif Q.OmqFTDuMHC\_lYvvEUrjr1x453hlEEHYcxS9VKSzmRkP1SiVZWPNPkTWlfNRp6bIUZD 3U6aN3N7dMSN0eI5hu36xPgpKTdvuckKLTCnelMx6cxOdAbrcw1mCmOClNscwjS1KO 1kzMtYnnq8rXHiMJELsNlhnRyyIXRTtNBsy4t64T3283s3SLsancyx0gy0ujx-Ch3uKAKdZi5iT-I8jnnQ-ds5THDs2h65RJhgglQEmSxpHrLGZFmyHAQI- \_SjvmHZPXEc482x3SkaQHNLqpmrpJorNqh1M8ZHKzlujhZgVooMvJmWPXTb2vnvi3DG n2XI-hZxl1yD2yGH1RBpYUHA**

**[1](#page-45-0)**

将 **<sa\_token\_secret>** 替换为服务帐户令牌 **secret** 的名称。

5.

**[1](#page-45-1)**

<span id="page-45-2"></span>**2**

**[2](#page-45-2)**

使用您的服务帐户令牌与集群的 **API** 进行身份验证:

<span id="page-45-1"></span>**\$ curl -X GET <openshift\_cluster\_api> --header "Authorization: Bearer <token>" 1**

将 **<openshift\_cluster\_api>** 替换为 **OpenShift** 集群 **API**。

**2.4.5.** 关于将签名证书与 **secret** 搭配使用

为了保护与服务的通信,您可以配置 **Red Hat OpenShift Service on AWS**,以生成可添加到项目中 的 **secret** 的签名的服务证书**/**密钥对。

服务用证书 *secret* 旨在支持需要开箱即用证书的复杂中间件应用程序。它的设置与管理员工具为节点 和 **master** 生成的服务器证书相同。

为服务用证书 **secret** 配置的服务 **Pod** 规格。

<span id="page-46-0"></span>**apiVersion: v1 kind: Service metadata: name: registry annotations: service.beta.openshift.io/serving-cert-secret-name: registry-cert 1** *# ...*

**[1](#page-46-0)**

指定证书的名称

其他 **pod** 可以信任集群创建的证书(仅对内部 **DNS** 名称进行签名),方法是使用 **pod** 中自动挂载的 */var/run/secrets/kubernetes.io/serviceaccount/service-ca.crt* 文件中的 **CA** 捆绑。

此功能的签名算法是 **x509.SHA256WithRSA**。要手动轮转,请删除生成的 **secret**。这会创建新的证 书。

**2.4.5.1.** 生成签名证书以便与 **secret** 搭配使用

要将签名的服务用证书**/**密钥对用于 **pod**,请创建或编辑服务以添加到 **service.beta.openshift.io/serving-cert-secret-name** 注解,然后将 **secret** 添加到该 **pod**。

流程

创建服务用证书 *secret*:

1.

编辑服务的 **Pod spec**。

2.

使用您要用于 **secret** 的名称,添加 **service.beta.openshift.io/serving-cert-secret-name** 注解。

```
kind: Service
apiVersion: v1
metadata:
 name: my-service
 annotations:
   service.beta.openshift.io/serving-cert-secret-name: my-cert 1
spec:
 selector:
  app: MyApp
 ports:
 - protocol: TCP
  port: 80
  targetPort: 9376
```
证书和密钥采用 **PEM** 格式,分别存储在 **tls.crt** 和 **tls.key** 中。

3.

创建服务:

**\$ oc create -f <file-name>.yaml**

4.

查看 **secret** 以确保已成功创建:

a.

查看所有 **secret** 列表:

**\$ oc get secrets**

输出示例

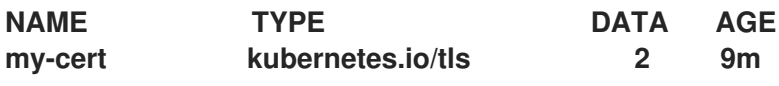

b.

查看您的 **secret** 详情:

**\$ oc describe secret my-cert**

输出示例

**Name: my-cert Namespace: openshift-console** Labels: <none> **Annotations: service.beta.openshift.io/expiry: 2023-03-08T23:22:40Z service.beta.openshift.io/originating-service-name: my-service service.beta.openshift.io/originating-service-uid: 640f0ec3-afc2-4380-bf31 a8c784846a11 service.beta.openshift.io/expiry: 2023-03-08T23:22:40Z**

**Type: kubernetes.io/tls**

**Data**

**==== tls.key: 1679 bytes tls.crt: 2595 bytes**

5.

编辑与该 **secret** 搭配的 **Pod spec**。

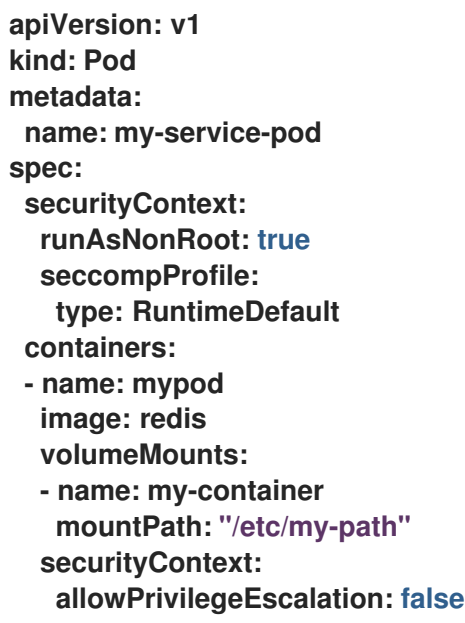

**capabilities: drop: [ALL] volumes: - name: my-volume secret: secretName: my-cert items: - key: username path: my-group/my-username mode: 511**

当它可用时,您的 **Pod** 就可运行。该证书对内部服务 **DNS** 名称 **<service.name>. <service.namespace>.svc** 有效。

证书**/**密钥对在接近到期时自动替换。在 **secret** 的 **service.beta.openshift.io/expiry** 注解中 查看过期日期,其格式为 **RFC3339**。

注意

在大多数情形中,服务 **DNS** 名称 **<service.name>. <service.namespace>.svc** 不可从外部路由。**<service.name>. <service.namespace>.svc** 的主要用途是集群内或服务内通信,也用于重新加密 路由。

**2.4.6. secret** 故障排除

如果服务证书生成失败并显示以下信息( 服务的 **service.beta.openshift.io/serving-certgeneration-error 注解包含):** 

**secret/ssl-key references serviceUID 62ad25ca-d703-11e6-9d6f-0e9c0057b608, which does not match 77b6dd80-d716-11e6-9d6f-0e9c0057b60**

生成证书的服务不再存在,或者具有不同的 **serviceUID** 。您必须删除旧 **secret** 并清除服务上的以下 注解 **service.beta.openshift.io/serving-cert-generation-error, service.beta.openshift.io/servingcert-generation-error-num** 以强制重新生成证书:

删除 **secret**:

1.

**\$ oc delete secret <secret\_name>**

2.

清除注解:

**\$ oc annotate service <service\_name> service.beta.openshift.io/serving-certgeneration-error-**

**\$ oc annotate service <service\_name> service.beta.openshift.io/serving-certgeneration-error-num-**

注意

在用于移除注解的命令中,要移除的注解后面有一个 **-**。

**2.5.** 创建和使用配置映射

以下部分定义配置映射以及如何创建和使用它们。

#### **2.5.1.** 了解配置映射

许多应用程序需要使用配置文件、命令行参数和环境变量的某些组合来进行配置。在 **Red Hat OpenShift Service on AWS** 中,这些配置工件与镜像内容分离,以便使容器化应用程序可以移植。

**ConfigMap** 对象提供将容器注入配置数据的机制,同时保持容器与 **Red Hat OpenShift Service on AWS** 无关。配置映射可用于存储细粒度信息(如个别属性)或粗粒度信息(如完整配置文件或 **JSON blob**)。

**ConfigMap** 对象包含配置数据的键值对,这些数据可在 **Pod** 中消耗或用于存储控制器等系统组件的配 置数据。例如:

**ConfigMap** 对象定义

**kind: ConfigMap apiVersion: v1 metadata: creationTimestamp: 2016-02-18T19:14:38Z name: example-config namespace: my-namespace data: 1 example.property.1: hello example.property.2: world**

<span id="page-51-1"></span><span id="page-51-0"></span>**example.property.file: | property.1=value-1 property.2=value-2 property.3=value-3 binaryData: bar: L3Jvb3QvMTAw 2**

**[1](#page-47-0) [1](#page-51-0)**

包含配置数据。

**[2](#page-51-1)**

指向含有非 **UTF8** 数据的文件,如二进制 **Java** 密钥存储文件。以 **Base64** 格式输入文件数据。

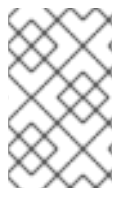

 $\blacksquare$ 

 $\bullet$ 

注意

从二进制文件(如镜像)创建配置映射时,您可以使用 **binaryData** 字段。

可以在 **Pod** 中以各种方式消耗配置数据。配置映射可用于:

- 在容器中填充环境变量值
- 设置容器中的命令行参数
	- 填充卷中的配置文件

用户和系统组件可以在配置映射中存储配置数据。

配置映射与 **secret** 类似,但设计为能更加便捷地支持与不含敏感信息的字符串配合。

#### 配置映射限制

在 **pod** 中可以消耗它的内容前,必须创建配置映射。

可以编写控制器来容许缺少的配置数据。根据具体情况使用配置映射来参考各个组件。

**ConfigMap** 对象驻留在一个项目中。

它们只能被同一项目中的 **pod** 引用。

**Kubelet** 只支持为它从 **API** 服务器获取的 **pod** 使用配置映射。

这包括使用 **CLI** 创建或间接从复制控制器创建的 **pod**。它不包括使用 **Red Hat OpenShift Service on AWS** 节点的 **--manifest-url** 标记、**--config** 标志或它的 **REST API** 创建的 **pod**,因为这些不是创建 **pod** 的通用方法。

**2.5.2.** 在 **Red Hat OpenShift Service on AWS Web** 控制台中创建配置映射

您可以在 **Red Hat OpenShift Service on AWS Web** 控制台中创建配置映射。

#### 流程

 $\bullet$ 

1.

3.

4.

以集群管理员身份创建配置映射:

- 在 **Administrator** 视角中,选择 **Workloads → Config Maps**。
- 2. 在该页面右上方选择 **Create Config Map**。
	- 输入配置映射的内容。
	- 选择 **Create**。

以开发者身份创建配置映射:

1.

4.

在 **Developer** 视角中,选择 **Config Maps**。

2. 在该页面右上方选择 **Create Config Map**。

3. 输入配置映射的内容。

选择 **Create**。

#### **2.5.3.** 使用 **CLI** 创建配置映射

您可以使用以下命令从目录、特定文件或文字值创建配置映射。

流程

创建配置映射:

**\$ oc create configmap <configmap\_name> [options]**

**2.5.3.1.** 从目录创建配置映射

您可以使用 **--from-file** 标志从目录创建配置映射。这个方法允许您使用目录中的多个文件来创建配置 映射。

目录中的每个文件用于在配置映射中填充键,其中键的名称是文件名,键的值是文件的内容。

例如,以下命令会创建一个带有 **example-files** 目录内容的配置映射:

**\$ oc create configmap game-config --from-file=example-files/**

查看配置映射中的密钥:

**\$ oc describe configmaps game-config**

输出示例

**Name: game-config Namespace: default Labels: <none> Annotations: <none>**

**Data**

**game.properties: 158 bytes ui.properties: 83 bytes**

您可以看到,映射中的两个键都是从命令中指定的目录中的文件名创建的。这些密钥的内容可能非常 大,因此 **oc describe** 的输出只显示键的名称及其大小。

#### 前提条件

您必须有一个目录,其中包含您要使用填充配置映射的数据的文件。

以下流程使用这些示例文件:**game.properties** 和 **ui.properties** :

**\$ cat example-files/game.properties**

输出示例

**enemies=aliens lives=3 enemies.cheat=true enemies.cheat.level=noGoodRotten secret.code.passphrase=UUDDLRLRBABAS secret.code.allowed=true secret.code.lives=30**

**\$ cat example-files/ui.properties**

输出示例

**color.good=purple color.bad=yellow allow.textmode=true how.nice.to.look=fairlyNice**

#### 流程

输入以下命令,创建包含此目录中每个文件内容的配置映射: **\$ oc create configmap game-config \**

**--from-file=example-files/**

#### 验证

 $\blacksquare$ 

使用带有 **-o** 选项的 **oc get** 命令以查看键的值:

**\$ oc get configmaps game-config -o yaml**

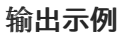

```
apiVersion: v1
data:
 game.properties: |-
  enemies=aliens
  lives=3
  enemies.cheat=true
  enemies.cheat.level=noGoodRotten
  secret.code.passphrase=UUDDLRLRBABAS
  secret.code.allowed=true
  secret.code.lives=30
 ui.properties: |
  color.good=purple
  color.bad=yellow
  allow.textmode=true
  how.nice.to.look=fairlyNice
kind: ConfigMap
metadata:
 creationTimestamp: 2016-02-18T18:34:05Z
 name: game-config
 namespace: default
```
**resourceVersion: "407" selflink: /api/v1/namespaces/default/configmaps/game-config uid: 30944725-d66e-11e5-8cd0-68f728db1985**

**2.5.3.2.** 从文件创建配置映射

您可以使用 **--from-file** 标志从文件创建配置映射。您可以多次将 **--from-file** 选项传递给 **CLI**。

您还可以通过将 **key=value** 表达式传递给 **--from-file** 选项,在配置映射中为从文件中导入的内容指定 要设置的键。例如:

**\$ oc create configmap game-config-3 --from-file=game-special-key=examplefiles/game.properties**

注意

如果从文件创建一个配置映射,您可以在不会破坏非 **UTF8** 数据的项中包含非 **UTF8** 的数据。**Red Hat OpenShift Service on AWS** 会检测二进制文件,并将该文件编码为 **MIME**。在服务器上,**MIME** 有效负载被解码并存储而不会损坏数据。

#### 前提条件

Ċ

您必须有一个目录,其中包含您要使用填充配置映射的数据的文件。

以下流程使用这些示例文件:**game.properties** 和 **ui.properties** :

**\$ cat example-files/game.properties**

输出示例

**enemies=aliens lives=3 enemies.cheat=true enemies.cheat.level=noGoodRotten secret.code.passphrase=UUDDLRLRBABAS secret.code.allowed=true secret.code.lives=30**

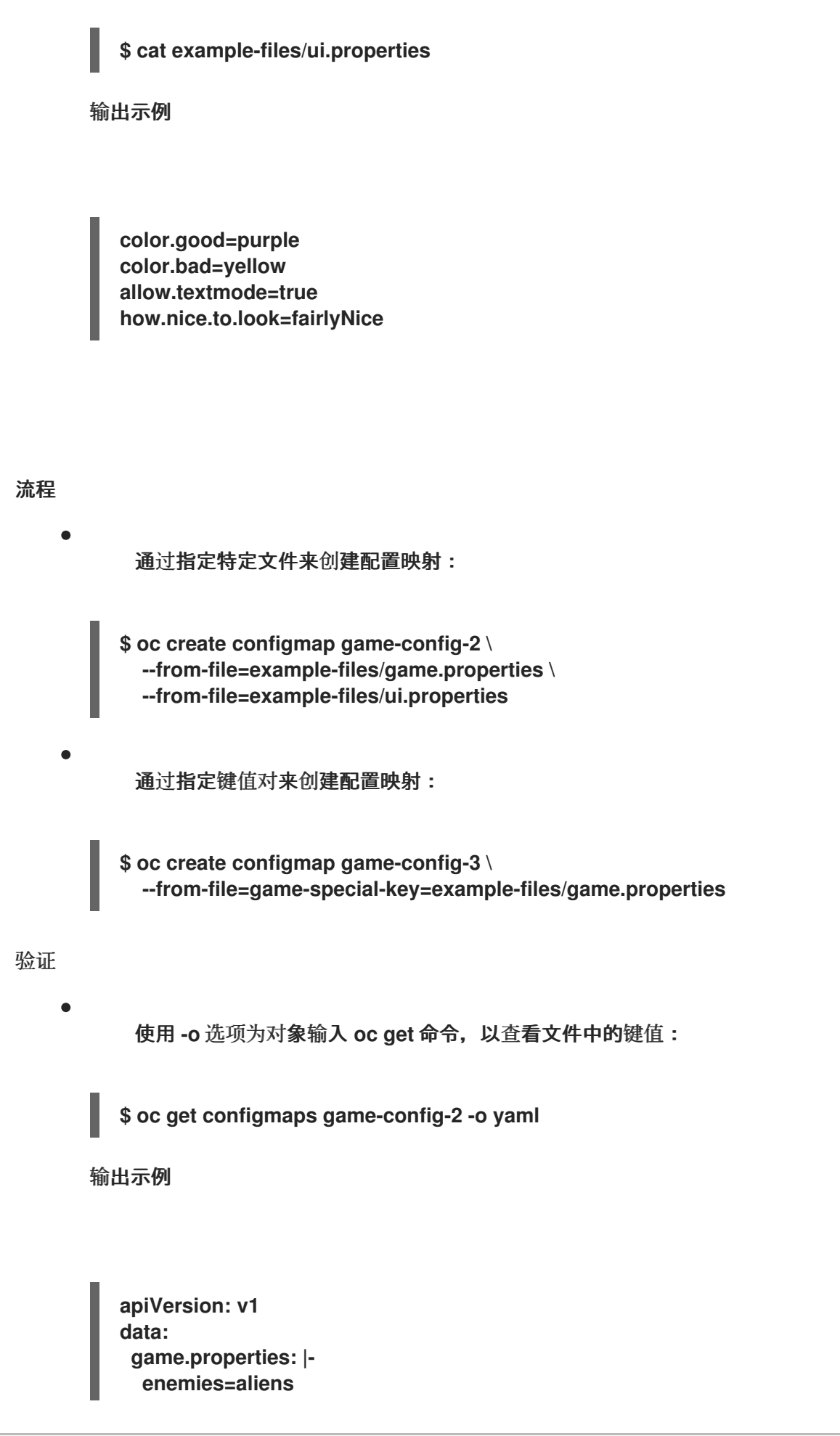

**lives=3 enemies.cheat=true enemies.cheat.level=noGoodRotten secret.code.passphrase=UUDDLRLRBABAS secret.code.allowed=true secret.code.lives=30 ui.properties: | color.good=purple color.bad=yellow allow.textmode=true how.nice.to.look=fairlyNice kind: ConfigMap metadata: creationTimestamp: 2016-02-18T18:52:05Z name: game-config-2 namespace: default resourceVersion: "516" selflink: /api/v1/namespaces/default/configmaps/game-config-2 uid: b4952dc3-d670-11e5-8cd0-68f728db1985**

使用 **-o** 选项为对象输入 **oc get** 命令,以查看键值对中的键值:

**\$ oc get configmaps game-config-3 -o yaml**

输出示例

 $\bullet$ 

<span id="page-58-0"></span>**apiVersion: v1 data: game-special-key: |- 1 enemies=aliens lives=3 enemies.cheat=true enemies.cheat.level=noGoodRotten secret.code.passphrase=UUDDLRLRBABAS secret.code.allowed=true secret.code.lives=30 kind: ConfigMap metadata: creationTimestamp: 2016-02-18T18:54:22Z name: game-config-3 namespace: default resourceVersion: "530" selflink: /api/v1/namespaces/default/configmaps/game-config-3 uid: 05f8da22-d671-11e5-8cd0-68f728db1985**

# **[1](#page-58-0)**

#### 这是您在前面的步骤中设置的密钥。

#### **2.5.3.3.** 从字面值创建配置映射

您可以为配置映射提供字面值。

**--from-literal** 选项采用 **key=value** 语法,它允许直接在命令行中提供字面值。

#### 流程

```
通过指定字面值来创建配置映射:
```
**\$ oc create configmap special-config \ --from-literal=special.how=very \ --from-literal=special.type=charm**

#### 验证

```
使用带有 -o 选项的 oc get 命令以查看键的值:
```
**\$ oc get configmaps special-config -o yaml**

#### 输出示例

```
apiVersion: v1
data:
 special.how: very
 special.type: charm
kind: ConfigMap
metadata:
 creationTimestamp: 2016-02-18T19:14:38Z
 name: special-config
 namespace: default
 resourceVersion: "651"
 selflink: /api/v1/namespaces/default/configmaps/special-config
 uid: dadce046-d673-11e5-8cd0-68f728db1985
```
**2.5.4.** 用例: 在 **pod** 中使用配置映射

以下小节描述了在 **pod** 中消耗 **ConfigMap** 对象时的一些用例。

**2.5.4.1.** 使用配置映射在容器中填充环境变量

您可以使用配置映射在容器中填充各个环境变量,或从构成有效环境变量名称的所有键填充容器中的 环境变量。

例如,请考虑以下配置映射:

有两个环境变量的 **ConfigMap**

<span id="page-60-2"></span><span id="page-60-1"></span><span id="page-60-0"></span>**apiVersion: v1 kind: ConfigMap metadata: name: special-config 1 namespace: default 2 data: special.how: very 3 special.type: charm 4**

**[1](#page-60-0)**

<span id="page-60-3"></span>配置映射的名称。

**[2](#page-60-1)**

配置映射所在的项目。配置映射只能由同一项目中的 **pod** 引用。

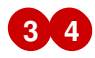

要注入的环境变量。

#### 带有一个环境变量的**ConfigMap**

<span id="page-61-1"></span><span id="page-61-0"></span>**apiVersion: v1 kind: ConfigMap metadata: name: env-config 1 namespace: default data: log\_level: INFO 2 [1](#page-61-0)** 配置映射的名称。 **[2](#page-61-1)** 要注入的环境变量。 流程  $\bullet$ 您可以使用 **configMapKeyRef** 部分在 **pod** 中使用此 **ConfigMap** 的键。 配置为注入特定环境变量的 **Pod** 规格示例 **apiVersion: v1 kind: Pod metadata: name: dapi-test-pod spec: securityContext: runAsNonRoot: true seccompProfile: type: RuntimeDefault containers: - name: test-container image: gcr.io/google\_containers/busybox command: [ "/bin/sh", "-c", "env" ] env: 1 - name: SPECIAL\_LEVEL\_KEY 2 valueFrom:**

<span id="page-62-7"></span><span id="page-62-6"></span><span id="page-62-5"></span><span id="page-62-4"></span><span id="page-62-3"></span><span id="page-62-2"></span><span id="page-62-1"></span><span id="page-62-0"></span>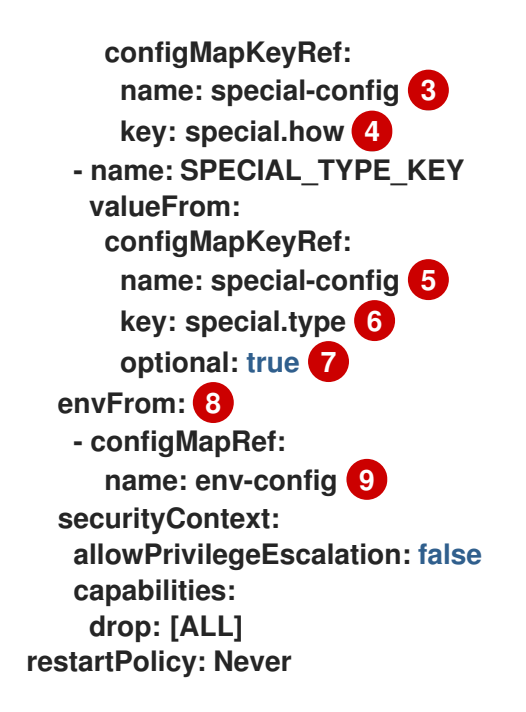

从 **ConfigMap** 中拉取指定的环境变量的小节。

# **[2](#page-62-1)**

<span id="page-62-8"></span>**[1](#page-62-0)**

要将键值注入到的 **pod** 环境变量的名称。

# **[3](#page-62-2) [5](#page-62-3)**

要从中拉取特定环境变量的 **ConfigMap** 名称。

# **[4](#page-62-4) [6](#page-62-5)**

要从 **ConfigMap** 中拉取的环境变量。

# **[7](#page-62-6)**

使环境变量成为可选。作为可选项,即使指定的 **ConfigMap** 和键不存在,也会启动 **pod**。

### **[8](#page-62-7)**

**[9](#page-62-8)**

从 **ConfigMap** 中拉取所有环境变量的小节。

要从中拉取所有环境变量的 **ConfigMap** 名称。

当此 **pod** 运行时,**pod** 日志包括以下输出:

SPECIAL\_LEVEL\_KEY=very log\_level=INFO

注意

示例输出中没有列出 **SPECIAL\_TYPE\_KEY=charm**,因为设置了 **optional: true**。

**2.5.4.2.** 使用配置映射为容器命令设置命令行参数

您可以通过 **Kubernetes** 替换语法 **\$(VAR\_NAME)**,使用配置映射来设置容器中的命令或参数的值。

例如,请考虑以下配置映射:

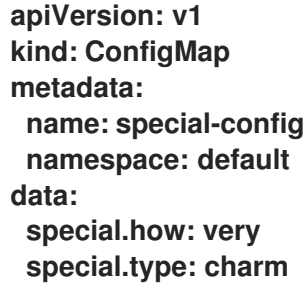

流程

 $\blacksquare$ 

要将值注入到容器中的一个命令中,使用您要用作环境变量的键。然后,您可以使用 **\$(VAR\_NAME)** 语法在容器的命令中引用它们。

配置为注入特定环境变量的 **pod** 规格示例

**apiVersion: v1 kind: Pod metadata: name: dapi-test-pod spec:**

<span id="page-64-0"></span>**securityContext: runAsNonRoot: true seccompProfile: type: RuntimeDefault containers: - name: test-container image: gcr.io/google\_containers/busybox command: [ "/bin/sh", "-c", "echo \$(SPECIAL\_LEVEL\_KEY) \$(SPECIAL\_TYPE\_KEY)" ] 1 env: - name: SPECIAL\_LEVEL\_KEY valueFrom: configMapKeyRef: name: special-config key: special.how - name: SPECIAL\_TYPE\_KEY valueFrom: configMapKeyRef: name: special-config key: special.type securityContext: allowPrivilegeEscalation: false capabilities: drop: [ALL] restartPolicy: Never**

**[1](#page-64-0)**

使用您要用作环境变量的键将值注入到容器中的命令中。

当此 **pod** 运行时,**test-container** 容器中运行的 **echo** 命令的输出如下:

very charm

**2.5.4.3.** 使用配置映射将内容注入卷

您可以使用配置映射将内容注入卷。

**ConfigMap** 自定义资源**(CR)**示例

**apiVersion: v1 kind: ConfigMap** **metadata: name: special-config namespace: default data: special.how: very special.type: charm**

#### 流程

您可以使用配置映射将内容注入卷中有两个不同的选项。

使用配置映射将内容注入卷的最基本方法是在卷中填充键为文件名称的文件,文件的内容是 键值:

**apiVersion: v1 kind: Pod metadata: name: dapi-test-pod spec: securityContext: runAsNonRoot: true seccompProfile: type: RuntimeDefault containers: - name: test-container image: gcr.io/google\_containers/busybox command: [ "/bin/sh", "-c", "cat", "/etc/config/special.how" ] volumeMounts: - name: config-volume mountPath: /etc/config securityContext: allowPrivilegeEscalation: false capabilities: drop: [ALL] volumes: - name: config-volume configMap: name: special-config 1 restartPolicy: Never**

### <span id="page-65-0"></span>**[1](#page-65-0)**

包含密钥的文件。

```
当这个 pod 运行时,cat 命令的输出将是:
very
 您还可以控制投射配置映射键的卷中的路径:
apiVersion: v1
kind: Pod
metadata:
 name: dapi-test-pod
spec:
 securityContext:
  runAsNonRoot: true
  seccompProfile:
   type: RuntimeDefault
 containers:
  - name: test-container
   image: gcr.io/google_containers/busybox
   command: [ "/bin/sh", "-c", "cat", "/etc/config/path/to/special-key" ]
   volumeMounts:
   - name: config-volume
    mountPath: /etc/config
   securityContext:
    allowPrivilegeEscalation: false
    capabilities:
     drop: [ALL]
 volumes:
  - name: config-volume
   configMap:
    name: special-config
    items:
    - key: special.how
     path: path/to/special-key 1
 restartPolicy: Never
```
配置映射键的路径。

当这个 **pod** 运行时,**cat** 命令的输出将是:

very

<span id="page-66-0"></span>**[1](#page-66-0)**

**2.6.** 在 **POD** 调度决策中纳入 **POD** 优先级

您可以在集群中启用 **pod** 优先级与抢占功能。**pod** 优先级代表与其他 **pod** 相比此 **pod** 的重要性,并根 据优先级进行队列处理。抢占(**preemption**)则允许集群驱除低优先级 **pod** 或与之争抢,从而在合适的 节点上没有可用空间时能够调度优先级较高的 **pod**。**pod** 优先级也会影响 **pod** 的调度顺序以及节点上资 源不足驱除顺序。

要使用优先级与抢占功能,引用 **pod** 规格中的优先级类,以应用该权重以进行调度。

#### **2.6.1.** 了解 **pod** 优先级

当您使用 **pod** 优先级与抢占功能时,调度程序会根据优先级来调度待处理 **pod**,而待处理 **pod** 会放在 调度队列中优先级较低的其他待处理 **pod** 的前面。因此,如果达到调度要求,较高优先级的 **pod** 可能比 低优先级的 **pod** 更早调度。如果 **pod** 无法调度,调度程序会继续调度其他较低优先级 **pod**。

#### **2.6.1.1. Pod** 优先级类

您可以为 **pod** 分配一个优先级类,它是一种非命名空间的对象,用于定义从名称到优先级整数值的映 射。数值越大,优先级越高。

优先级类对象可以取小于或等于 **1000000000**(十亿)的 **32** 位整数值。对于不得被抢占或被驱除的关 键 **pod**,请保留大于或等于 **10** 亿的数值。默认情况下,**Red Hat OpenShift Service on AWS** 有两个保 留优先级类,用于关键系统 **pod** 有保证调度。

**\$ oc get priorityclasses**

输出示例

**NAME VALUE GLOBAL-DEFAULT AGE system-node-critical 2000001000 false 72m system-cluster-critical 2000000000 false 72m openshift-user-critical 1000000000 false 3d13h cluster-logging 1000000 false 29s**

**system-node-critical -** 此优先级类的值为 **2000001000**,用于所有不得从节点上驱除的 **pod**。具有此优先级类的 **pod** 示例有 **sdn-ovs** 和 **sdn** 等。许多关键组件默认包括 **systemnode-critical** 优先级类,例如:

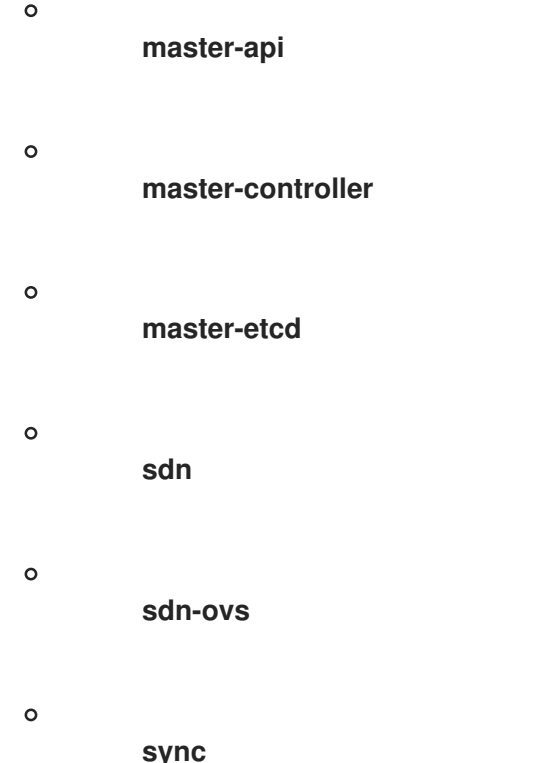

**system-cluster-critical -** 此优先级类的值是 **2000000000**(二十亿),用于对集群而言很重 要的 **pod**。在某些情况下,具有此优先级类的 **Pod** 可以从节点中驱除。例如,配置了 **systemnode-critical** 优先级类的 **pod** 可以拥有优先权。不过,此优先级类确实能够保证调度。具有此优 先级类的 **pod** 示例有 **fluentd** 以及 **descheduler** 这样的附加组件等。许多关键组件默认包括 **system-cluster-critical** 优先级类,例如:

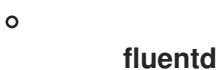

**metrics-server**

**descheduler**

 $\circ$ 

 $\circ$ 

**openshift-user-critical -** 您可以使用带有重要 **pod** 的 **priorityClassName** 字段,这些 **pod** 无法绑定其资源消耗,且没有可预测的资源消耗行为。**openshift-monitoring** 和 **openshiftuser-workload-monitoring** 命名空间下的 **Prometheus Pod** 使用 **openshift-user-critical priorityClassName**。监控工作负载使用 **system-critical** 作为其第一个 **priorityClass**,但在监 控使用过量内存时造成问题,且无法驱除它们。因此,监控会丢弃优先级,为调度程序带来灵活 性,并围绕移动繁重的工作负载来保持关键节点正常操作。

**cluster-logging -** 此优先级类供 **Fluentd** 用于确保 **Fluentd pod** 优先于其他应用调度到节 点上。

#### **2.6.1.2. Pod** 优先级名称

拥有一个或多个优先级类后,您可以创建 **pod**,并在 **Pod** 规格中指定优先级类名称。优先准入控制器 使用优先级类名称字段来填充优先级的整数值。如果没有找到给定名称的优先级类,**pod** 将被拒绝。

#### **2.6.2.** 了解 **pod** 抢占

当开发人员创建 **pod** 时,**pod** 会排入某一队列。如果开发人员为 **pod** 配置了 **pod** 优先级或抢占,调 度程序会从队列中选取 **pod**,并尝试将 **pod** 调度到某个节点上。如果调度程序无法在满足 **pod** 的所有指 定要求的适当节点上找到空间,则会为待处理 **pod** 触发抢占逻辑。

当调度程序在节点上抢占一个或多个 **pod** 时,较高优先级 **Pod spec** 的 **nominatedNodeName** 字段 将设为该节点的名称,**nodename** 字段也是如此。调度程序使用 **nominatedNodeName** 字段来跟踪为 **pod** 保留的资源,同时也向用户提供与集群中抢占相关的信息。

在调度程序抢占了某一较低优先级 **pod** 后,调度程序会尊重该 **pod** 的安全终止期限。如果在调度程序 等待较低优先级 **pod** 终止过程中另一节点变为可用,调度程序会将较高优先级 **pod** 调度到该节点上。因 此,**Pod spec** 的 **nominatedNodeName** 字段和 **nodeName** 字段可能会有所不同。

另外,如果调度程序在某一节点上抢占 **pod** 并正在等待终止,这时又有优先级比待处理 **pod** 高的 **pod** 需要调度,那么调度程序可以改为调度这个优先级更高的 **pod**。在这种情况下,调度程序会清除待处理 **pod** 的 **nominatedNodeName**,使该 **pod** 有资格调度到其他节点上。

抢占不一定从节点中移除所有较低优先级 **pod**。调度程序可以通过移除一部分较低优先级 **pod** 调度待 处理 **pod**。

只有待处理 **pod** 能够调度到节点时,调度程序才会对这个节点考虑 **pod** 抢占。

**2.6.2.1.** 非抢占优先级类

抢占策略设置为 **Never** 的 **Pod** 会放置在较低优先级 **pod** 的调度队列中,但无法抢占其他 **pod**。等待 调度的非抢占 **pod** 会保留在调度队列中,直到资源可用且可以调度。非抢占 **pod** 与其他 **pod** 一样,受调 度程序后退避的影响。这意味着,如果调度程序尝试调度这些 **pod**,它们会以较低频率重试,允许在调度 前调度其他优先级较低的 **pod**。

非抢占 **pod** 仍可被其他高优先级 **pod** 抢占。

**2.6.2.2. Pod** 抢占和其他调度程序设置

如果启用 **pod** 优先级与抢占功能,请考虑其他的调度程序设置:

**pod** 优先级和 **pod** 中断预算

**pod** 中断预算指定某一时间必须保持在线的副本的最小数量或百分比。如果您指定了 **pod** 中断 预算,**Red Hat OpenShift Service on AWS** 会在抢占 **pod** 达到最佳工作级别时遵守它们。调度程序 会尝试在不违反 **pod** 中断预算的前提下抢占 **pod**。如果找不到这样的 **pod**,则可能会无视 **pod** 中断 预算要求而抢占较低优先级 **pod**。

**pod** 优先级和 **pod** 关联性

**pod** 关联性要求将新 **pod** 调度到与具有同样标签的其他 **pod** 相同的节点上。

如果待处理 **pod** 与节点上的一个或多个低优先级 **pod** 具有 **pod** 间关联性,调度程序就不能在不违反 关联要求的前提下抢占较低优先级 **pod**。这时,调度程序会寻找其他节点来调度待处理 **pod**。但是,不能 保证调度程序能够找到合适的节点,因此可能无法调度待处理 **pod**。

要防止这种情况,请仔细配置优先级相同的 **pod** 的 **pod** 关联性。

**2.6.2.3.** 安全终止被抢占的 **pod**

在抢占 **pod** 时,调度程序会等待 **pod** 安全终止期限到期,使 **pod** 能够完成工作并退出。如果 **pod** 在 到期后没有退出,调度程序会终止该 **pod**。此安全终止期限会在调度程序抢占该 **pod** 的时间和待处理 **pod** 调度到节点的时间之间造成一个时间差。

要尽量缩短这个时间差,可以为较低优先级 **pod** 配置较短的安全终止期限。

**2.6.3.** 配置优先级和抢占

您可以通过创建优先级类对象并使用 **pod** 规格中的 **priorityClassName** 将 **pod** 与优先级关联来应用 **pod** 优先级与抢占。

注意

您不能直接将优先级类添加到现有调度的 **pod** 中。

流程

配置集群以使用优先级与抢占功能:

<span id="page-71-0"></span>**[1](#page-71-0)** 1. 通过创建类似如下的 **YAML** 文件,定义 **pod spec** 使其包含优先级类的名称: 指定要用于此 **pod** 的优先级类。 2. 创建 **pod**: 您可以将优先级名称直接添加到 **pod** 配置或 **pod** 模板中。 **2.7.** 使用节点选择器将 **POD** 放置到特定节点 节点选择器指定一个键值对映射。使用节点中的自定义标签和 **pod** 中指定的选择器来定义规则。 **apiVersion: v1 kind: Pod metadata: name: nginx labels: env: test spec: containers: - name: nginx image: nginx imagePullPolicy: IfNotPresent priorityClassName: system-cluster-critical 1 \$ oc create -f <file-name>.yaml**

若要使 **pod** 有资格在某一节点上运行,**pod** 必须具有指定为该节点上标签的键值对。

如果您在同一 **pod** 配置中同时使用节点关联性和节点选择器,请查看下方的重要注意事项。

**2.7.1.** 使用节点选择器控制 **pod** 放置

您可以使用节点上的 **pod** 和标签上的节点选择器来控制 **pod** 的调度位置。使用节点选择器时,**Red**
**Hat OpenShift Service on AWS** 会在包含匹配标签的节点上调度 **pod**。

您可向节点、计算机器集或机器配置添加标签。将标签添加到计算机器集可确保节点或机器停机时, 新节点具有该标签。如果节点或机器停机,添加到节点或机器配置的标签不会保留。

要将节点选择器添加到现有 **pod** 中,将节点选择器添加到该 **pod** 的控制对象中,如 **ReplicaSet** 对 象、**DaemonSet** 对象、**StatefulSet** 对象、**Deployment** 对象或 **DeploymentConfig** 对象。任何属于该 控制对象的现有 **pod** 都会在具有匹配标签的节点上重新创建。如果要创建新 **pod**,可以将节点选择器直 接添加到 **pod** 规格中。如果 **pod** 没有控制对象,您必须删除 **pod**,编辑 **pod** 规格并重新创建 **pod**。

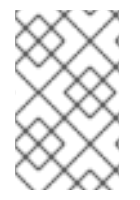

注意

您不能直接将节点选择器添加到现有调度的 **pod** 中。

先决条件

要将节点选择器添加到现有 **pod** 中,请确定该 **pod** 的控制对象。例如**, router-default-66d5cf9464 m2g75 pod** 由 **router-default-66d5cf9464** 副本集控制:

**\$ oc describe pod router-default-66d5cf9464-7pwkc**

输出示例

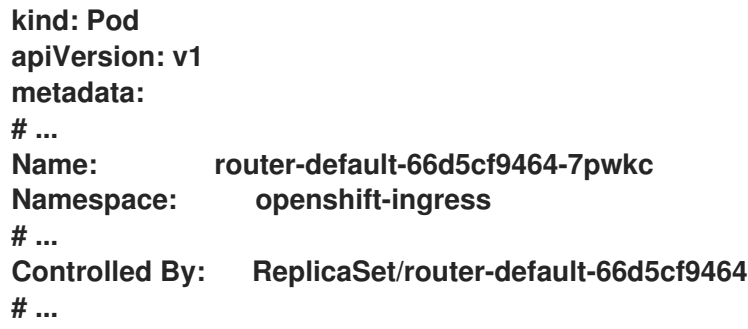

**Web** 控制台在 **pod YAML** 的 **ownerReferences** 下列出控制对象:

**apiVersion: v1 kind: Pod**

**metadata: name: router-default-66d5cf9464-7pwkc # ... ownerReferences: - apiVersion: apps/v1 kind: ReplicaSet name: router-default-66d5cf9464 uid: d81dd094-da26-11e9-a48a-128e7edf0312 controller: true blockOwnerDeletion: true # ...**

流程

将匹配的节点选择器添加到 **pod**:

 $\circ$ 

要将节点选择器添加到现有和未来的 **pod**,请向 **pod** 的控制对象添加节点选择器:

带有标签的 **ReplicaSet** 对象示例

**kind: ReplicaSet apiVersion: apps/v1 metadata: name: hello-node-6fbccf8d9** *# ...* **spec:** *# ...* **template: metadata: creationTimestamp: null labels: ingresscontroller.operator.openshift.io/deployment-ingresscontroller: default pod-template-hash: 66d5cf9464 spec: nodeSelector: kubernetes.io/os: linux node-role.kubernetes.io/worker: '' type: user-node 1** *# ...*

添加节点选择器。

<span id="page-73-0"></span>**[1](#page-73-0)**

要将节点选择器添加到一个特定的新 **pod**,直接将选择器添加到 **Pod** 对象中:

使用节点选择器的 **Pod** 对象示例

 $\circ$ 

**apiVersion: v1 kind: Pod metadata: name: hello-node-6fbccf8d9** *# ...* **spec: nodeSelector: region: east type: user-node** *# ...*

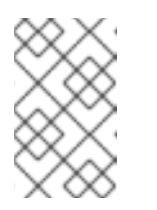

注意

您不能直接将节点选择器添加到现有调度的 **pod** 中。

71

### 第 **3** 章 使用自定义 **METRICS AUTOSCALER OPERATOR** 自动扩展 **POD**

**3.1.** 发行注记

**3.1.1.** 自定义 **Metrics Autoscaler Operator** 发行注记

**Red Hat OpenShift** 的自定义 **Metrics Autoscaler Operator** 发行注记介绍了新的功能和增强功能、 已弃用的功能以及已知的问题。

**Custom Metrics Autoscaler Operator** 使用基于 **Kubernetes** 的 **Event Driven Autoscaler (KEDA)**,并基于 **Red Hat OpenShift Service on AWS** 横向自动扩展**(HPA)**构建。

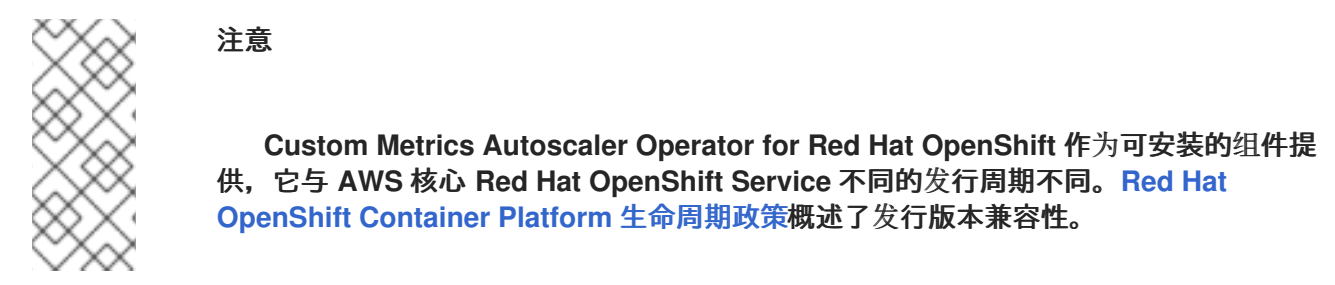

### **3.1.1.1.** 支持的版本

下表为每个 **Red Hat OpenShift Service on AWS** 版本定义了自定义 **Metrics Autoscaler Operator** 版本。

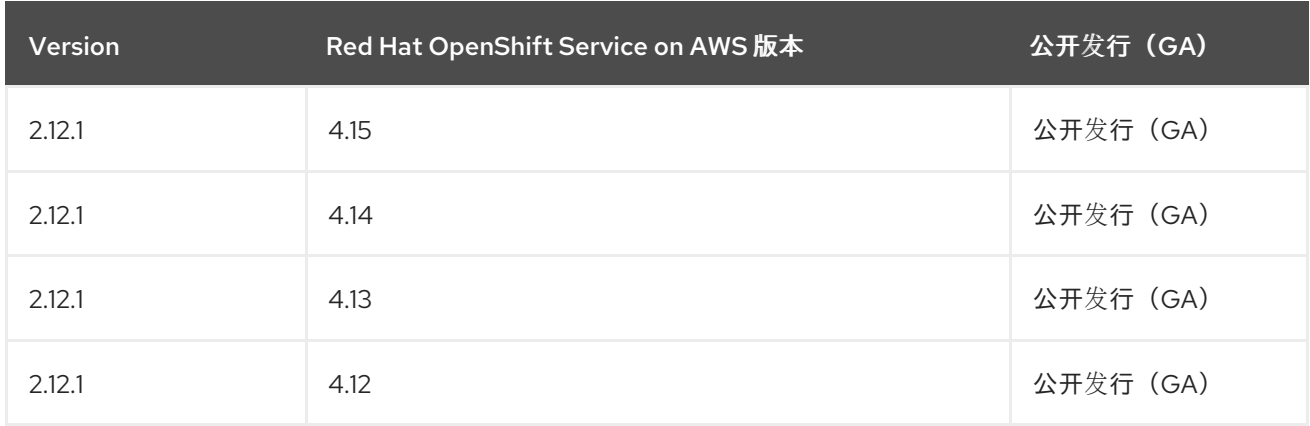

### **3.1.1.2.** 自定义 **Metrics Autoscaler Operator 2.12.1-394** 发行注记

此自定义 **Metrics Autoscaler Operator 2.12.1-394** 发行版本为在 **Red Hat OpenShift Service on AWS** 集群中运行的 **Operator** 提供了程序错误修正。以下公告可用于 **[RHSA-2024:2901](https://access.redhat.com/errata/RHSA-2024:2901)**。

<span id="page-76-0"></span>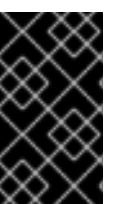

在安装自定义 **Metrics Autoscaler Operator** 的这个版本前,请删除任何以前安装的 技术预览版本或社区支持的 **KEDA** 版本。

### **3.1.1.2.1.** 程序错误修复

重要

在以前的版本中,当 **unmarshaling** 某些形式的无效 **JSON** 时,**protojson.Unmarshal** 函 数进入无限循环。当 **unmarshaling** 到包含 **google.protobuf.Any** 值或设置了 **UnmarshalOptions.DiscardUnknown** 选项时,可能会出现此条件。此发行版本解决了这个问 题。**[\(OCPBUGS-30305\)](https://issues.redhat.com/browse/OCPBUGS-30305)**

在以前的版本中,当解析多部分形式时,可以使用 **Request.ParseMultipartForm** 方法明确 解析,或使用 **Request.FormValue**、**Request.PostFormValue** 或 **Request.FormFile** 方法隐式 应用,解析表单的总大小限制不会应用到被消耗的内存。这可能会允许恶意设计的输入包含非常 长的行,从而导致分配大量内存,可能会导致内存耗尽。在这个版本中,解析过程可以正确地限 制表单行的最大大小。**([OCPBUGS-30360](https://issues.redhat.com/browse/OCPBUGS-30360))**

在以前的版本中,当遵循 **HTTP** 重定向到不在匹配子域或初始域的完全匹配的域时,**HTTP** 客户端不会转发敏感标头,如 **Authorization** 或 **Cookie**。例如:从 **example.com** 到 **www.example.com** 的重定向会转发 **Authorization** 标头,但重定向到 **www.example.org** 不会 转发标头。恶意精心设计的 **HTTP** 重定向可能会导致敏感标头被意外转发。此发行版本解决了这 个问题。**([OCPBUGS-30365\)](https://issues.redhat.com/browse/OCPBUGS-30365)**

在以前的版本中,验证包含带有未知公钥算法的证书的证书链会导致证书验证过程 **panic**。 此条件会影响将 **Config.ClientAuth** 参数设置为 **VerifyClientCertIfGiven** 或 **RequireAndVerifyClientCert** 值的所有加密和 **TLS** 客户端和服务器。默认行为是 **TLS** 服务器无 法验证客户端证书。此发行版本解决了这个问题。**([OCPBUGS-30370](https://issues.redhat.com/browse/OCPBUGS-30370))**

在以前的版本中,如果从 **MarshalJSON** 方法返回的错误包含用户控制的数据,数据可能会 被用来破坏 **HTML** 模板软件包的上下文自动转义行为。此条件允许后续操作将意外内容注入模 板。此发行版本解决了这个问题。**([OCPBUGS-30397](https://issues.redhat.com/browse/OCPBUGS-30397))**

在以前的版本中,**net/http** 和 **golang.org/x/net/http2 Go** 软件包没有限制为 **HTTP/2** 请求 读取的 **CONTINUATION** 帧的数量。此条件允许攻击者为单个请求提供任意的一组大量标头,这 些标头将被读取、解码,然后丢弃。这可能导致 **CPU** 消耗过量。此发行版本解决了这个问题。 **([OCPBUGS-30894\)](https://issues.redhat.com/browse/OCPBUGS-30894)**

### **3.1.2. Custom Metrics Autoscaler Operator** 的过去发行版本发行注记

以下发行注记适用于以前的自定义 **Metrics Autoscaler Operator** 版本。

有关当前版本,请参阅自定义 **Metrics [Autoscaler](#page-76-0) Operator** 发行注记。

**3.1.2.1.** 自定义 **Metrics Autoscaler Operator 2.12.1-384** 发行注记

此自定义 **Metrics Autoscaler Operator 2.12.1-384** 发行版本为在 **Red Hat OpenShift Service on AWS** 集群中运行的 **Operator** 提供了程序错误修正。以下公告可用于 **[RHBA-2024:2043](https://access.redhat.com/errata/RHBA-2024:2043)**。

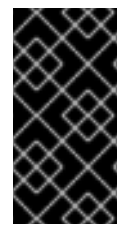

重要

在安装自定义 **Metrics Autoscaler Operator** 的这个版本前,请删除任何以前安装的 技术预览版本或社区支持的 **KEDA** 版本。

**3.1.2.1.1.** 程序错误修复

在以前的版本中,**custom-metrics-autoscaler** 和 **custom-metrics-autoscaler-adapter** 镜像缺少时区信息。因此,带有 **cron** 触发器的扩展对象无法正常工作,因为控制器无法找到时 区信息。在这个版本中,镜像构建被更新为包含时区信息。因此,包含 **cron** 触发器的对象现在 可以正常工作。**([OCPBUGS-32395\)](https://issues.redhat.com/browse/OCPBUGS-32395)**

**3.1.2.2.** 自定义 **Metrics Autoscaler Operator 2.12.1-376** 发行注记

此自定义 **Metrics Autoscaler Operator 2.12.1-376** 发行版本为在 **Red Hat OpenShift Service on AWS** 集群中运行 **Operator** 提供了安全更新和程序错误修复。以下公告可用于 **[RHSA-2024:1812](https://access.redhat.com/errata/RHSA-2024:1812)**。

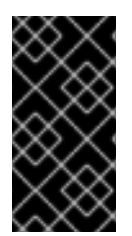

重要

在安装自定义 **Metrics Autoscaler Operator** 的这个版本前,请删除任何以前安装的 技术预览版本或社区支持的 **KEDA** 版本。

**3.1.2.2.1.** 程序错误修复

在以前的版本中,如果在扩展对象元数据中指定无效值,如不存在的命名空间,则底层 **scaler** 客户端无法释放或关闭其客户端描述符,从而导致内存泄漏。在这个版本中,当出现错误 时可以正确地关闭底层客户端描述符,从而导致内存泄漏。**([OCPBUGS-30145](https://issues.redhat.com/browse/OCPBUGS-30145))**

在以前的版本中,**keda-metrics-apiserver pod** 的 **ServiceMonitor** 自定义资源**(CR)**无法正

常工作,因为 **CR** 引用了 **http** 的错误指标端口名称。在这个版本中,**ServiceMonitor CR** 修正了 引用 指标 的正确端口名称。因此,**Service Monitor** 可以正常工作。**[\(OCPBUGS-25806](https://issues.redhat.com/browse/OCPBUGS-25806))**

**3.1.2.3.** 自定义 **Metrics Autoscaler Operator 2.11.2-322** 发行注记

此自定义 **Metrics Autoscaler Operator 2.11.2-322** 发行版本为在 **Red Hat OpenShift Service on AWS** 集群中运行 **Operator** 提供了安全更新和程序错误修复。以下公告可用于 **[RHSA-2023:6144](https://access.redhat.com/errata/RHSA-2023:6144)**。

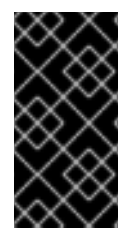

重要

在安装自定义 **Metrics Autoscaler Operator** 的这个版本前,请删除任何以前安装的 技术预览版本或社区支持的 **KEDA** 版本。

**3.1.2.3.1.** 程序错误修复

因为自定义 **Metrics Autoscaler Operator** 版本 **3.11.2-311** 已被发布,所以在 **Operator** 部 署中不需要卷挂载,所以自定义 **Metrics Autoscaler Operator pod** 会每 **15** 分钟重启。在这个 版本中,在 **Operator** 部署中添加了所需的卷挂载。因此,**Operator** 不再每 **15** 分钟重启。 **([OCPBUGS-22361\)](https://issues.redhat.com/browse/OCPBUGS-22361)**

**3.1.2.4.** 自定义 **Metrics Autoscaler Operator 2.11.2-311** 发行注记

此自定义 **Metrics Autoscaler Operator 2.11.2-311** 发行版本为在 **Red Hat OpenShift Service on AWS** 集群中运行 **Operator** 提供了新功能和程序错误修复。自定义 **Metrics Autoscaler Operator 2.11.2-311** 的组件在 **[RHBA-2023:5981](https://access.redhat.com/errata/RHBA-2023:5981)** 中发布。

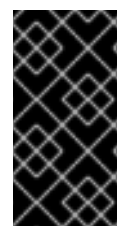

重要

在安装自定义 **Metrics Autoscaler Operator** 的这个版本前,请删除任何以前安装的 技术预览版本或社区支持的 **KEDA** 版本。

**3.1.2.4.1.** 新功能及功能增强

**3.1.2.4.1.1.** 现在支持 **Red Hat OpenShift Service on AWS (ROSA)** 和 **OpenShift Dedicated**

自定义 **Metrics Autoscaler Operator 2.11.2-311** 可以安装在 **OpenShift ROSA** 和 **OpenShift Dedicated** 受管集群上。自定义 **Metrics Autoscaler Operator** 的早期版本只能安装在 **openshift-keda** 命名空间中。这导致 **Operator** 无法安装到 **OpenShift ROSA** 和 **OpenShift Dedicated** 集群中。此自定 义 **Metrics Autoscaler** 版本允许安装到其他命名空间,如 **openshift-operators** 或 **keda**,从而可以安装 到 **ROSA** 和 **Dedicated** 集群中。

#### **3.1.2.4.2.** 程序错误修复

在以前的版本中,如果安装并配置 **Custom Metrics Autoscaler Operator**,但没有使 用,**OpenShift CLI** 会在任何 **oc** 命令输入后报告 **could not get resource list for external.metrics.k8s.io/v1beta1: Got empty response for: external.metrics.k8s.io/v1beta1** 错误。虽然这个消息并没有什么危害,但可能会造成混淆。在这个版本中,**Got empty response for: external.metrics…** 不再会出现。**([OCPBUGS-15779](https://issues.redhat.com/browse/OCPBUGS-15779))**

在以前的版本中,任何注解或标签更改为由自定义 **Metrics Autoscaler** 管理的对象在修改 **Keda Controller** 时(例如在配置更改后)会被自定义 **Metrics Autoscaler** 恢复。这会导致对象 中的标签持续更改。自定义 **Metrics Autoscaler** 现在使用自己的注解来管理标签和注解,注解或 标签不再被错误地恢复。**([OCPBUGS-15590\)](https://issues.redhat.com/browse/OCPBUGS-15590)**

**3.1.2.5.** 自定义 **Metrics Autoscaler Operator 2.10.1-267** 发行注记

此自定义 **Metrics Autoscaler Operator 2.10.1-267** 发行版本为在 **Red Hat OpenShift Service on AWS** 集群中运行 **Operator** 提供了新功能和程序错误修复。自定义 **Metrics Autoscaler Operator 2.10.1-267** 组件在 **[RHBA-2023:4089](https://access.redhat.com/errata/RHBA-2023:4089)** 中发布。

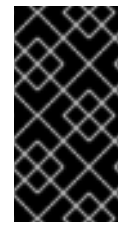

重要

在安装自定义 **Metrics Autoscaler Operator** 的这个版本前,请删除任何以前安装的 技术预览版本或社区支持的 **KEDA** 版本。

**3.1.2.5.1.** 程序错误修复

在以前的版本中,**custom-metrics-autoscaler** 和 **custom-metrics-autoscaler-adapter** 镜像不包含时区信息。因此,带有 **cron** 触发器的扩展对象无法正常工作,因为控制器无法找到 时区信息。在这个版本中,镜像构建包含时区信息。因此,包含 **cron** 触发器的对象现在可以正 常工作。**([OCPBUGS-15264\)](https://issues.redhat.com/browse/OCPBUGS-15264)**

在以前的版本中,自定义 **Metrics Autoscaler Operator** 会尝试拥有所有受管对象,包括其 他命名空间中的对象和集群范围的对象。因此,自定义 **Metrics Autoscaler Operator** 无法创建 角色绑定来读取 **API** 服务器所需的凭证。这会导致 **kube-system** 命名空间中出现错误。在这个 版本中,自定义 **Metrics Autoscaler Operator** 会跳过将 **ownerReference** 字段添加到另一个命 名空间中的任何对象或任何集群范围的对象。现在,角色绑定会被创建,且没有任何错误。 **([OCPBUGS-15038\)](https://issues.redhat.com/browse/OCPBUGS-15038)**

在以前的版本中,自定义 **Metrics Autoscaler Operator** 将 **ownerReferences** 字段添加到 **openshift-keda** 命名空间中。虽然这不会造成功能问题,但存在此字段可能会给集群管理员造成 混淆。在这个版本中,自定义 **Metrics Autoscaler Operator** 不会将 **ownerReference** 字段添加

到 **openshift-keda** 命名空间中。因此,**openshift-keda** 命名空间不再有一个 **superfluous ownerReference** 字段。**([OCPBUGS-15293\)](https://issues.redhat.com/browse/OCPBUGS-15293)**

在以前的版本中,如果您使用使用 **pod** 身份以外的身份验证方法配置的 **Prometheus** 触发 器,并且 **podIdentity** 参数设置为 **none**,则触发器将无法扩展。在这个版本中,**OpenShift** 的自 定义 **Metrics Autoscaler** 可以正确地处理 **none pod** 身份提供程序类型。因此,使用 **pod** 身份 以外的身份验证方法配置的 **Prometheus** 触发器,其 **podIdentity** 参数设置为 **none** 现在可以正 确扩展。**([OCPBUGS-15274\)](https://issues.redhat.com/browse/OCPBUGS-15274)**

**3.1.2.6.** 自定义 **Metrics Autoscaler Operator 2.10.1** 发行注记

此自定义 **Metrics Autoscaler Operator 2.10.1** 发行版本为在 **Red Hat OpenShift Service on AWS** 集群中运行的 **Operator** 提供了新功能和程序错误修复。自定义 **Metrics Autoscaler Operator 2.10.1** 的 组件在 **[RHEA-2023:3199](https://access.redhat.com/errata/RHEA-2023:3199)** 中发布。

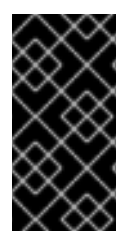

重要

在安装自定义 **Metrics Autoscaler Operator** 的这个版本前,请删除任何以前安装的 技术预览版本或社区支持的 **KEDA** 版本。

**3.1.2.6.1.** 新功能及功能增强

**3.1.2.6.1.1.** 自定义 **Metrics Autoscaler Operator** 正式发布

现在,自定义 **Metrics Autoscaler Operator** 从自定义 **Metrics Autoscaler Operator** 版本 **2.10.1** 开始正式发布。

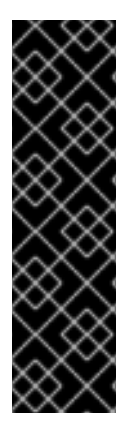

重要

使用扩展作业进行扩展只是一个技术预览功能。技术预览功能不受红帽产品服务等级 协议(**SLA**)支持,且功能可能并不完整。红帽不推荐在生产环境中使用它们。这些技术 预览功能可以使用户提早试用新的功能,并有机会在开发阶段提供反馈意见。

有关红帽技术预览功能支持范围的更多信息,请参阅技术预览[功能支持范](https://access.redhat.com/support/offerings/techpreview/)围。

**3.1.2.6.1.2.** 性能指标

现在,您可以使用 **Prometheus Query Language (PromQL)** 查询自定义 **Metrics Autoscaler Operator** 的指标。

**3.1.2.6.1.3.** 暂停扩展对象的自定义指标自动扩展

现在,您可以根据需要暂停扩展对象的自动扩展,并在就绪时恢复自动扩展。

**3.1.2.6.1.4.** 副本回退到扩展的对象

现在,如果扩展对象无法从源获取指标,您可以指定要回退到的副本数。

**3.1.2.6.1.5.** 为扩展对象自定义 **HPA** 命名

现在,您可以在扩展的对象中为 **pod** 横向自动扩展指定自定义名称。

**3.1.2.6.1.6.** 激活和扩展阈值

因为 **pod** 横向自动扩展 **(HPA)** 无法扩展到 **0** 个副本或从 **0** 个副本进行扩展,所以在 **HPA** 执行缩放 后,自定义 **Metrics Autoscaler Operator** 会进行该扩展。现在,您可以根据副本数指定 **HPA** 接管自动 扩展的时间。这可以提高扩展策略的灵活性。

**3.1.2.7.** 自定义 **Metrics Autoscaler Operator 2.8.2-174** 发行注记

此自定义 **Metrics Autoscaler Operator 2.8.2-174** 发行版本为在 **Red Hat OpenShift Service on AWS** 集群中运行 **Operator** 提供了新功能和程序错误修复。**Custom Metrics Autoscaler Operator 2.8.2-174** 组件在 **[RHEA-2023:1683](https://access.redhat.com/errata/RHEA-2023:1683)** 中发布。

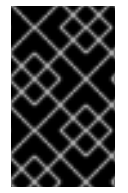

重要

自定义 **Metrics Autoscaler Operator** 版本 **2.8.2-174** 是一个技[术预览](https://access.redhat.com/support/offerings/techpreview/)功能。

**3.1.2.7.1.** 新功能及功能增强

**3.1.2.7.1.1. Operator** 升级支持

现在,您可以从 **Custom Metrics Autoscaler Operator** 的早期版本升级。有关升级 **Operator** 的信 息,请参阅**"**添加资源**"**中的**"**删除 **Operator** 更新频道**"**。

**3.1.2.7.1.2. must-gather** 支持

现在,您可以使用 **Red Hat OpenShift Service on AWS must-gather** 工具收集有关自定义 **Metrics Autoscaler Operator** 及其组件的数据。目前,使用带有自定义 **Metrics Autoscaler** 的 **must-** **gather** 工具的过程与其他 **Operator** 不同。如需更多信息,请参阅**"**添加资源**"**中的调试数据。

**3.1.2.8.** 自定义 **Metrics Autoscaler Operator 2.8.2** 发行注记

此自定义 **Metrics Autoscaler Operator 2.8.2** 发行版本为在 **Red Hat OpenShift Service on AWS** 集群中运行 **Operator** 提供了新功能和程序错误修复。自定义 **Metrics Autoscaler Operator 2.8.2** 组件在 **[RHSA-2023:1042](https://access.redhat.com/errata/RHSA-2023:1042)** 中发布。

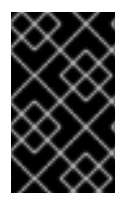

重要

自定义 **Metrics Autoscaler Operator** 版本 **2.8.2** 是一个技[术预览](https://access.redhat.com/support/offerings/techpreview/)功能。

**3.1.2.8.1.** 新功能及功能增强

**3.1.2.8.1.1.** 审计日志记录

现在,您可以收集并查看自定义 **Metrics Autoscaler Operator** 及其相关组件的审计日志。审计日志 是安全相关的按时间排序的记录,记录各个用户、管理员或其他系统组件影响系统的一系列活动。

**3.1.2.8.1.2.** 基于 **Apache Kafka** 指标扩展应用程序

现在,您可以使用 **KEDA Apache kafka** 触发器**/scaler** 根据 **Apache Kafka** 主题扩展部署。

**3.1.2.8.1.3.** 根据 **CPU** 指标扩展应用程序

现在,您可以使用 **KEDA CPU** 触发器**/scaler** 根据 **CPU** 指标扩展部署。

**3.1.2.8.1.4.** 根据内存指标扩展应用程序

现在,您可以使用 **KEDA** 内存触发器**/scaler** 根据内存指标扩展部署。

**3.2.** 自定义 **METRICS AUTOSCALER OPERATOR** 概述

作为开发者,您可以使用 **Custom Metrics Autoscaler Operator for Red Hat OpenShift** 来指定 **Red Hat OpenShift Service on AWS** 如何根据不基于 **CPU** 或内存的自定义指标自动增加或减少部署、有状 态集、自定义资源或作业的 **pod** 数量。

**Custom Metrics Autoscaler Operator** 是一个基于 **Kubernetes Event Driven Autoscaler (KEDA)** 的可选 **Operator**,允许使用 **pod** 指标以外的其他指标源扩展工作负载。

自定义指标自动扩展目前仅支持 **Prometheus**、**CPU**、内存和 **Apache Kafka** 指标。

**Custom Metrics Autoscaler Operator** 根据特定应用程序的自定义外部指标扩展 **pod**。您的其他应用 程序继续使用其他扩展方法。您可以配置 触发器 (也称为 **scaler**),这是自定义指标自动扩展器用来决 定如何扩展的事件和指标的来源。自定义指标自动扩展使用 **metrics API** 将外部指标转换为 **Red Hat OpenShift Service on AWS** 可以使用的形式。自定义指标自动扩展会创建一个执行实际缩放的 **pod** 横 向自动扩展**(HPA)**。

要使用自定义指标自动扩展,您可以为工作负载创建一个 ScaledObject 或 ScaledJob 对象,这是定 义扩展元数据的自定义资源**(CR)**。您可以指定要缩放的部署或作业、要缩放的指标源 **(trigger)** 以及其他 参数,如允许的最小和最大副本数。

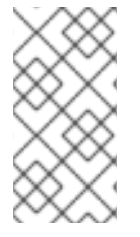

注意

您只能为每个您要扩展的工作负载创建一个扩展对象或扩展作业。另外,您不能在同一 工作负载中使用扩展的对象或扩展作业以及 **pod** 横向自动扩展 **(HPA)**。

自定义指标自动扩展与 **HPA** 不同,可以缩减为零。如果将自定义指标自动扩展 **CR** 中的 **minReplicaCount** 值设置为 **0**,自定义指标自动扩展会将工作负载从 **1** 缩减到 **0** 个副本或从 **0** 个副本扩 展到 **1**。这称为 激活阶段。扩展至 **1** 个副本后,**HPA** 会控制扩展。这称为 扩展阶段。

某些触发器允许您更改由集群指标自动扩展扩展的副本数量。在所有情况下,配置激活阶段的参数始终 使用相同的短语,前缀为 激活。例如,如果 **threshold** 参数配置缩放,则 **activationThreshold** 将配置 激活。通过配置激活和扩展阶段,您可以提高扩展策略的灵活性。例如,您可以配置更高的激活阶段,以 便在指标特别低时防止扩展或缩减。

当每个决策不同时,激活值的优先级高于扩展值。例如,如果 **threshold** 被设置为 **10**,并且 **activationThreshold** 为 **50**,如果指标报告 **40**,则缩放器不会激活,并且 **pod** 缩减为零,即使 **HPA** 需 要 **4** 个实例。

#### 图 **3.1.** 自定义指标自动扩展工作流

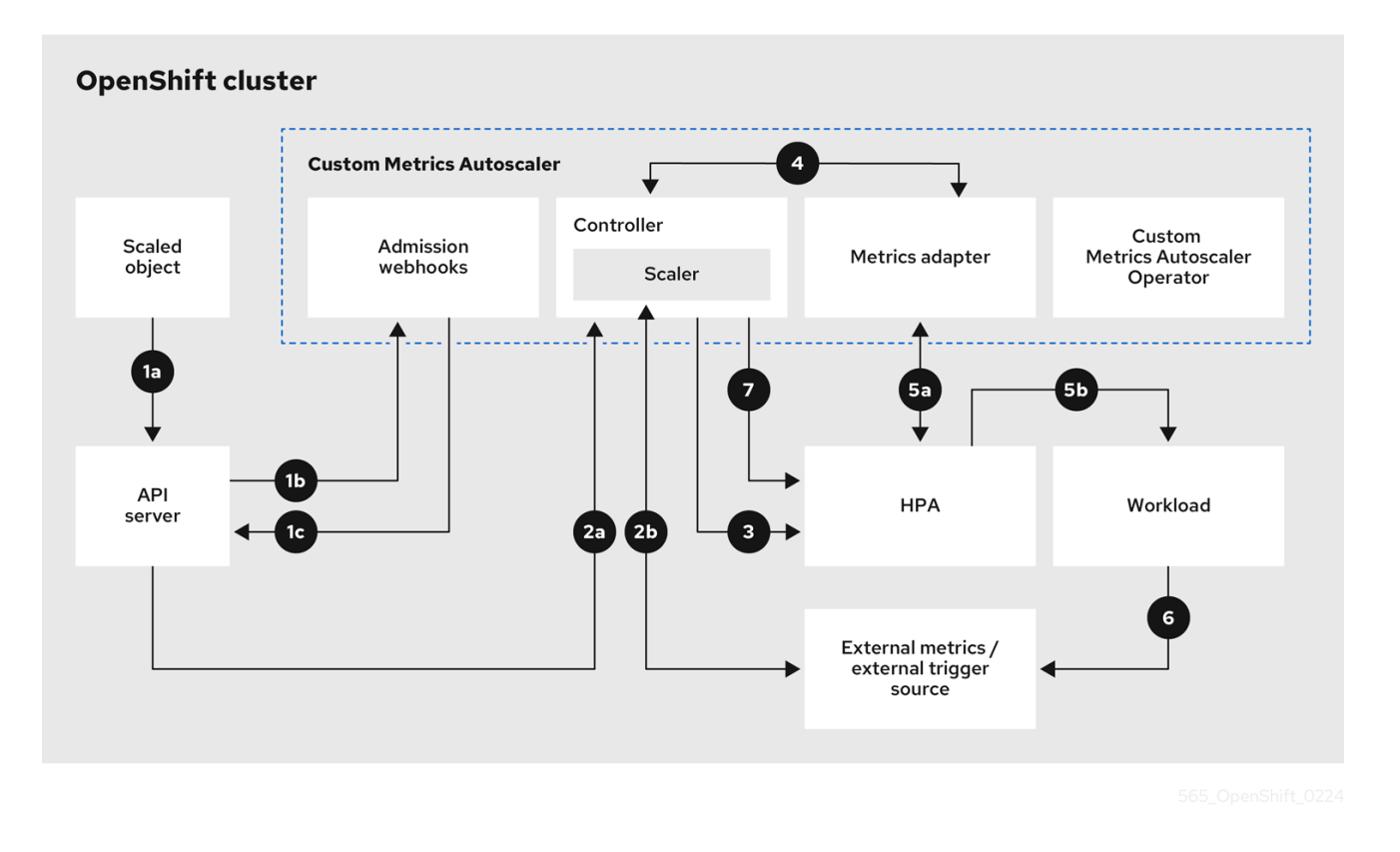

1.

您可以为集群中的工作负载创建或修改扩展对象自定义资源。对象包含该工作负载的扩展配 置。在接受新对象前,**OpenShift API** 服务器将其发送到自定义指标自动扩展准入 **webhook** 进 程,以确保对象有效。如果验证成功,**API** 服务器会保留对象。

2.

自定义指标自动扩展控制器监视是否有新的或修改的扩展对象。当 **OpenShift API** 服务器通 知更改控制器时,控制器会监控任何外部触发器源(也称为数据源)在对象中指定以更改指标数 据。一个或多个 **scalers** 请求从外部触发器源扩展数据。例如,对于 **Kafka** 触发器类型,控制器 使用 **Kafka scaler** 与 **Kafka** 实例通信来获取触发器请求的数据。

3.

控制器为扩展的对象创建一个 **pod** 横向自动扩展对象。因此,**Horizontal Pod Autoscaler (HPA) Operator** 开始监控与触发器关联的扩展数据。**HPA** 请求从集群 **OpenShift API** 服务器端 点扩展数据。

4.

**OpenShift API** 服务器端点由自定义指标自动扩展指标适配器提供。当 **metrics** 适配器收到 自定义指标的请求时,它使用 **GRPC** 连接控制器来请求它以获取从 **scaler** 接收的最新触发器数 据。

5.

**HPA** 根据从 **metrics adapter** 接收的数据做出缩放决策,并通过增加或减少副本来扩展工作 负载。

6.

当它运行时,工作负载可能会影响扩展指标。例如,如果扩展工作负载以处理 **Kafka** 队列中 的工作,则队列大小会在工作负载处理所有工作后减小。因此,工作负载会缩减。

7.

如果指标位于 **minReplicaCount** 值指定的范围内,自定义指标自动扩展控制器会禁用所有扩 展,并将副本数保留为固定级别。如果指标超过该范围,自定义指标自动扩展控制器将启用扩展 并允许 **HPA** 扩展工作负载。当禁用扩展时,**HPA** 不会执行任何操作。

**3.3.** 安装自定义指标自动扩展

您可以使用 **Red Hat OpenShift Service on AWS Web** 控制台安装自定义 **Metrics Autoscaler Operator**。

安装会创建以下五个 **CRD**:

**ClusterTriggerAuthentication**

- $\bullet$ **KedaController**
- **ScaledJob**
- **ScaledObject**
- **TriggerAuthentication**

### **3.3.1.** 安装自定义指标自动扩展

您可以使用以下步骤安装自定义 **Metrics Autoscaler Operator**。

先决条件

 $\bullet$ 

您可以使用具有 **cluster-admin** 角色的用户访问集群。

- 删除之前安装的 **Cluster Metrics Autoscaler Operator** 的技术预览版本。
- 删除基于社区的 **KEDA** 的任何版本。
- 另外,运行以下命令来删除 **KEDA 1.x** 自定义资源定义:
- **\$ oc delete crd scaledobjects.keda.k8s.io**
- **\$ oc delete crd triggerauthentications.keda.k8s.io**
	- 确保 **keda** 命名空间存在。如果没有,则必须安全地创建 **keda** 命名空间。

### 流程

在 **Red Hat OpenShift Service on AWS web** 控制台中,点 **Operators → OperatorHub**。

### 2.

1.

从可用的 **Operator** 列表中选择 **Custom Metrics Autoscaler**,然后点 **Install**。

#### 3.

在 **Install Operator** 页面中,确保为 **Installation Mode** 选择了 **A specific namespace on the cluster** 选项。

### 4.

对于 **Installed Namespace**,点 **Select a namespace**。

#### 5.

点 **Select Project:**

如果存在 **keda** 命名空间,请从列表中选择 **keda**。

### 如果 **keda** 命名空间不存在:

### a.

选择 **Create Project** 以打开 **Create Project** 窗口。

b. 在 **Name** 字段中输入 **keda**。 c. 在 **Display Name** 字段中输入描述性名称,如 **keda**。 d. 可选:在 **Display Name** 字段中,为命名空间添加描述。 e. 点 **Create**。 6. 点 **Install**。 7. 列出自定义 **Metrics Autoscaler Operator** 组件来验证安装: a. 导航到 **Workloads → Pods**。 b. 从下拉菜单中选择 **keda** 项目,并验证 **custom-metrics-autoscaler-operator autoscaler pod** 是否正在运行。 c. 进入到 **Workloads → Deployments** 以验证 **custom-metrics-autoscaler-operator** 部 署是否正在运行。

8.

可选:使用以下命令在 **OpenShift CLI** 中验证安装:

**\$ oc get all -n keda**

输出结果类似如下:

输出示例

**NAME READY STATUS RESTARTS AGE pod/custom-metrics-autoscaler-operator-5fd8d9ffd8-xt4xp 1/1 Running 0 18m**

**NAME READY UP-TO-DATE AVAILABLE AGE deployment.apps/custom-metrics-autoscaler-operator 1/1 1 1 18m**

**NAME DESIRED CURRENT READY AGE replicaset.apps/custom-metrics-autoscaler-operator-5fd8d9ffd8 1 1 1 18m**

9.

安装 **KedaController** 自定义资源,该资源创建所需的 **CRD**:

a.

在 **Red Hat OpenShift Service on AWS web** 控制台中,点 **Operators → Installed Operators**。

b.

点 **Custom Metrics Autoscaler**。

c.

在 **Operator Details** 页面中,点 **KedaController** 选项卡。

d.

在 **KedaController** 选项卡中,点 **Create KedaController** 并编辑文件。

<span id="page-88-4"></span><span id="page-88-3"></span><span id="page-88-2"></span><span id="page-88-1"></span><span id="page-88-0"></span>**kind: KedaController apiVersion: keda.sh/v1alpha1 metadata: name: keda namespace: keda spec: watchNamespace: '' 1 operator: logLevel: info 2 logEncoder: console 3 metricsServer: logLevel: '0' 4 auditConfig: 5 logFormat: "json" logOutputVolumeClaim: "persistentVolumeClaimName" policy: rules: - level: Metadata omitStages: ["RequestReceived"] omitManagedFields: false lifetime: maxAge: "2"**

**maxBackup: "1" maxSize: "50" serviceAccount: {}**

**[1](#page-88-0)**

指定自定义 **Metrics Autoscaler Operator** 应该在其中扩展应用程序的单个命名 空间。将它留空,或将其留空,以便在所有命名空间中扩展应用程序。此字段应具有命 名空间或为空。默认值为空。

### **[2](#page-88-1)**

指定自定义 **Metrics Autoscaler Operator** 日志消息的详细程度。允许的值有 **debug**、**info** 和**error**。默认为 **info**。

### **[3](#page-88-2)**

指定 **Custom Metrics Autoscaler Operator** 日志消息的日志记录格式。允许的 值是 **console** 或 **json**。默认为 **console**。

### **[4](#page-88-3)**

指定自定义 **Metrics Autoscaler Metrics** 服务器的日志记录级别。允许的值是 **0**(用于 **info**)和 **4**(用于 **debug** )。默认值为 **0**。

### **[5](#page-88-4)**

激活自定义 **Metrics Autoscaler Operator** 的审计日志记录,并指定要使用的审 计策略,如**"**配置审计日志记录**"**部分中所述。

e.

点 **Create** 创建 **KEDA** 控制器。

**3.4.** 了解自定义指标自动扩展触发器

触发器(也称为 **scalers**)提供自定义 **Metrics Autoscaler Operator** 用来扩展 **pod** 的指标。

自定义指标自动扩展目前只支持 **Prometheus**、**CPU**、内存和 **Apache Kafka** 触发器。

您可以使用 **ScaledObject** 或 **ScaledJob** 自定义资源为特定对象配置触发器,如后面的章节中所述。

### **3.4.1.** 了解 **Prometheus** 触发器

您可以根据 **Prometheus** 指标扩展 **pod**,该指标可以使用已安装的 **Red Hat OpenShift Service on AWS** 监控或外部 **Prometheus** 服务器作为指标源。有关使用 **Red Hat OpenShift Service on AWS** 监 控作为指标源所需的配置的信息,请参阅**"**附加资源**"**。

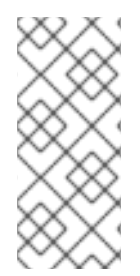

<span id="page-90-8"></span><span id="page-90-7"></span><span id="page-90-6"></span><span id="page-90-5"></span><span id="page-90-4"></span>**[1](#page-90-0)**

**[2](#page-90-1)**

**[3](#page-90-2)**

注意

如果 **Prometheus** 从自定义指标自动扩展扩展的应用程序收集指标,请不要在自定义 资源中将最小副本设置为 **0**。如果没有应用程序 **pod**,自定义指标自动扩展没有任何要缩 放的指标。

带有 **Prometheus** 目标的扩展对象示例

<span id="page-90-3"></span><span id="page-90-2"></span><span id="page-90-1"></span><span id="page-90-0"></span>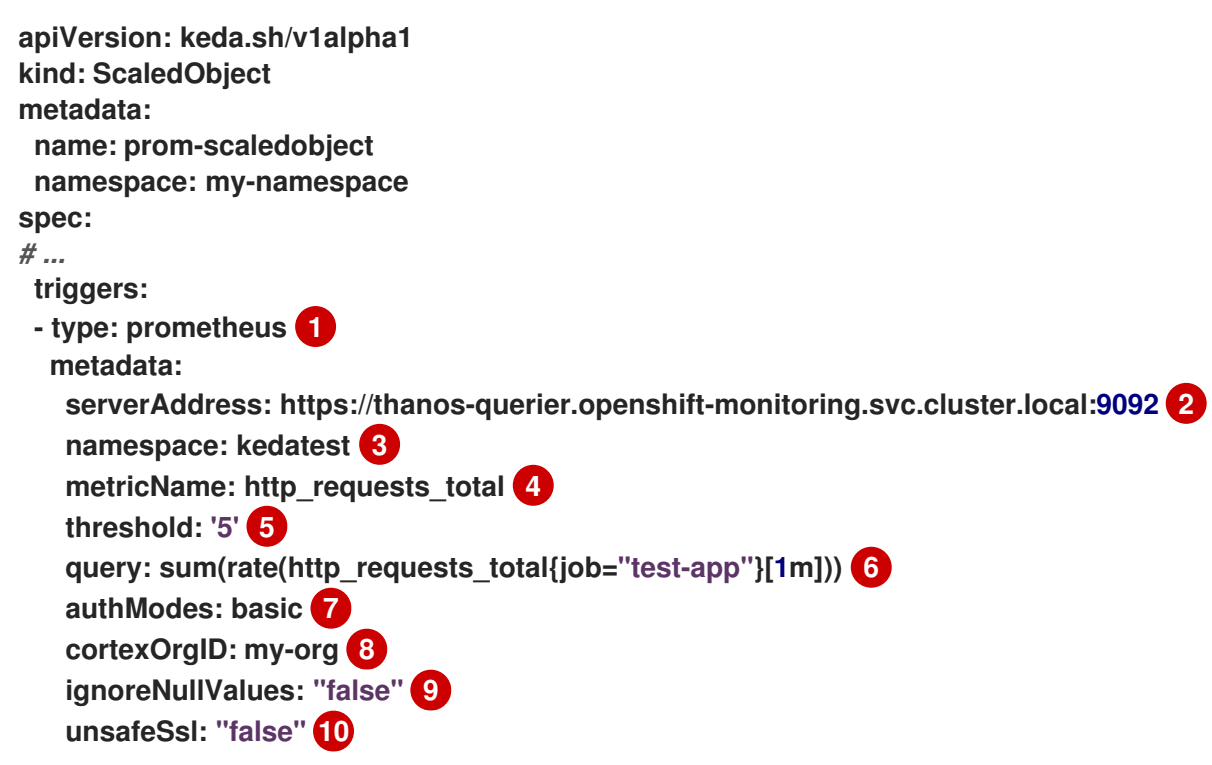

<span id="page-90-9"></span>指定 **Prometheus** 作为触发器类型。

指定 **Prometheus** 服务器的地址。本例使用 **Red Hat OpenShift Service on AWS** 监控。

### **[4](#page-90-3)**

**[5](#page-90-4)**

**[6](#page-90-5)**

指定在 **external.metrics.k8s.io API** 中标识指标的名称。如果您使用的是多个触发器,则所有 指标名称都必须是唯一的。

指定触发扩展的值。必须指定为带引号的字符串值。

指定要使用的 **Prometheus** 查询。

### **[7](#page-90-6)**

指定要使用的身份验证方法。**Prometheus scalers** 支持 **bearer** 身份验证 **(bearer)**、基本身份 验证 **(basic)** 或 **TLS** 身份验证 **(tls)**。您可以在触发器身份验证中配置特定的身份验证参数,如以下 部分所述。根据需要,您还可以使用 **secret**。

### **[8](#page-90-7)**

可选:将 **X-Scope-OrgID** 标头传递给多租户 **[Cortex](https://cortexmetrics.io/)** 或 **Prometheus** 的 **[Mimir](https://grafana.com/oss/mimir/)** 存储。这个参数 只需要带有多租户 **Prometheus** 存储,以指示 **Prometheus** 应该返回哪些数据。

### **[9](#page-90-8)**

可选:指定在 **Prometheus** 目标丢失时触发器应如何进行操作。

- $\bullet$ 如果为 **true**,当 **Prometheus** 目标丢失时触发器将继续操作。这是默认的行为。
	- 如果为 **false**,当 **Prometheus** 目标丢失时触发器会返回错误。

### **[10](#page-90-9)**

可选:指定是否应跳过证书检查。例如,如果在 **Prometheus** 端点中使用自签名证书,您可以 跳过检查。

- 如果为 true, 则执行证书检查。
- 如果为 **false**,则不会执行证书检查。这是默认的行为。

### **3.4.1.1.** 配置自定义指标自动扩展以使用 **Red Hat OpenShift Service on AWS** 监控

您可以使用 **AWS Prometheus** 监控上安装的 **Red Hat OpenShift Service** 作为自定义指标自动扩展 使用的指标的来源。但是,需要执行一些额外的配置。

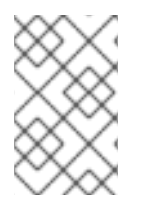

外部 **Prometheus** 源不需要这些步骤。

您必须执行以下任务,如本节所述:

注意

- 创建服务帐户以获取令牌。
- 创建角色。
- 将该角色添加到服务帐户。
- 在 **Prometheus** 使用的触发器验证对象中引用令牌。

#### 先决条件

- $\bullet$ 必须安装 **Red Hat OpenShift Service on AWS** 监控。
- **Red Hat OpenShift Service on AWS** 监控中必须启用对 用户定义的工作负载的监控,如 创建用户定义的工作负载监控配置映射 部分所述。
- 必须安装 **Custom Metrics Autoscaler Operator**。

#### 流程

- 1. 使用您要缩放的对象切换到项目:
	- **\$ oc project my-project**

2.

如果您的集群没有服务帐户,请使用以下命令来创建服务帐户:

**\$ oc create serviceaccount <service\_account>**

其中:

**<service\_account>**

指定服务帐户的名称。

3.

使用以下命令查找分配给服务帐户的令牌:

**\$ oc describe serviceaccount <service\_account>**

其中:

**<service\_account>**

指定服务帐户的名称。

输出示例

<span id="page-93-0"></span>**Name: thanos Namespace: my-project** Labels: <none> **Annotations: <none> Image pull secrets: thanos-dockercfg-nnwgj Mountable secrets: thanos-dockercfg-nnwgj Tokens: thanos-token-9g4n5 1** Events: <none>

**[1](#page-93-0)**

在触发器身份验证中使用此令牌。

4.

4.

使用服务帐户令牌创建触发器身份验证:

<span id="page-94-3"></span><span id="page-94-2"></span><span id="page-94-1"></span><span id="page-94-0"></span>**[1](#page-94-0) [2](#page-94-1) [3](#page-94-2) [4](#page-94-3)** a. 创建一个类似以下示例的 **YAML** 文件: 指定此对象使用 **secret** 进行授权。 使用令牌指定要提供的身份验证参数。 指定要使用的令牌名称。 指定令牌中用于指定参数的密钥。 b. 创建 **CR** 对象: 5. 创建用于读取 **Thanos** 指标的角色: **apiVersion: keda.sh/v1alpha1 kind: TriggerAuthentication metadata: name: keda-trigger-auth-prometheus spec: secretTargetRef: 1 - parameter: bearerToken 2 name: thanos-token-9g4n5 3 key: token 4 - parameter: ca name: thanos-token-9g4n5 key: ca.crt \$ oc create -f <file-name>.yaml**

使用以下参数创建 **YAML** 文件:

a.

**apiVersion: rbac.authorization.k8s.io/v1 kind: Role metadata: name: thanos-metrics-reader rules: - apiGroups: - "" resources: - pods verbs: - get - apiGroups: - metrics.k8s.io resources: - pods - nodes verbs: - get - list - watch**

b.

创建 **CR** 对象:

**\$ oc create -f <file-name>.yaml**

6.

创建用于读取 **Thanos** 指标的角色绑定:

a.

创建一个类似以下示例的 **YAML** 文件:

<span id="page-95-1"></span><span id="page-95-0"></span>**apiVersion: rbac.authorization.k8s.io/v1 kind: RoleBinding metadata: name: thanos-metrics-reader 1 namespace: my-project 2 roleRef: apiGroup: rbac.authorization.k8s.io kind: Role name: thanos-metrics-reader subjects: - kind: ServiceAccount name: thanos 3 namespace: my-project 4**

<span id="page-95-2"></span>**[1](#page-95-0)**

<span id="page-95-3"></span>指定您创建的角色的名称。

指定您要缩放的对象的命名空间。

指定要绑定到角色的服务帐户的名称。

**[4](#page-95-3)**

**[2](#page-95-1)**

**[3](#page-95-2)**

指定您要缩放的对象的命名空间。

b.

创建 **CR** 对象:

**\$ oc create -f <file-name>.yaml**

现在,您可以部署扩展的对象或扩展作业来为应用程序启用自动扩展,如**"**了解如何添加自定义指标自 动扩展**"**中所述。要将 **Red Hat OpenShift Service on AWS** 监控用作源,在触发器或 **scaler** 中,您必须 包括以下参数:

**triggers.type** 必须是 **prometheus**

**triggers.metadata.serverAddress** 必须是 **https://thanos-querier.openshiftmonitoring.svc.cluster.local:9092**

**triggers.metadata.authModes** 必须是 **bearer**

**triggers.metadata.namespace** 必须设置为要缩放的对象的命名空间

**triggers.authenticationRef** 必须指向上一步中指定的触发器身份验证资源

**3.4.2.** 了解 **CPU** 触发器

您可以根据 **CPU** 指标扩展 **pod**。此触发器使用集群指标作为指标的源。

自定义指标自动扩展扩展与对象关联的 **pod**,以维护您指定的 **CPU** 用量。自动缩放器增加或减少最小 和最大数量之间的副本数量,以维护所有 **pod** 的指定 **CPU** 使用率。内存触发器考虑整个 **pod** 的内存使 用率。如果 **pod** 有多个容器,则内存触发器会考虑 **pod** 中所有容器的总内存使用率。

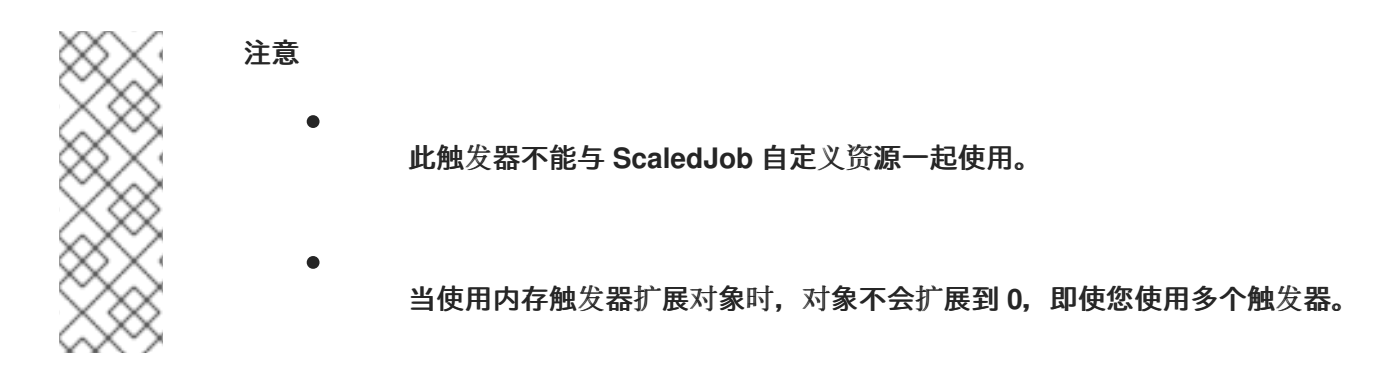

使用 **CPU** 目标扩展对象示例

<span id="page-97-1"></span><span id="page-97-0"></span>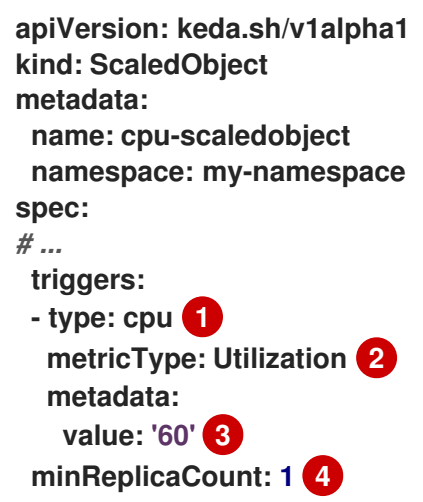

<span id="page-97-2"></span>**[1](#page-97-0)**

<span id="page-97-3"></span>指定 **CPU** 作为触发器类型。

**[2](#page-97-1)**

**[3](#page-97-2)**

指定要使用的指标类型,可以是 **Utilization** 或 **AverageValue**。

指定触发扩展的值。必须指定为带引号的字符串值。

在使用 **Utilization** 时,**target** 值是所有相关 **pod** 中资源指标的平均值,以 **pod** 资源

请求的值的百分比表示。

使用 **AverageValue** 时,**target** 值是所有相关 **Pod** 的指标平均值。

**[4](#page-97-3)**

指定缩减时的最小副本数量。对于 **CPU** 触发器,输入值 **1** 或更高,因为如果您只使用 **CPU** 指 标,**HPA** 无法缩减为零。

**3.4.3.** 了解内存触发器

您可以根据内存指标扩展 **pod**。此触发器使用集群指标作为指标的源。

自定义指标自动扩展扩展与对象关联的 **pod**,以维护您指定的平均内存用量。自动缩放器会增加和减 少最小和最大数量之间的副本数量,以维护所有 **pod** 的指定内存使用率。内存触发器考虑整个 **pod** 的内 存使用率。如果 **pod** 有多个容器,则内存使用率是所有容器的总和。

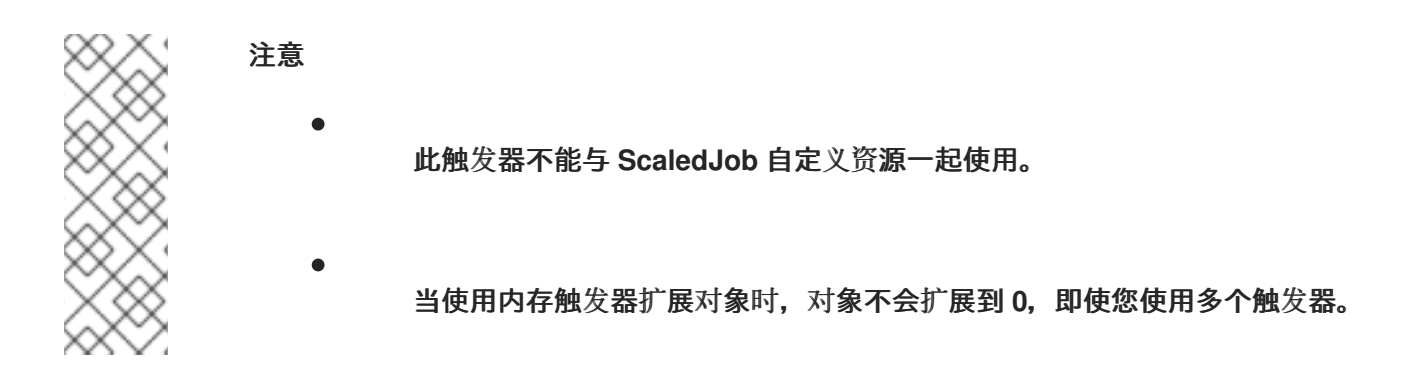

使用内存目标扩展对象示例

<span id="page-98-3"></span><span id="page-98-2"></span><span id="page-98-1"></span><span id="page-98-0"></span>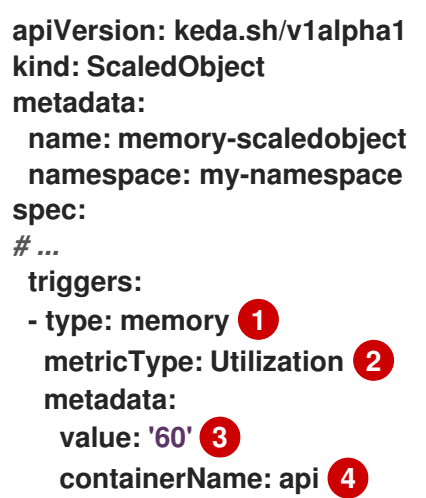

将 **memory** 指定为触发器类型。

指定要使用的指标类型,可以是 **Utilization** 或 **AverageValue**。

指定触发扩展的值。必须指定为带引号的字符串值。

在使用 **Utilization** 时,**target** 值是所有相关 **pod** 中资源指标的平均值,以 **pod** 资源 请求的值的百分比表示。

使用 **AverageValue** 时,**target** 值是所有相关 **Pod** 的指标平均值。

**[4](#page-98-3)**

**[1](#page-98-0)**

**[2](#page-98-1)**

**[3](#page-98-2)**

可选:根据该容器的内存使用率,而不是整个 **pod**,指定要缩放的独立容器。在本例中,只有名 为 **api** 的容器才会扩展。

**3.4.4.** 了解 **Kafka** 触发器

您可以根据 **Apache Kafka** 主题或支持 **Kafka** 协议的其他服务扩展 **pod**。自定义指标自动扩展不会缩 放 **Kafka** 分区数量,除非在扩展的对象或扩展任务中将 **allowIdleConsumers** 参数设置为 **true**。

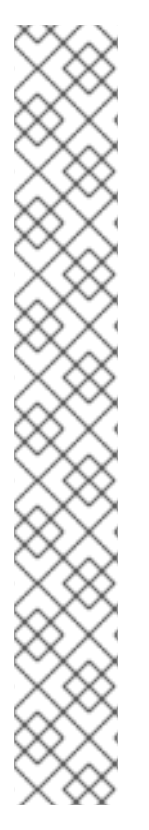

如果消费者组数量超过主题中的分区数量,则额外的消费者组处于闲置状态。要避免这 种情况,默认情况下副本数不会超过:

- 如果指定了主题,则主题上的分区数量
- 如果没有指定主题,则消费者组中的所有主题的分区数量

在扩展对象或扩展作业 **CR** 中指定的 **maxReplicaCount**

您可以使用 **allowIdleConsumers** 参数禁用这些默认行为。

### 使用 **Kafka** 目标扩展对象示例

注意

```
apiVersion: keda.sh/v1alpha1
kind: ScaledObject
metadata:
 name: kafka-scaledobject
 namespace: my-namespace
spec:
# ...
 triggers:
 - type: kafka 1
  metadata:
   topic: my-topic 2
   bootstrapServers: my-cluster-kafka-bootstrap.openshift-operators.svc:9092 3
   consumerGroup: my-group 4
   lagThreshold: '10' 5
   activationLagThreshold: '5' 6
   offsetResetPolicy: latest 7
   allowIdleConsumers: true 8
   scaleToZeroOnInvalidOffset: false 9
   excludePersistentLag: false 10
   version: '1.0.0' 11
   partitionLimitation: '1,2,10-20,31' 12
```
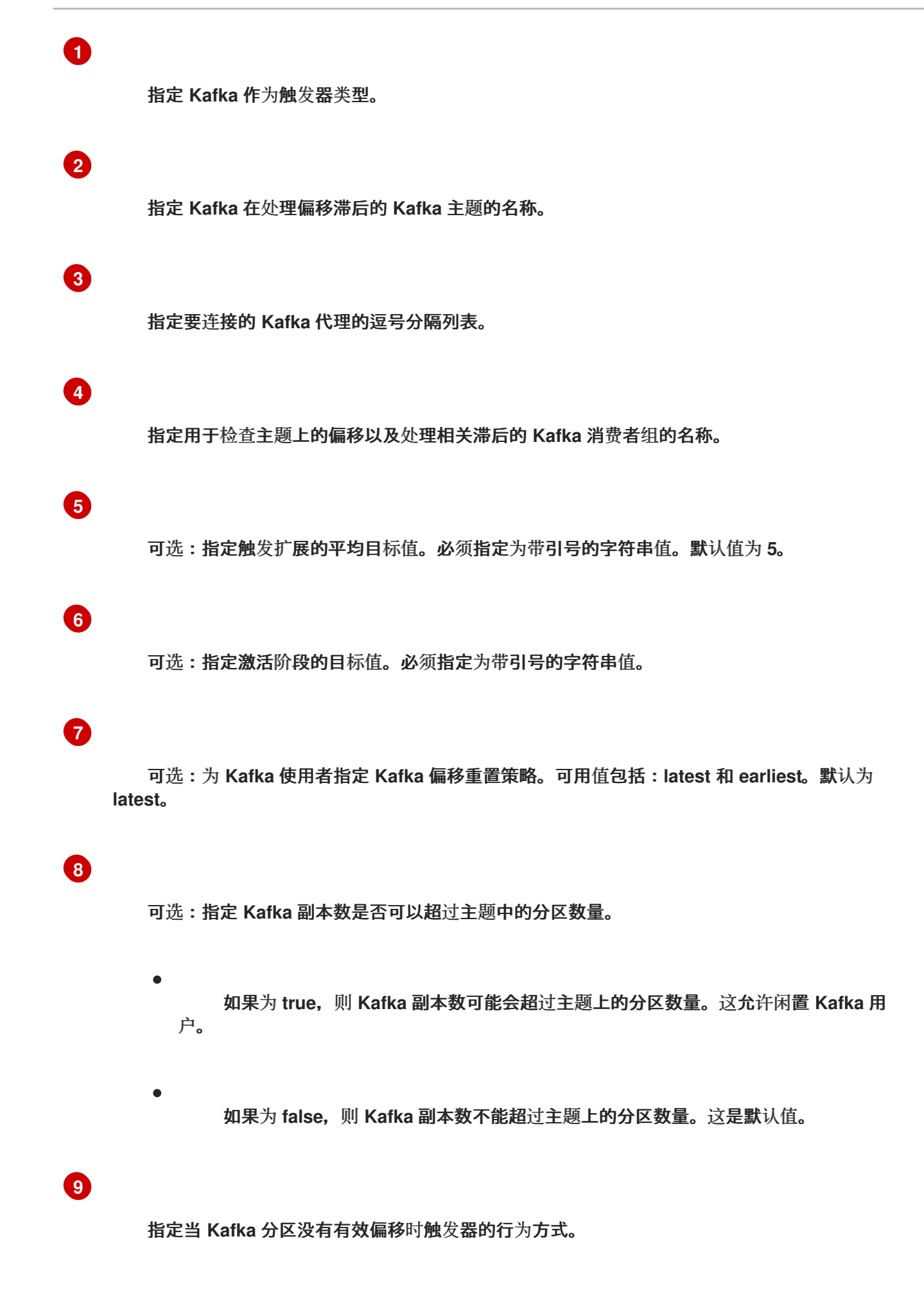

 $\blacksquare$ 

如果为 true. 则该分区的用户将缩减为零。

如果为 **false**,则 **scaler** 为该分区保留单个消费者。这是默认值。

**[10](#page-100-9)**

 $\bullet$ 

可选:指定触发器是否为当前偏移与之前轮询周期的当前偏移量相同或排除分区滞后。

- 如果为 **true**,则扩展程序会排除这些分区中的分区滞后。
	- 如果为 **false**,则触发器在所有分区中包含所有消费者滞后。这是默认值。

可选:指定 **Kafka** 代理的版本。必须指定为带引号的字符串值。默认值为 **1.0.0**。

**[12](#page-100-11)**

**[11](#page-100-10)**

可选:指定一个以逗号分隔的分区 **ID** 列表来限制缩放。如果设置,则仅考虑计算滞后列出的 **ID**。必须指定为带引号的字符串值。默认为考虑所有分区。

**3.5.** 了解自定义指标自动扩展触发器身份验证

触发器身份验证允许您在扩展对象或可供关联容器使用的扩展作业中包含身份验证信息。您可以使用触 发器身份验证在 **AWS secret**、平台原生 **pod** 身份验证机制、环境变量等上传递 **Red Hat OpenShift Service**。

您可以在与您要缩放的对象相同的命名空间中定义一个 **TriggerAuthentication** 对象。该触发器身份验 证只能由该命名空间中的对象使用。

另外,要在多个命名空间中对象间共享凭证,您可以创建一个可在所有命名空间中使用的 **ClusterTriggerAuthentication** 对象。

触发验证和集群触发器身份验证使用相同的配置。但是,集群触发器身份验证需要在扩展对象的验证引 用中有一个额外的 **kind** 参数。

使用 **secret** 的触发器验证示例

```
kind: TriggerAuthentication
apiVersion: keda.sh/v1alpha1
metadata:
name: secret-triggerauthentication
 namespace: my-namespace 1
spec:
 secretTargetRef: 2
- parameter: user-name 3
  name: my-secret 4
  key: USER_NAME 5
- parameter: password
  name: my-secret
  key: USER_PASSWORD
```
<span id="page-103-4"></span><span id="page-103-3"></span>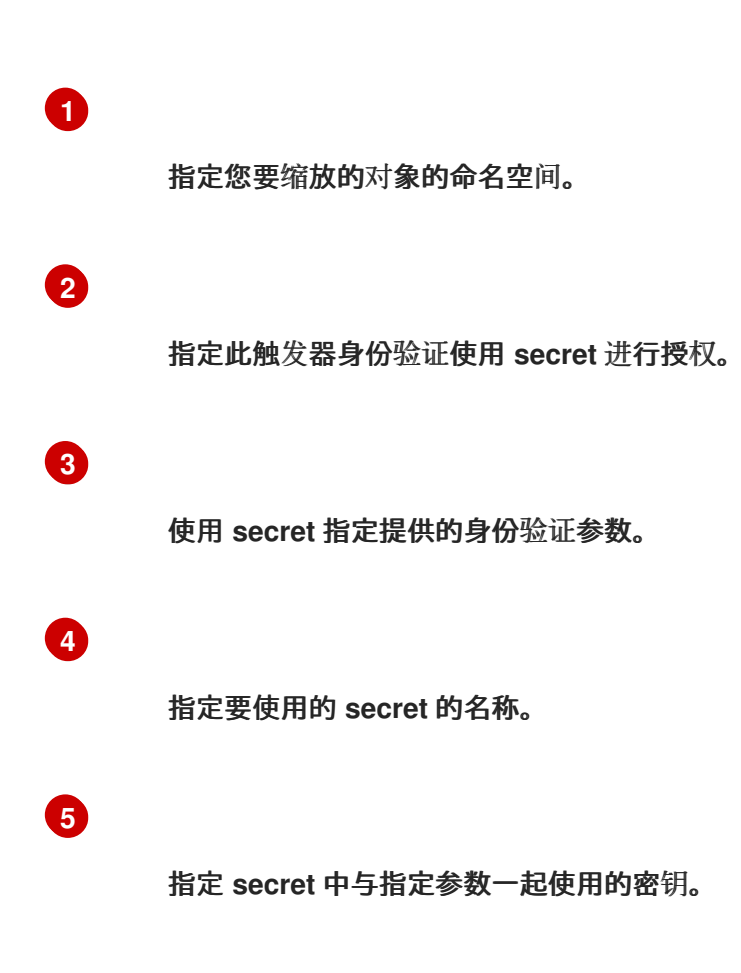

使用 **secret** 的集群触发器身份验证示例

**kind: ClusterTriggerAuthentication apiVersion: keda.sh/v1alpha1 metadata: 1**

<span id="page-104-4"></span><span id="page-104-3"></span><span id="page-104-2"></span><span id="page-104-1"></span><span id="page-104-0"></span>**[1](#page-104-0) [2](#page-104-1) [3](#page-104-2) [4](#page-104-3) [5](#page-104-4)** 请注意,没有命名空间用于集群触发器身份验证。 指定此触发器身份验证使用 **secret** 进行授权。 使用 **secret** 指定提供的身份验证参数。 指定要使用的 **secret** 的名称。 指定 **secret** 中与指定参数一起使用的密钥。 使用令牌进行触发器身份验证示例 **name: secret-cluster-triggerauthentication spec: secretTargetRef: 2 - parameter: user-name 3 name: secret-name 4 key: USER\_NAME 5 - parameter: user-password name: secret-name key: USER\_PASSWORD kind: TriggerAuthentication apiVersion: keda.sh/v1alpha1 metadata: name: token-triggerauthentication namespace: my-namespace 1 spec: secretTargetRef: 2**

<span id="page-104-8"></span><span id="page-104-7"></span><span id="page-104-6"></span><span id="page-104-5"></span>**- parameter: bearerToken 3 name: my-token-2vzfq 4**

**key: token 5**

<span id="page-105-0"></span>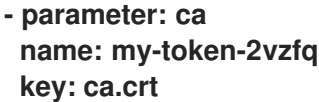

指定您要缩放的对象的命名空间。

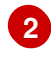

**[1](#page-104-5)**

指定此触发器身份验证使用 **secret** 进行授权。

**[3](#page-104-7)**

使用令牌指定要提供的身份验证参数。

# **[4](#page-104-8)**

指定要使用的令牌名称。

**[5](#page-105-0)**

指定令牌中用于指定参数的密钥。

使用环境变量的触发器身份验证示例

<span id="page-105-5"></span><span id="page-105-4"></span><span id="page-105-3"></span><span id="page-105-2"></span><span id="page-105-1"></span>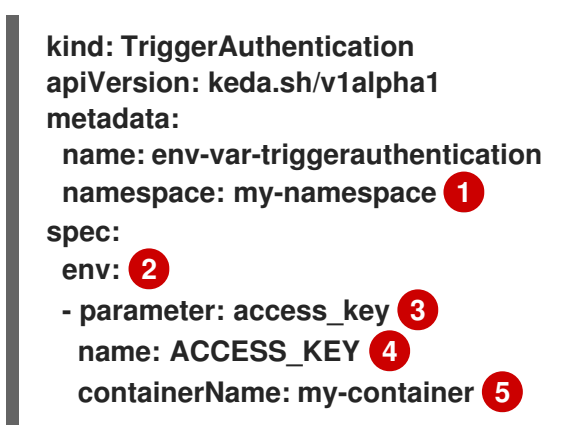

指定您要缩放的对象的命名空间。

# **[2](#page-105-2)**

指定此触发器身份验证使用环境变量进行授权。

指定要使用此变量设置的参数。

## **[4](#page-105-4)**

**[3](#page-105-3)**

指定环境变量的名称。

### **[5](#page-105-5)**

可选:指定需要身份验证的容器。容器必须与扩展对象中的 **scaleTargetRef** 引用的资源相同。

使用 **pod** 验证供应商的触发器身份验证示例

<span id="page-106-1"></span><span id="page-106-0"></span>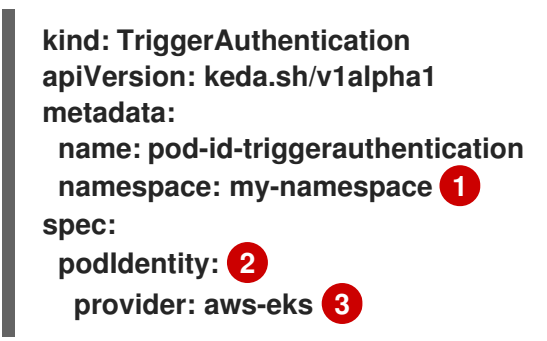

**[1](#page-106-0)**

<span id="page-106-2"></span>指定您要缩放的对象的命名空间。

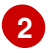

**[3](#page-106-2)**

指定此触发器身份验证使用平台原生 **Pod** 验证方法进行授权。

**3.5.1.** 使用触发器身份验证

您可以使用触发器验证和集群触发器身份验证,方法是使用自定义资源来创建身份验证,然后添加对 扩展对象或扩展任务的引用。

先决条件

 $\blacksquare$ 

必须安装 **Custom Metrics Autoscaler Operator**。

 $\bullet$ 如果使用 **secret**,**Secret** 对象必须存在,例如:

**secret** 示例

**apiVersion: v1 kind: Secret metadata: name: my-secret data: user-name: <base64\_USER\_NAME> password: <base64\_USER\_PASSWORD>**

流程

1.

创建 **TriggerAuthentication** 或 **ClusterTriggerAuthentication** 对象。

a.

创建定义对象的 **YAML** 文件:

使用 **secret** 的触发器验证示例

**kind: TriggerAuthentication apiVersion: keda.sh/v1alpha1 metadata: name: prom-triggerauthentication**
**namespace: my-namespace spec: secretTargetRef: - parameter: user-name name: my-secret key: USER\_NAME**

**- parameter: password name: my-secret key: USER\_PASSWORD**

b. 创建 **TriggerAuthentication** 对象:

**\$ oc create -f <filename>.yaml**

2.

创建或编辑使用触发器身份验证的 **ScaledObject YAML** 文件:

a.

运行以下命令,创建定义对象的 **YAML** 文件:

```
使用触发器身份验证的扩展对象示例
```

```
apiVersion: keda.sh/v1alpha1
kind: ScaledObject
metadata:
 name: scaledobject
 namespace: my-namespace
spec:
 scaleTargetRef:
  name: example-deployment
 maxReplicaCount: 100
minReplicaCount: 0
 pollingInterval: 30
 triggers:
 - type: prometheus
  metadata:
   serverAddress: https://thanos-querier.openshift-
monitoring.svc.cluster.local:9092
   namespace: kedatest # replace <NAMESPACE>
   metricName: http_requests_total
   threshold: '5'
   query: sum(rate(http_requests_total{job="test-app"}[1m]))
   authModes: "basic"
```
<span id="page-109-1"></span><span id="page-109-0"></span>**authenticationRef: name: prom-triggerauthentication 1 kind: TriggerAuthentication 2**

**[1](#page-109-0)**

指定触发器身份验证对象的名称。

**[2](#page-109-1)**

指定 **TriggerAuthentication**。**TriggerAuthentication** 是默认值。

使用集群触发器身份验证的扩展对象示例

**apiVersion: keda.sh/v1alpha1 kind: ScaledObject metadata: name: scaledobject namespace: my-namespace spec: scaleTargetRef: name: example-deployment maxReplicaCount: 100 minReplicaCount: 0 pollingInterval: 30 triggers: - type: prometheus metadata: serverAddress: https://thanos-querier.openshiftmonitoring.svc.cluster.local:9092 namespace: kedatest** *# replace <NAMESPACE>* **metricName: http\_requests\_total threshold: '5' query: sum(rate(http\_requests\_total{job="test-app"}[1m])) authModes: "basic" authenticationRef: name: prom-cluster-triggerauthentication 1 kind: ClusterTriggerAuthentication 2**

<span id="page-109-3"></span><span id="page-109-2"></span>**[1](#page-109-2)**

b. 运行以下命令来创建扩展的对象:

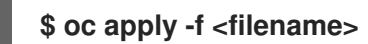

**3.6.** 暂停扩展对象的自定义指标自动扩展

**[2](#page-109-3)**

您可以根据需要暂停并重启工作负载的自动扩展。

例如,您可能想要在执行集群维护前暂停自动扩展,或通过删除非传输工作负载来避免资源不足。

**3.6.1.** 暂停自定义指标自动扩展

您可以通过将 **autoscaling.keda.sh/paused-replicas** 注解添加到扩展对象的自定义指标自动扩展中 来暂停扩展对象的自动扩展。自定义指标自动扩展将该工作负载的副本扩展到指定的值,并暂停自动扩 展,直到注解被删除为止。

```
apiVersion: keda.sh/v1alpha1
kind: ScaledObject
metadata:
 annotations:
  autoscaling.keda.sh/paused-replicas: "4"
# ...
```
流程

使用以下命令编辑工作负载的 **ScaledObject CR**:

**\$ oc edit ScaledObject scaledobject**

2.

1.

使用任何值添加 **autoscaling.keda.sh/paused-replicas** 注解:

**apiVersion: keda.sh/v1alpha1 kind: ScaledObject metadata: annotations:**

<span id="page-111-0"></span>**autoscaling.keda.sh/paused-replicas: "4" 1 creationTimestamp: "2023-02-08T14:41:01Z" generation: 1 name: scaledobject namespace: my-project resourceVersion: '65729' uid: f5aec682-acdf-4232-a783-58b5b82f5dd0**

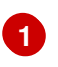

指定自定义 **Metrics Autoscaler Operator** 将副本扩展到指定的值,并停止自动扩 展。

**3.6.2.** 为扩展的对象重启自定义指标自动扩展

您可以通过删除该 **ScaledObject** 的 **autoscaling.keda.sh/paused-replicas** 注解来重启暂停的自定义 指标自动扩展。

```
apiVersion: keda.sh/v1alpha1
kind: ScaledObject
metadata:
 annotations:
  autoscaling.keda.sh/paused-replicas: "4"
# ...
```
流程

使用以下命令编辑工作负载的 **ScaledObject CR**:

**\$ oc edit ScaledObject scaledobject**

2.

1.

删除 **autoscaling.keda.sh/paused-replicas** 注解。

```
apiVersion: keda.sh/v1alpha1
kind: ScaledObject
metadata:
 annotations:
  autoscaling.keda.sh/paused-replicas: "4" 1
 creationTimestamp: "2023-02-08T14:41:01Z"
 generation: 1
 name: scaledobject
 namespace: my-project
 resourceVersion: '65729'
 uid: f5aec682-acdf-4232-a783-58b5b82f5dd0
```
108

**[1](#page-111-1)**

#### 删除此注解以重启暂停的自定义指标自动扩展。

**3.7.** 收集审计日志

您可以收集审计日志,它们是与安全相关的按时间排序的记录,记录各个用户、管理员或其他系统组件 影响系统的一系列活动。

例如,审计日志可帮助您了解自动扩展请求来自哪里。当后端因为用户应用程序发出的请求造成过载 时,这个信息非常重要,您需要确定哪个是有问题的应用程序。

**3.7.1.** 配置审计日志记录

您可以通过编辑 **KedaController** 自定义资源来为自定义 **Metrics Autoscaler Operator** 配置审计。日 志通过 **KedaController CR** 中的持久性卷声明发送到卷的审计日志文件。

先决条件

 $\bullet$ 

必须安装 **Custom Metrics Autoscaler Operator**。

流程

1.

编辑 **KedaController** 自定义资源以添加 **auditConfig** 小节:

<span id="page-112-3"></span><span id="page-112-2"></span><span id="page-112-1"></span><span id="page-112-0"></span>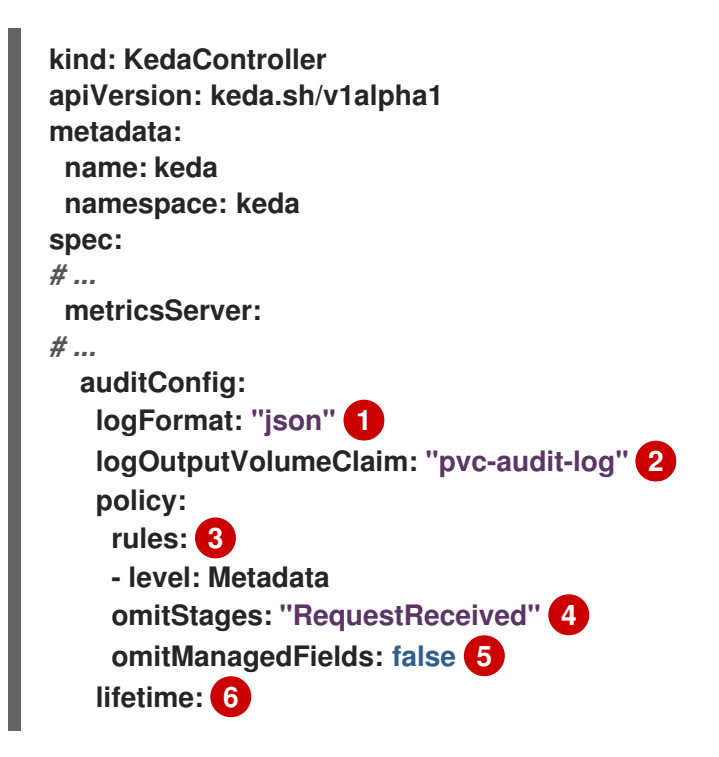

<span id="page-113-1"></span><span id="page-113-0"></span>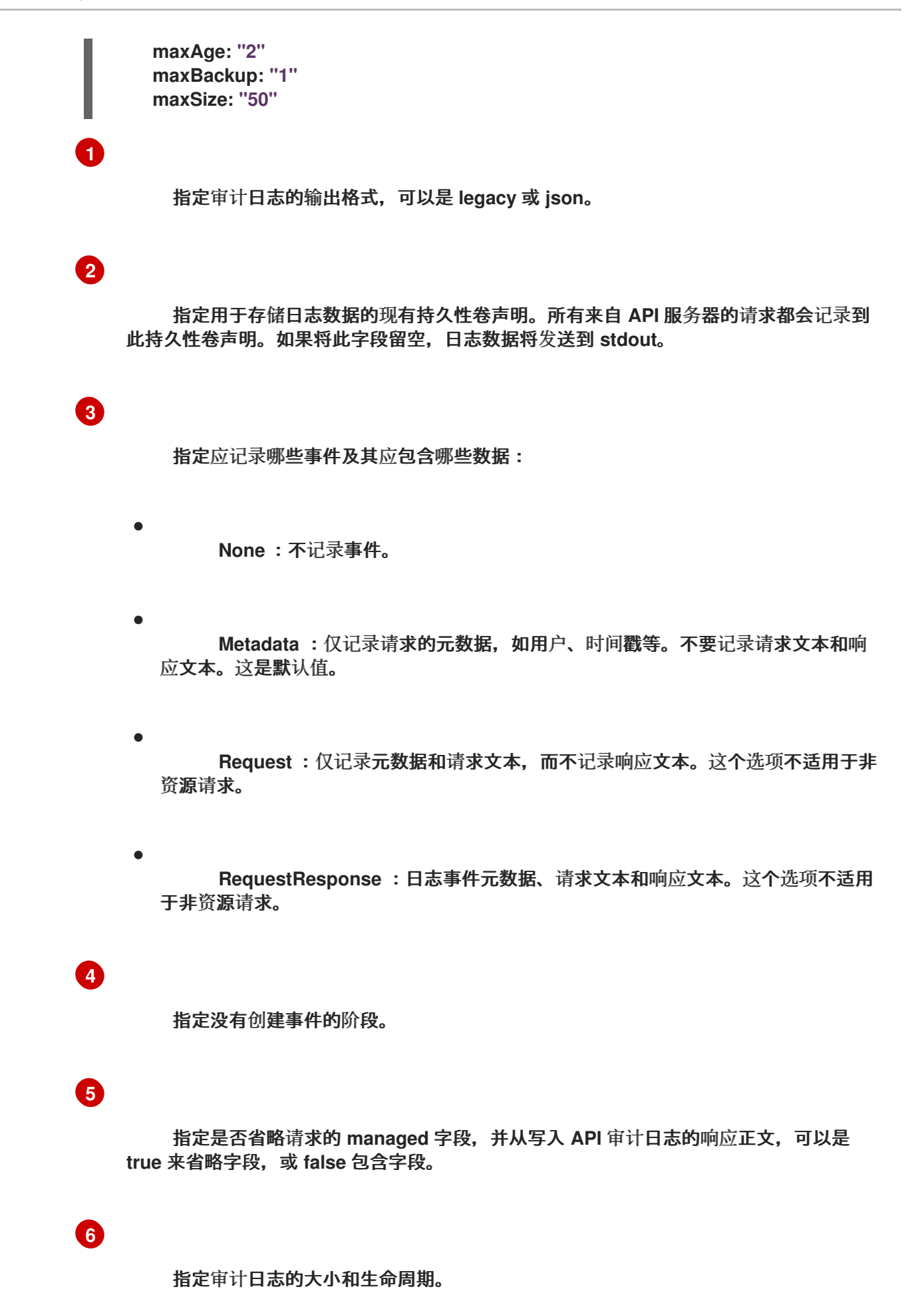

MaxAge: 根据文件名中编码的时间戳, 保留审计日志文件的最大天数。

**maxBackup** :要保留的审计日志文件的最大数量。设置为 **0** 以保留所有审计日 志文件。

**maxsize** :在轮转审计日志文件前以 **MB** 为单位的最大大小。

#### 验证

1.

直接查看审计日志文件:

a.

获取 **keda-metrics-apiserver the pod** 的名称:

**oc get pod -n keda**

输出示例

**NAME READY STATUS RESTARTS AGE custom-metrics-autoscaler-operator-5cb44cd75d-9v4lv 1/1 Running 0 8m20s keda-metrics-apiserver-65c7cc44fd-rrl4r 1/1 Running 0 2m55s keda-operator-776cbb6768-zpj5b 1/1 Running 0 2m55s**

b.

<span id="page-114-0"></span>使用类似如下的命令查看日志数据:

**\$ oc logs keda-metrics-apiserver-<hash>|grep -i metadata 1**

## **[1](#page-114-0)**

可选: 您可以使用 **grep** 命令指定要显示的日志级别: **Metadata**、**Request**、**RequestResponse**。

例如:

**\$ oc logs keda-metrics-apiserver-65c7cc44fd-rrl4r|grep -i metadata**

输出示例

**... {"kind":"Event","apiVersion":"audit.k8s.io/v1","level":"Metadata","auditID":"4c81d 41b-3dab-4675-90ce-20b87ce24013","stage":"ResponseComplete","requestURI":"/healthz","verb":"get" ,"user":{"username":"system:anonymous","groups": ["system:unauthenticated"]},"sourceIPs":["10.131.0.1"],"userAgent":"kubeprobe/1.28","responseStatus":{"metadata": {},"code":200},"requestReceivedTimestamp":"2023-02- 16T13:00:03.554567Z","stageTimestamp":"2023-02- 16T13:00:03.555032Z","annotations": {"authorization.k8s.io/decision":"allow","authorization.k8s.io/reason":""}} ...**

2.

另外,您可以查看特定的日志:

a.

使用类似如下的命令登录到 **keda-metrics-apiserver the pod:**

**\$ oc rsh pod/keda-metrics-apiserver-<hash> -n keda**

例如:

**\$ oc rsh pod/keda-metrics-apiserver-65c7cc44fd-rrl4r -n keda**

b.

进入 **/var/audit-policy/** 目录:

**sh-4.4\$ cd /var/audit-policy/**

c.

列出可用的日志:

**sh-4.4\$ ls**

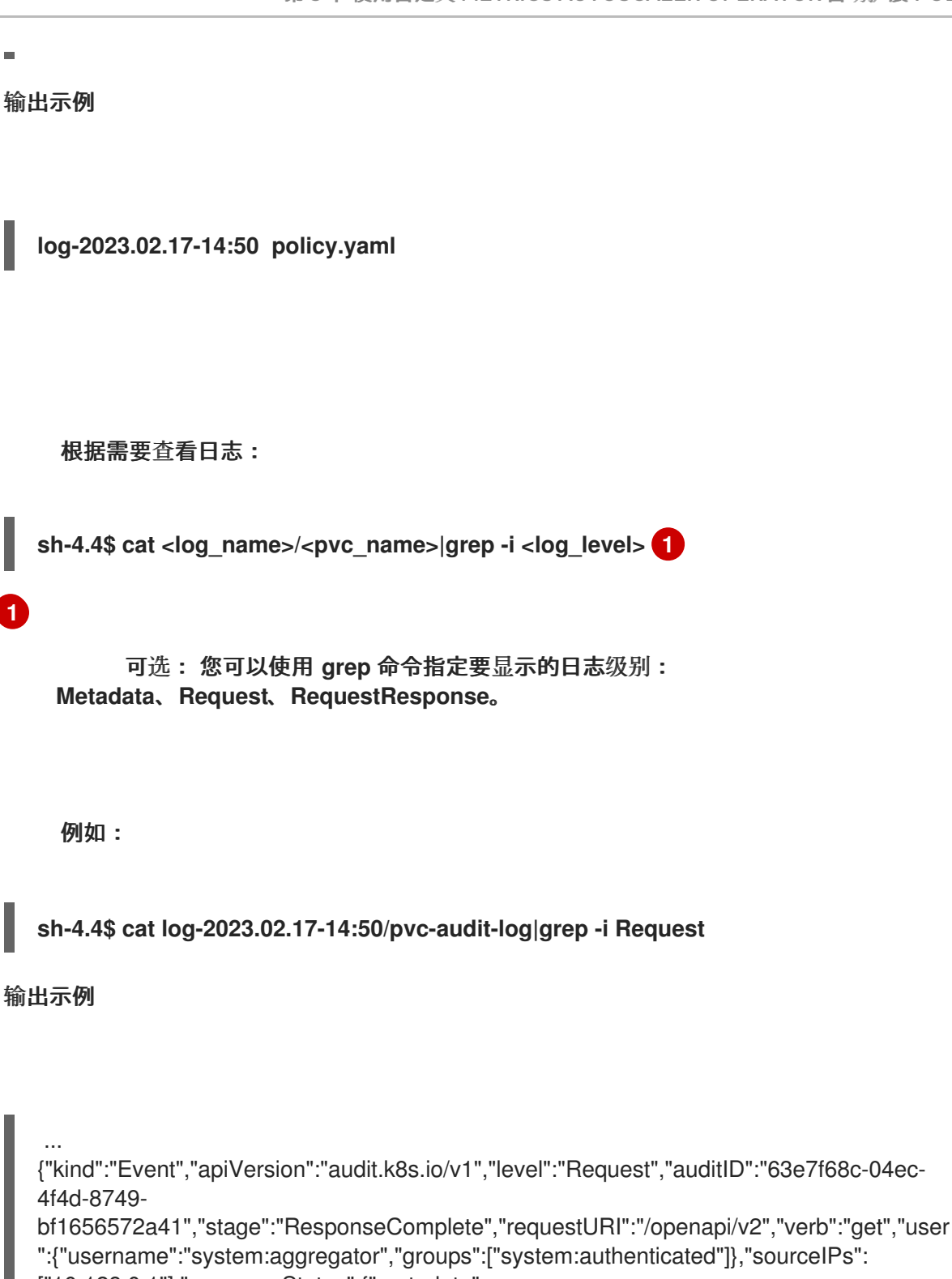

["10.128.0.1"],"responseStatus":{"metadata":

{},"code":304},"requestReceivedTimestamp":"2023-02-

17T13:12:55.035478Z","stageTimestamp":"2023-02-

17T13:12:55.038346Z","annotations":

{"authorization.k8s.io/decision":"allow","authorization.k8s.io/reason":"RBAC: allowed by ClusterRoleBinding \"system:discovery\" of ClusterRole \"system:discovery\" to Group \"system:authenticated\""}}

...

<span id="page-116-0"></span>d.

#### **3.8.** 收集调试数据

在提交问题单时同时提供您的集群信息,可以帮助红帽支持为您进行排除故障。

要帮助排除您的问题,请提供以下信息:

- 使用 **must-gather** 工具收集的数据。
- 唯一的集群 **ID**。

您可以使用 **must-gather** 工具来收集有关自定义 **Metrics Autoscaler Operator** 及其组件的数据,包 括以下项目:

**keda** 命名空间及其子对象。

- **Custom Metric Autoscaler Operator** 安装对象。
- **Custom Metric Autoscaler Operator CRD** 对象。

**3.8.1.** 收集调试数据

以下命令为自定义 **Metrics Autoscaler Operator** 运行 **must-gather** 工具:

```
$ oc adm must-gather --image="$(oc get packagemanifests openshift-custom-metrics-
autoscaler-operator \
-n openshift-marketplace \
-o jsonpath='{.status.channels[?
(@.name=="stable")].currentCSVDesc.annotations.containerImage}')"
```
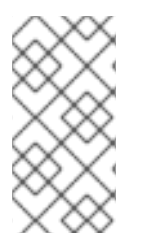

### 注意

标准 **Red Hat OpenShift Service on AWS must-gather** 命令 **oc adm must-gather** 将不会收集自定义 **Metrics Autoscaler Operator** 数据。

#### 先决条件

 $\epsilon$ 

 $\bullet$ 

- 以具有 **dedicated-admin** 角色的用户身份登录到 **Red Hat OpenShift Service on AWS**。
- 安装了 **Red Hat OpenShift Service on AWS CLI (oc)**。

#### 流程

1.

进入存储 **must-gather** 数据的目录。

#### 2.

执行以下之一:

要只获取自定义 **Metrics Autoscaler Operator must-gather** 数据,请使用以下命令:

**\$ oc adm must-gather --image="\$(oc get packagemanifests openshift-custommetrics-autoscaler-operator \ -n openshift-marketplace \ -o jsonpath='{.status.channels[? (@.name=="stable")].currentCSVDesc.annotations.containerImage}')"**

**must-gather** 命令的自定义镜像直接从 **Operator** 软件包清单中拉取,以便它可用于提 供 **Custom Metric Autoscaler Operator** 的任何集群。

除了 **Custom Metric Autoscaler Operator** 信息外,要收集默认的 **must-gather** 数 据:

a.

使用以下命令获取自定义 **Metrics Autoscaler Operator** 镜像并将其设置为环境变 量:

**\$ IMAGE="\$(oc get packagemanifests openshift-custom-metrics-autoscaleroperator \**

**-n openshift-marketplace \**

**-o jsonpath='{.status.channels[?**

**(@.name=="stable")].currentCSVDesc.annotations.containerImage}')"**

```
b.
```
使用带有自定义 **Metrics Autoscaler Operator** 镜像的 **oc adm must-gather** :

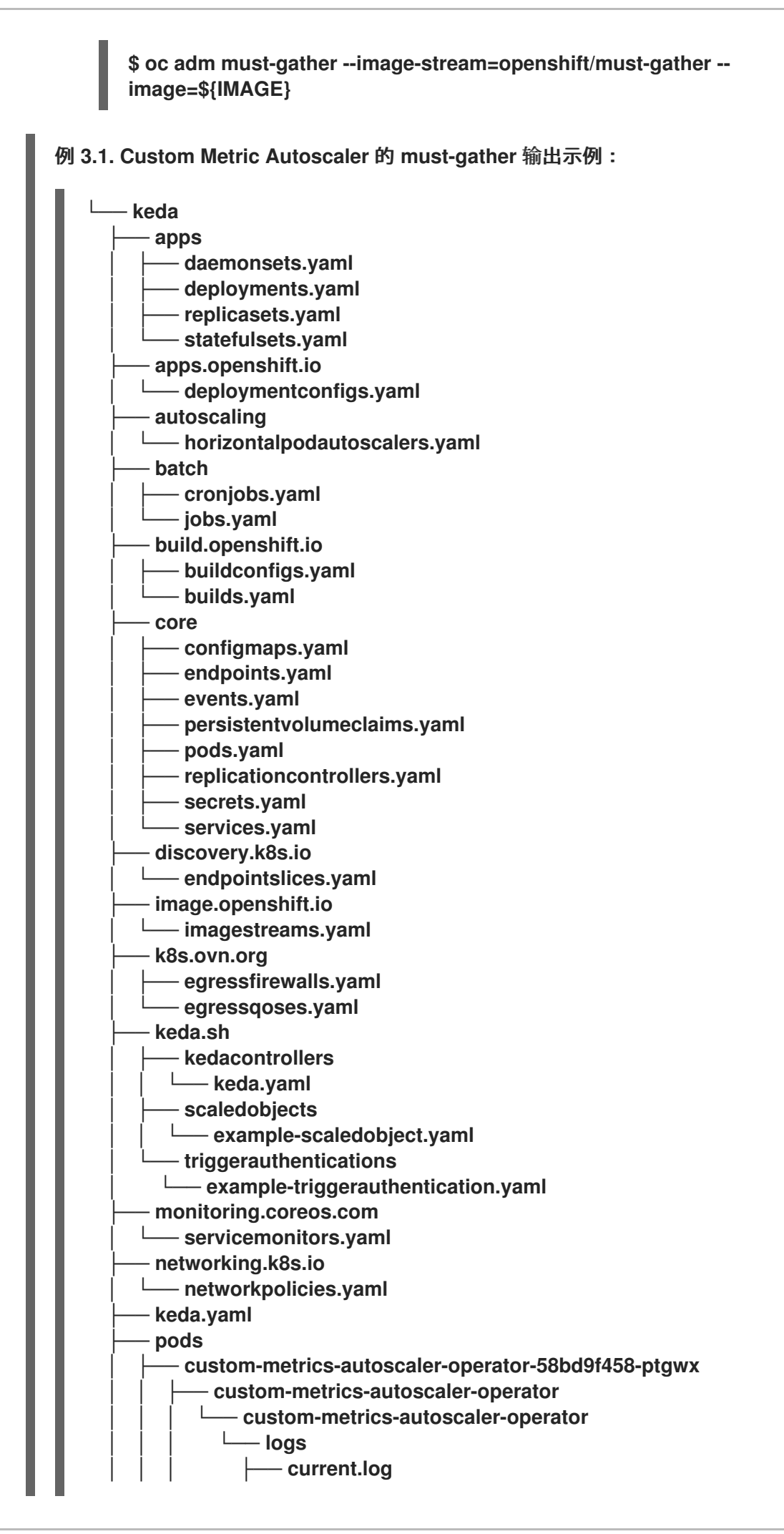

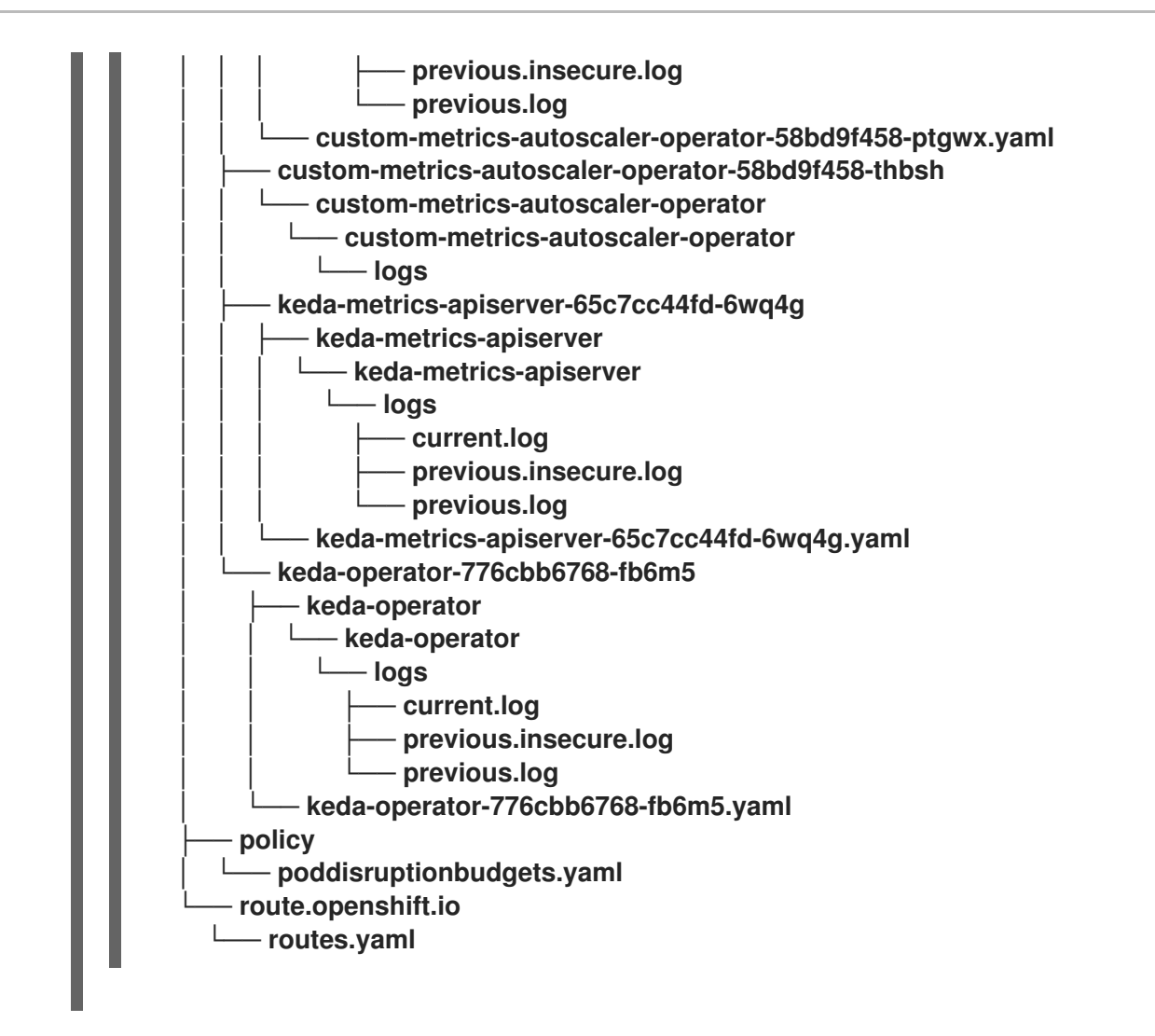

3.

从工作目录中创建的 **must-gather** 目录创建一个压缩文件。例如,在使用 **Linux** 操作系统的 计算机上运行以下命令:

**\$ tar cvaf must-gather.tar.gz must-gather.local.5421342344627712289/ 1**

<span id="page-120-0"></span>将 **must-gather-local.5421342344627712289/** 替换为实际目录名称。

4.

**[1](#page-120-0)**

在红帽客[户门户](https://access.redhat.com)中为您的问题单附上压缩文件。

#### **3.9.** 查看 **OPERATOR** 指标

**Custom Metrics Autoscaler Operator** 会公开从集群监控组件中提取的可随时使用的指标。您可以使 用 **Prometheus Query Language (PromQL)** 来分析和诊断问题来查询指标。控制器 **pod** 重启时会重置 所有指标。

#### **3.9.1.** 访问性能指标

您可以使用 **Red Hat OpenShift Service on AWS Web** 控制台访问指标并运行查询。

#### 流程

1.

2.

3.

4.

在 **Red Hat OpenShift Service on AWS web** 控制台中选择 **Administrator** 视角。

选择 **Observe → Metrics**。

要创建自定义查询,请将 **PromQL** 查询添加到 **Expression** 字段中。

要添加多个查询,选择 **Add Query**。

**3.9.1.1.** 提供的 **Operator** 指标

**Custom Metrics Autoscaler Operator** 会公开以下指标,您可以使用 **Red Hat OpenShift Service on AWS Web** 控制台查看这些指标。

#### 表 **3.1.** 自定义 **Metric Autoscaler Operator** 指标

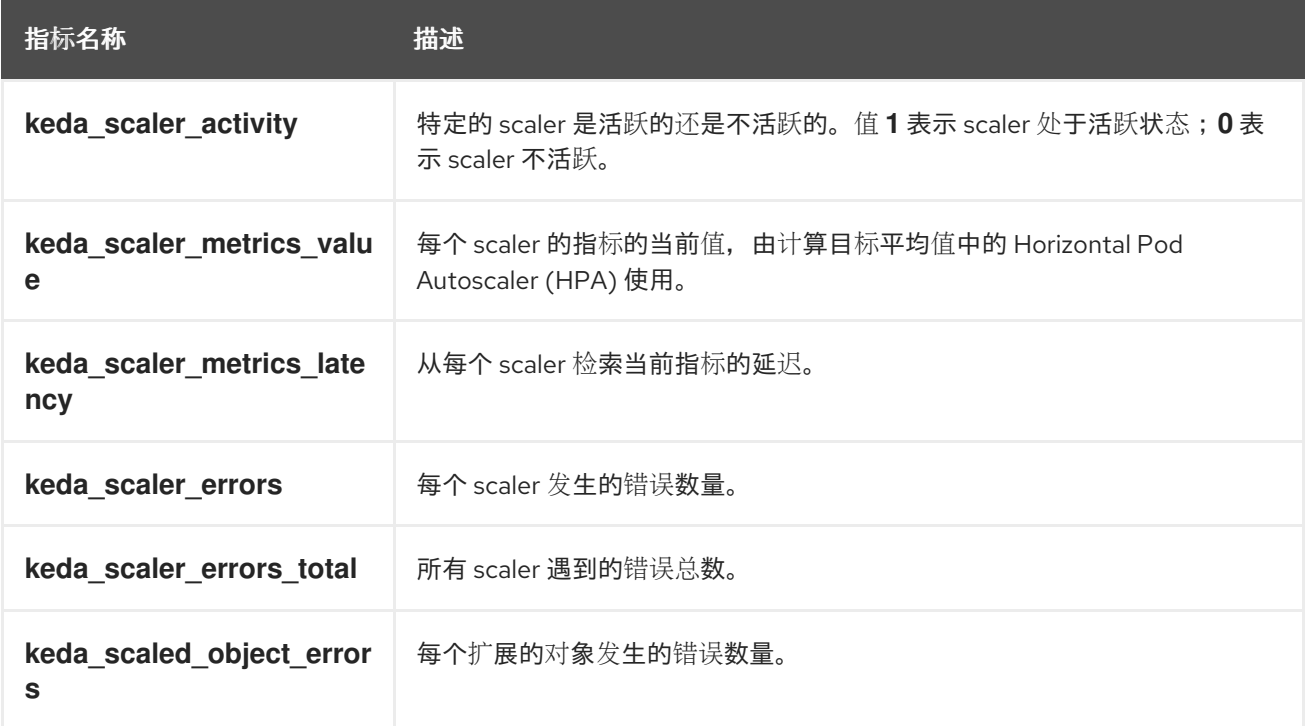

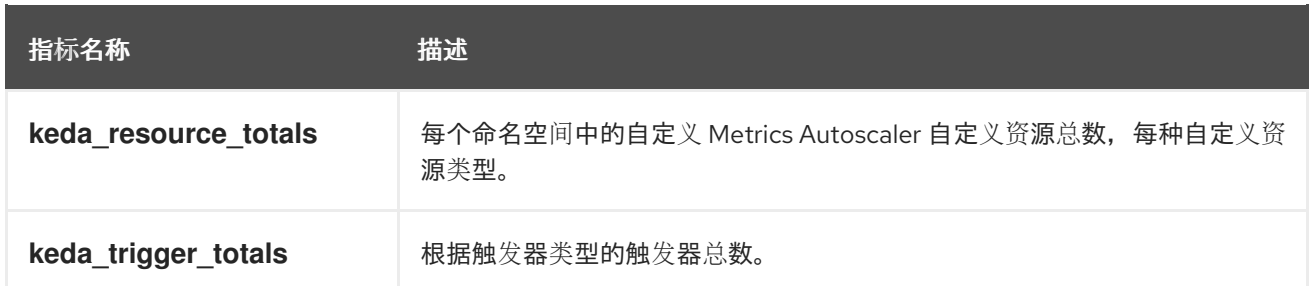

#### 自定义 **Metrics Autoscaler Admission Webhook** 指标

#### 自定义 **Metrics Autoscaler Admission Webhook** 也会公开以下 **Prometheus** 指标。

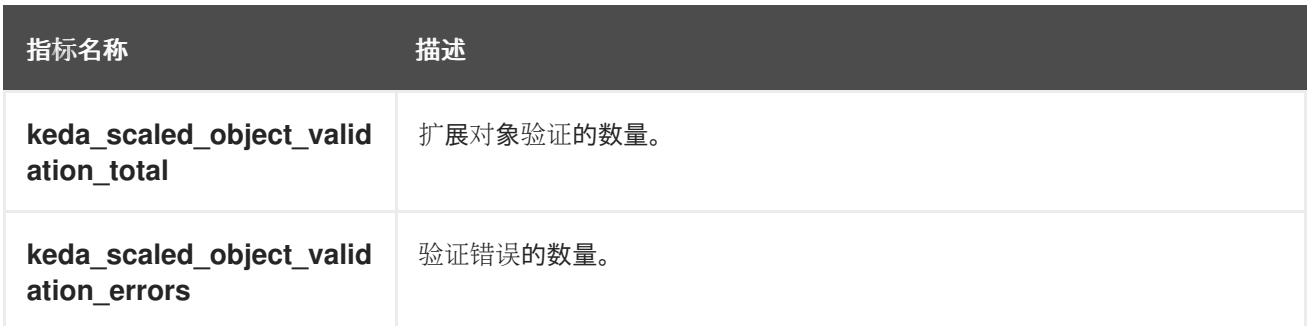

#### **3.10.** 了解如何添加自定义指标自动扩展

要添加自定义指标自动扩展,请为部署、有状态集或自定义资源创建 **ScaledObject** 自定义资源。为作 业创建 **ScaledJob** 自定义资源。

您只能为每个您要扩展的工作负载创建一个扩展对象。另外,您不能在同一工作负载中使用扩展的对象 和 **pod** 横向自动扩展**(HPA)**。

**3.10.1.** 在工作负载中添加自定义指标自动扩展

您可以为 **Deployment**、**StatefulSet** 或 **custom resource** 对象创建的工作负载创建自定义指标自动 扩展。

#### 先决条件

 $\bullet$ 

- 必须安装 **Custom Metrics Autoscaler Operator**。
	- 如果您使用自定义指标自动扩展来根据 **CPU** 或内存进行扩展:

您的集群管理员必须已配置了集群指标。您可以使用 **oc describe PodMetrics <podname>** 命令来判断是否已配置了指标。如果配置了指标,输出将类似以下示例,**CPU** 和 **Memory** 在 **Usage** 下显示。

**\$ oc describe PodMetrics openshift-kube-scheduler-ip-10-0-135-131.ec2.internal**

输出示例

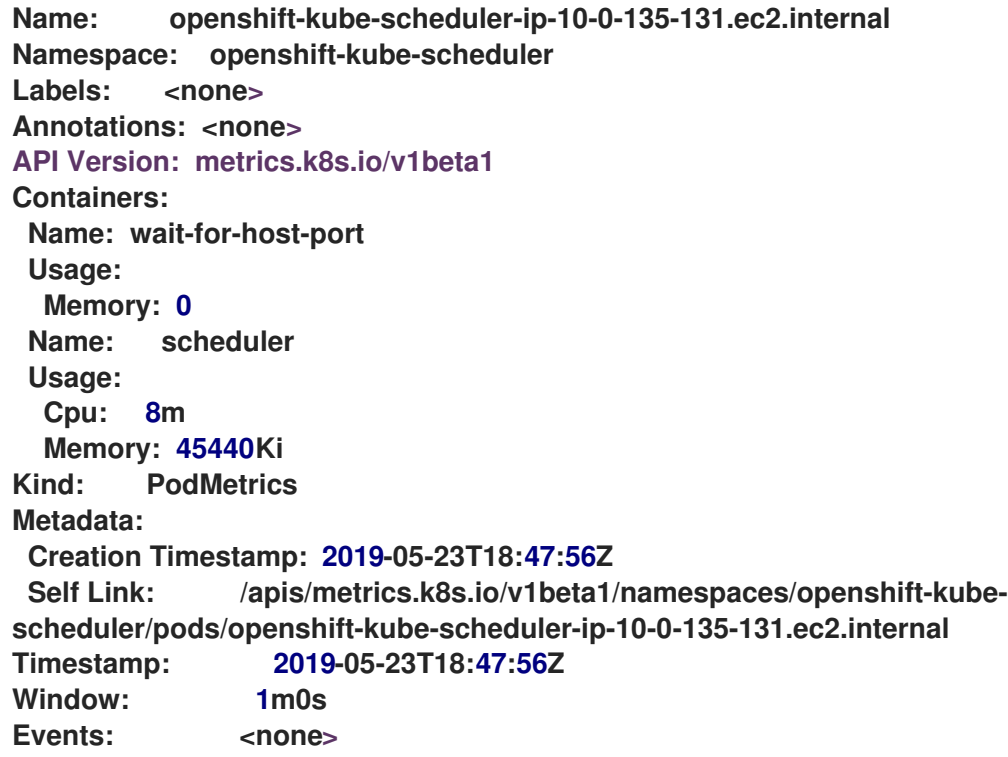

与您要缩放的对象关联的 **pod** 必须包含指定的内存和 **CPU** 限值。例如:

**pod** 规格示例

 $\circ$ 

**apiVersion: v1 kind: Pod** *# ...* **spec: containers: - name: app image: images.my-company.example/app:v4 resources: limits:**

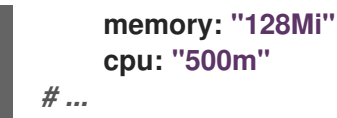

### 流程

1.

创建一个类似如下的 **YAML** 文件:只有名称 **<2>,** 对象名称 **<4>,** 和对象类型 **<5>** 是必需的。

缩放对象示例

<span id="page-124-7"></span><span id="page-124-6"></span><span id="page-124-5"></span><span id="page-124-4"></span><span id="page-124-3"></span><span id="page-124-2"></span><span id="page-124-1"></span><span id="page-124-0"></span>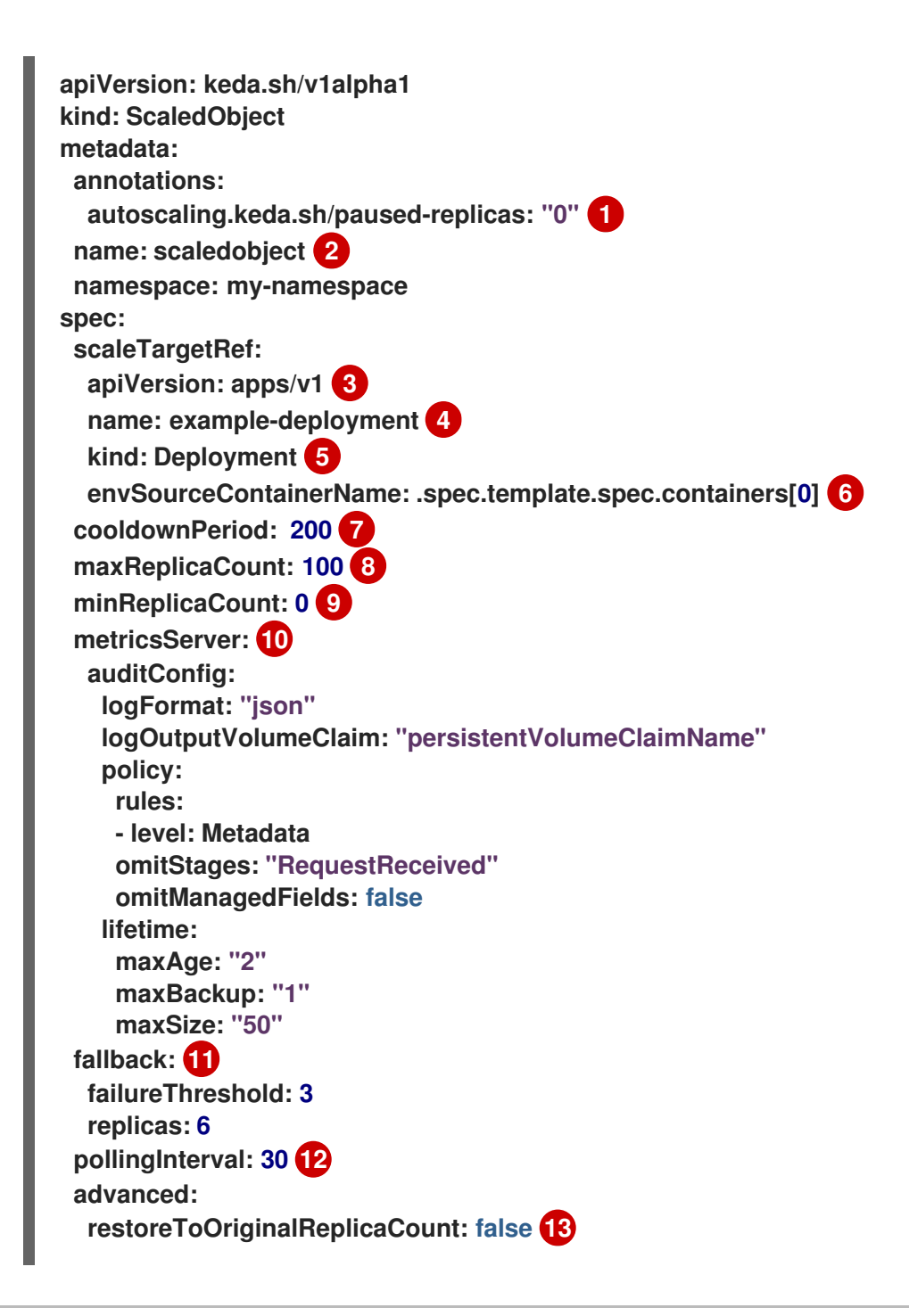

<span id="page-125-7"></span><span id="page-125-6"></span><span id="page-125-5"></span><span id="page-125-4"></span><span id="page-125-3"></span><span id="page-125-2"></span><span id="page-125-1"></span><span id="page-125-0"></span>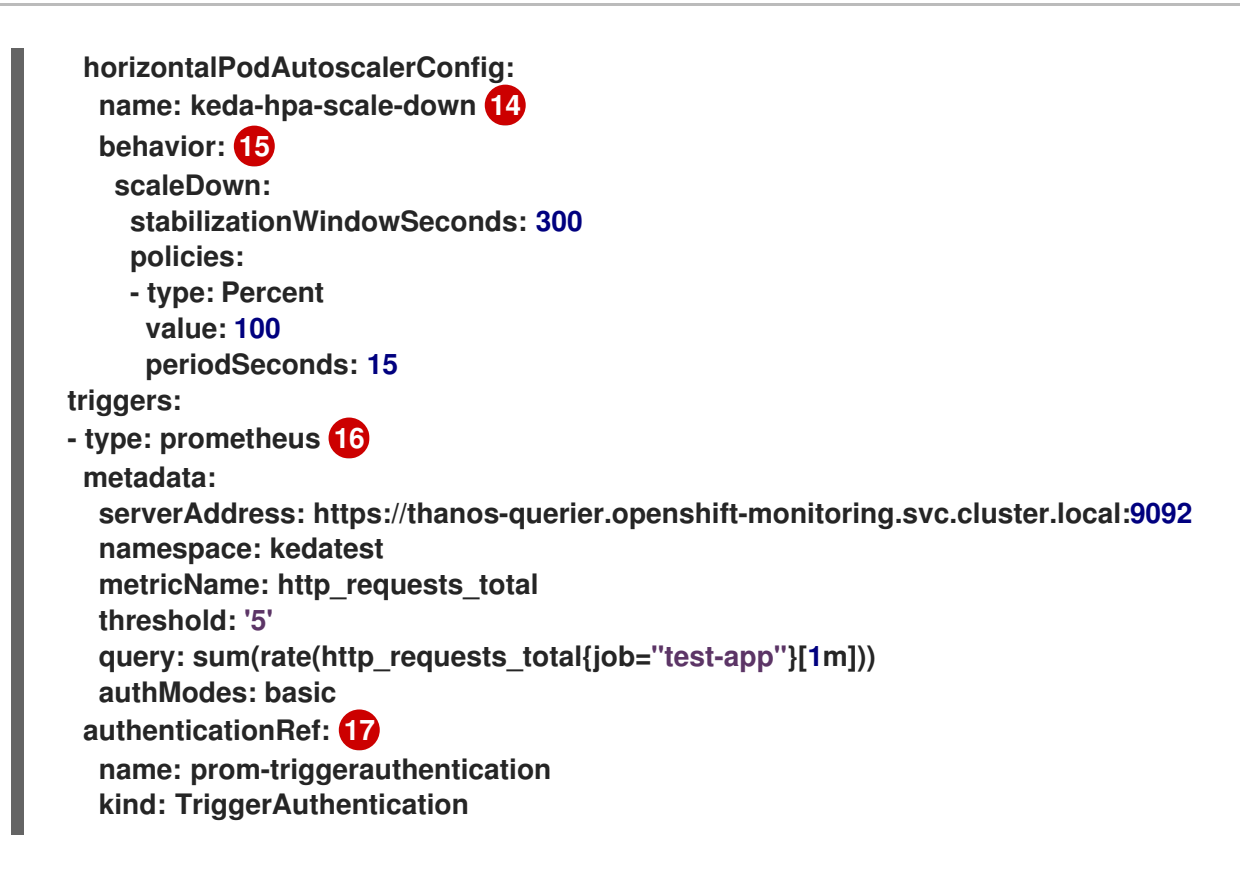

# <span id="page-125-8"></span>**[1](#page-124-0)**

可选:指定自定义 **Metrics Autoscaler Operator** 将副本扩展到指定的值和停止自动 扩展,如 **"Pausing the custom metrics autoscaler for a workload"** 部分所述。

指定此自定义指标自动扩展的名称。

**[3](#page-124-2)**

**[2](#page-124-1)**

可选:指定目标资源的 **API** 版本。默认为 **apps/v1**。

**[4](#page-124-3)**

指定要缩放的对象名称。

**[5](#page-124-4)**

指定 **kind** 为 **Deployment, StatefulSet** 或 **CustomResource**。

**[6](#page-124-5)**

可选:指定目标资源中的容器的名称,其中的自定义自动扩展器获取包含 **secret** 的环 境变量等。默认为 **.spec.template.spec.containers[0]**。

#### 可选。指定一个在最后的触发器报告后等待的时间(以秒为单位), 在经过这个时间 后才会将部署缩减为 **0**(如果 **minReplicaCount** 设置为 **0**)。默认值为 **300**。

#### 可选:指定扩展时的最大副本数量。默认值为 **100**。

可选:指定缩减时的最小副本数量。

## **[10](#page-125-1)**

**[7](#page-124-6)**

**[8](#page-124-7)**

**[9](#page-125-0)**

可选:指定审计日志的参数。如**"**配置审计日志记录**"**部分中所述。

## **[11](#page-125-2)**

可选:指定在扩展程序无法从源中获取由 **failureThreshold** 参数定义的次数时回退到 的副本数。有关回退行为的更多信息,请参阅 **[KEDA](https://keda.sh/docs/2.7/concepts/scaling-deployments/#fallback)** 文档。

## **[12](#page-125-3)**

可选:指定检查每个触发器的时间间隔(以秒为单位)。默认值为 **30**。

## **[13](#page-125-4)**

可选:指定是否在删除扩展对象后将目标资源扩展为原始副本数。默认为 **false**,这会 在删除扩展对象时保留副本数。

## **[14](#page-125-5)**

可选:指定 **pod** 横向自动扩展的名称。默认为 **keda-hpa-{scaled-object-name}**。

## **[15](#page-125-6)**

可选:指定一个扩展策略来控制用来扩展或缩减 **pod** 的速度,如**"**扩展策略**"**部分中所 述。

## **[16](#page-125-7)**

指定用作扩展基础的触发器,如**"**识别自定义指标自动扩展触发器**"**部分中所述。本例使 用 **Red Hat OpenShift Service on AWS** 监控。

 $\bullet$ 

**[17](#page-125-8)**

可选:指定触发器身份验证或集群触发器身份验证。如需更多信息,请参阅附加资 源部分中的 了解自定义指标自动扩展触发器身份验证。

输入 **TriggerAuthentication** 来使用触发器身份验证。这是默认值。

输入 **ClusterTriggerAuthentication** 来使用集群触发器身份验证。

2. 运行以下命令来创建自定义指标自动扩展:

**\$ oc create -f <filename>.yaml**

验证

查看命令输出,以验证是否已创建自定义指标自动扩展:

**\$ oc get scaledobject <scaled\_object\_name>**

输出示例

**NAME SCALETARGETKIND SCALETARGETNAME MIN MAX TRIGGERS AUTHENTICATION READY ACTIVE FALLBACK AGE scaledobject apps/v1.Deployment example-deployment 0 50 prometheus prom-triggerauthentication True True True 17s**

请注意输出中的以下字段:

 $\circ$ 

**TRIGGERS** :指示正在使用的触发器或缩放器。

 $\Omega$ 

**AUTHENTICATION** :指示所使用的任何触发器身份验证的名称。

- **READY** :指示扩展对象是否准备好启动缩放:
	- 如果为 True, 则扩展的对象已就绪。

如果 False, 由于您创建的对象中的一个或多个对象有问题, 扩展的对象将不可 用。

- **ACTIVE** :指示扩展是否发生:
	- 如果为 True. 则会进行缩放。
- 如果 **False**,则不会发生缩放,因为您创建的一个或多个对象中没有指标或多个问 题。
- **FALLBACK** :指示自定义指标自动扩展是否能够从源获取指标
	- 如果 **False**,自定义指标自动扩展器会获取指标。
- $\blacksquare$

 $\blacksquare$ 

如果为 **True**,自定义指标自动扩展会获取指标,因为您创建的一个或多个对象中 没有指标或多个问题。

**3.10.2.** 其他资源

 $\blacksquare$ 

 $\circ$ 

 $\blacksquare$ 

Ė

 $\blacksquare$ 

п

 $\circ$ 

 $\circ$ 

[了解自定](#page-106-0)义指标自动扩展触发器身份验证

**3.11.** 删除自定义 **METRICS AUTOSCALER OPERATOR**

您可以从 **Red Hat OpenShift Service on AWS** 集群中删除自定义指标自动扩展。删除自定义 **Metrics Autoscaler Operator** 后,删除与 **Operator** 相关的其他组件以避免出现潜在的问题。

注意

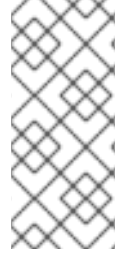

首先删除 **KedaController** 自定义资源**(CR)**。如果您没有删除 **KedaController CR**,在 删除 **keda** 项目时 **AWS** 上的 **Red Hat OpenShift Service** 可能会挂起。如果在删除 **CR** 前删除了自定义 **Metrics Autoscaler Operator**,您将无法删除 **CR**。

**3.11.1.** 卸载自定义 **Metrics Autoscaler Operator**

使用以下步骤从 **Red Hat OpenShift Service on AWS** 集群中删除自定义指标自动扩展。

#### 先决条件

必须安装 **Custom Metrics Autoscaler Operator**。

#### 流程

#### 1.

在 **Red Hat OpenShift Service on AWS web** 控制台中,点 **Operators → Installed Operators**。

2.

切换到 **keda** 项目。

3.

删除 **KedaController** 自定义资源。

a.

c.

4.

找到 **CustomMetricsAutoscaler Operator** 并点 **KedaController** 选项卡。

- b. 找到自定义资源,然后点 **Delete KedaController**。
	- 点 **Uninstall**。
- 删除自定义 **Metrics Autoscaler Operator:**
	- a. 点 **Operators → Installed Operators**。
- b.

找到 **CustomMetricsAutoscaler Operator** 并点 **Options** 菜单

i

并选择 **Uninstall Operator**。

点 **Uninstall**。

5.

可选: 使用 **OpenShift CLI** 删除自定义指标自动扩展组件:

a.

c.

删除自定义指标自动扩展 **CRD**:

**clustertriggerauthentications.keda.sh**

**kedacontrollers.keda.sh**

**scaledjobs.keda.sh**

**scaledobjects.keda.sh**

**triggerauthentications.keda.sh**

**\$ oc delete crd clustertriggerauthentications.keda.sh kedacontrollers.keda.sh scaledjobs.keda.sh scaledobjects.keda.sh triggerauthentications.keda.sh**

删除 **CRD** 会删除关联的角色、集群角色和角色绑定。但是,可能存在一些必须手动删 除的集群角色。

b.

列出任何自定义指标自动扩展集群角色:

**\$ oc get clusterrole | grep keda.sh**

c.

×

删除列出的自定义指标自动扩展集群角色。例如:

d. 列出任何自定义指标自动扩展集群角色绑定: e. 删除列出的自定义指标自动扩展集群角色绑定。例如: 6. 删除自定义指标自动扩展项目: 7. **\$ oc delete clusterrole.keda.sh-v1alpha1-admin \$ oc get clusterrolebinding | grep keda.sh \$ oc delete clusterrolebinding.keda.sh-v1alpha1-admin \$ oc delete project keda**

删除 **Cluster Metric Autoscaler Operator**:

**\$ oc delete operator/openshift-custom-metrics-autoscaler-operator.keda**

第 **4** 章 控制节点上的 **POD** 放置(调度)

**4.1.** 使用调度程序控制 **POD** 放置

Pod 调度是一个内部过程,决定新 pod 如何放置到集群内的节点上。

调度程度代码具有明确隔离,会监测创建的新 **pod** 并确定最适合托管它们的节点。然后,它会利用主 **API** 为 **pod** 创建 **pod** 至节点的绑定。

默认 **pod** 调度

**Red Hat OpenShift Service on AWS** 附带了一个默认调度程序,它满足大多数用户的需求。默 认调度程序使用内置和自定义工具来决定最适合 **pod** 的调度程序。

高级 **pod** 调度

如果您想要更多地控制新 **pod** 的放置位置,**Red Hat OpenShift Service on AWS** 高级调度功能 允许您配置 **pod**,以便 **pod** 需要或偏好在特定节点上运行,或与特定的 **pod** 一起运行。

您可以使用以下调度功能来控制 **pod** 放置:

- **Pod** 关联[性和反关](#page-140-0)联性规则
- 节[点关](#page-148-0)联性
- 节点[选择](#page-162-0)器
	- 节点过[量使用](#page-157-0)

**4.1.1.** 关于默认调度程序

默认 **Red Hat OpenShift Service on AWS pod** 调度程序负责决定新 **pod** 放置到集群中的节点上。它 从 **pod** 读取数据,并查找最适合配置的配置集的节点。它完全独立存在,作为独立解决方案。它不会修 改 **pod**;它会为将 **pod** 绑定到特定节点的 **pod** 创建绑定。

**4.1.1.1.** 了解默认调度

现有的通用调度程序是平台默认提供的调度程序引擎,它可通过三步操作来选择托管 **pod** 的节点:

过滤节点

根据指定的约束或要求过滤可用的节点。这可以通过使用名为 *predicates***,** 或 *filters* 的过滤器函 数列表在每个节点上运行来实现。

#### 排列过滤后节点列表的优先顺序

这可以通过一系列 *priority***,** 或 *scoring* 来实现,这些函数为其分配分数介于 **0** 到 **10** 之间,**0** 表 示不适合,**10** 则表示最适合托管该 **pod**。调度程序配置还可以为每个评分功能使用简单的 权重 (正 数值)。每个评分功能提供的节点分数乘以权重(大多数分数的默认权重为 **1**),然后将每个节点通过 为所有分数提供的分数相加。管理员可以使用这个权重属性为某些分数赋予更高的重要性。

#### 选择最适合的节点

节点按照分数排序,系统选择分数最高的节点来托管该 **pod**。如果多个节点的分数相同,则随机 选择其中一个。

**4.1.2.** 调度程序用例

在 **AWS** 上的 **Red Hat OpenShift Service** 中调度的一个重要用例是支持灵活的关联性和反关联性策 略。

**4.1.2.1.** 关联性

管理员应能够配置调度程序,在任何一个甚至多个拓扑级别上指定关联性。特定级别上的关联性指示 所有属于同一服务的 **pod** 调度到属于同一级别的节点。这会让管理员确保对等 **pod** 在地理上不会过于分 散,以此处理应用程序对延迟的要求。如果同一关联性组中没有节点可用于托管 pod,则不调度该 pod。

如果您需要更好地控制 **pod** 的调度位置,请参阅使用节点关联性规则控制节[点上的](#page-151-0) **pod** 放置,以 及使用关联[性和反关](#page-140-0)联性规则相对于其他 **pod** 放置 **pod**。

管理员可以利用这些高级调度功能,来指定 **pod** 可以调度到哪些节点,并且相对于其他 **pod** 来强制 或拒绝调度。

**4.1.2.2.** 反关联性

管理员应能够配置调度程序,在任何一个甚至多个拓扑级别上指定反关联性。特定级别上的反关联性 (或分散)指示属于同一服务的所有 **pod** 分散到属于该级别的不同节点上。这样可确保应用程序合理分

布,以实现高可用性目的。调度程序尝试在所有适用的节点之间尽可能均匀地平衡服务 **pod**。

如果您需要更好地控制 **pod** 的调度位置,请参阅使用节点关联性规则控制节[点上的](#page-151-0) **pod** 放置,以 及使用关联[性和反关](#page-140-0)联性规则相对于其他 **pod** 放置 **pod**。

管理员可以利用这些高级调度功能,来指定 **pod** 可以调度到哪些节点,并且相对于其他 **pod** 来强制 或拒绝调度。

**4.2.** 使用关联性和反关联性规则相对于其他 **POD** 放置 **POD**

关联性是 **pod** 的一个属性,用于控制它们希望调度到的节点。反关联性是 **pod** 的一个属性,用于阻止 **pod** 调度到某个节点上。

在 **Red Hat OpenShift Service on AWS** 中,*pod* 关联性和 *pod* 反关联性 允许您根据其他 **pod** 上的 键值标签限制 **pod** 有资格调度到哪些节点。

*4.2.1.* 了解 *pod* 关联性

您可以借助 *pod* 关联性和 *pod* 反关联性来根据其他 *pod* 上的键*/*值标签限制 *pod* 有资格调度到哪些节 点。

- 如果新 *pod* 上的标签选择器与当前 *pod* 上的标签匹配,*pod* 关联性可以命令调度程序将新 *pod* 放置到与其他 *pod* 相同的节点上。
- 如果新 *pod* 上的标签选择器与当前 *pod* 上的标签匹配,*pod* 反关联性可以阻止调度程序将 新 *pod* 放置到与具有相同标签的 *pod* 相同的节点上。

例如,您可以使用关联性规则,在服务内或相对于其他服务中的 *pod* 来分散或聚拢 *pod*。如果特定服 务的 pod 的性能已知会受到另一服务的 pod 影响, 那么您可以利用反关联性规则, 防止前一服务的 pod 调度到与后一服务的 *pod* 相同的节点上。或者,您可以将服务的 *pod* 分散到节点间、可用性区域或可用 性集,以减少相关的故障。

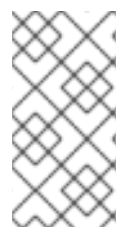

注意

标签选择器可能与带有多个 *pod* 部署的 *pod* 匹配。在配置反关联性规则时,请使用标 签的唯一组合以避免匹配的 *pod*。

pod 关联性规则有两种,即必要规则和偏好规则。

必须满足必要规则,*pod* 才能调度到节点上。偏好规则指定在满足规则时调度程序会尝试强制执行规 则,但不保证一定能强制执行成功。

注意

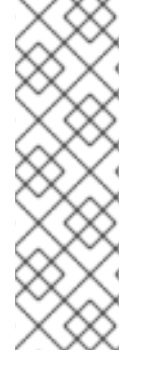

根据 *pod* 优先级和抢占设置,调度程序可能无法在不违反关联性要求的前提下为 *pod* 找到适合的节点。若是如此,*pod* 可能不会被调度。

要防止这种情况,请仔细配置优先级相同的 *pod* 的 *pod* 关联性。

您可以通过 *Pod* 规格文件配置 *pod* 关联性*/*反关联性。您可以指定必要规则或偏好规则,或同时指定 这两种规则。如果您同时指定,节点必须首先满足必要规则,然后尝试满足偏好规则。

以下示例显示了配置了 *pod* 关联性和反关联性的 *Pod* 规格。

在本例中,*pod* 关联性规则指明,只有当节点至少有一个已在运行且具有键 *security* 和值 *S1* 的标签 的 *pod* 时,*pod* 才可以调度到这个节点上。*pod* 反关联性则表示,如果节点已在运行带有键 *security* 和 值 *S2.*的标签的 *pod*,则 *pod* 将偏向于不调度到该节点上。

具有 *pod* 关联性的 *Pod* 配置文件示例

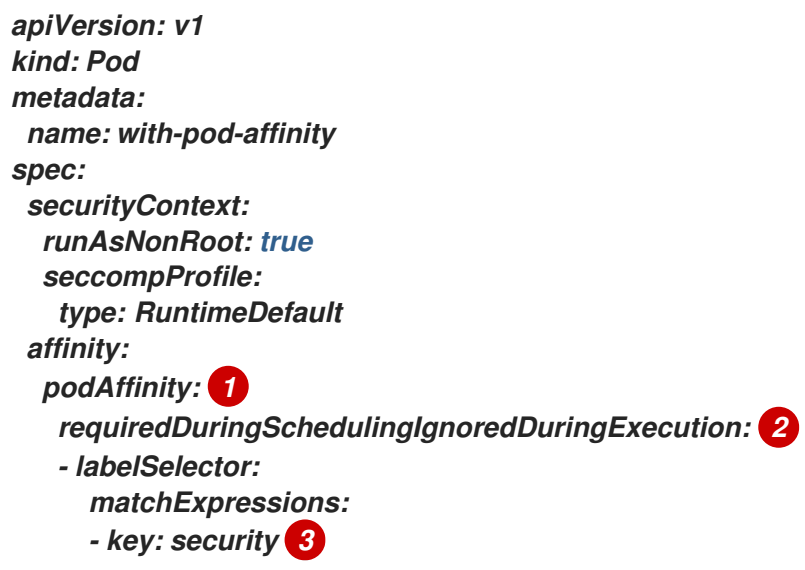

<span id="page-136-4"></span><span id="page-136-3"></span><span id="page-136-2"></span><span id="page-136-1"></span><span id="page-136-0"></span>*operator: In 4 values: - S1 5 topologyKey: topology.kubernetes.io/zone containers: - name: with-pod-affinity image: docker.io/ocpqe/hello-pod securityContext: allowPrivilegeEscalation: false capabilities: drop: [ALL]*

*[1](#page-136-0)*

用于配置 *pod* 关联性的小节。

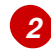

定义必要规则。

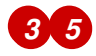

必须匹配键和值(标签)才会应用该规则。

*[4](#page-136-4)*

运算符表示现有 *pod* 上的标签和新 *pod* 规格中 *matchExpression* 参数的值集合之间的关系。 可以是 *In*、*NotIn*、*Exists* 或 *DoesNotExist*。

具有 *pod* 反关联性的 *Pod* 配置文件示例

*apiVersion: v1 kind: Pod metadata: name: with-pod-antiaffinity spec: securityContext: runAsNonRoot: true seccompProfile: type: RuntimeDefault affinity: podAntiAffinity: 1 preferredDuringSchedulingIgnoredDuringExecution: 2 - weight: 100 3*

<span id="page-137-4"></span><span id="page-137-3"></span><span id="page-137-2"></span><span id="page-137-1"></span><span id="page-137-0"></span>*podAffinityTerm: labelSelector: matchExpressions: - key: security 4 operator: In 5 values: - S2 topologyKey: kubernetes.io/hostname containers: - name: with-pod-affinity image: docker.io/ocpqe/hello-pod securityContext: allowPrivilegeEscalation: false capabilities: drop: [ALL]*

用于配置 *pod* 反关联性的小节。

定义偏好规则。

为偏好规则指定权重。优先选择权重最高的节点。

*[4](#page-137-3)*

*[1](#page-137-0)*

*[2](#page-137-1)*

*[3](#page-137-2)*

描述用来决定何时应用反关联性规则的 *pod* 标签。指定标签的键和值。

*[5](#page-137-4)*

运算符表示现有 *pod* 上的标签和新 *pod* 规格中 *matchExpression* 参数的值集合之间的关系。 可以是 *In*、*NotIn*、*Exists* 或 *DoesNotExist*。

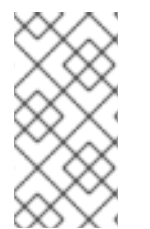

注意

如果节点标签在运行时改变,使得不再满足 *pod* 上的关联性规则,*pod* 会继续在该节 点上运行。

*4.2.2.* 配置 *pod* 关联性规则

以下步骤演示了一个简单的双 pod 配置,它创建一个带有某标签的 pod,以及一个使用关联性来允许 随着该 *pod* 一起调度的 *pod*。

注意

您不能直接将关联性添加到调度的 *pod* 中。

流程

1.

创建 *pod* 规格中具有特定标签的 *pod*:

a.

使用以下内容创建 *YAML* 文件:

*apiVersion: v1 kind: Pod metadata: name: security-s1 labels: security: S1 spec: securityContext: runAsNonRoot: true seccompProfile: type: RuntimeDefault containers: - name: security-s1 image: docker.io/ocpqe/hello-pod securityContext: runAsNonRoot: true seccompProfile: type: RuntimeDefault*

b.

创建 *pod*。

*\$ oc create -f <pod-spec>.yaml*

2.

在创建其他 *pod* 时,配置以下参数以添加关联性:

a.

使用以下内容创建 *YAML* 文件:

*apiVersion: v1*

<span id="page-139-4"></span><span id="page-139-3"></span><span id="page-139-2"></span><span id="page-139-1"></span><span id="page-139-0"></span>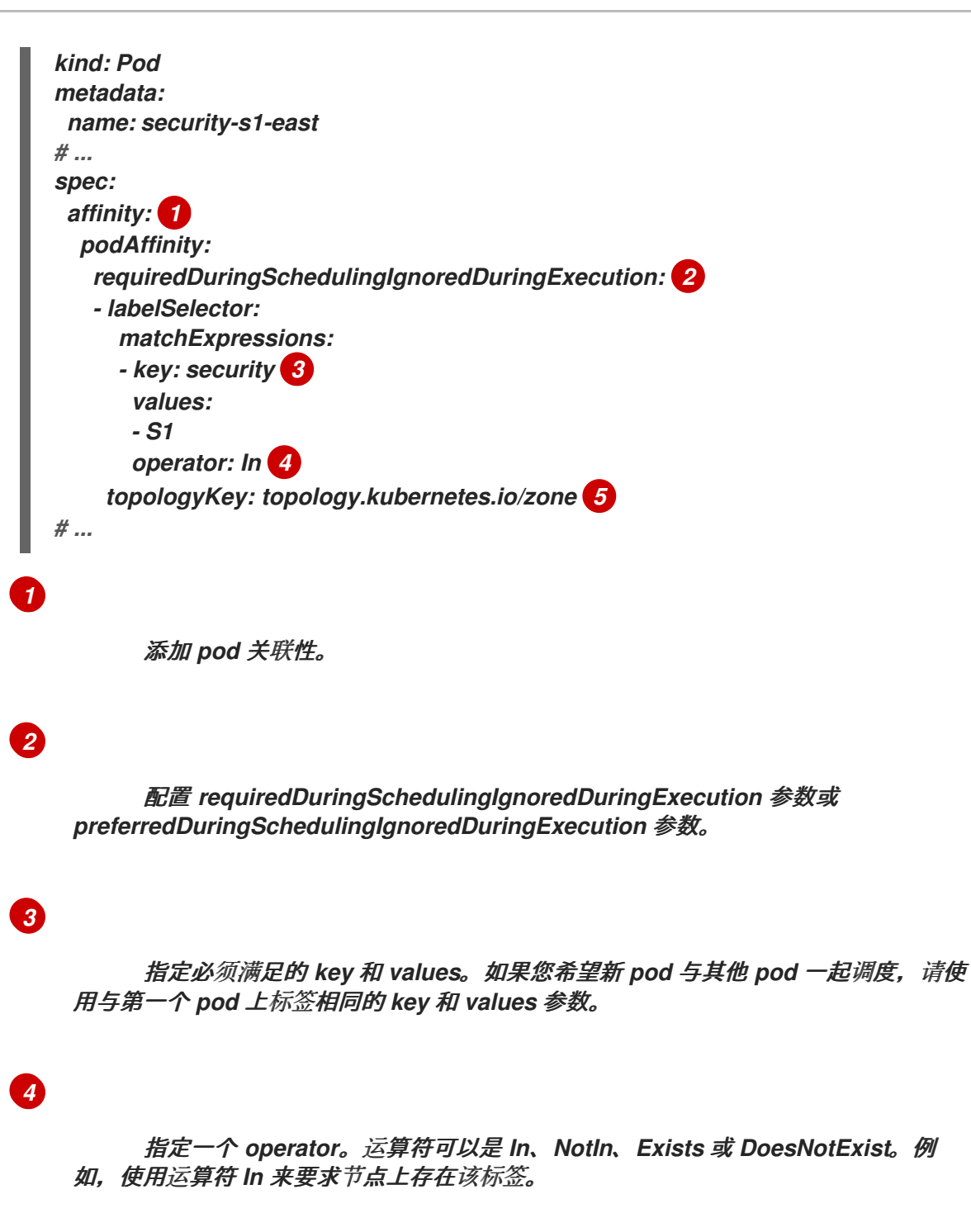

## *[5](#page-139-4)*

指定 *topologyKey*,这是一个预填充的 *[Kubernetes](https://kubernetes.io/docs/concepts/configuration/assign-pod-node/#interlude-built-in-node-labels)* 标签,供系统用于表示这样 的拓扑域。

b.

创建 *pod*。

*\$ oc create -f <pod-spec>.yaml*

*4.2.3.* 配置 *pod* 反关联性规则

<span id="page-140-0"></span>以下步骤演示了一个简单的双 *pod* 配置,它创建一个带有某标签的 *pod*,以及一个使用反关联性偏好 规则来尝试阻止随着该 *pod* 一起调度的 *pod*。

注意

您不能直接将关联性添加到调度的 *pod* 中。

流程

1.

创建 *pod* 规格中具有特定标签的 *pod*:

a.

使用以下内容创建 *YAML* 文件:

*apiVersion: v1 kind: Pod metadata: name: security-s1 labels: security: S1 spec: securityContext: runAsNonRoot: true seccompProfile: type: RuntimeDefault containers: - name: security-s1 image: docker.io/ocpqe/hello-pod securityContext: allowPrivilegeEscalation: false capabilities: drop: [ALL]*

b.

创建 *pod*。

*\$ oc create -f <pod-spec>.yaml*

#### 2.

在创建其他 *pod* 时,配置以下参数:

a.

使用以下内容创建 *YAML* 文件:

*apiVersion: v1*

<span id="page-141-5"></span><span id="page-141-4"></span><span id="page-141-3"></span><span id="page-141-2"></span><span id="page-141-1"></span><span id="page-141-0"></span>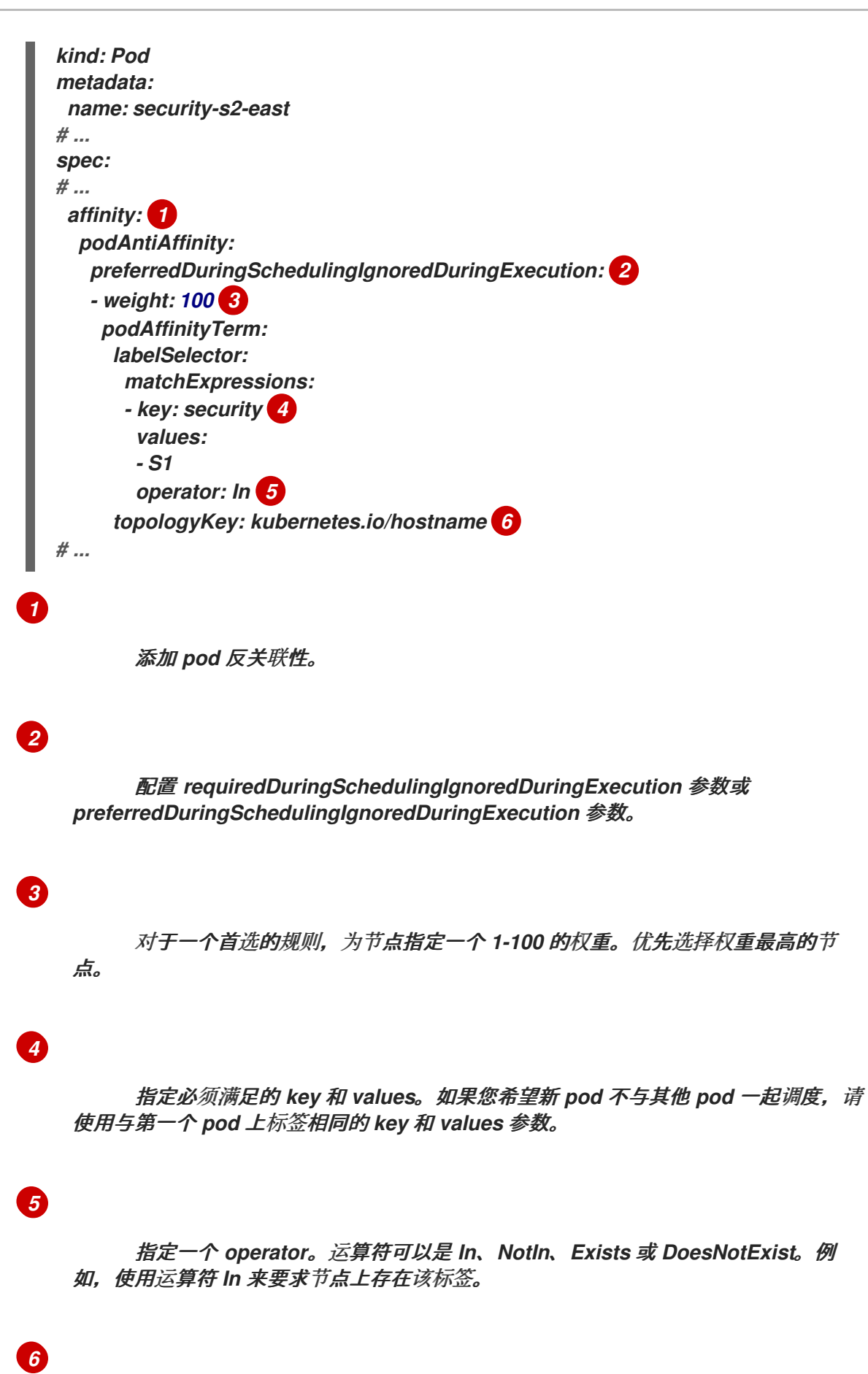

指定 *topologyKey*,它是一个预先填充的 *[Kubernetes](https://kubernetes.io/docs/concepts/configuration/assign-pod-node/#interlude-built-in-node-labels)* 标签,用于表示这样的拓 扑域。

创建 *pod*。

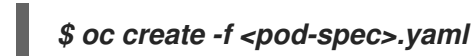

*4.2.4. pod* 关联性和反关联性规则示例

以下示例演示了 *pod* 关联性和 *pod* 反关联性。

#### *4.2.4.1. Pod* 关联性

b.

以下示例演示了具有匹配标签和标签选择器的 *pod* 的 *pod* 关联性。

*pod team4* 具有标签 *team:4*。

```
apiVersion: v1
kind: Pod
metadata:
 name: team4
 labels:
  team: "4"
# ...
spec:
 securityContext:
  runAsNonRoot: true
  seccompProfile:
   type: RuntimeDefault
 containers:
 - name: ocp
  image: docker.io/ocpqe/hello-pod
  securityContext:
   allowPrivilegeEscalation: false
   capabilities:
    drop: [ALL]
# ...
```
*pod team4a* 在 *podAffinity* 下具有标签选择器 *team:4*。

*apiVersion: v1 kind: Pod metadata: name: team4a # ... spec: securityContext:*

*runAsNonRoot: true seccompProfile: type: RuntimeDefault affinity: podAffinity: requiredDuringSchedulingIgnoredDuringExecution: - labelSelector: matchExpressions: - key: team operator: In values: - "4" topologyKey: kubernetes.io/hostname containers: - name: pod-affinity image: docker.io/ocpqe/hello-pod securityContext: allowPrivilegeEscalation: false capabilities: drop: [ALL] # ...*

*team4a pod* 调度到与 *team4 pod* 相同的节点上。

*4.2.4.2. Pod* 反关联性

以下示例演示了具有匹配标签和标签选择器的 *pod* 的 *pod* 反关联性。

*pod pod-s1* 具有标签 *security:s1*。 *apiVersion: v1 kind: Pod metadata: name: pod-s1 labels: security: s1 # ... spec: securityContext: runAsNonRoot: true seccompProfile: type: RuntimeDefault containers: - name: ocp image: docker.io/ocpqe/hello-pod securityContext: allowPrivilegeEscalation: false*
```
pod pod-s2 在 podAntiAffinity 下具有标签选择器 security:s1。
   capabilities:
    drop: [ALL]
# ...
apiVersion: v1
kind: Pod
metadata:
 name: pod-s2
# ...
spec:
 securityContext:
  runAsNonRoot: true
  seccompProfile:
   type: RuntimeDefault
 affinity:
  podAntiAffinity:
   requiredDuringSchedulingIgnoredDuringExecution:
   - labelSelector:
     matchExpressions:
     - key: security
      operator: In
      values:
      - s1
    topologyKey: kubernetes.io/hostname
 containers:
 - name: pod-antiaffinity
  image: docker.io/ocpqe/hello-pod
  securityContext:
   allowPrivilegeEscalation: false
   capabilities:
    drop: [ALL]
# ...
```
*pod pod-s2* 无法调度到与 *pod-s1* 相同的节点上。

# *4.2.4.3.* 无匹配标签的 *Pod* 反关联性

以下示例演示了在没有匹配标签和标签选择器时的 *pod* 的 *pod* 关联性。

*pod pod-s1* 具有标签 *security:s1*。

*apiVersion: v1 kind: Pod metadata: name: pod-s1*

```
labels:
  security: s1
# ...
spec:
 securityContext:
  runAsNonRoot: true
  seccompProfile:
   type: RuntimeDefault
 containers:
 - name: ocp
  image: docker.io/ocpqe/hello-pod
  securityContext:
   allowPrivilegeEscalation: false
   capabilities:
    drop: [ALL]
# ...
```
*pod pod-s2* 具有标签选择器 *security:s2*。

```
apiVersion: v1
kind: Pod
metadata:
 name: pod-s2
# ...
spec:
 securityContext:
  runAsNonRoot: true
  seccompProfile:
   type: RuntimeDefault
 affinity:
  podAffinity:
   requiredDuringSchedulingIgnoredDuringExecution:
   - labelSelector:
     matchExpressions:
     - key: security
      operator: In
       values:
      - s2
    topologyKey: kubernetes.io/hostname
 containers:
 - name: pod-affinity
  image: docker.io/ocpqe/hello-pod
  securityContext:
   allowPrivilegeEscalation: false
   capabilities:
    drop: [ALL]
# ...
```
除非节点上具有带 *security:s2* 标签的 *pod*,否则不会调度 *pod-s2*。如果没有具有该标签的 其他 *pod*,新 *pod* 会保持在待处理状态:

输出示例

*NAME READY STATUS RESTARTS AGE IP NODE pod-s2 0/1 Pending 0 32s <none>*

*4.3.* 使用节点关联性规则控制节点上的 *POD* 放置

关联性是 pod 的一个属性,用于控制它们希望调度到的节点。

在 *Red Hat OpenShift Service on AWS* 节点关联性中,调度程序使用它来确定 *pod* 的可放置位置。 规则是使用节点中的自定义标签和 *pod* 中指定的选择器进行定义的。

*4.3.1.* 了解节点关联性

节点关联性允许 *pod* 指定与可以放置该 *pod* 的一组节点的关联性。节点对放置没有控制权。

例如,您可以将 *pod* 配置为仅在具有特定 *CPU* 或位于特定可用区的节点上运行。

节点关联性规则有两种,即必要规则和偏好规则。

必须满足必要规则,*pod* 才能调度到节点上。偏好规则指定在满足规则时调度程序会尝试强制执行规 则,但不保证一定能强制执行成功。

注意

如果节点标签在运行时改变,使得不再满足 pod 上的节点关联性规则,该 pod 将继续 在这个节点上运行。

您可以通过 *Pod* 规格文件配置节点关联性。您可以指定必要规则或偏好规则,或同时指定这两种规 则。如果您同时指定,节点必须首先满足必要规则,然后尝试满足偏好规则。

下例中的 *Pod spec* 包含一条规则,要求 *pod* 放置到具有键为 *e2e-az-NorthSouth* 且值为 *e2e-az-North* 或 *e2e-az-South* 的标签的节点上:

具有节点关联性必要规则的 *pod* 配置文件示例

```
apiVersion: v1
kind: Pod
metadata:
 name: with-node-affinity
spec:
 securityContext:
  runAsNonRoot: true
  seccompProfile:
   type: RuntimeDefault
 affinity:
  nodeAffinity: 1
   requiredDuringSchedulingIgnoredDuringExecution: 2
    nodeSelectorTerms:
    - matchExpressions:
     - key: e2e-az-NorthSouth 3
      operator: In 4
      values:
      - e2e-az-North 5
      - e2e-az-South 6
 containers:
 - name: with-node-affinity
  image: docker.io/ocpqe/hello-pod
  securityContext:
   allowPrivilegeEscalation: false
   capabilities:
    drop: [ALL]
# ...
```
<span id="page-147-4"></span><span id="page-147-3"></span>*[1](#page-147-0)* 用于配置节点关联性的小节。

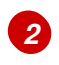

定义必要规则。

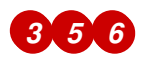

*[4](#page-147-5)*

运算符表示节点上的标签和 *Pod* 规格中 *matchExpression* 参数的值集合之间的关系。这个值 可以是 *In*、*NotIn*、*Exists* 或 *DoesNotExist*、*Lt* 或 *Gt*。

下例中的节点规格包含一条偏好规则,其规定优先为 *pod* 选择具有键为 *e2e-az-EastWest* 且值为 *e2e-az-East* 或 *e2e-az-West* 的节点:

具有节点关联性偏好规则的 *pod* 配置文件示例

<span id="page-148-2"></span><span id="page-148-1"></span><span id="page-148-0"></span>*apiVersion: v1 kind: Pod metadata: name: with-node-affinity spec: securityContext: runAsNonRoot: true seccompProfile: type: RuntimeDefault affinity: nodeAffinity: 1 preferredDuringSchedulingIgnoredDuringExecution: 2 - weight: 1 3 preference: matchExpressions: - key: e2e-az-EastWest 4 operator: In 5 values: - e2e-az-East 6 - e2e-az-West 7 containers: - name: with-node-affinity image: docker.io/ocpqe/hello-pod securityContext: allowPrivilegeEscalation: false capabilities: drop: [ALL] # ...*

<span id="page-148-6"></span><span id="page-148-5"></span><span id="page-148-4"></span><span id="page-148-3"></span>

*[1](#page-148-0)*

用于配置节点关联性的小节。

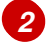

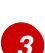

为偏好规则指定权重。优先选择权重最高的节点。

# *[4](#page-148-3) [6](#page-148-4) [7](#page-148-5)*

必须匹配键/值对(标签)才会应用该规则。

*[5](#page-148-6)*

运算符表示节点上的标签和 *Pod* 规格中 *matchExpression* 参数的值集合之间的关系。这个值 可以是 *In*、*NotIn*、*Exists* 或 *DoesNotExist*、*Lt* 或 *Gt*。

没有明确的节点反关联性概念,但使用 *NotIn* 或 *DoesNotExist* 运算符就能实现这种行为。

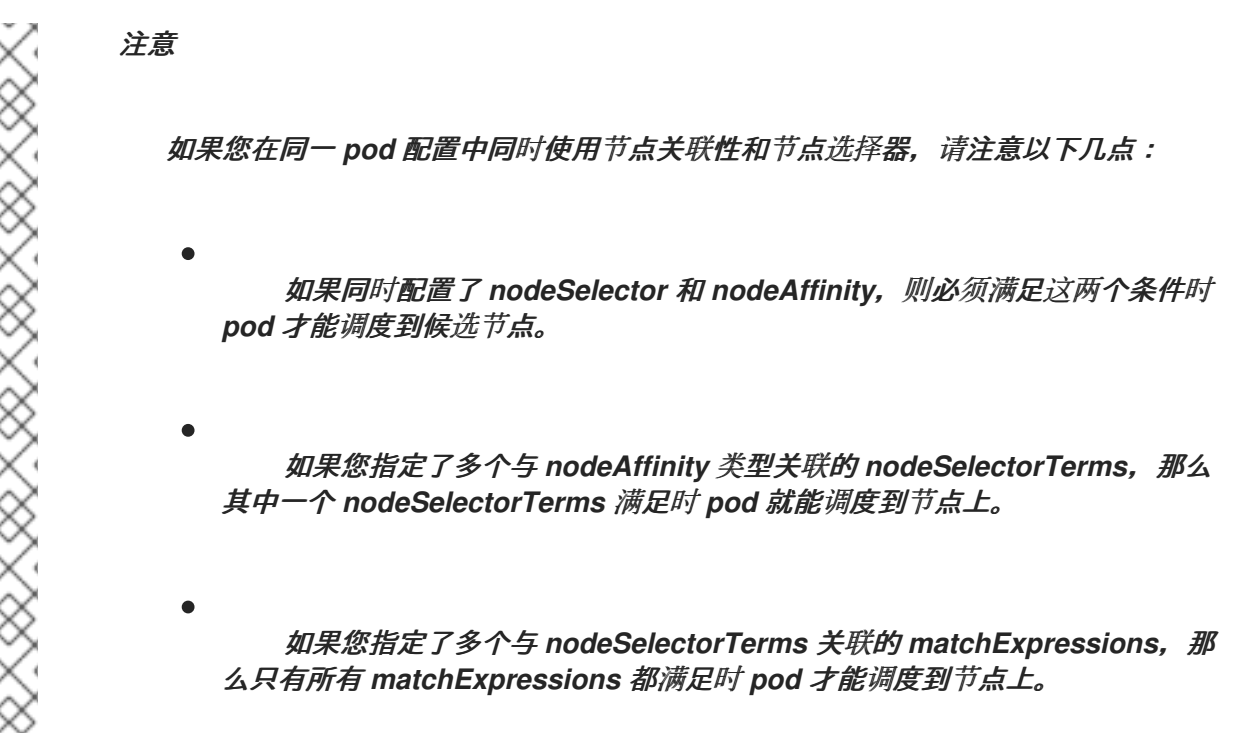

*4.3.2.* 配置节点关联性必要规则

必须满足必要规则,*pod* 才能调度到节点上。

## 流程

RRARA EN ENTRETA

以下步骤演示了一个简单的配置,此配置会创建一个节点,以及调度程序要放置到该节点上的 *pod*。

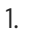

创建 *pod* 规格中具有特定标签的 *pod*:

<span id="page-150-3"></span><span id="page-150-2"></span><span id="page-150-1"></span><span id="page-150-0"></span>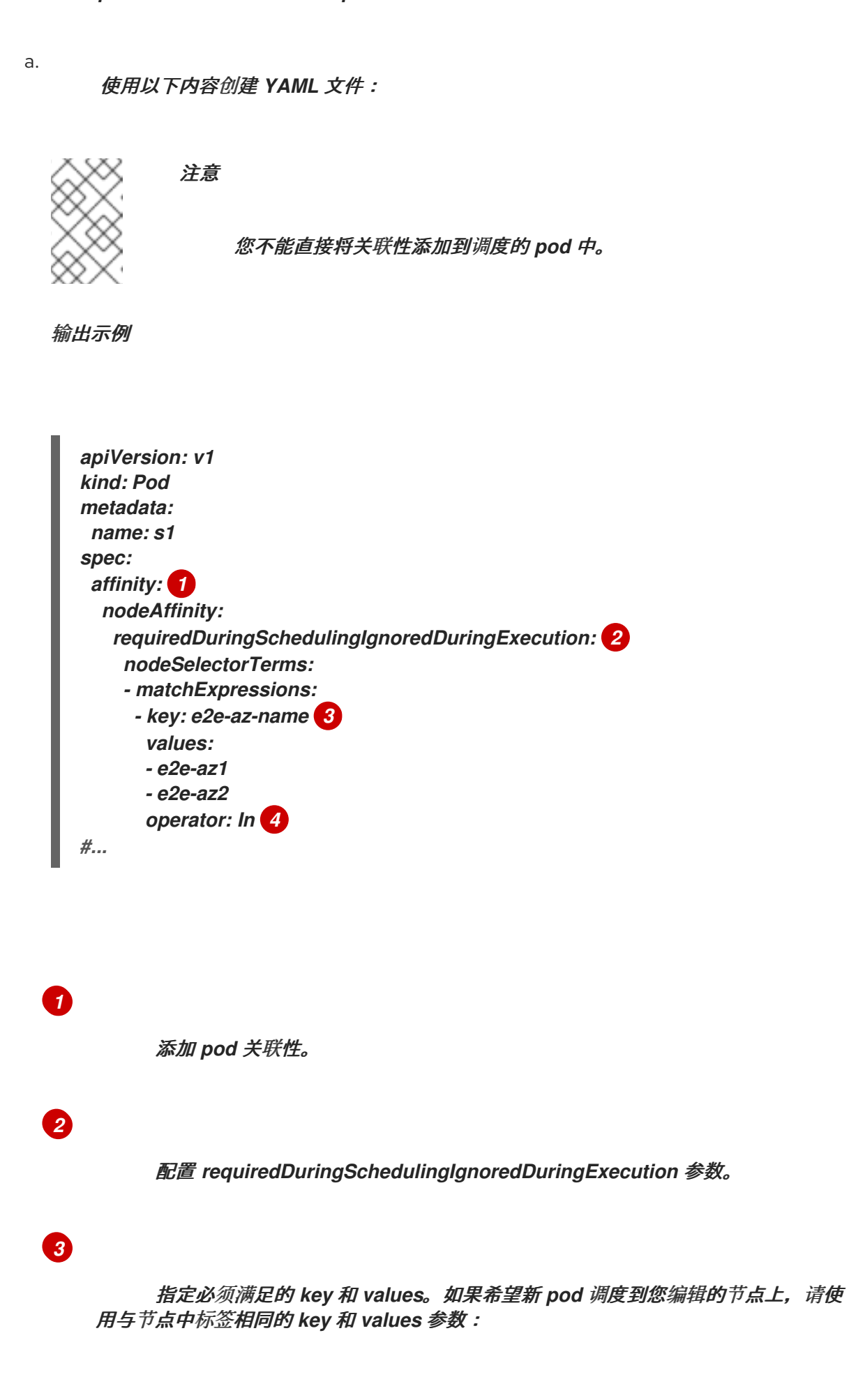

*[4](#page-150-3)*

指定一个 *operator*。运算符可以是 *In*、*NotIn*、*Exists* 或 *DoesNotExist*。例 如,使用运算符 *In* 来要求节点上存在该标签。

b.

创建 *pod*:

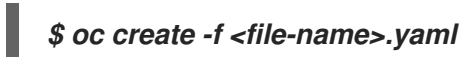

*4.3.3.* 配置首选的节点关联性规则

偏好规则指定在满足规则时调度程序会尝试强制执行规则,但不保证一定能强制执行成功。

流程

以下步骤演示了一个简单的配置,此配置会创建一个节点,以及调度程序尝试放置到该节点上的 *pod*。

创建具有特定标签的 *pod*:

a.

1.

使用以下内容创建 *YAML* 文件:

<span id="page-151-3"></span><span id="page-151-2"></span><span id="page-151-1"></span><span id="page-151-0"></span>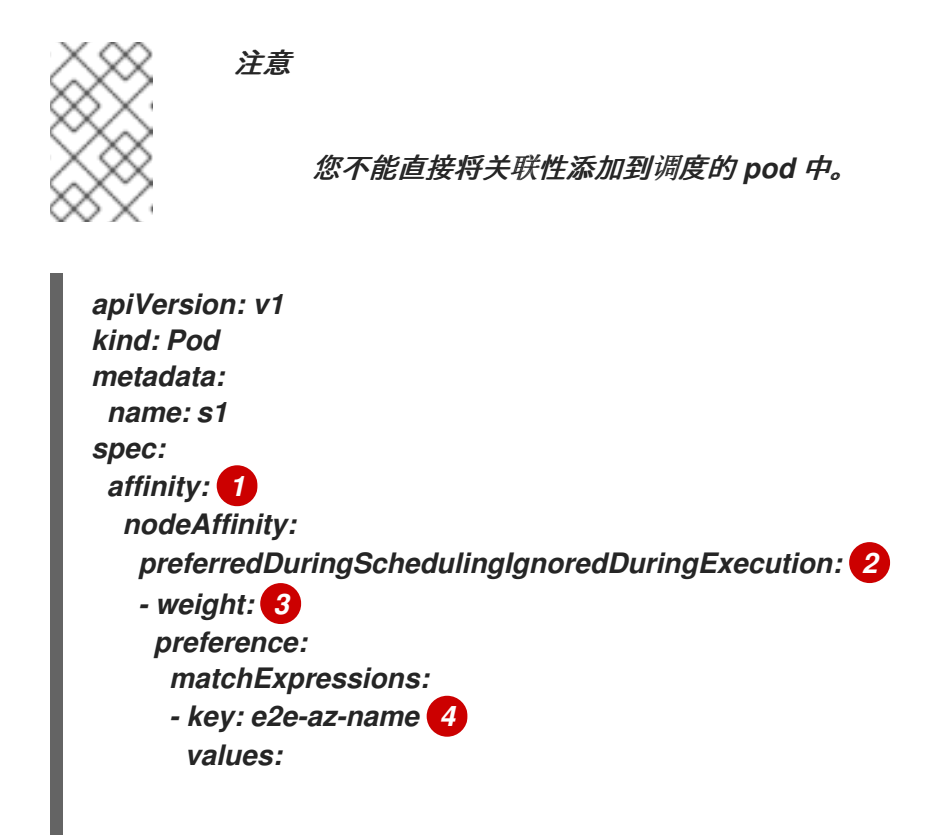

<span id="page-152-0"></span>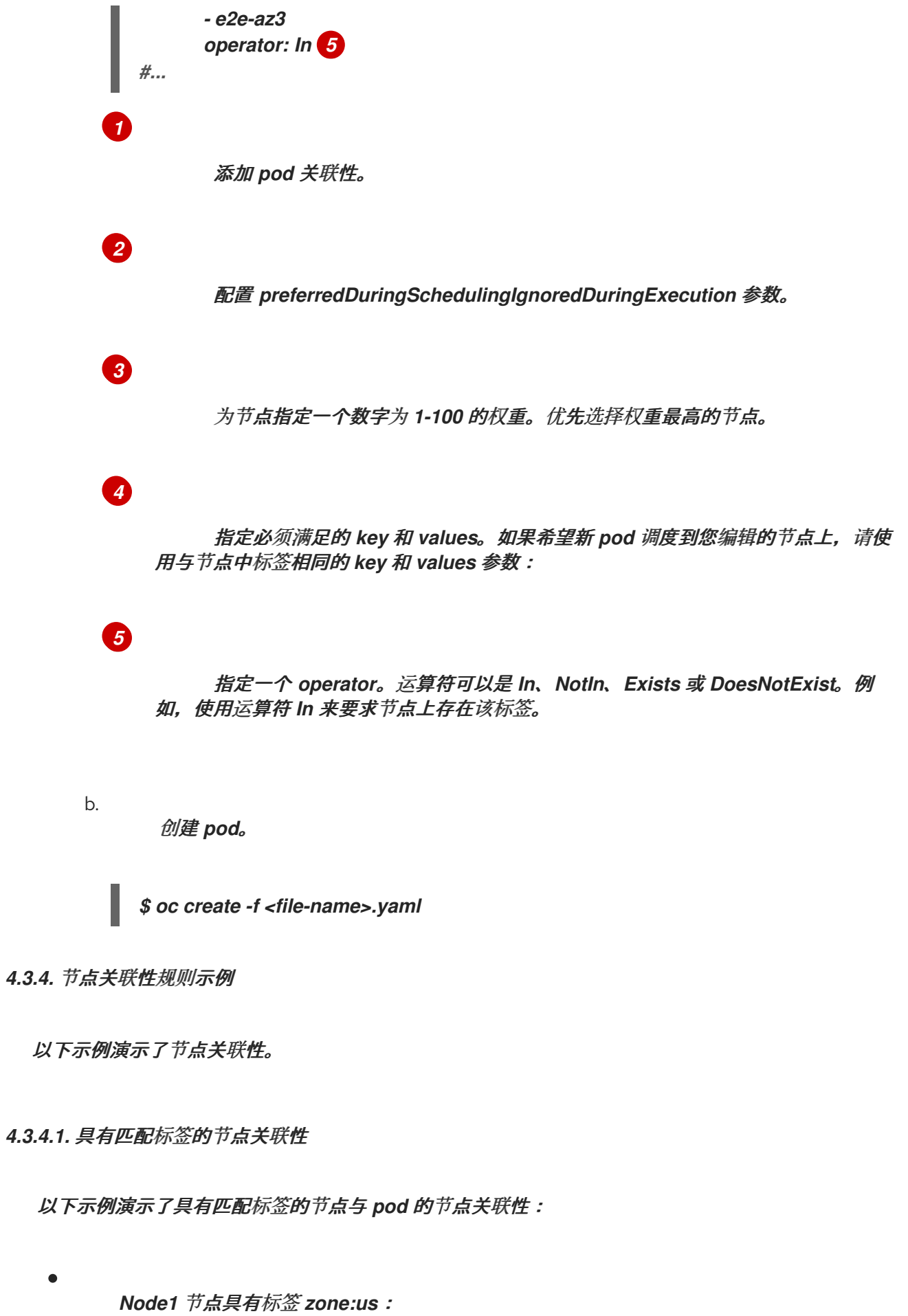

*\$ oc label node node1 zone=us*

I

## 提示

您还可以应用以下 *YAML* 来添加标签:

*kind: Node apiVersion: v1 metadata: name: <node\_name> labels: zone: us #...*

*pod-s1 pod* 在节点关联性必要规则下具有 *zone* 和 *us* 键*/*值对:

*\$ cat pod-s1.yaml*

输出示例

```
apiVersion: v1
kind: Pod
metadata:
 name: pod-s1
spec:
 securityContext:
  runAsNonRoot: true
  seccompProfile:
   type: RuntimeDefault
 containers:
  - image: "docker.io/ocpqe/hello-pod"
   name: hello-pod
   securityContext:
    allowPrivilegeEscalation: false
    capabilities:
     drop: [ALL]
 affinity:
  nodeAffinity:
   requiredDuringSchedulingIgnoredDuringExecution:
    nodeSelectorTerms:
     - matchExpressions:
      - key: "zone"
        operator: In
        values:
       - us
#...
```
*pod-s1 pod* 可以调度到 *Node1* 上:

*\$ oc get pod -o wide*

输出示例

Ċ

*NAME READY STATUS RESTARTS AGE IP NODE pod-s1 1/1 Running 0 4m IP1 node1*

*4.3.4.2.* 没有匹配标签的节点关联性

以下示例演示了无匹配标签的节点与 *pod* 的节点关联性:

*Node1* 节点具有标签 *zone:emea:*

*\$ oc label node node1 zone=emea*

提示

 $\blacksquare$ 

您还可以应用以下 *YAML* 来添加标签:

*kind: Node apiVersion: v1 metadata: name: <node\_name> labels: zone: emea #...*

*pod-s1 pod* 在节点关联性必要规则下具有 *zone* 和 *us* 键*/*值对:

*\$ cat pod-s1.yaml*

输出示例

```
apiVersion: v1
kind: Pod
metadata:
 name: pod-s1
spec:
 securityContext:
  runAsNonRoot: true
  seccompProfile:
   type: RuntimeDefault
 containers:
  - image: "docker.io/ocpqe/hello-pod"
   name: hello-pod
   securityContext:
    allowPrivilegeEscalation: false
    capabilities:
     drop: [ALL]
 affinity:
  nodeAffinity:
   requiredDuringSchedulingIgnoredDuringExecution:
    nodeSelectorTerms:
     - matchExpressions:
      - key: "zone"
        operator: In
        values:
        - us
#...
```
*pod-s1 pod* 无法调度到 *Node1* 上:

*\$ oc describe pod pod-s1*

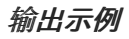

*... Events: FirstSeen LastSeen Count From SubObjectPath Type Reason --------- -------- ----- ---- ------------- -------- ------ 1m 33s 8 default-scheduler Warning FailedScheduling No nodes are available that match all of the following predicates:: MatchNodeSelector (1).*

*4.4.* 将 *POD* 放置到过量使用的节点

处于过量使用(overcommited)状态时,容器计算资源请求和限制的总和超过系统中可用的资源。过 量使用常用于开发环境,因为在这种环境中可以接受以牺牲保障性能来换取功能的情况。

请求和限制可让管理员允许和管理节点上资源的过量使用。调度程序使用请求来调度容器,并提供最低 服务保证。限制约束节点上可以消耗的计算资源数量。

*4.4.1.* 了解过量使用

请求和限制可让管理员允许和管理节点上资源的过量使用。调度程序使用请求来调度容器,并提供最 **低服务保证。限制约束节点上可以消耗的计算资源数量。** 

*Red Hat OpenShift Service on AWS* 管理员可以通过配置 *master* 来覆盖开发人员容器上设置的请求 和限制之间的比率,来控制过量使用的程度并管理节点上的容器密度。与项目一级上的用于指定限制和默 认值的 *LimitRange* 对象一起使用,可以调整容器限制和请求以达到所需的过量使用程度。

注意

如果没有在容器中设定限制, 则这些覆盖无效。创建一个带有默认限制(基于每个独立 的项目或在项目模板中)的 *LimitRange* 对象,以确保能够应用覆盖。

在进行这些覆盖后,容器限制和请求必须仍需要满足项目中的 *LimitRange* 对象的要求。这可能会导 致 *pod* 被禁止的情况。例如,开发人员指定了一个接近最小限制的限制,然后其请求被覆盖为低于最小 限制。这个问题在以后会加以解决,但目前而言,请小心地配置此功能和 *LimitRange* 对象。

*4.4.2.* 了解节点过量使用

在过量使用的环境中,务必要正确配置节点,以提供最佳的系统行为。

当节点启动时,它会确保为内存管理正确设置内核可微调标识。除非物理内存不足,否则内核应该永 不会在内存分配时失败。

为确保此行为,*Red Hat OpenShift Service on AWS* 通过将 *vm.overcommit\_memory* 参数设置为 *1*,覆盖默认操作系统设置,将内核配置为始终过量使用内存。

*Red Hat OpenShift Service on AWS* 还通过将 *vm.panic\_on\_oom* 参数设置为 *0* 时,将内核配置为 不会在内存不足时 panic。设置为 0 可告知内核在内存不足 (OOM) 情况下调用 oom\_killer, 以根据优先 级终止进程

您可以通过对节点运行以下命令来查看当前的设置:

*\$ sysctl -a |grep commit*

输出示例

*#... vm.overcommit\_memory = 0 #...*

*\$ sysctl -a |grep panic*

输出示例

*#... vm.panic\_on\_oom = 0 #...*

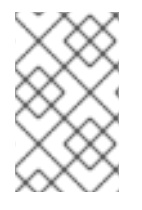

注意

节点上应该已设置了上述标记,不需要进一步操作。

您还可以为每个节点执行以下配置:

使用 *CPU CFS* 配额禁用或强制实施 *CPU* 限制

为系统进程保留资源

 $\bullet$ 

为不同的服务质量等级保留内存

*4.5.* 使用节点选择器将 *POD* 放置到特定节点

节点选择器指定一个键*/*值对映射,该映射使用 *pod* 中指定的自定义标签和选择器定义。

要使 *pod* 有资格在节点上运行,*pod* 必须具有与节点上标签相同的键值节点选择器。

*4.5.1.* 关于节点选择器

您可以使用节点上的 *pod* 和标签上的节点选择器来控制 *pod* 的调度位置。使用节点选择器时,*Red Hat OpenShift Service on AWS* 会在包含匹配标签的节点上调度 *pod*。

您可以使用节点选择器将特定的 *pod* 放置到特定的节点上,集群范围节点选择器将新 *pod* 放置到集群 中的任何特定节点上,以及项目节点选择器,将新 *pod* 放置到特定的节点上。

例如,作为集群管理员,您可以创建一个基础架构,应用程序开发人员可以通过在创建的每个 *pod* 中 包括节点选择器,将 *pod* 部署到最接近其地理位置的节点。在本例中,集群由五个数据中心组成,分布 在两个区域。在美国,将节点标记为 *us-east*、*us-central* 或 *us-west*。在亚太地区(*APAC*),将节点 标记为 *apac-east* 或 *apac-west*。开发人员可在其创建的 *pod* 中添加节点选择器,以确保 *pod* 调度到这 些节点上。

如果 *Pod* 对象包含节点选择器,但没有节点具有匹配的标签,则不会调度 *pod*。

重要

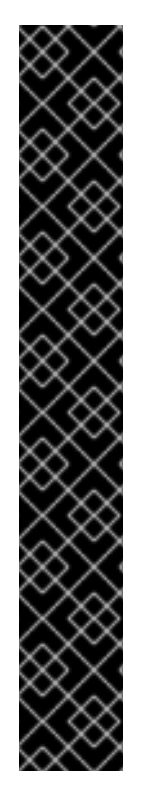

如果您在同一 pod 配置中使用节点选择器和节点关联性, 则以下规则控制 pod 放置到 节点上:

如果同时配置了 nodeSelector 和 nodeAffinity, 则必须满足这两个条件时 *pod* 才能调度到候选节点。

如果您指定了多个与 nodeAffinity 类型关联的 nodeSelectorTerms, 那么 其中一个 *nodeSelectorTerms* 满足时 *pod* 就能调度到节点上。

如果您指定了多个与 *nodeSelectorTerms* 关联的 *matchExpressions*,那 么只有所有 *matchExpressions* 都满足时 *pod* 才能调度到节点上。

特定 *pod* 和节点上的节点选择器

您可以使用节点选择器和标签控制特定 *pod* 调度到哪些节点上。

要使用节点选择器和标签,首先标记节点以避免 *pod* 被取消调度,然后将节点选择器添加到 *pod*。

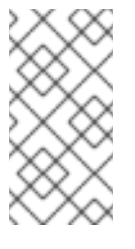

注意

您不能直接将节点选择器添加到现有调度的 *pod* 中。您必须标记控制 *pod* 的对 象,如部署配置。

例如,以下 *Node* 对象具有 *region: east* 标签:

带有标识的 *Node* 对象示例

*kind: Node apiVersion: v1 metadata: name: ip-10-0-131-14.ec2.internal selfLink: /api/v1/nodes/ip-10-0-131-14.ec2.internal uid: 7bc2580a-8b8e-11e9-8e01-021ab4174c74 resourceVersion: '478704' creationTimestamp: '2019-06-10T14:46:08Z'*

*labels: kubernetes.io/os: linux topology.kubernetes.io/zone: us-east-1a node.openshift.io/os\_version: '4.5' node-role.kubernetes.io/worker: '' topology.kubernetes.io/region: us-east-1 node.openshift.io/os\_id: rhcos node.kubernetes.io/instance-type: m4.large kubernetes.io/hostname: ip-10-0-131-14 kubernetes.io/arch: amd64 region: east 1 type: user-node #...*

<span id="page-160-0"></span>*[1](#page-160-0)*

与 *pod* 节点选择器匹配的标签。

*pod* 具有 *type: user-node,region: east* 节点选择器:

使用节点选择器的 *Pod* 对象示例

<span id="page-160-1"></span>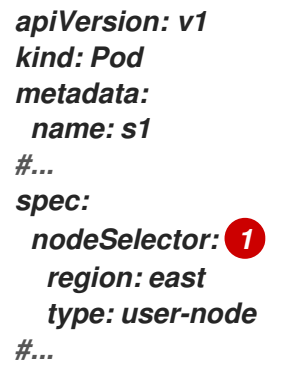

*[1](#page-160-1)*

与节点标签匹配的节点选择器。节点必须具有每个节点选择器的标签。

使用示例 *pod* 规格创建 *pod* 时,它可以调度到示例节点上。

默认集群范围节点选择器

使用默认集群范围节点选择器时,当您在集群中创建 *pod* 时,*Red Hat OpenShift Service on AWS* 会将默认节点选择器添加到 *pod*,并将 *pod* 调度到具有匹配标签的节点。

例如,以下 *Scheduler* 对象具有默认的集群范围的 *region=east* 和 *type=user-node* 节点选择 器:

*Scheduler Operator* 自定义资源示例

*apiVersion: config.openshift.io/v1 kind: Scheduler metadata: name: cluster #... spec: defaultNodeSelector: type=user-node,region=east #...*

集群中的节点具有 *type=user-node,region=east* 标签:

*Node* 对象示例

*apiVersion: v1 kind: Node metadata: name: ci-ln-qg1il3k-f76d1-hlmhl-worker-b-df2s4 #... labels: region: east type: user-node #...*

使用节点选择器的 *Pod* 对象示例

*apiVersion: v1 kind: Pod metadata: name: s1 #... spec: nodeSelector: region: east #...*

当您使用示例集群中的 *pod spec* 创建 *pod* 时,该 *pod* 会使用集群范围节点选择器创建,并调度 到标记的节点:

在标记的节点上带有 *pod* 的 *pod* 列表示例

*NAME READY STATUS RESTARTS AGE IP NODE NOMINATED NODE READINESS GATES pod-s1 1/1 Running 0 20s 10.131.2.6 ci-ln-qg1il3k-f76d1-hlmhl-worker-b-df2s4 <none> <none>*

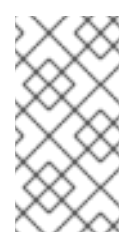

注意

如果您在其中创建 *pod* 的项目具有项目节点选择器,则该选择器优先于集群范围 节点选择器。如果 *pod* 没有项目节点选择器,则 *pod* 不会被创建或调度。

项目节点选择器

使用项目节点选择器时,当您在这个项目中创建 *pod* 时,*Red Hat OpenShift Service on AWS* 会将节点选择器添加到 *pod*,并将 *pod* 调度到具有匹配标签的节点。如果存在集群范围默认节点选择 器,则以项目节点选择器为准。

例如,以下项目具有 *region=east* 节点选择器:

#### *Namespace* 对象示例

*apiVersion: v1 kind: Namespace metadata: name: east-region annotations: openshift.io/node-selector: "region=east" #...*

以下节点具有 *type=user-node,region=east* 标签:

*Node* 对象示例

```
apiVersion: v1
kind: Node
metadata:
 name: ci-ln-qg1il3k-f76d1-hlmhl-worker-b-df2s4
#...
 labels:
  region: east
  type: user-node
#...
```
当您使用本例项目中的示例 *pod* 规格创建 *pod* 时,*pod* 会使用项目节点选择器创建,并调度到 标记的节点:

*Pod* 对象示例

*apiVersion: v1 kind: Pod metadata: namespace: east-region #... spec:*

*nodeSelector: region: east type: user-node #...*

在标记的节点上带有 *pod* 的 *pod* 列表示例

*NAME READY STATUS RESTARTS AGE IP NODE NOMINATED NODE READINESS GATES pod-s1 1/1 Running 0 20s 10.131.2.6 ci-ln-qg1il3k-f76d1-hlmhl-worker-b-df2s4 <none> <none>*

如果 *pod* 包含不同的节点选择器,则项目中的 *pod* 不会被创建或调度。例如,如果您将以下 Pod 部署到示例项目中, 则不会创建它:

带有无效节点选择器的 *Pod* 对象示例

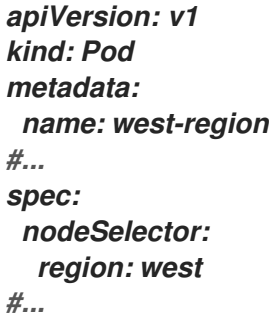

*4.5.2.* 使用节点选择器控制 *pod* 放置

您可以使用节点上的 *pod* 和标签上的节点选择器来控制 *pod* 的调度位置。使用节点选择器时,*Red Hat OpenShift Service on AWS* 会在包含匹配标签的节点上调度 *pod*。

您可向节点、计算机器集或机器配置添加标签。将标签添加到计算机器集可确保节点或机器停机时, 新节点具有该标签。如果节点或机器停机,添加到节点或机器配置的标签不会保留。

要将节点选择器添加到现有 *pod* 中,将节点选择器添加到该 *pod* 的控制对象中,如 *ReplicaSet* 对 象、*DaemonSet* 对象、*StatefulSet* 对象、*Deployment* 对象或 *DeploymentConfig* 对象。任何属于该 控制对象的现有 *pod* 都会在具有匹配标签的节点上重新创建。如果要创建新 *pod*,可以将节点选择器直 接添加到 *pod* 规格中。如果 *pod* 没有控制对象,您必须删除 *pod*,编辑 *pod* 规格并重新创建 *pod*。

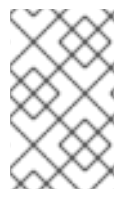

注意

您不能直接将节点选择器添加到现有调度的 *pod* 中。

先决条件

要将节点选择器添加到现有 *pod* 中,请确定该 *pod* 的控制对象。例如*, router-default-66d5cf9464 m2g75 pod* 由 *router-default-66d5cf9464* 副本集控制:

*\$ oc describe pod router-default-66d5cf9464-7pwkc*

输出示例

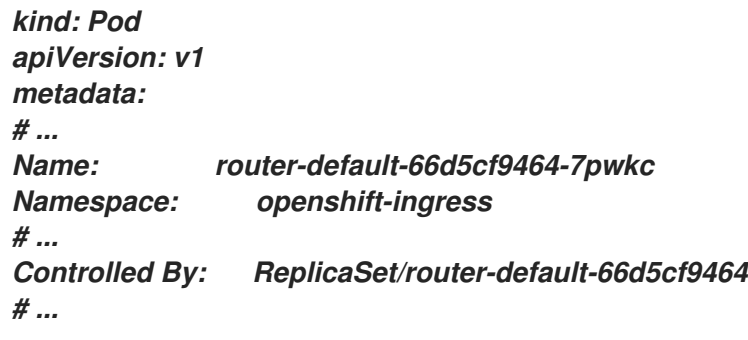

*Web* 控制台在 *pod YAML* 的 *ownerReferences* 下列出控制对象:

*apiVersion: v1 kind: Pod metadata: name: router-default-66d5cf9464-7pwkc # ... ownerReferences:*

*- apiVersion: apps/v1 kind: ReplicaSet name: router-default-66d5cf9464 uid: d81dd094-da26-11e9-a48a-128e7edf0312 controller: true blockOwnerDeletion: true*

*# ...*

Ċ

 $\circ$ 

流程

将匹配的节点选择器添加到 *pod*:

要将节点选择器添加到现有和未来的 *pod*,请向 *pod* 的控制对象添加节点选择器:

带有标签的 *ReplicaSet* 对象示例

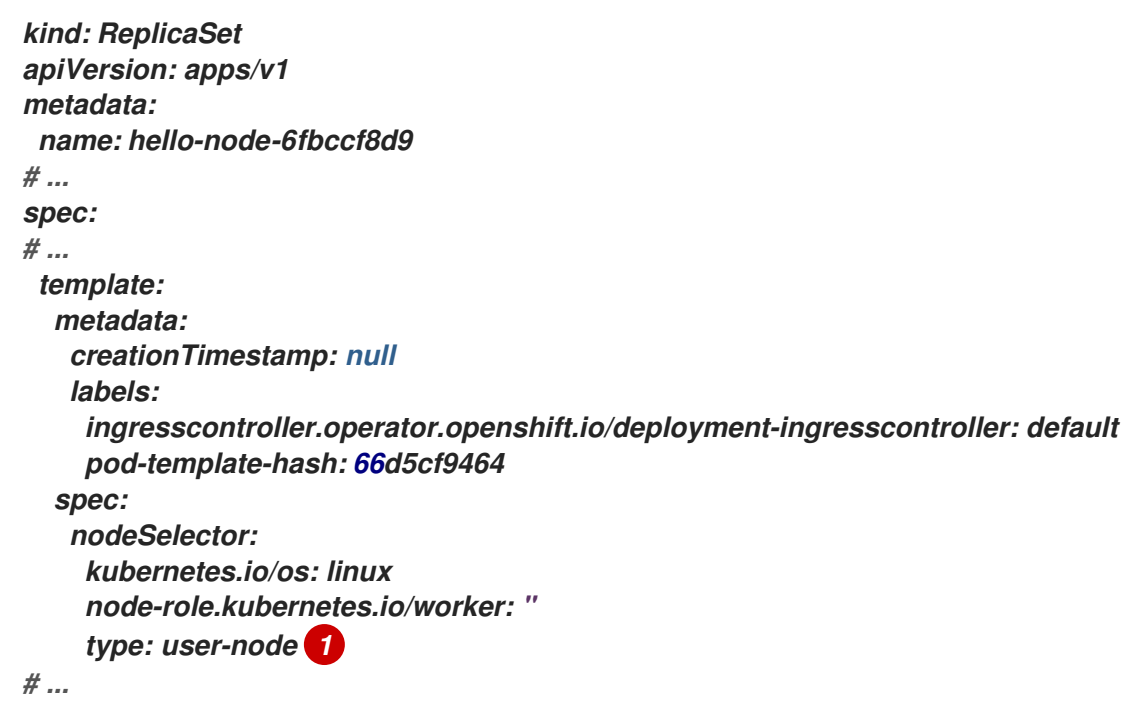

<span id="page-166-0"></span>*[1](#page-166-0)*

添加节点选择器。

 $\circ$ 

要将节点选择器添加到一个特定的新 *pod*,直接将选择器添加到 *Pod* 对象中:

使用节点选择器的 *Pod* 对象示例

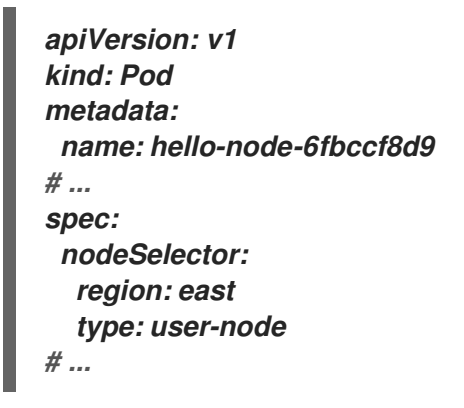

注意

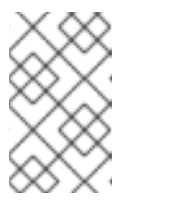

您不能直接将节点选择器添加到现有调度的 *pod* 中。

*4.6.* 使用 *POD* 拓扑分布限制控制 *POD* 放置

您可以使用 *pod* 拓扑分布约束来控制 *pod* 在节点、区、区域或其他用户定义的拓扑域间的放置。

*4.6.1.* 关于 *pod* 拓扑分布限制

通过使用 *pod* 拓扑分布约束,您可以对故障域中的 *pod* 分布提供精细的控制,以帮助实现高可用性和 更有效的资源使用。

*Red Hat OpenShift Service on AWS* 管理员可以标记节点以提供拓扑信息,如区域、区域、节点或 其他用户定义的域。在节点上设置了这些标签后,用户才能定义 *pod* 拓扑分布约束,以控制 *pod* 在这些 拓扑域中的放置。

您可以指定哪些 *pod* 要分组在一起,它们分散到哪些拓扑域以及可以接受的基点。只有同一命名空间 中的 *pod* 在因为约束而分散时才会被匹配和分组。

*4.6.2.* 配置 *pod* 拓扑分布限制

以下步骤演示了如何配置 *pod* 拓扑扩展约束,以根据区分配与指定标签匹配的 *pod*。

您可以指定多个 *pod* 拓扑分散约束,但您必须确保它们不会相互冲突。必须满足所有 *pod* 拓扑分布约 束才能放置 *pod*。

#### 先决条件

具有 *dedicated-admin* 角色的用户已将所需的标签添加到节点。

#### 流程

1.

创建 *Pod spec* 并指定 *pod* 拓扑分散约束:

#### *pod-spec.yaml* 文件示例

<span id="page-168-5"></span><span id="page-168-4"></span><span id="page-168-3"></span><span id="page-168-2"></span><span id="page-168-1"></span><span id="page-168-0"></span>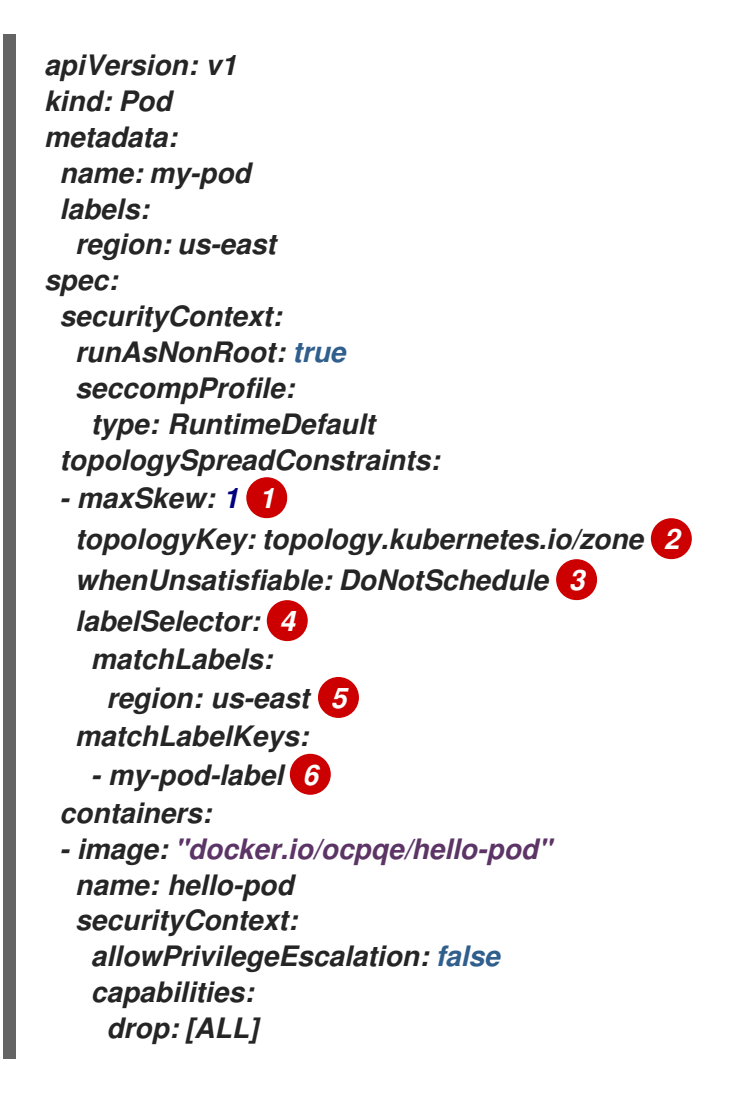

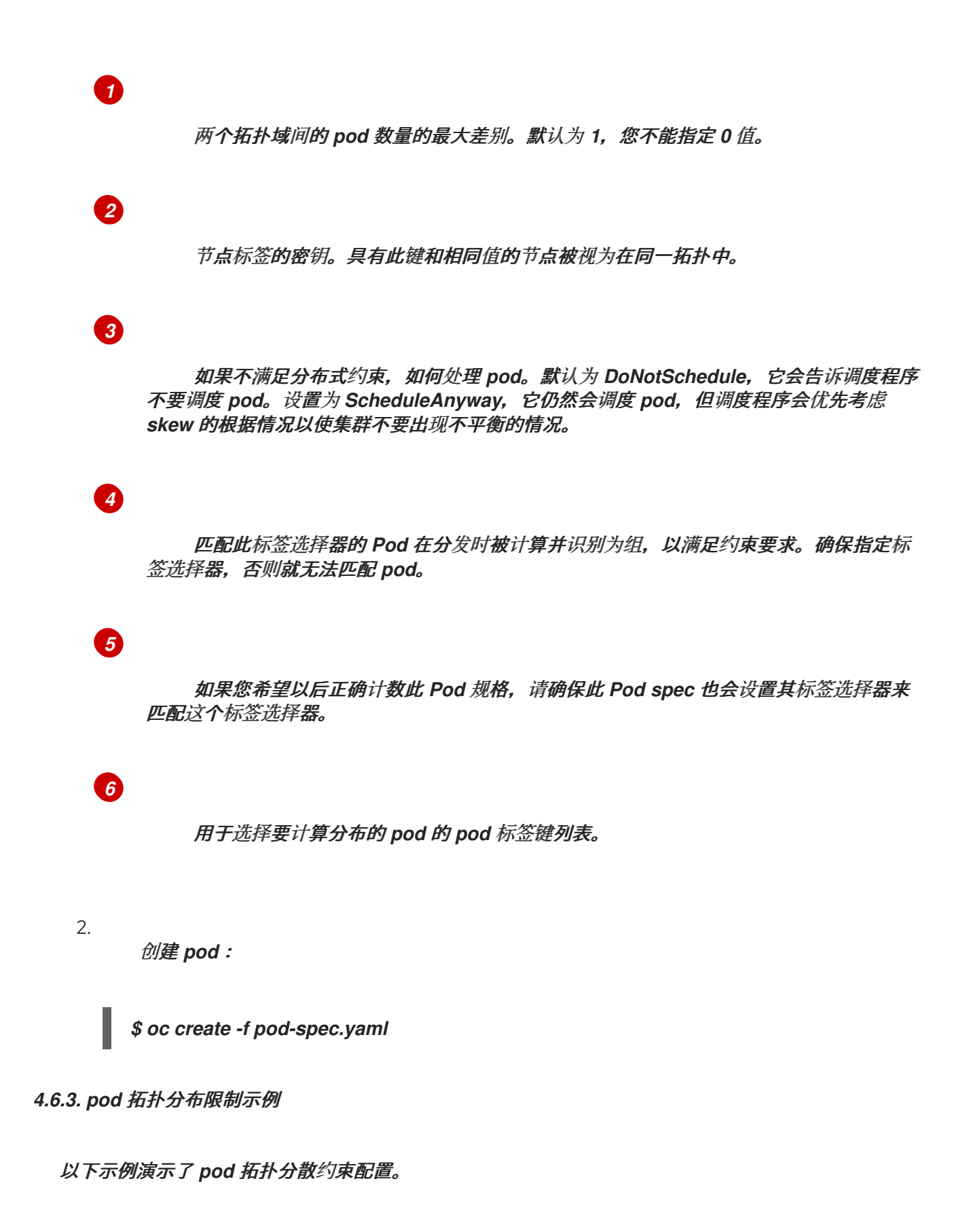

*4.6.3.1.* 单个 *pod* 拓扑分布约束示例

此 *Pod spec* 示例定义了一个 *pod* 拓扑分散约束。它与标记为 *region: us-east* 的 *pod* 匹配:在区域 间分布,指定 *skew 1*,并在不满足这些要求时不调度 *pod*。

*kind: Pod apiVersion: v1 metadata: name: my-pod labels: region: us-east spec: securityContext: runAsNonRoot: true seccompProfile: type: RuntimeDefault topologySpreadConstraints: - maxSkew: 1 topologyKey: topology.kubernetes.io/zone whenUnsatisfiable: DoNotSchedule labelSelector: matchLabels: region: us-east containers: - image: "docker.io/ocpqe/hello-pod" name: hello-pod securityContext: allowPrivilegeEscalation: false capabilities: drop: [ALL]*

*4.6.3.2.* 多个 *pod* 拓扑分布约束示例

此 *Pod spec* 示例定义了两个 *pod* 拓扑分布限制。在标有 *region: us-east* 的 *pod* 上匹配:指定 *skew 1*,并在不满足这些要求时不调度 *pod*。

第一个限制基于用户定义的标签 *node* 发布 *pod*,第二个约束根据用户定义的标签 *rack* 分发 *pod*。 调度 *pod* 必须满足这两个限制。

*kind: Pod apiVersion: v1 metadata: name: my-pod-2 labels: region: us-east spec: securityContext: runAsNonRoot: true seccompProfile: type: RuntimeDefault topologySpreadConstraints: - maxSkew: 1 topologyKey: node whenUnsatisfiable: DoNotSchedule*

*labelSelector: matchLabels: region: us-east - maxSkew: 1 topologyKey: rack whenUnsatisfiable: DoNotSchedule labelSelector: matchLabels: region: us-east containers: - image: "docker.io/ocpqe/hello-pod" name: hello-pod securityContext: allowPrivilegeEscalation: false capabilities: drop: [ALL]*

#### 第 *5* 章 使用作业和 *DAEMONSET*

*5.1.* 使用 *DAEMONSET* 在节点上自动运行后台任务

作为管理员,您可以创建并使用守护进程集在 *Red Hat OpenShift Service on AWS* 集群的特定节点 或所有节点上运行 *pod* 副本。

守护进程集确保所有(或部分)节点都运行 *pod* 的副本。当节点添加到集群中时,*pod* 也会添加到集 群中。当节点从集群中移除时,这些 *pod* 也会通过垃圾回收而被移除。删除守护进程集会清理它创建的 *pod*。

您可以使用 daemonset 创建共享存储,在集群的每一节点上运行日志 pod,或者在每个节点上部署监 控代理。

为安全起见,集群管理员和项目管理员可以创建守护进程集。

如需有关守护进程集的更多信息,请参阅 *[Kubernetes](http://kubernetes.io/docs/admin/daemons/)* 文档。

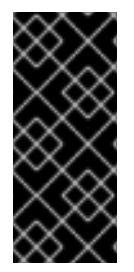

重要

守护进程集调度与项目的默认节点选择器不兼容。如果您没有禁用它,守护进程集会与 默认节点选择器合并,从而受到限制。这会造成在合并后节点选择器没有选中的节点上频 繁地重新创建 *pod*,进而给集群带来意外的负载。

*5.1.1.* 通过默认调度程序调度

守护进程集确保所有有资格的节点都运行 *pod* 的副本。通常,*Kubernetes* 调度程序会选择要在其上 运行 *pod* 的节点。但是,守护进程集 *pod* 由守护进程集控制器创建并调度。这会引发以下问题:

*pod* 行为不一致:等待调度的普通 *pod* 被创建好并处于待处理状态,但守护进程集 *pod* 没 有以待处理的状态创建。这会给用户造成混淆。

*Pod* 抢占由默认调度程序处理。启用抢占后,守护进程集控制器将在不考虑 *pod* 优先级和抢 占的前提下做出调度决策。

在 *Red Hat OpenShift Service on AWS* 中默认启用 *ScheduleDaemonSetPods* 功能,允许您使用 默认的调度程序而不是守护进程设置控制器来调度守护进程集,方法是将 *NodeAffinity* 术语添加到守护 进程集 *pod* 中,而不是 *spec.nodeName* 术语。然后,默认调度程序用于将 *pod* 绑定到目标主机。如果 守护进程集的节点关联性已经存在,它会被替换掉。守护进程设置控制器仅在创建或修改守护进程集 *pod* 时执行这些操作,且不会对守护进程集的 *spec.template* 进行任何更改。

*kind: Pod apiVersion: v1 metadata: name: hello-node-6fbccf8d9-9tmzr #... spec: nodeAffinity: requiredDuringSchedulingIgnoredDuringExecution: nodeSelectorTerms: - matchFields: - key: metadata.name operator: In values: - target-host-name #...*

另外,*node.kubernetes.io/unschedulable:NoSchedule* 容限会自动添加到守护进程设置 *Pod* 中。 在调度守护进程设置 pod 时,默认调度程序会忽略不可调度的节点。

## *5.1.2.* 创建 *daemonset*

在创建守护进程集时,使用 *nodeSelector* 字段来指示守护进程集应在其上部署副本的节点。

#### 先决条件

在开始使用守护进程集之前,通过将命名空间注解 *openshift.io/node-selector* 设置为空字 符串来禁用命名空间中的默认项目范围节点选择器:

*\$ oc patch namespace myproject -p \ '{"metadata": {"annotations": {"openshift.io/node-selector": ""}}}'* 提示

您还可以应用以下 *YAML* 来为命名空间禁用默认的项目范围节点选择器:

*apiVersion: v1 kind: Namespace metadata: name: <namespace> annotations: openshift.io/node-selector: '' #...*

流程

创建守护进程集:

1.

*[1](#page-174-0)*

定义守护进程集 *yaml* 文件:

<span id="page-174-2"></span><span id="page-174-1"></span><span id="page-174-0"></span>*apiVersion: apps/v1 kind: DaemonSet metadata: name: hello-daemonset spec: selector: matchLabels: name: hello-daemonset 1 template: metadata: labels: name: hello-daemonset 2 spec: nodeSelector: 3 role: worker containers: - image: openshift/hello-openshift imagePullPolicy: Always name: registry ports: - containerPort: 80 protocol: TCP resources: {} terminationMessagePath: /dev/termination-log serviceAccount: default terminationGracePeriodSeconds: 10 #...*

决定哪些 *pod* 属于守护进程集的标签选择器。

*pod* 模板的标签选择器。必须与上述标签选择器匹配。

*[3](#page-174-2)*

*[2](#page-174-1)*

决定应该在哪些节点上部署 *pod* 副本的节点选择器。节点上必须存在匹配的标签。

2.

创建守护进程集对象:

*\$ oc create -f daemonset.yaml*

3.

验证 *pod* 是否已创建好,并且每个节点都有 *pod* 副本:

a.

查找 *daemonset pod*:

*\$ oc get pods*

输出示例

*hello-daemonset-cx6md 1/1 Running 0 2m hello-daemonset-e3md9 1/1 Running 0 2m*

b.

查看 *pod* 以验证 *pod* 已放置到节点上:

*\$ oc describe pod/hello-daemonset-cx6md|grep Node*

输出示例

*Node: openshift-node01.hostname.com/10.14.20.134*

*\$ oc describe pod/hello-daemonset-e3md9|grep Node*

输出示例

重要

*Node: openshift-node02.hostname.com/10.14.20.137*

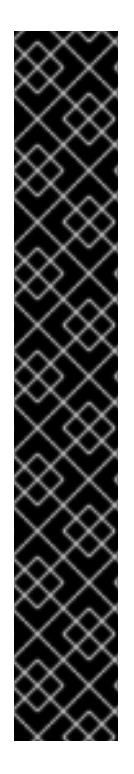

如果更新守护进程设置的 pod 模板, 现有的 pod 副本不会受到影响。 如果您删除了守护进程集,然后在创建新守护进程集时使用不同的模板和相 同的标签选择器,它会将现有 *pod* 副本识别为具有匹配的标签,因而不更新它 们,也不会创建新的副本,尽管 *pod* 模板中存在不匹配。 如果您更改了节点标签,守护进程集会把 *pod* 添加到与新标签匹配的节点, 并从不匹配新标签的节点中删除 *pod*。

要更新守护进程集,请通过删除旧副本或节点来强制创建新的 *pod* 副本。

*5.2.* 使用任务在 *POD* 中运行任务

作业在 *Red Hat OpenShift Service on AWS* 集群中执行任务。

作业会跟踪任务的整体进度,并使用活跃、成功和失败 *pod* 的相关信息来更新其状态。删除作业会清 理它创建的所有 *pod* 副本。作业是 *Kubernetes API* 的一部分,可以像其他对象类型一样通过 *oc* 命令进 行管理。

作业规格示例

```
apiVersion: batch/v1
kind: Job
metadata:
name: pi
spec:
parallelism: 1 1
completions: 1 2
 activeDeadlineSeconds: 1800 3
 backoffLimit: 6 4
 template: 5
  metadata:
   name: pi
  spec:
   containers:
   - name: pi
    image: perl
    command: ["perl", "-Mbignum=bpi", "-wle", "print bpi(2000)"]
   restartPolicy: OnFailure 6
#...
```

```
1
2
3
4
5
6
     作业应并行运行的 pod 副本 。
     pod 成功完成后需要标记为作业也完成。
     作业可以运行的最长时间。
     作业的重试次数。
     控制器创建的 pod 模板。
     pod 的重启策略。
```
其他资源

其他资源

*Kubernetes* 文档中[的作](https://kubernetes.io/docs/concepts/workloads/controllers/job/)业

*5.2.1.* 了解作业和 *cron* 作业

作业会跟踪任务的整体进度,并使用活跃、成功和失败 *pod* 的相关信息来更新其状态。删除作业会清 理它创建的所有 *pod*。作业是 *Kubernetes API* 的一部分,可以像其他对象类型一样通过 *oc* 命令进行管 理。

有两种资源类型允许在 *Red Hat OpenShift Service on AWS* 中创建运行一次对象:

作业

常规作业是一种只运行一次的对象,它会创建一个任务并确保作业完成。

有三种适合作为作业运行的任务类型:

非并行作业:

仅启动一个 pod 的作业,除非 pod 失败。

 $\circ$ 一旦 pod 成功终止, 作业就会马上完成。

带有固定完成计数的并行作业:

启动多个 *pod* 的作业。

 $\circ$ 

 $\circ$ 

 $\circ$ 

*Job* 代表整个任务,并在 *1* 到 *completions* 范围内的每个值都有一个成功 *pod* 时 完成 。

带有工作队列的并行作业:

 $\circ$ 

 $\circ$ 

 $\circ$ 

 $\Omega$ 

 $\circ$ 

在一个给定 *pod* 中具有多个并行 *worker* 进程的作业。

*Red Hat OpenShift Service on AWS* 协调 *pod*,以确定每个 *pod* 都应该使用什 么操作或使用外部队列服务。

每个 *pod* 都可以独立决定是否所有对等 *pod* 都已完成(整个作业完成)。

当所有来自作业的 *pod* 都成功终止时,不会创建新的 *pod*。

当至少有一个 *pod* 成功终止并且所有 *pod* 都终止时,作业成功完成。

 $\circ$ 当任何 *pod* 成功退出时,其他 *pod* 都不应该为这个任务做任何工作或写任何输 出。*Pod* 都应该处于退出过程中。

[如需有关如何使用不同](https://kubernetes.io/docs/concepts/workloads/controllers/jobs-run-to-completion/#job-patterns)类型的作业的更多信息,请参阅 *Kubernetes* 文档中的作业 模式 。

*Cron job*

通过使用 *Cron Job*,一个作业可以被调度为运行多次。

*Cron Job* 基于常规作业构建,允许您指定作业的运行方式。*Cron job* 是 *[Kubernetes](http://kubernetes.io/docs/user-guide/cron-jobs) API* 的一 部分,可以像其他对象类型一样通过 *oc* 命令进行管理。

*Cron Job* 可用于创建周期性和重复执行的任务,如运行备份或发送电子邮件。*Cron Job* 也可以 将个别任务调度到指定时间执行,例如,将一个作业调度到低活动时段执行。一个 *cron* 作业会创建一 个 *Job* 对象,它基于在运行 *cronjob* 的 *control plane* 节点上配置的时区。
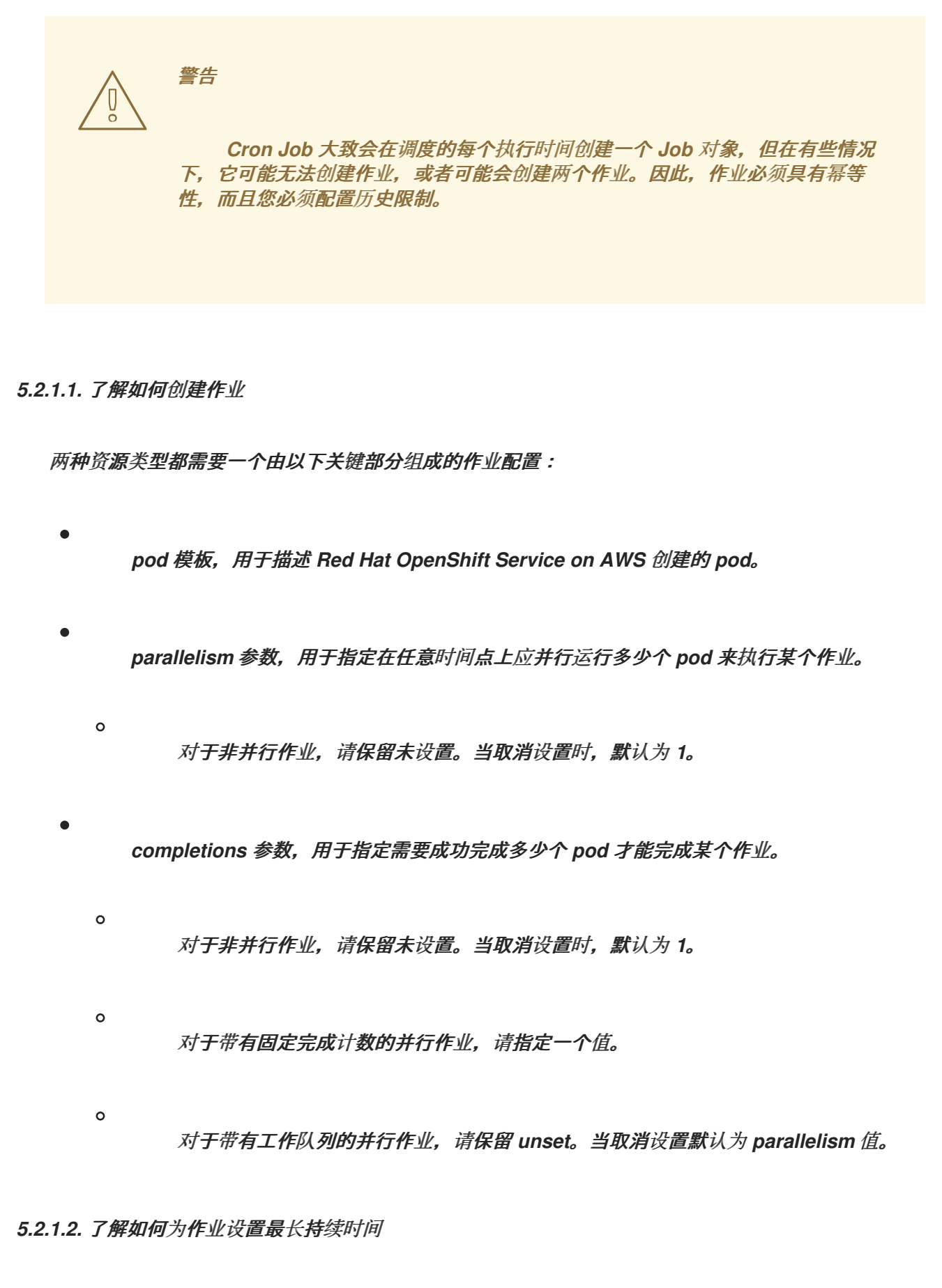

在定义作业时,您可以通过设置 *activeDeadlineSeconds* 字段来定义其最长持续时间。以秒为单位 指定,默认情况下不设置。若未设置,则不强制执行最长持续时间。

最长持续时间从系统中调度第一个 *pod* 的时间开始计算,并且定义作业在多久时间内处于活跃状态。 它将跟踪整个执行时间。达到指定的超时后,*Red Hat OpenShift Service on AWS* 将终止作业。

*5.2.1.3.* 了解如何为 *pod* 失败设置作业避退策略

在因为配置中的逻辑错误或其他类似原因而重试了一定次数后,作业会被视为已经失败。控制器以六 分钟为上限,按指数避退延时(*10s*,*20s*,*40s …*)重新创建与作业关联的失败 *pod*。如果控制器检查之 间没有出现新的失败 pod, 则重置这个限制。

使用 *spec.backoffLimit* 参数为作业设置重试次数。

*5.2.1.4.* 了解如何配置 *Cron Job* 以移除工件

*Cron Job* 可能会遗留工件资源,如作业或 *pod* 等。作为用户,务必要配置一个历史限制,以便能妥 善清理旧作业及其 *pod*。*Cron Job* 规格内有两个字段负责这一事务:

- *.spec.successfulJobsHistoryLimit*。要保留的成功完成作业数(默认为 *3*)。
	- *.spec.failedJobsHistoryLimit*。要保留的失败完成作业数(默认为 *1*)。

*5.2.1.5.* 已知限制

作业规格重启策略只适用于 pod,不适用于作业控制器。不过,作业控制器被硬编码为可以一直重试 直到作业完成为止。

因此,*restartPolicy: Never* 或 *--restart=Never* 会产生与 *restartPolicy: OnFailure* 或 *-* restart=OnFailure 相同的行为。也就是说, 作业失败后会自动重启, 直到成功(或被手动放弃)为止。 策略仅设定由哪一子系统执行重启。

使用 *Never* 策略时,作业控制器负责执行重启。在每次尝试时,作业控制器会在作业状态中递增失败 次数并创建新的 *pod*。这意味着,每次尝试失败都会增加 *pod* 的数量。

使用 *OnFailure* 策略时,*kubelet* 负责执行重启。每次尝试都不会在作业状态中递增失败次数。另 外,*kubelet* 将通过在相同节点上启动 *pod* 来重试失败的作业。

*5.2.2.* 创建作业

您可以通过创建一个作业对象,在 *AWS* 上的 *Red Hat OpenShift Service* 中创建作业。

#### 流程

创建作业:

1.

```
创建一个类似以下示例的 YAML 文件:
```
<span id="page-182-4"></span><span id="page-182-3"></span><span id="page-182-2"></span><span id="page-182-1"></span><span id="page-182-0"></span>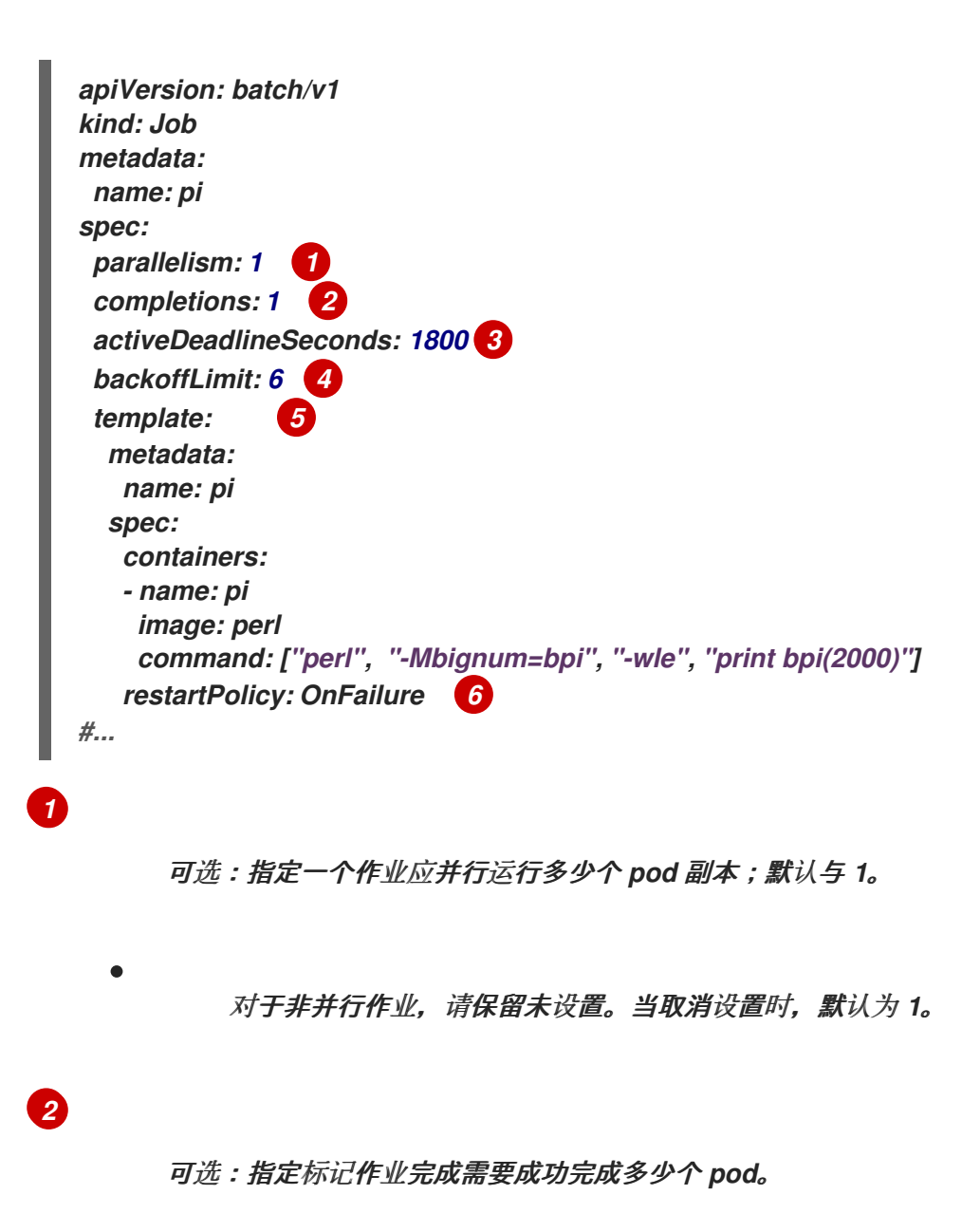

<span id="page-182-5"></span>对于非并行作业,请保留未设置。当取消设置时,默认为 *1*。

对于具有固定完成计数的并行作业,请指定完成数。

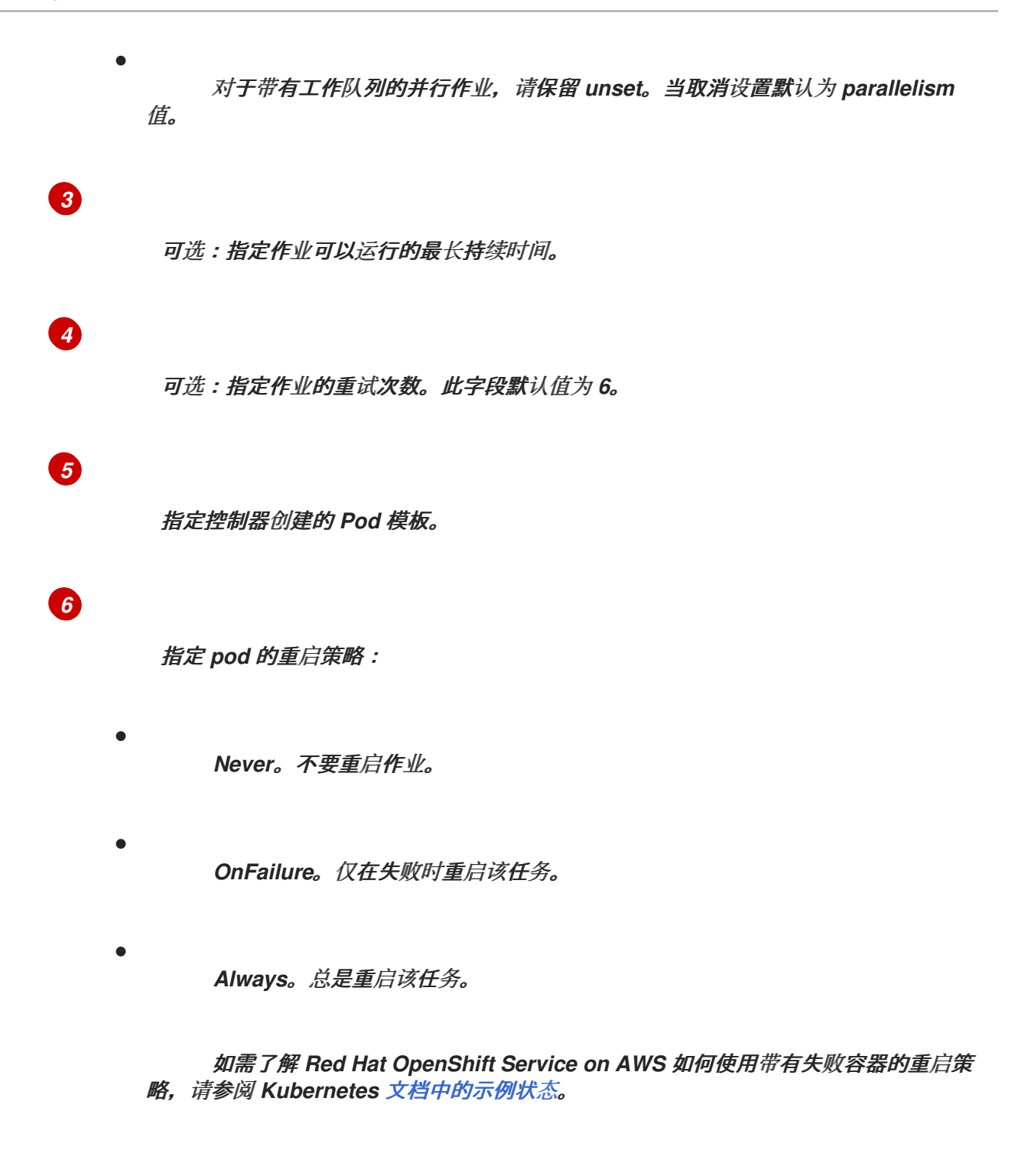

2.

创建作业:

*\$ oc create -f <file-name>.yaml*

#### 注意

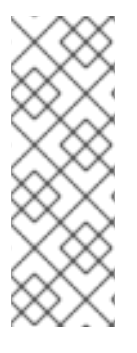

您还可以使用 *oc create job*,在一个命令中创建并启动作业。以下命令会创建并启动 一个与上个示例中指定的相似的作业:

*\$ oc create job pi --image=perl -- perl -Mbignum=bpi -wle 'print bpi(2000)'*

*5.2.3.* 创建 *cron job*

您可以通过创建一个作业对象,在 *Red Hat OpenShift Service on AWS* 中创建 *cron* 作业。

#### 流程

创建 *Cron Job*:

```
1.
```
<span id="page-184-7"></span>*[1](#page-184-0)*

创建一个类似以下示例的 *YAML* 文件:

<span id="page-184-6"></span><span id="page-184-5"></span><span id="page-184-4"></span><span id="page-184-3"></span><span id="page-184-2"></span><span id="page-184-1"></span><span id="page-184-0"></span>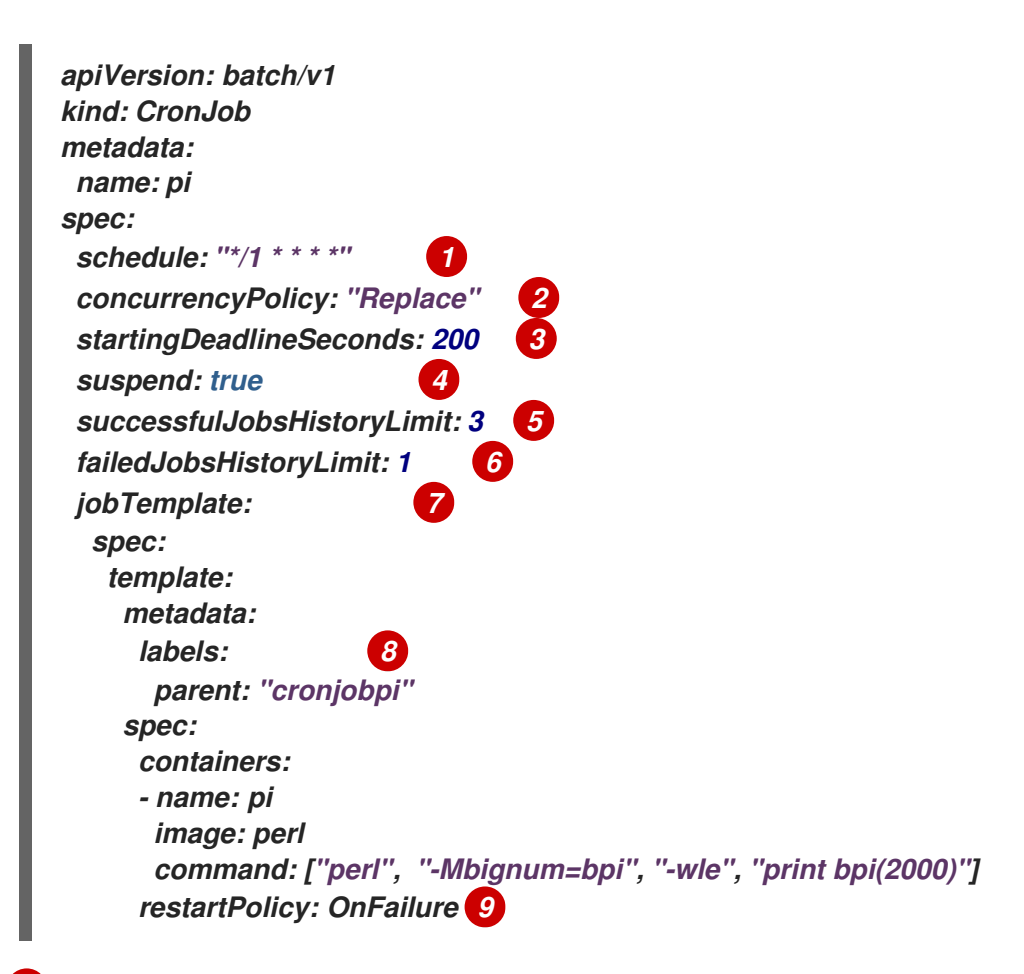

<span id="page-184-8"></span>以 [cron](https://en.wikipedia.org/wiki/Cron) 格式指定的作业调度计划。在本例中,作业将每分钟运行一次。

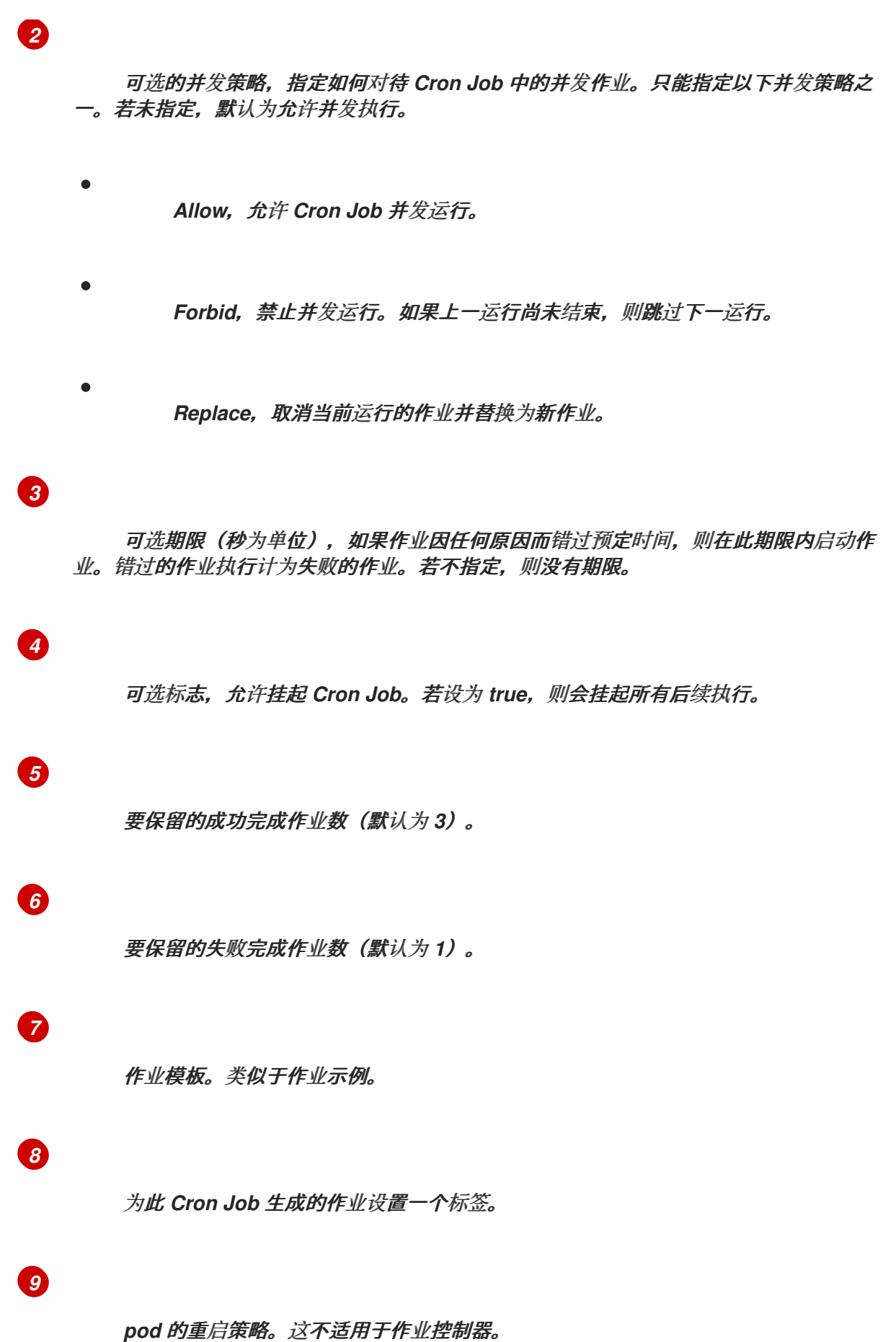

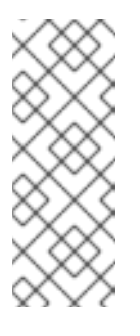

# *.spec.successfulJobsHistoryLimit* 和

*.spec.failedJobsHistoryLimit* 字段是可选的。用于指定应保留的已完成作 业和已失败作业的数量。默认情况下,分别设置为 *3* 和 *1*。如果将限制设定 为 0, 则对应种类的作业完成后不予保留。

2.

创建 *cron job*:

*\$ oc create -f <file-name>.yaml*

注意

注意

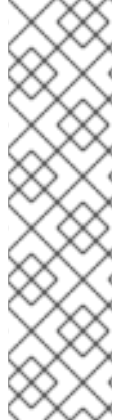

您还可以使用 *oc create cronjob*,在一个命令中创建并启动 *Cron Job*。以下命令会 创建并启动与上一示例中指定的相似的 *Cron Job*:

*\$ oc create cronjob pi --image=perl --schedule='\*/1 \* \* \* \*' -- perl -Mbignum=bpi wle 'print bpi(2000)'*

使用 *oc create cronjob* 时,*--schedule* 选项接受采用 *[cron](https://en.wikipedia.org/wiki/Cron)* 格式的调度计划。

### 第 *6* 章 操作节点

*6.1.* 查看并列出 *RED HAT OPENSHIFT SERVICE ON AWS* 集群中的节点

您可以列出集群中的所有节点,以获取节点的相关信息,如状态、年龄、内存用量和其他详情。

在执行节点管理操作时,*CLI* 与代表实际节点主机的节点对象交互。主控机(*master*)使用来自节点对 象的信息执行健康检查,以此验证节点。

*6.1.1.* 关于列出集群中的所有节点

 $\bullet$ 

您可以获取集群中节点的详细信息。

以下命令列出所有节点:

*\$ oc get nodes*

以下示例是具有健康节点的集群:

*\$ oc get nodes*

输出示例

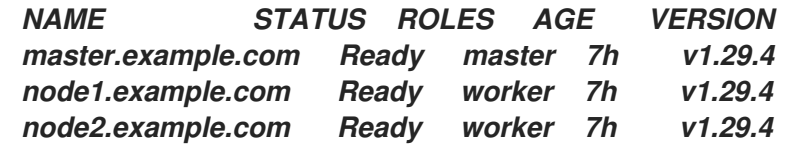

以下示例是具有一个不健康节点的集群:

*\$ oc get nodes*

输出示例

*NAME STATUS ROLES AGE VERSION master.example.com Ready master 7h v1.29.4 node1.example.com NotReady,SchedulingDisabled worker 7h v1.29.4 node2.example.com Ready worker 7h v1.29.4*

触发 *NotReady* 状态的条件在本节中显示。

*-o wide* 选项提供有关节点的附加信息。

*\$ oc get nodes -o wide*

输出示例

*NAME STATUS ROLES AGE VERSION INTERNAL-IP EXTERNAL-IP OS-IMAGE KERNEL-VERSION CONTAINER-RUNTIME master.example.com Ready master 171m v1.29.4 10.0.129.108 <none> Red Hat Enterprise Linux CoreOS 48.83.202103210901-0 (Ootpa) 4.18.0- 240.15.1.el8\_3.x86\_64 cri-o://1.29.4-30.rhaos4.10.gitf2f339d.el8-dev node1.example.com Ready worker 72m v1.29.4 10.0.129.222 <none> Red Hat Enterprise Linux CoreOS 48.83.202103210901-0 (Ootpa) 4.18.0- 240.15.1.el8\_3.x86\_64 cri-o://1.29.4-30.rhaos4.10.gitf2f339d.el8-dev node2.example.com Ready worker 164m v1.29.4 10.0.142.150 <none> Red Hat Enterprise Linux CoreOS 48.83.202103210901-0 (Ootpa) 4.18.0- 240.15.1.el8\_3.x86\_64 cri-o://1.29.4-30.rhaos4.10.gitf2f339d.el8-dev*

以下命令列出一个节点的相关信息:

*\$ oc get node <node>*

例如:

*\$ oc get node node1.example.com*

输出示例

*NAME STATUS ROLES AGE VERSION node1.example.com Ready worker 7h v1.29.4*

以下命令提供有关特定节点的更多详细信息,包括发生当前状况的原因:

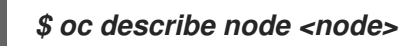

例如:

注意

*\$ oc describe node node1.example.com*

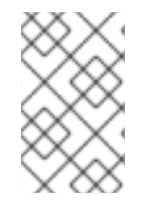

 $\bullet$ 

以下示例包含特定于 *Red Hat OpenShift Service on AWS* 的一些值。

输出示例

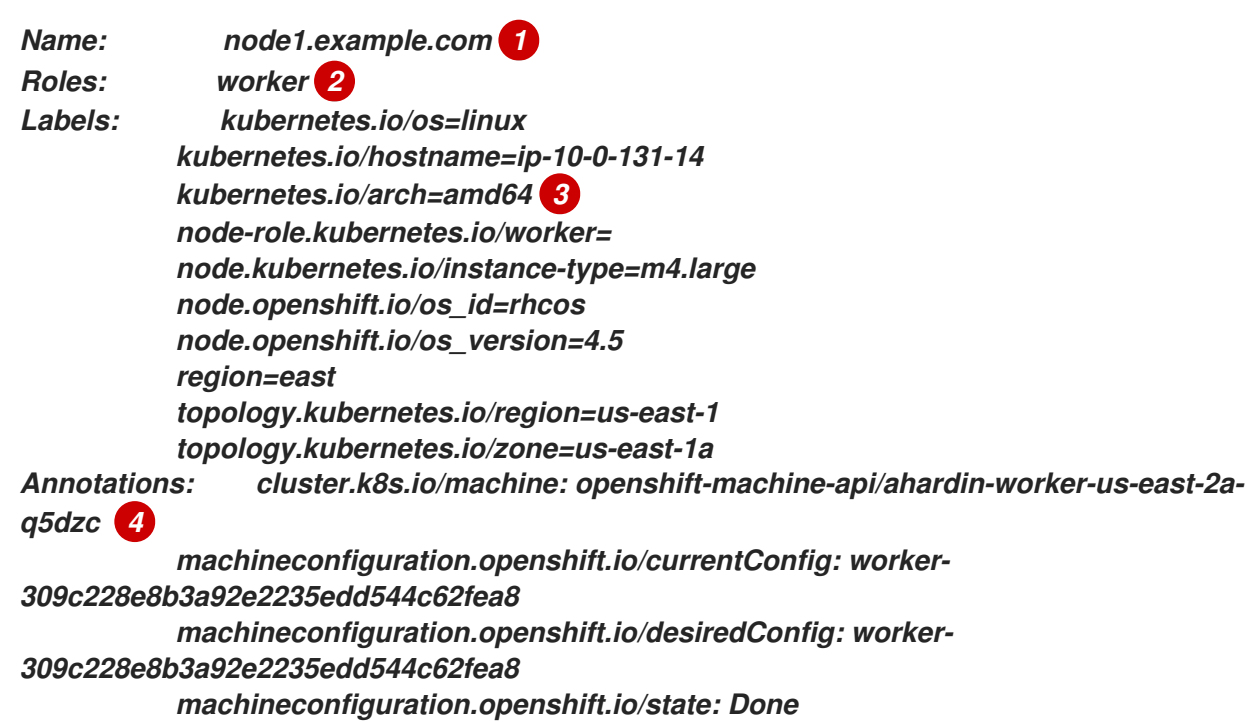

<span id="page-190-5"></span><span id="page-190-4"></span><span id="page-190-3"></span><span id="page-190-2"></span><span id="page-190-1"></span><span id="page-190-0"></span>*volumes.kubernetes.io/controller-managed-attach-detach: true CreationTimestamp: Wed, 13 Feb 2019 11:05:57 -0500 Taints: <none> 5 Unschedulable: false Conditions: 6 Type Status LastHeartbeatTime LastTransitionTime Reason Message ---- ------ ----------------- ------------------ ------ ------- OutOfDisk False Wed, 13 Feb 2019 15:09:42 -0500 Wed, 13 Feb 2019 11:05:57 -0500 KubeletHasSufficientDisk kubelet has sufficient disk space available MemoryPressure False Wed, 13 Feb 2019 15:09:42 -0500 Wed, 13 Feb 2019 11:05:57 -0500 KubeletHasSufficientMemory kubelet has sufficient memory available DiskPressure False Wed, 13 Feb 2019 15:09:42 -0500 Wed, 13 Feb 2019 11:05:57 -0500 KubeletHasNoDiskPressure kubelet has no disk pressure PIDPressure False Wed, 13 Feb 2019 15:09:42 -0500 Wed, 13 Feb 2019 11:05:57 -0500 KubeletHasSufficientPID kubelet has sufficient PID available Ready True Wed, 13 Feb 2019 15:09:42 -0500 Wed, 13 Feb 2019 11:07:09 -0500 KubeletReady kubelet is posting ready status Addresses: 7 InternalIP: 10.0.140.16 InternalDNS: ip-10-0-140-16.us-east-2.compute.internal Hostname: ip-10-0-140-16.us-east-2.compute.internal Capacity: 8 attachable-volumes-aws-ebs: 39 cpu: 2 hugepages-1Gi: 0 hugepages-2Mi: 0 memory: 8172516Ki pods: 250 Allocatable: attachable-volumes-aws-ebs: 39 cpu: 1500m hugepages-1Gi: 0 hugepages-2Mi: 0 memory: 7558116Ki pods: 250 System Info: 9 Machine ID: 63787c9534c24fde9a0cde35c13f1f66 System UUID: EC22BF97-A006-4A58-6AF8-0A38DEEA122A Boot ID: f24ad37d-2594-46b4-8830-7f7555918325 Kernel Version: 3.10.0-957.5.1.el7.x86\_64 OS Image: Red Hat Enterprise Linux CoreOS 410.8.20190520.0 (Ootpa) Operating System: linux Architecture: amd64 Container Runtime Version: cri-o://1.29.4-0.6.dev.rhaos4.3.git9ad059b.el8-rc2 Kubelet Version: v1.29.4 Kube-Proxy Version: v1.29.4 PodCIDR: 10.128.4.0/24 ProviderID: aws:///us-east-2a/i-04e87b31dc6b3e171 Non-terminated Pods: (12 in total) 10 Namespace Name CPU Requests CPU Limits Memory Requests Memory Limits --------- ---- ------------ ---------- --------------- ------------ openshift-cluster-node-tuning-operator tuned-hdl5q 0 (0%) 0 (0%) 0 (0%) 0 (0%)*

<span id="page-191-3"></span><span id="page-191-2"></span><span id="page-191-1"></span><span id="page-191-0"></span>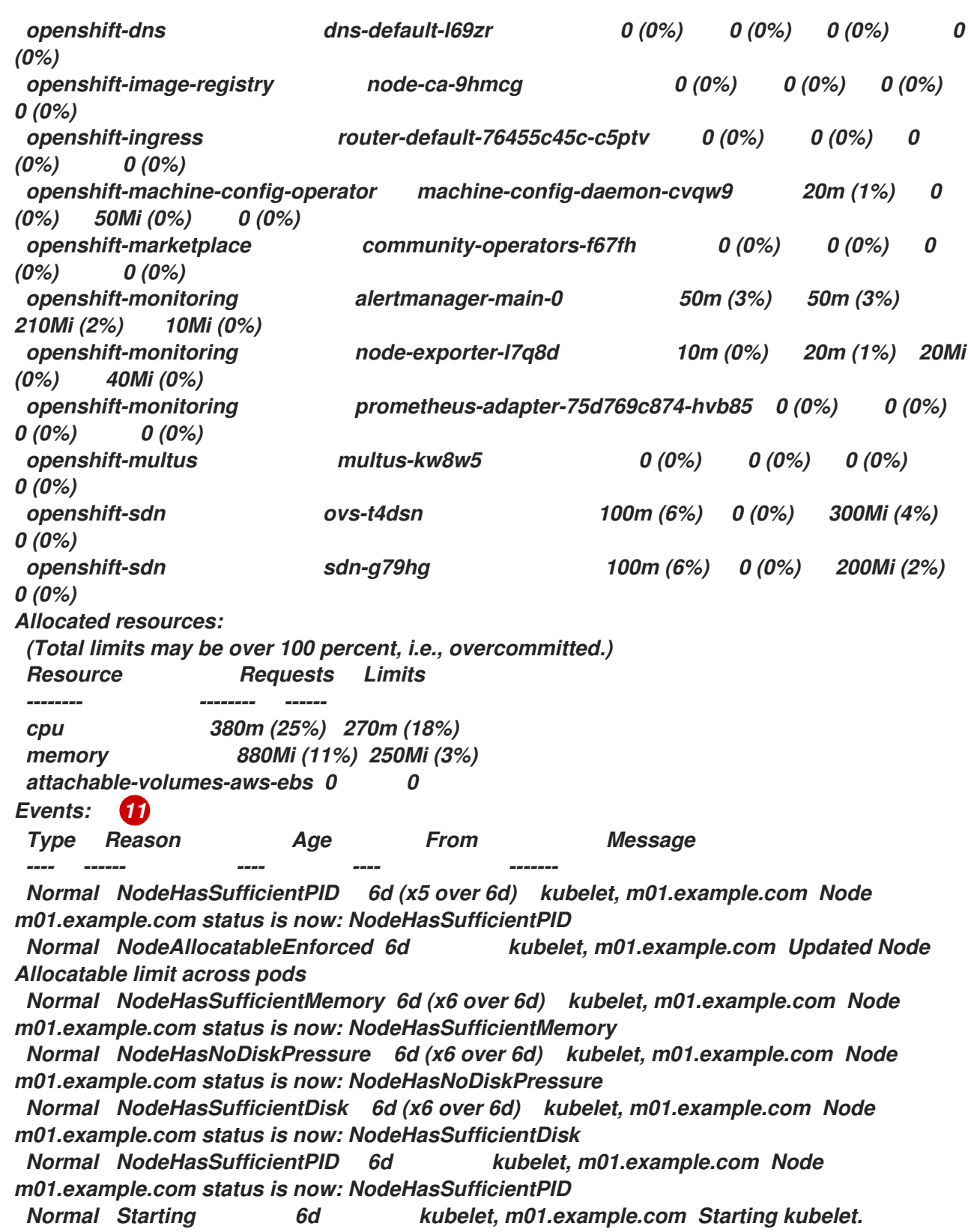

<span id="page-191-4"></span>*#...*

*[1](#page-190-0)*

节点的名称。

# *[2](#page-190-1) [3](#page-190-2) [4](#page-190-3) [5](#page-190-4) [6](#page-190-5) [7](#page-191-0) [8](#page-191-1) [9](#page-191-2) [10](#page-191-3) [11](#page-191-4)* 节点的角色,可以是 *master* 或 *worker*。 应用到节点的标签。 应用到节点的注解。 应用到节点的污点。 节点条件和状态。*conditions* 小节列出了 *Ready*、*PIDPressure*、*PIDPressure*、*MemoryPressure*、*DiskPressure* 和 *OutOfDisk* 状态。本 节稍后将描述这些条件。 节点的 *IP* 地址和主机名。 *pod* 资源和可分配的资源。 节点主机的相关信息。 节点上的 *pod*。 节点报告的事件。

在显示的节点信息中,本节显示的命令输出中会出现以下节点状况:

189

# 表 *6.1.* 节点状况

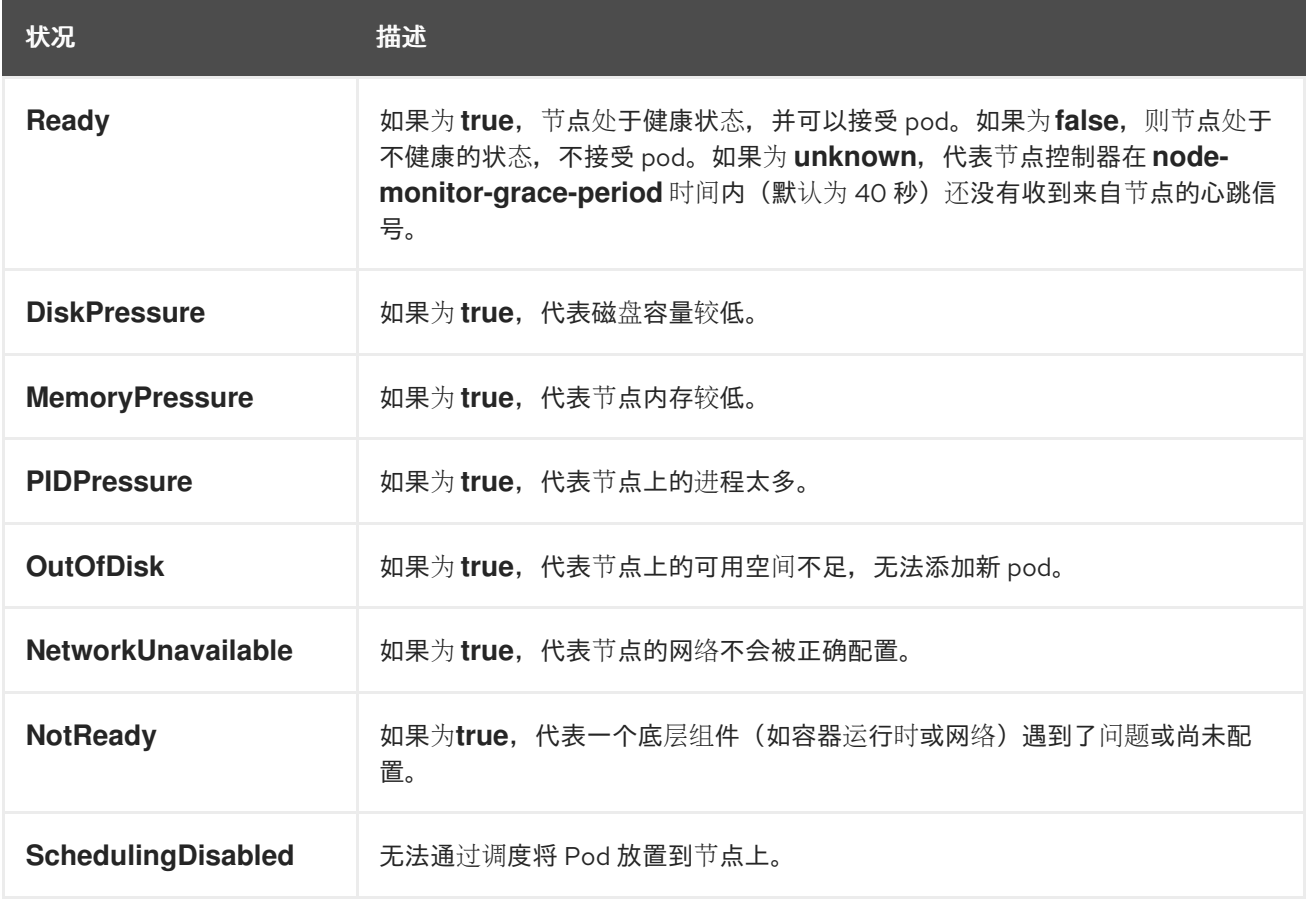

*6.1.2.* 列出集群中某一节点上的 *pod*

您可以列出特定节点上的所有 *pod*。

## 流程

٠

列出一个或多个节点上的所有或选定 *pod*:

*\$ oc describe node <node1> <node2>*

例如:

*\$ oc describe node ip-10-0-128-218.ec2.internal*

列出选定节点上的所有或选定 *pod*:

*\$ oc describe node --selector=<node\_selector>*

*\$ oc describe node --selector=kubernetes.io/os*

或者:

*\$ oc describe node -l=<pod\_selector>*

*\$ oc describe node -l node-role.kubernetes.io/worker*

列出特定节点上的所有 *pod*,包括终止的 *pod*:

*\$ oc get pod --all-namespaces --field-selector=spec.nodeName=<nodename>*

*6.1.3.* 查看节点上的内存和 *CPU* 用量统计

您可以显示节点的用量统计,这些统计信息为容器提供了运行时环境。这些用量统计包括 *CPU*、内存 和存储的消耗。

#### 先决条件

- 您必须有 *cluster-reader* 权限才能查看用量统计。
- 必须安装 *Metrics* 才能查看用量统计。

#### 流程

查看用量统计:

*\$ oc adm top nodes*

输出示例

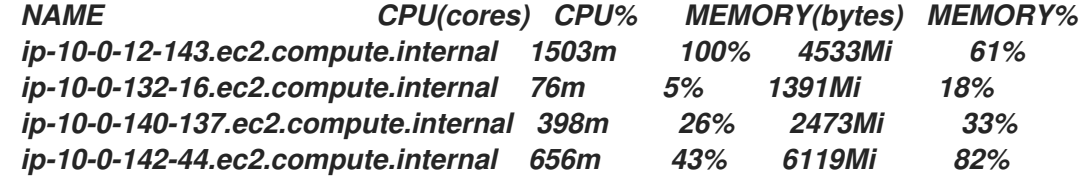

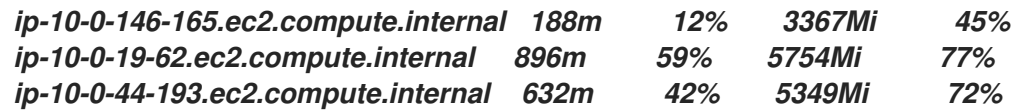

查看具有标签的节点的用量统计信息:

*\$ oc adm top node --selector=''*

您必须选择过滤所基于的选择器(标签查询)。支持 *=*、*==* 和 *!=*。

*6.2.* 操作节点

作为管理员,您可以执行几个任务来使集群更高效。您可以使用 *oc adm* 命令 *cordon*、*uncordon* 并 排空特定节点。这可用于使用 *HCP* 集群的 *ROSA Classic* 和 *ROSA*。

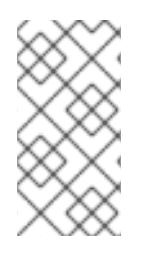

只有作为 *Red Hat OpenShift Cluster Manager* 机器池一部分的 *worker* 节点上允许 *cordoning* 和 *draining*。

*6.2.1.* 了解如何撤离节点上的 *pod*

注意

通过撤离 *pod*,您可以迁移给定的一个或多个节点上的所有或选定 *pod*。

您只能撤离由复制控制器支持的 *pod*。复制控制器在其他节点上创建新 *pod*,并从指定节点移除现有 的 *pod*。

裸机 *pod*(即不由复制控制器支持的 *pod*)默认情况下不受影响。您可以通过指定 *pod* 选择器来撤离 一小部分 *pod*。*pod* 选择器基于标签,因此带有指定标签的所有 *pod* 都将被撤离。

#### 流程

1.

在执行 pod 驱除前,标记不可调度的节点。

将节点标记为不可调度:

*\$ oc adm cordon <node1>*

输出示例

*node/<node1> cordoned*

b.

a.

检查节点状态为 *Ready,SchedulingDisabled:*

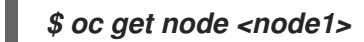

输出示例

*NAME STATUS ROLES AGE VERSION <node1> Ready,SchedulingDisabled worker 1d v1.29.4*

2.

使用以下方法之一驱除 *pod:*

在一个或多个节点上驱除所有或选定的 *pod*:

*\$ oc adm drain <node1> <node2> [--pod-selector=<pod\_selector>]*

使用 *--force* 选项强制删除裸机 *pod*。设为 *true* 时,即使存在不由复制控制器、副本 集、作业、守护进程设置或有状态设置管理的 *pod*,也会继续执行删除:

*\$ oc adm drain <node1> <node2> --force=true*

使用 *--grace-period* 以秒为单位设置一个期限,以便每个 *pod* 能够安全地终止。如果 为负,则使用 *pod* 中指定的默认值:

*\$ oc adm drain <node1> <node2> --grace-period=-1*

忽略由守护进程集管理的 *pod*,将 *--ignore-daemonsets* 标记设为 *true*:

*\$ oc adm drain <node1> <node2> --ignore-daemonsets=true*

使用 *--timeout* 标记来设置在放弃前要等待的时长。值为 *0* 时设定无限时长:

*\$ oc adm drain <node1> <node2> --timeout=5s*

**即使存在使用 emptyDir 卷的 pod, 将 --delete-emptydir-data** 标志设为 true, 也会删 除 *pod*。节点排空时会删除本地数据:

*\$ oc adm drain <node1> <node2> --delete-emptydir-data=true*

把 *--dry-run* 选项设为 *true*,它会列出将要迁移的对象而不实际执行撤离:

*\$ oc adm drain <node1> <node2> --dry-run=true*

您可以使用 *--selector=<node\_selector>* 选项来撤离选定节点上的 *pod*,而不指定具 体的节点名称(如 *<node1> <node2>*)。

3.

完成后将节点标记为可调度。

*\$ oc adm uncordon <node1>*

# *6.3.* 使用 *NODE TUNING OPERATOR*

了解 *Node Tuning Operator*,以及如何使用它通过编排 *tuned* 守护进程以管理节点级别的性能优化。

用途

*Node Tuning Operator* 可以帮助您通过编排 *TuneD* 守护进程来管理节点级别的性能优化,并使用 *Performance Profile* 控制器获得低延迟性能。大多数高性能应用程序都需要一定程度的内核级性能优 化。*Node Tuning Operator* 为用户提供了一个统一的、节点一级的 *sysctl* 管理接口,并可以根据具体用 户的需要灵活地添加自定义性能优化设置。

*Operator* 将 *Red Hat OpenShift Service on AWS* 的容器化 *TuneD* 守护进程作为一个 *Kubernetes* 守护进程集进行管理。它保证了自定义性能优化设置以可被守护进程支持的格式传递到在集群中运行的所 有容器化的 *TuneD* 守护进程中。相应的守护进程会在集群的所有节点上运行,每个节点上运行一个。

在发生触发配置集更改的事件时,或通过接收和处理终止信号安全终止容器化 *TuneD* 守护进程时,容 器化 *TuneD* 守护进程所应用的节点级设置将被回滚。

*Node Tuning Operator* 使用 *Performance Profile* 控制器来实现自动性能优化,以实现 *Red Hat OpenShift Service on AWS* 应用程序的低延迟性能。

集群管理员配置了性能配置集以定义节点级别的设置,例如:

- 将内核更新至 *kernel-rt*。
- 为内务选择 *CPU*。
	- 为运行工作负载选择 *CPU*。

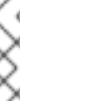

注意

**目前, cgroup v2 不支持禁用 CPU** 负载均衡。因此, 如果您启用了 cgroup v2, 则可 能无法从性能配置集中获取所需的行为。如果您使用 *executeace* 配置集,则不建议启用 *cgroup v2*。

*Node Tuning Operator* 是版本 *4.1* 及之后的版本中的 *AWS* 标准安装的一部分。

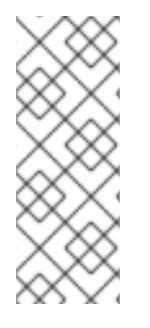

注意

在早期版本的 *Red Hat OpenShift Service on AWS* 中,*Performance Addon Operator* 用来实现自动性能优化,以便为 *OpenShift* 应用程序实现低延迟性能。在 *Red Hat OpenShift Service on AWS 4.11* 及更新的版本中,这个功能是 *Node Tuning Operator* 的一部分。

*6.3.1.* 访问 *Node Tuning Operator* 示例规格

使用此流程来访问 *Node Tuning Operator* 的示例规格。

流程

运行以下命令以访问 *Node Tuning Operator* 示例规格:

*oc get tuned.tuned.openshift.io/default -o yaml -n openshift-cluster-node-tuningoperator*

默认 *CR* 旨在为 *Red Hat OpenShift Service on AWS* 平台提供标准节点级别的性能优化,且只能修 改以设置 *Operator Management* 状态。*Operator* 将覆盖对默认 *CR* 的任何其他自定义更改。若进行自 定义性能优化,请创建自己的 *Tuned CR*。新创建的 *CR* 将与默认的 *CR* 合并,并基于节点或 *pod* 标签 和配置集优先级对 *Red Hat OpenShift Service on AWS* 节点应用自定义调整。

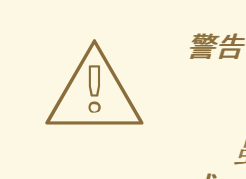

虽然在某些情况下,对 *pod* 标识的支持可以作为自动交付所需调整的一个便捷方 式,但我们不鼓励使用这种方法,特别是在大型集群中。默认 *Tuned CR* 并不带有 *pod* 标识匹配。如果创建了带有 *pod* 标识匹配的自定义配置集,则该功能将在此时 启用。在以后的 *Node Tuning Operator* 版本中将弃用 *pod* 标识功能。

*6.3.2.* 自定义调整规格

*Operator* 的自定义资源 *(CR)* 包含两个主要部分。第一部分是 *profile:*,这是 *TuneD* 配置集及其名称 的列表。第二部分是 *recommend:*,用来定义配置集选择逻辑。

多个自定义调优规格可以共存,作为 *Operator* 命名空间中的多个 *CR*。*Operator* 会检测到是否存在新 *CR* 或删除了旧 *CR*。所有现有的自定义性能优化设置都会合并,同时更新容器化 *TuneD* 守护进程的适当 对象。

管理状态

通过调整默认的 *Tuned CR* 来设置 *Operator Management* 状态。默认情况下,*Operator* 处于 *Managed* 状态,默认的 *Tuned CR* 中没有 *spec.managementState* 字段。*Operator Management* 状

```
态的有效值如下:
```
- *Managed: Operator* 会在配置资源更新时更新其操作对象
- *Unmanaged: Operator* 将忽略配置资源的更改
- *Removed: Operator* 将移除 *Operator* 置备的操作对象和资源

#### 配置集数据

*profile:* 部分列出了 *TuneD* 配置集及其名称。

```
profile:
- name: tuned_profile_1
 data: |
  # TuneD profile specification
  [main]
  summary=Description of tuned_profile_1 profile
  [sysctl]
  net.ipv4.ip_forward=1
  # ... other sysctl's or other TuneD daemon plugins supported by the containerized TuneD
# ...
- name: tuned_profile_n
 data: |
  # TuneD profile specification
  [main]
  summary=Description of tuned_profile_n profile
```
*# tuned\_profile\_n profile settings*

#### 建议的配置集

*profile:* 选择逻辑通过 *CR* 的 *recommend:* 部分来定义。*recommend:* 部分是根据选择标准推荐配置 集的项目列表。

*recommend: <recommend-item-1> # ...*

<span id="page-201-8"></span><span id="page-201-7"></span><span id="page-201-6"></span><span id="page-201-5"></span><span id="page-201-4"></span><span id="page-201-3"></span><span id="page-201-2"></span><span id="page-201-1"></span><span id="page-201-0"></span>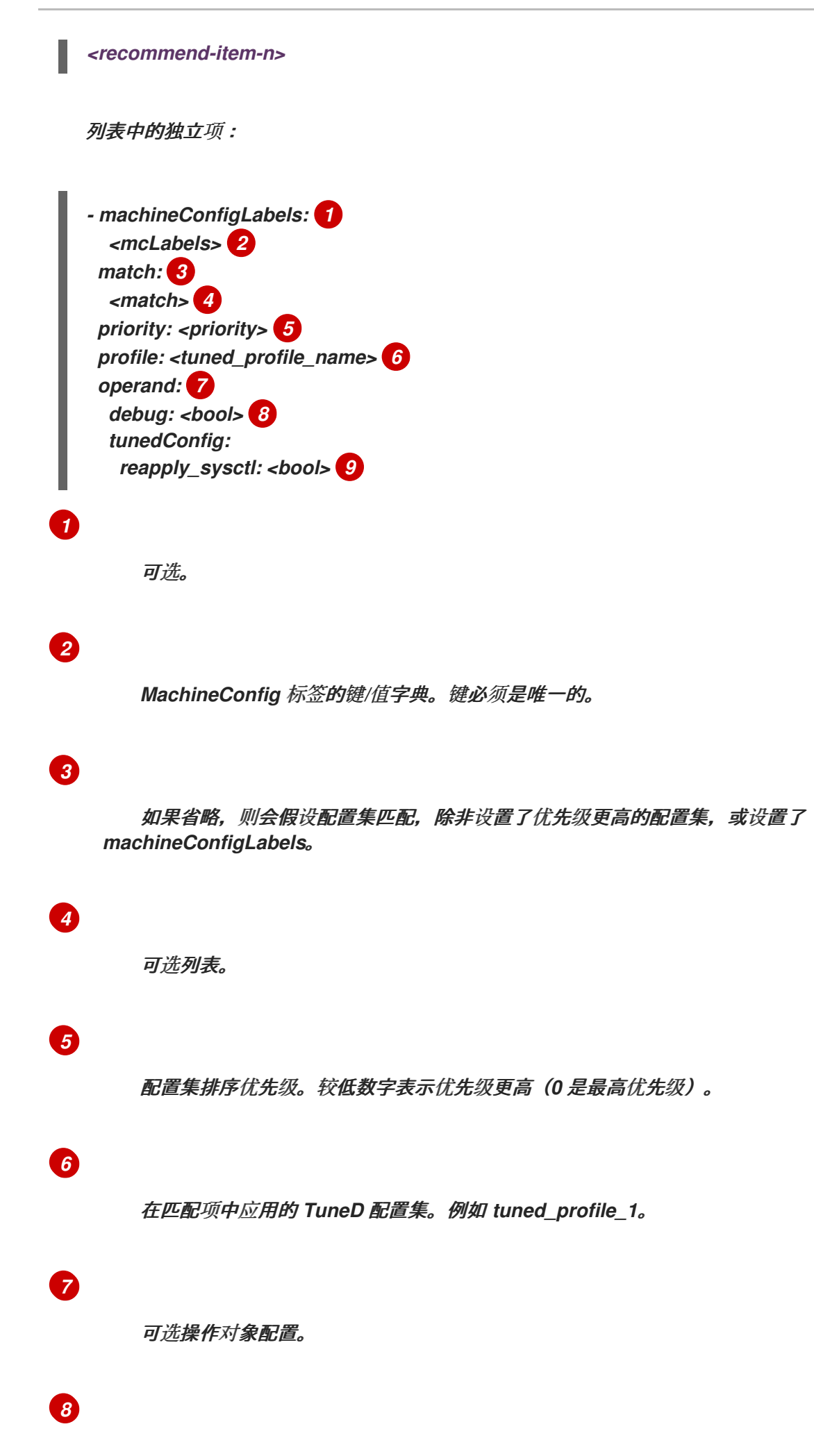

为 *TuneD* 守护进程打开或关闭调试。*true* 为打开,*false* 为关闭。默认值为 *false*。

*[9](#page-201-8)*

为 *TuneD* 守护进程打开或关闭 *reapply\_sysctl* 功能。选择 *true* 代表开启,*false* 代表关闭。

<match> 是一个*递归定义的可选数组, 如下所示:* 

<span id="page-202-2"></span><span id="page-202-1"></span><span id="page-202-0"></span>*- label: <label\_name> 1 value: <label\_value> 2 type: < label type>* **3** *<match> 4*

<span id="page-202-3"></span>节点或 *pod* 标签名称。

*[2](#page-202-1)*

*[3](#page-202-2)*

*[4](#page-202-3)*

*[1](#page-202-0)*

可选的节点或 *pod* 标签值。如果省略,*<label\_name>* 足以匹配。

可选的对象类型(*node* 或 *pod*)。如果省略,会使用 *node*。

可选的 *<match>* 列表。

如果不省略 *<match>*,则所有嵌套的 *<match>* 部分也必须评估为 *true*。否则会假定 *false*,并且不会 应用或建议具有对应 *<match>* 部分的配置集。因此,嵌套(子级 *<match>* 部分)会以逻辑 *AND* 运算来 运作。反之,如果匹配 *<match>* 列表中任何一项,整个 *<match>* 列表评估为 *true*。因此,该列表以逻 辑 *OR* 运算来运作。

如果定义 了 *machineConfigLabels*,基于机器配置池的匹配会对给定的 *recommend:* 列表项打 开。*<mcLabels>* 指定机器配置标签。机器配置会自动创建,以在配置集 *<tuned\_profile\_name>* 中应用 主机设置,如内核引导参数。这包括使用与 *<mcLabels>* 匹配的机器配置选择器查找所有机器配置池, 并在分配了找到的机器配置池的所有节点上设置配置集 *<tuned\_profile\_name>*。要针对同时具有 *master* 和 *worker* 角色的节点,您必须使用 *master* 角色。

列表项 *match* 和 *machineConfigLabels* 由逻辑 *OR* 操作符连接。*match* 项首先以短电路方式评估。 因此,如果它被评估为 *true*,则不考虑 *MachineConfigLabels* 项。

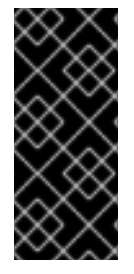

重要

当使用基于机器配置池的匹配时,建议将具有相同硬件配置的节点分组到同一机器配置 池中。不遵循这个原则可能会导致在共享同一机器配置池的两个或者多个节点中 *TuneD* 操 作对象导致内核参数冲突。

示例:基于节点或 *pod* 标签的匹配

*- match: - label: tuned.openshift.io/elasticsearch match: - label: node-role.kubernetes.io/master - label: node-role.kubernetes.io/infra type: pod priority: 10 profile: openshift-control-plane-es - match: - label: node-role.kubernetes.io/master - label: node-role.kubernetes.io/infra priority: 20 profile: openshift-control-plane - priority: 30 profile: openshift-node*

根据配置集优先级,以上 *CR* 针对容器化 *TuneD* 守护进程转换为 *recommend.conf* 文件。优先级最 高 *(10)* 的配置集是 *openshift-control-plane-es*,因此会首先考虑它。在给定节点上运行的容器化 *TuneD* 守护进程会查看同一节点上是否在运行设有 *tuned.openshift.io/elasticsearch* 标签的 *pod*。如果 没有,则整个 *<match>* 部分评估为 *false*。如果存在具有该标签的 *pod*,为了让 *<match>* 部分评估为 *true*,节点标签也需要是 *node-role.kubernetes.io/master* 或 *node-role.kubernetes.io/infra*。

如果这些标签对优先级为 *10* 的配置集而言匹配,则应用 *openshift-control-plane-es* 配置集,并且不 考虑其他配置集。如果节点*/pod* 标签组合不匹配,则考虑优先级第二高的配置集 *(openshift-controlplane)*。如果容器化 *TuneD Pod* 在具有标签 *node-role.kubernetes.io/master* 或 *noderole.kubernetes.io/infra* 的节点上运行,则应用此配置集。

最后,配置集 *openshift-node* 的优先级最低 *(30)*。它没有 *<match>* 部分,因此始终匹配。如果给定 节点上不匹配任何优先级更高的配置集,它会作为一个适用于所有节点的配置集来设置 *openshift-node*

#### 配置集。

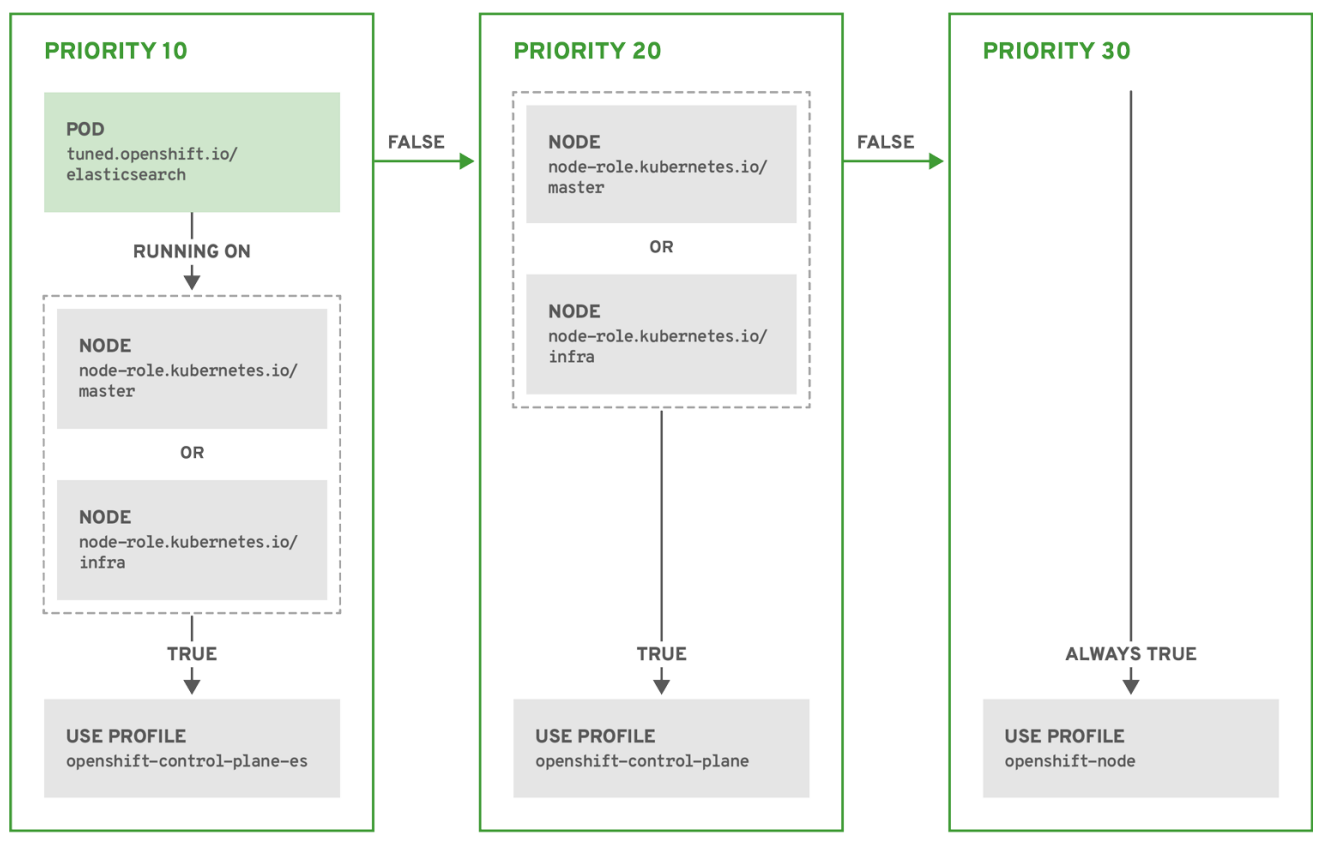

OPENSHIFT 10 0319

示例:基于机器配置池的匹配

```
apiVersion: tuned.openshift.io/v1
kind: Tuned
metadata:
 name: openshift-node-custom
 namespace: openshift-cluster-node-tuning-operator
spec:
profile:
- data: |
   [main]
   summary=Custom OpenShift node profile with an additional kernel parameter
   include=openshift-node
   [bootloader]
   cmdline_openshift_node_custom=+skew_tick=1
  name: openshift-node-custom
 recommend:
 - machineConfigLabels:
   machineconfiguration.openshift.io/role: "worker-custom"
  priority: 20
  profile: openshift-node-custom
```
为尽量减少节点的重新引导情况,为目标节点添加机器配置池将匹配的节点选择器标签,然后创建上 述 *Tuned CR*,最后创建自定义机器配置池。

特定于云供应商的 *TuneD* 配置集

通过此功能,所有针对于 *Red Hat OpenShift Service on AWS* 集群上的云供应商都可以方便地分配 *TuneD* 配置集。这可实现,而无需添加额外的节点标签或将节点分组到机器配置池中。

这个功能会利用 *spec.providerID* 节点对象值(格式为 *<cloud-provider>://<cloud-providerspecific-id>*),并在 *NTO operand* 容器中写带有 *<cloud-provider>* 值的文件 */var/lib/ocptuned/provider*。然后,*TuneD* 会使用这个文件的内容来加载 *provider-<cloud-provider>* 配置集(如 果这个配置集存在)。

*openshift* 配置集(*openshift-control-plane* 和 *openshift-node* 配置集都从其中继承设置)现在被更 新来使用这个功能(通过使用条件配置集加载)。*NTO* 或 *TuneD* 目前不包含任何特定于云供应商的配置 集。但是,您可以创建一个自定义配置集 *provider-<cloud-provider>*,它将适用于所有针对于所有云供 应商的集群节点。

*GCE* 云供应商配置集示例

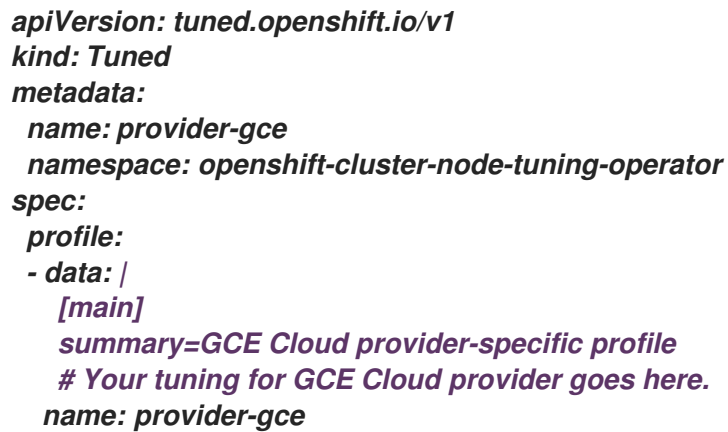

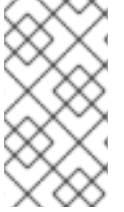

由于配置集的继承,*provider-<cloud-provider>* 配置集中指定的任何设置都会被 *openshift* 配置集及其子配置集覆盖。

*6.3.3.* 在集群中设置默认配置集

注意

以下是在集群中设置的默认配置集。

```
apiVersion: tuned.openshift.io/v1
kind: Tuned
metadata:
 name: default
 namespace: openshift-cluster-node-tuning-operator
spec:
 profile:
 - data: |
   [main]
   summary=Optimize systems running OpenShift (provider specific parent profile)
   include=-provider-${f:exec:cat:/var/lib/ocp-tuned/provider},openshift
  name: openshift
 recommend:
 - profile: openshift-control-plane
  priority: 30
  match:
  - label: node-role.kubernetes.io/master
  - label: node-role.kubernetes.io/infra
 - profile: openshift-node
  priority: 40
```
 $M$  *Red Hat OpenShift Service on AWS 4.9 开始, 所有 OpenShift TuneD 配置集都随 TuneD 软件* 包一起提供。您可以使用 *oc exec* 命令查看这些配置集的内容:

*\$ oc exec \$tuned\_pod -n openshift-cluster-node-tuning-operator -- find /usr/lib/tuned/openshift{,-control-plane,-node} -name tuned.conf -exec grep -H ^ {} \;*

*6.3.4.* 支持的 *TuneD* 守护进程插件

在使用 *Tuned CR* 的 *profile:* 部分中定义的自定义配置集时,以下 *TuneD* 插件都受到支持,但 *[main]* 部分除外:

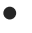

*audio*

- $\bullet$ *cpu*  $\bullet$ *disk*
- *eeepc\_she*
- $\bullet$ *modules*
- $\bullet$ *mounts*
- *net*
- $\bullet$ *scheduler*
- $\bullet$ *scsi\_host*
- *selinux*
- $\bullet$ *sysctl*
- ä *sysfs*
- *usb*  $\bullet$
- *video*
- *vm*

*bootloader*

其中一些插件提供了不受支持的动态性能优化功能。目前不支持以下 *TuneD* 插件:

- *script*
	- *systemd*

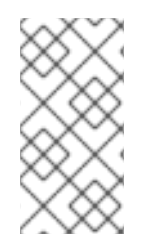

# 注意

*TuneD bootloader* 插件只支持 *Red Hat Enterprise Linux CoreOS (RHCOS) worker* 节点。

其他资源

 $\bullet$ 

可用的 *[TuneD](https://access.redhat.com/documentation/zh-cn/red_hat_enterprise_linux/8/html/monitoring_and_managing_system_status_and_performance/customizing-tuned-profiles_monitoring-and-managing-system-status-and-performance#available-tuned-plug-ins_customizing-tuned-profiles)* 插件

*[TuneD](https://access.redhat.com/documentation/zh-cn/red_hat_enterprise_linux/8/html/monitoring_and_managing_system_status_and_performance/getting-started-with-tuned_monitoring-and-managing-system-status-and-performance)* 入门

#### 第 *7* 章 操作容器

*7.1.* 了解容器

*Red Hat OpenShift Service on AWS* 应用程序的基本单元称为 容器。*Linux* [容器技](https://www.redhat.com/en/topics/containers#overview)术是一种轻量型 机制,用于隔离运行中的进程,使它们只能跟指定的资源交互。

许多应用程序实例可以在单一主机上的容器中运行,而且相互之间看不到对方的进程、文件和网络等。 通常,每个容器都提供单一服务(通常称为*"*微服务*"*),如 *Web* 服务器或数据库,但容器可用于任意工 作负载。

多年来,*Linux* 内核一直在整合容器技术的能力。*Red Hat OpenShift Service on AWS* 和 *Kubernetes* 添加了在多主机安装间编配容器的功能。

*7.1.1.* 关于容器和 *RHEL* 内核内存

由于 *Red Hat Enterprise Linux*(*RHEL*)行为,*CPU* 使用率高的容器可能比预期消耗的内存多。较 高的内存消耗可能是由 *RHEL* 内核中的 *kmem\_cache* 造成的。*RHEL* 内核为每个 *cgroup* 创建一个 *kmem\_cache*。为添加性能,*kmem\_cache* 包含 *cpu\_cache* 以及任何 *NUMA* 节点的节点缓存。这些缓 存都消耗内核内存。

保存在这些缓存中的内存量与系统使用的 *CPU* 数量成比例。因此,有大量 *CPU* 会导致更多的内核内 存被保存在这些缓存中。这些缓存中有大量内核内存可能会导致 *Red Hat OpenShift Service on AWS* 容器超过配置的内存限值,从而导致容器被终止。

为了避免因为内核内存问题而丢失容器,请确保容器请求足够的内存。您可以使用以下公式来估算 *kmem\_cache* 所消耗的内存数量,其中 *nproc* 是 *nproc* 命令报告的可用处理单元数。容器请求的下限应 该是这个值加上容器内存要求:

*\$(nproc) X 1/2 MiB*

*7.1.2.* 关于容器引擎和容器运行时

容器引擎是处理用户请求的软件,包括命令行选项和镜像拉取。容器引擎使用 容器运行时 (也称为 较 低级别的容器运行时)来运行和管理部署和运行容器所需的组件。您可能需要与容器引擎或容器运行时交 互。

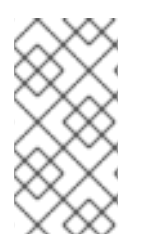

*Red Hat OpenShift Service on AWS* 文档使用 容器运行时 来引用低级别容器运行 时。其他文档可以将容器引擎引用为容器运行时。

*Red Hat OpenShift Service on AWS* 使用 *CRI-O* 作为容器引擎,*runC* 或 *crun* 作为容器运行时。默 认容器运行时为 *runC*。

*7.2.* 在部署 *POD* 前使用初始容器来执行任务

注意

*Red Hat OpenShift Service on AWS* 提供 *init* 容器,它们是在应用程序容器之前运行的专用容器,可 以包含应用程序镜像中不存在的工具或设置脚本。

*7.2.1.* 了解初始容器

您可以在部署 *pod* 的其余部分之前,使用初始容器资源来执行任务。

*pod* 可以同时包含初始容器和应用程序容器。借助初始容器,您可以重新整理设置脚本和绑定代码。

初始容器可以:

- 包含并运行出于安全考虑而不应包括在应用容器镜像中的实用程序。
- 包含不出现在应用程序镜像中的设置的实用程序或自定义代码。例如,不需要仅仅为了在设 置过程中使用 *sed*、*awk*、*python* 或 *dig* 等工具而使用 *FROM* 从其他镜像生成一个镜像。
- 使用 *Linux* 命名空间,以便使用与应用程序容器不同的文件系统,如访问应用程序容器无法 访问的 *Secret*。

各个初始容器必须成功完成,然后下一个容器才能启动。因此,初始容器提供了一种简单的方法来阻 止或延迟应用程序容器的启动,直至满足一定的前提条件。

例如,您可以通过如下一些方式来使用初始容器:

通过类似以下示例的 *shell* 命令,等待创建服务:

*for i in {1..100}; do sleep 1; if dig myservice; then exit 0; fi; done; exit 1*

通过类似以下示例的命令,从 *Downward API* 将此 *Pod* 注册到远程服务器:

*\$ curl -X POST http://\$MANAGEMENT\_SERVICE\_HOST:\$MANAGEMENT\_SERVICE\_PORT/register -d 'instance=\$()&ip=\$()'*

通过类似 *sleep 60* 的命令,等待一段时间后再启动应用程序容器。

将一个 *git* 存储库克隆到卷中。

将值放在配置文件中,并且运行模板工具为主应用程序容器动态生成配置文件。例如,将 *POD\_IP* 值放在配置中,并且使用 *Jinja* 生成主应用程序配置文件。

如需更多信息,请参阅 *[Kubernetes](https://kubernetes.io/docs/concepts/workloads/pods/init-containers/)* 文档。

*7.2.2.* 创建初始容器

 $\bullet$ 

下例概述了一个包含两个初始容器的简单 *Pod*。一个用于等待 *myservice*,另一个用于等待 *mydb*。 两个容器完成后,*pod* 都会启动。

流程

1.

为初始容器创建 *pod*:

a.

创建一个类似以下示例的 *YAML* 文件:

*apiVersion: v1 kind: Pod metadata: name: myapp-pod labels: app: myapp spec:*

*securityContext: runAsNonRoot: true seccompProfile: type: RuntimeDefault containers: - name: myapp-container image: registry.access.redhat.com/ubi9/ubi:latest command: ['sh', '-c', 'echo The app is running! && sleep 3600'] securityContext: allowPrivilegeEscalation: false capabilities: drop: [ALL] initContainers: - name: init-myservice image: registry.access.redhat.com/ubi9/ubi:latest command: ['sh', '-c', 'until getent hosts myservice; do echo waiting for myservice; sleep 2; done;'] securityContext: allowPrivilegeEscalation: false capabilities: drop: [ALL] - name: init-mydb image: registry.access.redhat.com/ubi9/ubi:latest command: ['sh', '-c', 'until getent hosts mydb; do echo waiting for mydb; sleep 2; done;'] securityContext: allowPrivilegeEscalation: false capabilities: drop: [ALL]*

b.

创建 *pod*:

*\$ oc create -f myapp.yaml*

#### c.

**查看 pod 的状态:** 

*\$ oc get pods*

输出示例

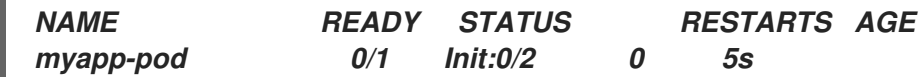

*pod* 状态 *Init:0/2* 表示它正在等待这两个服务。

2.

创建 *myservice* 服务。

a.

创建一个类似以下示例的 *YAML* 文件:

*kind: Service apiVersion: v1 metadata: name: myservice spec: ports: - protocol: TCP port: 80 targetPort: 9376*

b.

创建 *pod*:

*\$ oc create -f myservice.yaml*

c.

查看 *pod* 的状态:

*\$ oc get pods*

输出示例

*NAME READY STATUS RESTARTS AGE myapp-pod 0/1 Init:1/2 0 5s*

*pod* 状态 *Init:1/2* 表示它正在等待一个服务,本例中为 *mydb* 服务。

3.

创建 *mydb* 服务:

创建一个类似以下示例的 *YAML* 文件:

*kind: Service apiVersion: v1 metadata: name: mydb spec: ports: - protocol: TCP port: 80 targetPort: 9377*

b.

a.

创建 *pod*:

*\$ oc create -f mydb.yaml*

c.

**查看 pod 的状态:** 

*\$ oc get pods*

输出示例

*myapp-pod 1/1 Running 0 2m*

*NAME READY STATUS RESTARTS AGE*

*pod* 状态表示它不再等待服务并运行。

*7.3.* 使用卷来持久保留容器数据

容器中的文件是临时的。因此,当容器崩溃或停止时,其数据就会丢失。您可以使用卷来持久保留 *pod* 中容器使用的数据。卷是在 *pod* 的生命周期内保存数据的一个目录,可供 *pod* 中的容器访问。

*7.3.1.* 了解卷

卷是挂载的文件系统,供 *pod* 及其容器使用,可以通过多个主机上本地或网络附加存储端点来支持。 默认情况下,容器不具持久性;重启之后,其中的内容会被清除。

为确保卷上的文件系统不包含任何错误,如果出现错误,则要在可能的情况下修复它们,*Red Hat OpenShift Service on AWS* 在 *mount* 工具前调用 *fsck* 工具。在添加卷或更新现有卷时会出现这种情 况。

最简单的卷类型是 emptyDir, 这是单一机器上的一个临时目录。管理员也可以允许您请求自动附加到 *pod* 的持久性卷。

注意

如果集群管理员启用了 *FSGroup* 参数,则 *emptyDir* 卷存储可能会受到基于 *pod FSGroup* 的配额的限制。

*7.3.2.* 使用 *Red Hat OpenShift Service on AWS CLI* 使用卷

您可以使用 *CLI* 命令 *oc set volume*,为任何使用 *pod* 模板的对象(如复制控制器或部署配置)添加 和移除卷和卷挂载。您还可以列出 *pod* 中的卷,或列出使用 *pod* 模板的任何对象。

*oc set volume* 命令使用以下通用语法:

*\$ oc set volume <object\_selection> <operation> <mandatory\_parameters> <options>*

对象选择

在 *oc set volume* 命令中为 *object\_selection* 参数指定以下内容之一:

## 表 *7.1.* 对象选择

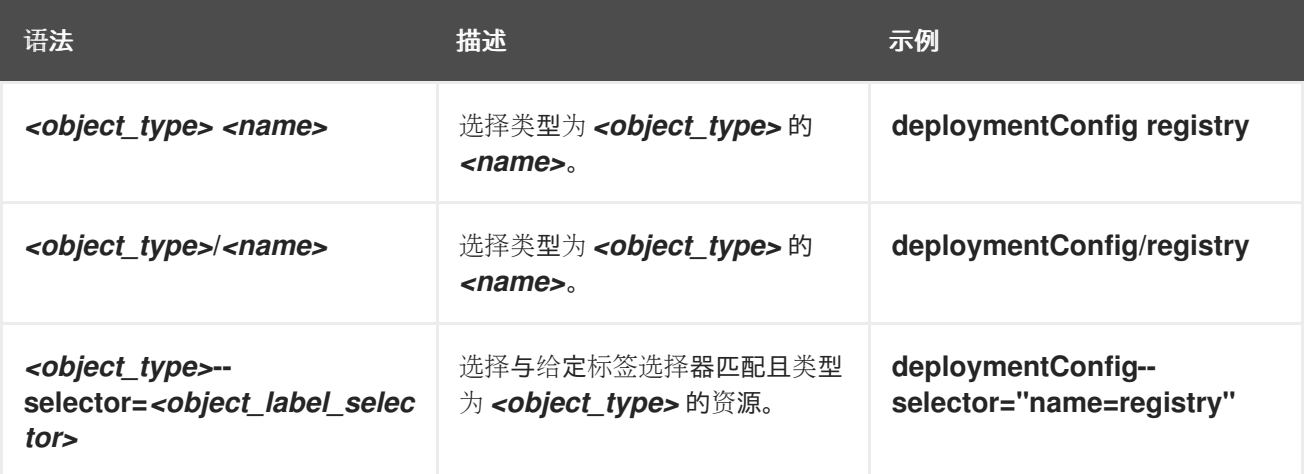
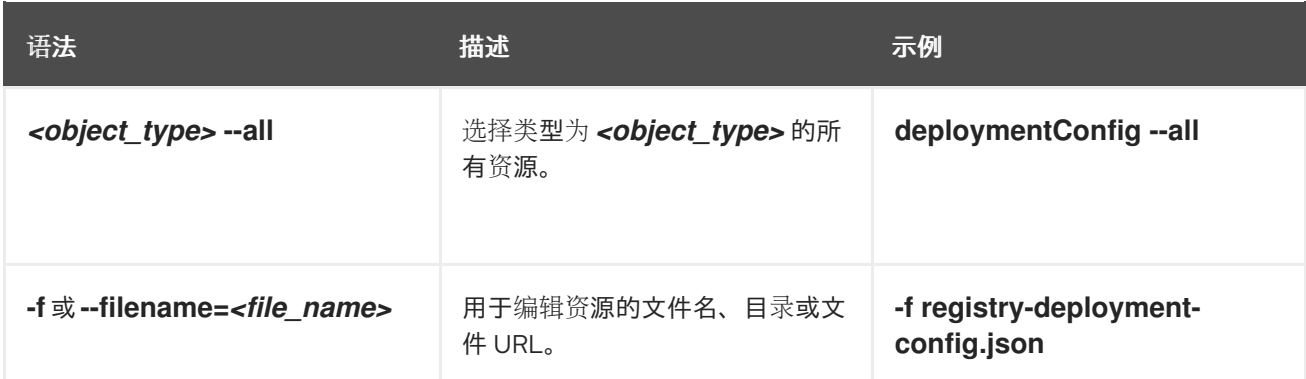

#### 操作

为 *oc set volume* 命令中的 *operation* 参数指定 *--add* 或 *--remove*。

#### 必要参数

所有必需的参数都特定于所选操作,并在后续小节中阐述。

### 选项

所有选项都特定于所选操作,并在后续小节中讨论。

# *7.3.3.* 列出 *pod* 中的卷和卷挂载

您可以列出 *pod* 或 *pod* 模板中的卷和卷挂载:

#### 流程

列出卷:

*\$ oc set volume <object\_type>/<name> [options]*

列出卷支持的选项:

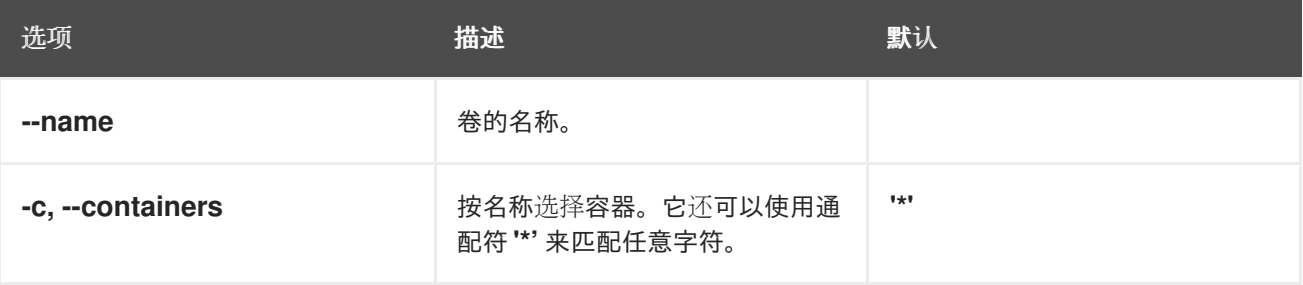

### 例如:

列出 *pod p1* 的所有卷:

*\$ oc set volume pod/p1*

列出在所有部署配置中定义的卷 *v1*:

*\$ oc set volume dc --all --name=v1*

*7.3.4.* 将卷添加到 *pod*

您可以将卷和卷挂载添加到 *pod*。

### 流程

将卷和*/*或卷挂载添加到 *pod* 模板中:

*\$ oc set volume <object\_type>/<name> --add [options]*

#### 表 *7.2.* 添加卷时支持的选项

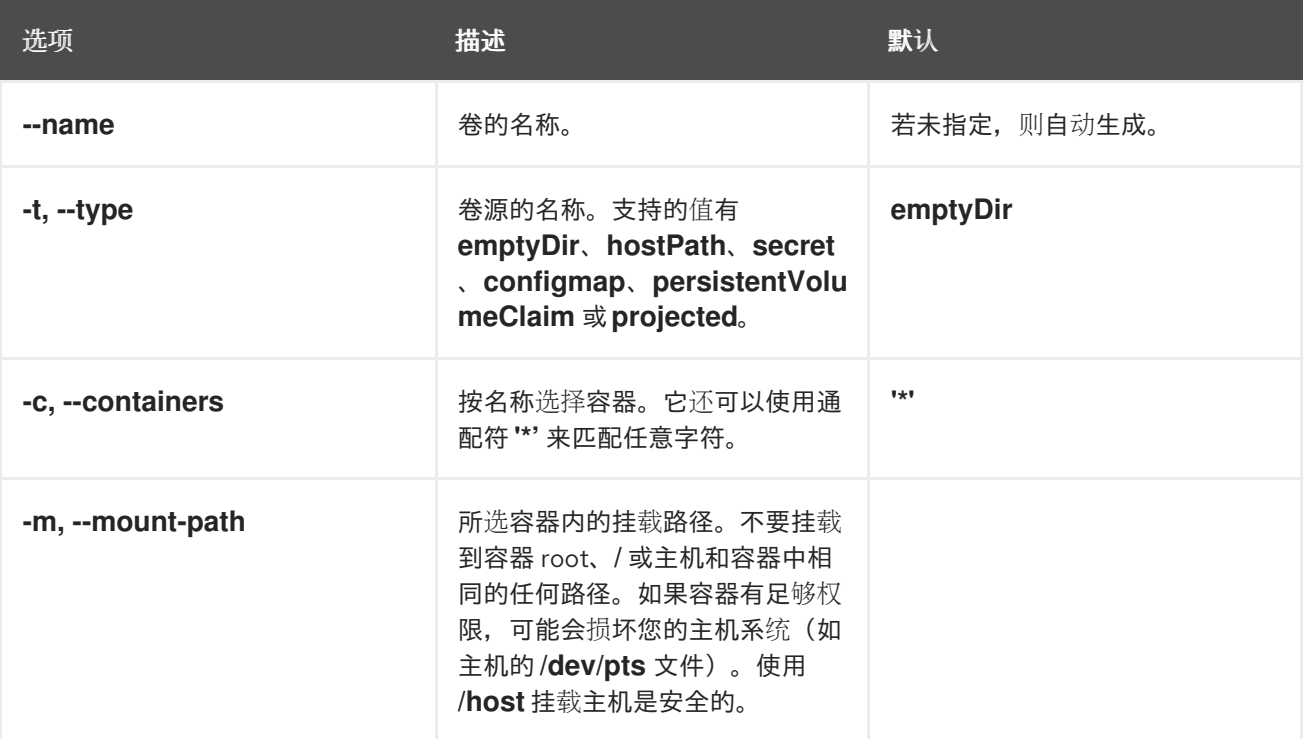

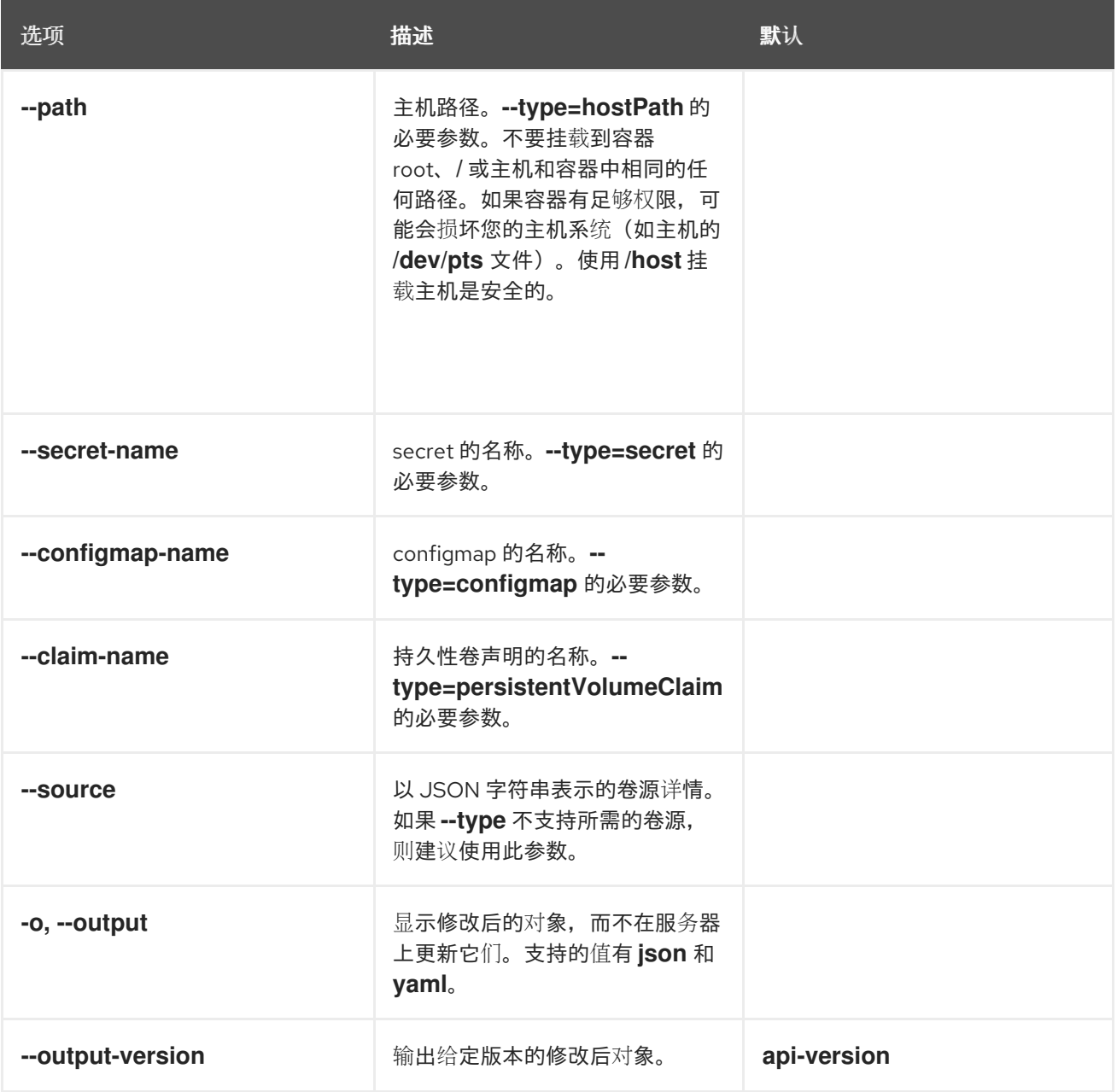

#### 例如:

将新卷源 *emptyDir* 添加到 *registry DeploymentConfig* 对象中:

*\$ oc set volume dc/registry --add*

# *[1](#page-219-0)* 提示 您还可以应用以下 *YAML* 来添加卷: 例 *7.1.* 带有添加卷的部署配置示例 添加卷源 *emptyDir*。 为复制控制器 *r1* 添加含有 *secret secret1* 的卷 *v1* 并挂载到容器中的 */data*: *kind: DeploymentConfig apiVersion: apps.openshift.io/v1 metadata: name: registry namespace: registry spec: replicas: 3 selector: app: httpd template: metadata: labels: app: httpd spec: volumes: 1 - name: volume-pppsw emptyDir: {} containers: - name: httpd image: > image-registry.openshift-image-registry.svc:5000/openshift/httpd:latest ports: - containerPort: 8080 protocol: TCP*

<span id="page-219-0"></span>

*\$ oc set volume rc/r1 --add --name=v1 --type=secret --secret-name='secret1' --mountpath=/data*

*[1](#page-220-0) [2](#page-220-1)* 提示 您还可以应用以下 *YAML* 来添加卷: 例 *7.2.* 带有添加的卷和 *secret* 的复制控制器示例 添加卷和 *secret*。 添加容器挂载路径。 *kind: ReplicationController apiVersion: v1 metadata: name: example-1 namespace: example spec: replicas: 0 selector: app: httpd deployment: example-1 deploymentconfig: example template: metadata: creationTimestamp: null labels: app: httpd deployment: example-1 deploymentconfig: example spec: volumes: 1 - name: v1 secret: secretName: secret1 defaultMode: 420 containers: - name: httpd image: > image-registry.openshift-image-registry.svc:5000/openshift/httpd:latest volumeMounts: 2 - name: v1 mountPath: /data*

<span id="page-220-1"></span><span id="page-220-0"></span>使用声明名称 *pvc1* 将现有持久性卷 *v1* 添加到磁盘上的部署配置 *dc.json*,将该卷挂载到容 器 *c1* 中的 */data* 并更新服务器上的 *DeploymentConfig*:

*\$ oc set volume -f dc.json --add --name=v1 --type=persistentVolumeClaim \ --claim-name=pvc1 --mount-path=/data --containers=c1*

```
提示
```
您还可以应用以下 *YAML* 来添加卷:

<span id="page-221-0"></span>*[1](#page-221-0) [2](#page-221-1)* 例 *7.3.* 添加了持久性卷的部署配置示例 添加名为*"pvc1"*的持久卷声明。 添加容器挂载路径。 *kind: DeploymentConfig apiVersion: apps.openshift.io/v1 metadata: name: example namespace: example spec: replicas: 3 selector: app: httpd template: metadata: labels: app: httpd spec: volumes: - name: volume-pppsw emptyDir: {} - name: v1 1 persistentVolumeClaim: claimName: pvc1 containers: - name: httpd image: > image-registry.openshift-image-registry.svc:5000/openshift/httpd:latest ports: - containerPort: 8080 protocol: TCP volumeMounts: 2 - name: v1 mountPath: /data*

<span id="page-221-1"></span>为所有复制控制器添加基于 *Git* 存储库 *https://github.com/namespace1/project1* 且具有修

*\$ oc set volume rc --all --add --name=v1 \ --source='{"gitRepo": { "repository": "https://github.com/namespace1/project1", "revision": "5125c45f9f563" }}'*

*7.3.5.* 更新 *pod* 中的卷和卷挂载

您可以修改 *pod* 中的卷和卷挂载。

订 *5125c45f9f563* 的卷 *v1*:

流程

使用 *--overwrite* 选项更新现有卷:

*\$ oc set volume <object\_type>/<name> --add --overwrite [options]*

例如:

使用现有持久性卷声明 *pvc1* 替换复制控制器 *r1* 的现有卷 *v1*:

*\$ oc set volume rc/r1 --add --overwrite --name=v1 --type=persistentVolumeClaim - claim-name=pvc1*

### 提示

您还可以应用以下 *YAML* 来替换卷:

例 *7.4.* 使用名为 *pvc1*的持久性卷声明的复制控制器示例

```
将持久卷声明设置为 pvc1。
kind: ReplicationController
apiVersion: v1
metadata:
name: example-1
namespace: example
spec:
 replicas: 0
 selector:
  app: httpd
  deployment: example-1
  deploymentconfig: example
 template:
  metadata:
   labels:
    app: httpd
    deployment: example-1
    deploymentconfig: example
  spec:
   volumes:
    - name: v1 1
     persistentVolumeClaim:
      claimName: pvc1
   containers:
    - name: httpd
     image: >-
      image-registry.openshift-image-registry.svc:5000/openshift/httpd:latest
     ports:
      - containerPort: 8080
       protocol: TCP
     volumeMounts:
      - name: v1
       mountPath: /data
```
将卷 *v1* 的 *DeploymentConfig d1* 挂载点更改为 */opt*:

*\$ oc set volume dc/d1 --add --overwrite --name=v1 --mount-path=/opt*

<span id="page-223-0"></span>*[1](#page-223-0)*

提示

#### 您还可以应用以下 *YAML* 以更改挂载点:

例 *7.5.* 将挂载点设置为 *opt* 的部署配置示例。

*[1](#page-224-0)* 将挂载点设置为 */opt*。 *kind: DeploymentConfig apiVersion: apps.openshift.io/v1 metadata: name: example namespace: example spec: replicas: 3 selector: app: httpd template: metadata: labels: app: httpd spec: volumes: - name: volume-pppsw emptyDir: {} - name: v2 persistentVolumeClaim: claimName: pvc1 - name: v1 persistentVolumeClaim: claimName: pvc1 containers: - name: httpd image: > image-registry.openshift-image-registry.svc:5000/openshift/httpd:latest ports: - containerPort: 8080 protocol: TCP volumeMounts: 1 - name: v1 mountPath: /opt*

<span id="page-224-0"></span>*7.3.6.* 从 *pod* 中删除卷和卷挂载

您可以从 *pod* 中移除卷或卷挂载。

## 从 *pod* 模板中移除卷:

## *\$ oc set volume <object\_type>/<name> --remove [options]*

### 表 *7.3.* 移除卷时支持的选项

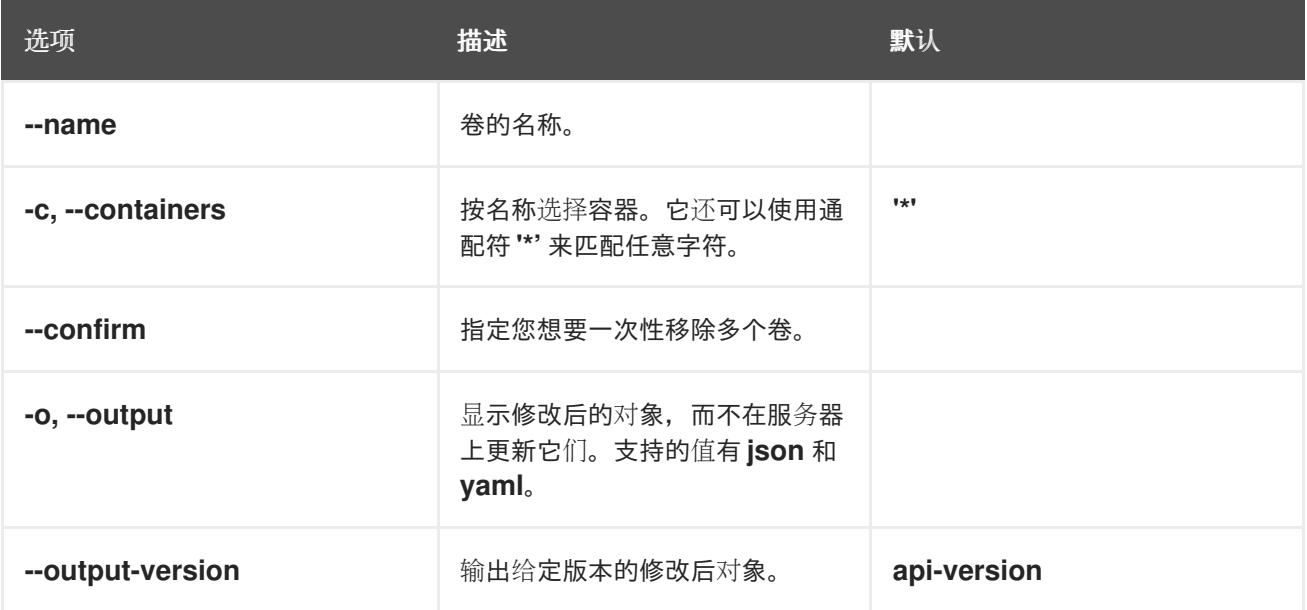

#### 例如:

从 *DeploymentConfig* 对象 *d1* 中删除卷 *v1*:

*\$ oc set volume dc/d1 --remove --name=v1*

为 *DeploymentConfig* 对象从 *d1* 的容器 *c1* 中卸载卷 *v1*,并在 *d1* 上的任何容器都没有引 用时删除卷 *v1*:

*\$ oc set volume dc/d1 --remove --name=v1 --containers=c1*

移除复制控制器 *r1* 的所有卷:

*\$ oc set volume rc/r1 --remove --confirm*

#### *7.3.7.* 配置卷以在 *pod* 中用于多种用途

您可以使用 *volumeMounts.subPath* 属性来指定卷中的 *subPath* 而非卷的根目录,将卷配置为允许 在一个 *pod* 中多处使用这个卷。

您不能将 *subPath* 参数添加到现有调度的 *pod* 中。

#### 流程

1.

要查看卷中的文件列表,请运行 *oc rsh* 命令:

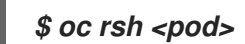

注意

输出示例

*sh-4.2\$ ls /path/to/volume/subpath/mount example\_file1 example\_file2 example\_file3*

2.

指定 *subPath*:

带有 *subPath* 参数的 *Pod spec* 示例

*apiVersion: v1 kind: Pod metadata: name: my-site spec: securityContext: runAsNonRoot: true seccompProfile: type: RuntimeDefault containers: - name: mysql image: mysql volumeMounts: - mountPath: /var/lib/mysql name: site-data subPath: mysql 1 securityContext: allowPrivilegeEscalation: false*

<span id="page-227-1"></span><span id="page-227-0"></span>*capabilities: drop: [ALL] - name: php image: php volumeMounts: - mountPath: /var/www/html name: site-data subPath: html 2 securityContext: allowPrivilegeEscalation: false capabilities: drop: [ALL] volumes: - name: site-data persistentVolumeClaim:*

*claimName: my-site-data*

*[1](#page-227-0)*

数据库存储在 *mysql* 文件夹中。

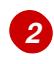

*HTML* 内容存储在 *html* 文件夹中。

#### *7.4.* 使用投射卷来映射卷

投射卷会将几个现有的卷源映射到同一个目录中。

可以投射以下类型的卷源:

- *Secret*
- *Config Map*
- *Downward API*

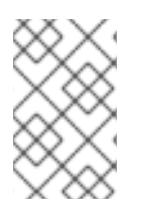

注意

所有源都必须位于与 *pod* 相同的命名空间中。

#### *7.4.1.* 了解投射卷

投射卷可将这些卷源的任何组合映射到一个目录中,让用户能够:

使用来自多个 *secret*、配置映射的密钥和 *downward API* 信息自动填充单个卷,以便在一个 目录中整合不同来源的信息;

使用来自多个 *secret*、配置映射的密钥和 *downward API* 信息填充单个卷,并且明确指定各 个项目的路径,以便能够完全掌控卷中的内容。

重要

当在基于 *Linux* 的 *Pod* 的安全上下文中设置 *RunAsUser* 权限时,投射文件具有正确 的权限集,包括容器用户所有权。但是,当 *Windows pod* 中设置了与 *Windows* 等效的 *RunAsUsername* 权限时,*kubelet* 将无法正确设置投射卷中的文件的所有权。

因此,在 *Windows pod* 的安全上下文中设置的 *RunAsUsername* 权限不适用于在 *Red Hat OpenShift Service on AWS* 上运行的 *Windows* 项目卷。

以下一般情景演示了如何使用投射卷。

配置映射、*secret*、*Downward API*。

通过投射卷,使用包含密码的配置数据来部署容器。使用这些资源的应用程序可以在 *Kubernetes* 上部署 *Red Hat OpenStack Platform*(*RHOSP*)。根据服务要用于生产环境还是测试 环境,可能需要对配置数据进行不同的编译。如果 *pod* 标记了生产或测试用途,可以使用 *Downward API* 选择器 *metadata.labels* 来生成正确的 *RHOSP* 配置。

配置映射 *+ secret*。

借助投射卷来部署涉及配置数据和密码的容器。例如,您可以执行含有某些敏感加密任务的配置 映射,这些任务需要使用保险箱密码文件来解密。

*ConfigMap + Downward API*。

借助投射卷来生成包含 *pod* 名称的配置(可通过 *metadata.name* 选择器使用)。然后,此应用 程序可以将 *pod* 名称与请求一起传递,以在不使用 *IP* 跟踪的前提下轻松地判断来源。

*Secret + Downward API*。

借助投射卷,将 *secret* 用作公钥来加密 *pod* 的命名空间(可通过 *metadata.namespace* 选择器 使用)。这个示例允许 *Operator* 使用应用程序安全地传送命名空间信息,而不必使用加密传输。

*7.4.1.1. Pod specs* 示例

以下是用于创建投射卷的 *Pod spec* 示例。

带有 *secret*、*Downward API* 和配置映射的 *Pod*

<span id="page-229-5"></span><span id="page-229-4"></span><span id="page-229-3"></span><span id="page-229-2"></span><span id="page-229-1"></span><span id="page-229-0"></span>*apiVersion: v1 kind: Pod metadata: name: volume-test spec: securityContext: runAsNonRoot: true seccompProfile: type: RuntimeDefault containers: - name: container-test image: busybox volumeMounts: 1 - name: all-in-one mountPath: "/projected-volume" 2 readOnly: true 3 securityContext: allowPrivilegeEscalation: false capabilities: drop: [ALL] volumes: 4 - name: all-in-one 5 projected: defaultMode: 0400 6 sources: - secret: name: mysecret 7 items: - key: username path: my-group/my-username 8 - downwardAPI: 9 items: - path: "labels" fieldRef:*

<span id="page-230-3"></span><span id="page-230-2"></span><span id="page-230-1"></span><span id="page-230-0"></span>*fieldPath: metadata.labels - path: "cpu\_limit" resourceFieldRef: containerName: container-test resource: limits.cpu - configMap: 10 name: myconfigmap items: - key: config path: my-group/my-config mode: 0777 11*

*[1](#page-229-0)*

<span id="page-230-4"></span>为每个需要 *secret* 的容器添加 *volumeMounts* 部分。

指定一个到还未使用的目录的路径,*secret* 将出现在这个目录中。

*[3](#page-229-2)*

*[2](#page-229-1)*

将 *readOnly* 设为 *true*。

*[4](#page-229-3)*

添加一个 *volumes* 块,以列出每个投射卷源。

# *[5](#page-229-4)*

为卷指定任意名称。

*[6](#page-229-5)*

设置文件的执行权限。

# *[7](#page-230-0)*

添加 *secret*。输入 *secret* 对象的名称。必须列出您要使用的每个 *secret*。

# *[8](#page-230-1)*

指定 *mountPath* 下 *secret* 文件的路径。此处,*secret* 文件位于 */projected-volume/mygroup/my-username*。

*[9](#page-230-2)*

添加 *Downward API* 源。

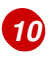

添加 *ConfigMap* 源。

*[11](#page-230-4)*

设置具体的投射模式

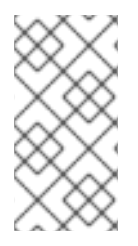

注意

如果 *pod* 中有多个容器,则每个容器都需要一个 *volumeMounts* 部分,但 *volumes* 部分只需一个即可。

具有设定了非默认权限模式的多个 *secret* 的 *Pod*

*apiVersion: v1 kind: Pod metadata: name: volume-test spec: securityContext: runAsNonRoot: true seccompProfile: type: RuntimeDefault containers: - name: container-test image: busybox volumeMounts: - name: all-in-one mountPath: "/projected-volume" readOnly: true securityContext: allowPrivilegeEscalation: false capabilities: drop: [ALL] volumes: - name: all-in-one projected: defaultMode: 0755 sources: - secret: name: mysecret*

*items: - key: username path: my-group/my-username - secret: name: mysecret2 items: - key: password path: my-group/my-password mode: 511*

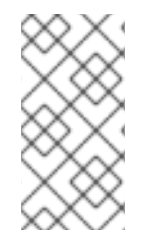

注意

*defaultMode* 只能在投射级别上指定,而不针对每个卷源指定。但如上方所示,您可 以明确设置每一个投射的 *mode*。

*7.4.1.2.* 路径注意事项

配置路径相同时发生密钥间冲突

如果您使用同一路径配置多个密钥,则 *pod* 规格会视其为有效。以下示例中为 *mysecret* 和 *myconfigmap* 指定了相同的路径:

*apiVersion: v1 kind: Pod metadata: name: volume-test spec: securityContext: runAsNonRoot: true seccompProfile: type: RuntimeDefault containers: - name: container-test image: busybox volumeMounts: - name: all-in-one mountPath: "/projected-volume" readOnly: true securityContext: allowPrivilegeEscalation: false capabilities: drop: [ALL] volumes: - name: all-in-one projected: sources: - secret: name: mysecret*

*items: - key: username path: my-group/data - configMap: name: myconfigmap items: - key: config path: my-group/data*

请考虑以下与卷文件路径相关的情况。

未配置路径的密钥之间发生冲突

只有在创建 pod 时所有路径都已知,才会进行运行时验证, 这与上述情景类似。否则发生冲突 时,最新指定的资源会覆盖所有之前指定的资源(在 *pod* 创建后更新的资源也是如此)。

一个路径为显式而另一个路径为自动投射时发生冲突

如果因为用户指定的路径与自动投射的数据匹配,从而发生冲突, 则像前文所述一样, 后面的资 源将覆盖前面的资源

*7.4.2.* 为 *Pod* 配置投射卷

在创建投射卷时,请注意了解投射卷中介绍的卷文件路径情况。

以下示例演示了如何使用投射卷挂载现有的 *secret* 卷源。可以使用这些步骤从本地文件创建用户名和 密码 *secret*。然后,创建一个只运行一个容器的 *pod*,使用投射卷将 *secret* 挂载到同一个共享目录中。

用户名和密码值可以是任何经过 *base64* 编码的有效字符串。

以下示例显示 *admin*(*base64* 编码)*:*

*\$ echo -n "admin" | base64*

输出示例

*YWRtaW4=*

以下示例显示了 *base64* 中的 *1f2d1e2e67df* 密码:

*\$ echo -n "1f2d1e2e67df" | base64*

输出示例

*MWYyZDFlMmU2N2Rm*

流程

使用投射卷挂载现有的 *secret* 卷源。

1.

创建 *secret*:

a.

创建一个类似如下的 YAML 文件, 根据需要替换密码和用户信息:

*apiVersion: v1 kind: Secret metadata: name: mysecret type: Opaque data: pass: MWYyZDFlMmU2N2Rm user: YWRtaW4=*

b.

使用以下命令来创建 *secret*:

*\$ oc create -f <secrets-filename>*

例如:

*\$ oc create -f secret.yaml*

输出示例

c.

您可以使用以下命令来检查是否创建了 *secret*: 例如: 输出示例 *secret "mysecret" created \$ oc get secret <secret-name> \$ oc get secret mysecret NAME TYPE DATA AGE*

*mysecret Opaque 2 17h*

*\$ oc get secret <secret-name> -o yaml*

例如:

*\$ oc get secret mysecret -o yaml*

*apiVersion: v1 data: pass: MWYyZDFlMmU2N2Rm user: YWRtaW4= kind: Secret metadata: creationTimestamp: 2017-05-30T20:21:38Z name: mysecret namespace: default resourceVersion: "2107"*

*selfLink: /api/v1/namespaces/default/secrets/mysecret uid: 959e0424-4575-11e7-9f97-fa163e4bd54c type: Opaque*

2.

使用投射卷创建 *pod*。

a.

创建一个类似如下的 *YAML* 文件,包括 *volumes* 部分:

*kind: Pod metadata: name: test-projected-volume spec: securityContext: runAsNonRoot: true seccompProfile: type: RuntimeDefault containers: - name: test-projected-volume image: busybox args: - sleep - "86400" volumeMounts: - name: all-in-one mountPath: "/projected-volume" readOnly: true securityContext: allowPrivilegeEscalation: false capabilities: drop: [ALL] volumes: - name: all-in-one projected: sources: - secret: name: mysecret 1*

*[1](#page-236-0)*

<span id="page-236-0"></span>您创建的 *secret* 的名称。

b.

从配置文件创建 *pod*:

*\$ oc create -f <your\_yaml\_file>.yaml*

例如:

*\$ oc create -f secret-pod.yaml*

输出示例

*pod "test-projected-volume" created*

3.

验证 *pod* 容器是否在运行,然后留意 *pod* 的更改:

*\$ oc get pod <name>*

例如:

*\$ oc get pod test-projected-volume*

输出结果应该类似以下示例:

输出示例

*NAME READY STATUS RESTARTS AGE test-projected-volume 1/1 Running 0 14s*

4.

在另一个终端中,使用 *oc exec* 命令来打开连接到运行中容器的 *shell*:

*\$ oc exec -it <pod> <command>*

例如:

*\$ oc exec -it test-projected-volume -- /bin/sh*

5.

在 *shell* 中,验证 *projected-volumes* 目录是否包含您的投射源:

*/ # ls*

输出示例

*bin home root tmp dev proc run usr etc projected-volume sys var*

*7.5.* 允许容器消耗 *API* 对象

*Downward API* 是一种允许容器消耗 *API* 对象信息的机制,而无需与 *Red Hat OpenShift Service on AWS* 耦合。此类信息包括 *pod* 的名称、命名空间和资源值。容器可以使用环境变量或卷插件来消耗来自 *Downward API* 的信息。

*7.5.1.* 使用 *Downward API* 向容器公开 *Pod* 信息

*Downward API* 包含 *pod* 的名称、项目和资源值等信息。容器可以使用环境变量或卷插件来消耗来自 *Downward API* 的信息。

*pod* 中的字段通过 *FieldRef API* 类型来选择。*FieldRef* 有两个字段:

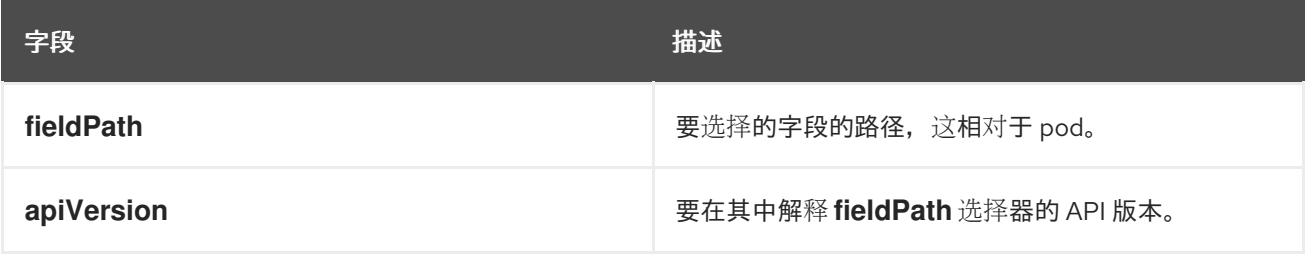

目前,*v1 API* 中的有效选择器包括:

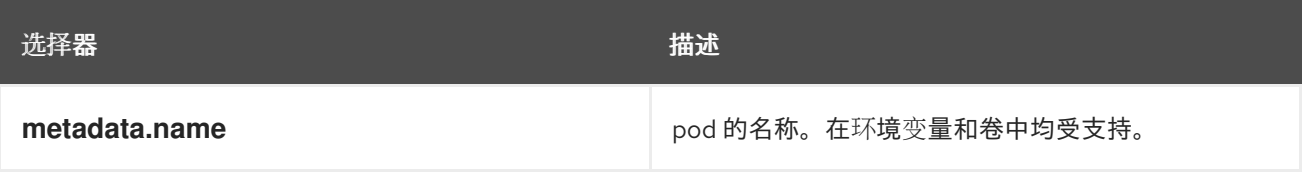

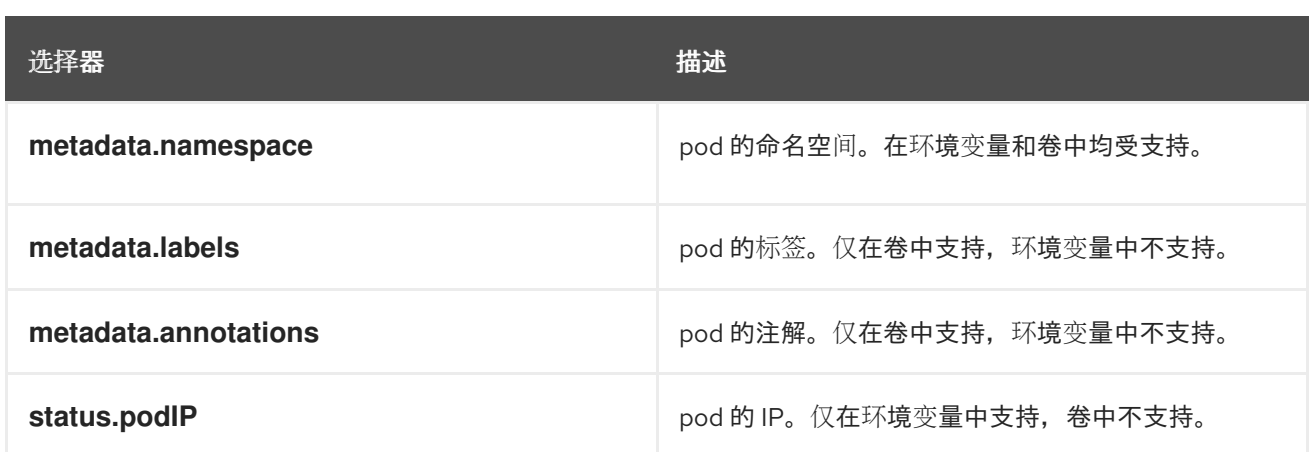

若未指定 *apiVersion* 字段,则默认为所属 *pod* 模板的 *API* 版本。

*7.5.2.* 了解如何通过 *Downward API* 消耗容器值

容器可以使用环境变量或卷插件来消耗 API 值。根据您选择的方法, 容器可以消耗:

- $\bullet$ *Pod* 名称
	- *Pod* 项目*/*命名空间
- *Pod* 注解
	- *Pod* 标签

注解和标签只能通过卷插件来使用。

*7.5.2.1.* 使用环境变量消耗容器值

在使用容器的环境变量时,请使用 *EnvVar* 类型的 *valueFrom* 字段(类型为 *EnvVarSource*)来指 定变量的值应来自 *FieldRef* 源,而非 *value* 字段指定的字面值。

只有 *pod* 常量属性可以这种方式消耗,因为一旦进程启动并且将变量值已更改的通知发送给进程,就 无法更新环境变量。使用环境变量支持的字段包括:

- *Pod* 名称
- *Pod* 项目*/*命名空间

#### 流程

1.

创建一个新的 *pod spec*,其中包含您希望容器使用的环境变量:

a.

创建类似以下示例的 *pod.yaml* 文件:

*apiVersion: v1 kind: Pod metadata: name: dapi-env-test-pod spec: securityContext: runAsNonRoot: true seccompProfile: type: RuntimeDefault containers: - name: env-test-container image: gcr.io/google\_containers/busybox command: [ "/bin/sh", "-c", "env" ] env: - name: MY\_POD\_NAME valueFrom: fieldRef: fieldPath: metadata.name - name: MY\_POD\_NAMESPACE valueFrom: fieldRef: fieldPath: metadata.namespace securityContext: allowPrivilegeEscalation: false capabilities: drop: [ALL] restartPolicy: Never # ...*

b.

从 *pod.yaml* 文件创建 *pod*:

*\$ oc create -f pod.yaml*

验证

检查容器的日志,以查看 *MY\_POD\_NAME* 和 *MY\_POD\_NAMESPACE* 值:

*\$ oc logs -p dapi-env-test-pod*

*7.5.2.2.* 使用卷插件消耗容器值

容器可以使用卷插件来消耗 *API* 值。

容器可以消耗:

*Pod* 名称

- $\bullet$ *Pod* 项目*/*命名空间
- *Pod* 注解
- *Pod* 标签

#### 流程

使用卷插件:

1.

创建一个新的 *pod spec*,其中包含您希望容器使用的环境变量:

a.

创建一个类似如下的 *volume-pod.yaml* 文件:

*kind: Pod apiVersion: v1 metadata: labels: zone: us-east-coast cluster: downward-api-test-cluster1 rack: rack-123 name: dapi-volume-test-pod annotations: annotation1: "345"*

从 *volume-pod.yaml* 文件创建 *pod*: *annotation2: "456" spec: securityContext: runAsNonRoot: true seccompProfile: type: RuntimeDefault containers: - name: volume-test-container image: gcr.io/google\_containers/busybox command: ["sh", "-c", "cat /tmp/etc/pod\_labels /tmp/etc/pod\_annotations"] volumeMounts: - name: podinfo mountPath: /tmp/etc readOnly: false securityContext: allowPrivilegeEscalation: false capabilities: drop: [ALL] volumes: - name: podinfo downwardAPI: defaultMode: 420 items: - fieldRef: fieldPath: metadata.name path: pod\_name - fieldRef: fieldPath: metadata.namespace path: pod\_namespace - fieldRef: fieldPath: metadata.labels path: pod\_labels - fieldRef: fieldPath: metadata.annotations path: pod\_annotations restartPolicy: Never # ...*

*\$ oc create -f volume-pod.yaml*

#### 验证

b.

检查容器的日志,并验证配置的字段是否存在:

*\$ oc logs -p dapi-volume-test-pod*

输出示例

*cluster=downward-api-test-cluster1 rack=rack-123 zone=us-east-coast annotation1=345 annotation2=456 kubernetes.io/config.source=api*

*7.5.3.* 了解如何使用 *Downward API* 消耗容器资源

在创建 *pod* 时,您可以使用 *Downward API* 注入关于计算资源请求和限制的信息,以便镜像和应用程 序作者能够正确地为特定环境创建镜像。

您可以使用环境变量或卷插件进行此操作。

*7.5.3.1.* 使用环境变量消耗容器资源

在创建 *pod* 时,您可以利用环境变量来使用 *Downward API* 注入有关计算资源请求和限制的信息。

在创建 *pod* 配置时,在 *spec.container* 字段中指定与 *resources* 字段的内容对应的环境变量。

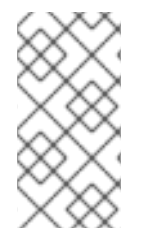

注意

如果容器配置中没有包含资源限制,*Downward API* 会默认使用节点的 *CPU* 和内存 可分配量。

流程

1.

创建一个新的 pod 规格,其中包含您要注入的资源:

a.

创建类似以下示例的 *pod.yaml* 文件:

*apiVersion: v1 kind: Pod metadata:*

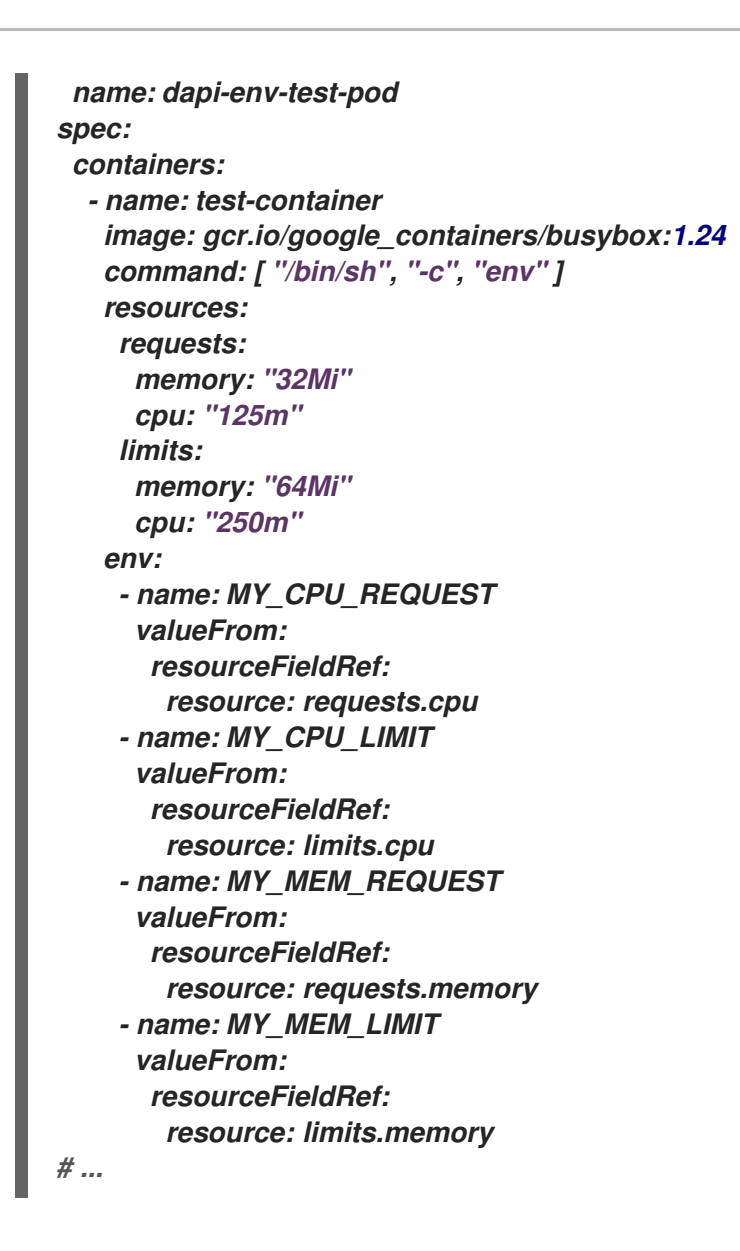

b.

从 *pod.yaml* 文件创建 *pod*:

*\$ oc create -f pod.yaml*

*7.5.3.2.* 使用卷插件消耗容器资源

在创建 *pod* 时,您可以利用卷插件来使用 *Downward API* 注入有关计算资源请求和限制的信息。

在创建 *pod* 配置时,使用 *spec.volumes.downwardAPI.items* 字段来描述与 *spec.resources* 字段 对应的所需资源:

注意

如果容器配置中没有包含资源限制,*Downward API* 会默认使用节点的 *CPU* 和内存 可分配量。

流程

1.

创建一个新的 *pod* 规格,其中包含您要注入的资源: a. 创建类似以下示例的 *pod.yaml* 文件: *apiVersion: v1 kind: Pod metadata: name: dapi-env-test-pod spec: containers: - name: client-container image: gcr.io/google\_containers/busybox:1.24 command: ["sh", "-c", "while true; do echo; if [[ -e /etc/cpu\_limit ]]; then cat /etc/cpu\_limit; fi; if [[ -e /etc/cpu\_request ]]; then cat /etc/cpu\_request; fi; if [[ -e /etc/mem\_limit ]]; then cat /etc/mem\_limit; fi; if [[ -e /etc/mem\_request ]]; then cat /etc/mem\_request; fi; sleep 5; done"] resources: requests: memory: "32Mi" cpu: "125m" limits: memory: "64Mi" cpu: "250m" volumeMounts: - name: podinfo mountPath: /etc readOnly: false volumes: - name: podinfo downwardAPI: items: - path: "cpu\_limit" resourceFieldRef: containerName: client-container resource: limits.cpu - path: "cpu\_request" resourceFieldRef: containerName: client-container resource: requests.cpu - path: "mem\_limit" resourceFieldRef: containerName: client-container resource: limits.memory - path: "mem\_request" resourceFieldRef: containerName: client-container resource: requests.memory # ...*

b.

从 *volume-pod.yaml* 文件创建 *pod*:

*\$ oc create -f volume-pod.yaml*

*7.5.4.* 使用 *Downward API* 消耗 *secret*

在创建 *pod* 时,您可以使用 *Downward API* 注入 *Secret*,以便镜像和应用程序作者能够为特定环境 创建镜像。

流程

1.

创建要注入的 *secret*:

a.

b.

创建一个类似如下的 *secret.yaml* 文件:

*apiVersion: v1 kind: Secret metadata: name: mysecret data: password: <password> username: <username> type: kubernetes.io/basic-auth*

b.

从 *secret.yaml* 文件创建 *secret* 对象:

*\$ oc create -f secret.yaml*

2.

创建引用上述 *Secret* 对象中的 *username* 字段的 *pod*:

a.

创建类似以下示例的 *pod.yaml* 文件:

*apiVersion: v1 kind: Pod metadata: name: dapi-env-test-pod spec: securityContext: runAsNonRoot: true seccompProfile: type: RuntimeDefault*

*containers: - name: env-test-container image: gcr.io/google\_containers/busybox command: [ "/bin/sh", "-c", "env" ] env: - name: MY\_SECRET\_USERNAME valueFrom: secretKeyRef: name: mysecret key: username securityContext: allowPrivilegeEscalation: false capabilities: drop: [ALL] restartPolicy: Never # ...*

从 *pod.yaml* 文件创建 *pod*:

*\$ oc create -f pod.yaml*

### 验证

b.

检查容器日志中的 *MY\_SECRET\_USERNAME* 值:

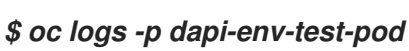

*7.5.5.* 使用 *Downward API* 消耗配置映射

在创建 *pod* 时,您可以使用 *Downward API* 注入配置映射值,以便镜像和应用程序作者能够为特定环 境创建镜像。

#### 流程

1.

使用要注入的值创建配置映射:

a.

创建类似如下的 *configmap.yaml* 文件:

*apiVersion: v1 kind: ConfigMap metadata: name: myconfigmap data: mykey: myvalue*

从 *configmap.yaml* 文件创建配置映射:

*\$ oc create -f configmap.yaml*

2.

创建引用上述配置映射的 *pod*:

a.

b.

创建类似以下示例的 *pod.yaml* 文件:

*apiVersion: v1 kind: Pod metadata: name: dapi-env-test-pod spec: securityContext: runAsNonRoot: true seccompProfile: type: RuntimeDefault containers: - name: env-test-container image: gcr.io/google\_containers/busybox command: [ "/bin/sh", "-c", "env" ] env: - name: MY\_CONFIGMAP\_VALUE valueFrom: configMapKeyRef: name: myconfigmap key: mykey securityContext: allowPrivilegeEscalation: false capabilities: drop: [ALL] restartPolicy: Always # ...*

b.

从 *pod.yaml* 文件创建 *pod*:

*\$ oc create -f pod.yaml*

验证

检查容器日志中的 *MY\_CONFIGMAP\_VALUE* 值:

*\$ oc logs -p dapi-env-test-pod*

#### *7.5.6.* 引用环境变量

在创建 *pod* 时,您可以使用 *\$()* 语法引用之前定义的环境变量的值。如果无法解析环境变量引用,则 该值将保留为提供的字符串。

### 流程

1.

创建引用现有环境变量的 *pod*:

a.

创建类似以下示例的 *pod.yaml* 文件:

*apiVersion: v1 kind: Pod metadata: name: dapi-env-test-pod spec: securityContext: runAsNonRoot: true seccompProfile: type: RuntimeDefault containers: - name: env-test-container image: gcr.io/google\_containers/busybox command: [ "/bin/sh", "-c", "env" ] env: - name: MY\_EXISTING\_ENV value: my\_value - name: MY\_ENV\_VAR\_REF\_ENV value: \$(MY\_EXISTING\_ENV) securityContext: allowPrivilegeEscalation: false capabilities: drop: [ALL] restartPolicy: Never # ...*

b.

从 *pod.yaml* 文件创建 *pod*:

*\$ oc create -f pod.yaml*

验证

检查容器日志中的 *MY\_ENV\_VAR\_REF\_ENV* 值:

*\$ oc logs -p dapi-env-test-pod*

*7.5.7.* 转义环境变量引用

在创建 *pod* 时,您可以使用双美元符号来转义环境变量引用。然后,其值将设为所提供值的单美元符 号版本。

#### 流程

1.

创建引用现有环境变量的 *pod*:

a.

创建类似以下示例的 *pod.yaml* 文件:

*apiVersion: v1 kind: Pod metadata: name: dapi-env-test-pod spec: securityContext: runAsNonRoot: true seccompProfile: type: RuntimeDefault containers: - name: env-test-container image: gcr.io/google\_containers/busybox command: [ "/bin/sh", "-c", "env" ] env: - name: MY\_NEW\_ENV value: \$\$(SOME\_OTHER\_ENV) securityContext: allowPrivilegeEscalation: false capabilities: drop: [ALL] restartPolicy: Never # ...*

b.

从 *pod.yaml* 文件创建 *pod*:

*\$ oc create -f pod.yaml*

#### 验证

 $\bullet$ 

检查容器日志中的 *MY\_NEW\_ENV* 值:

*\$ oc logs -p dapi-env-test-pod*

*7.6.* 将文件复制到 *RED HAT OPENSHIFT SERVICE ON AWS* 容器或从中复制

您可以使用 *rsync* 命令,通过 *CLI* 将本地文件复制到容器中的远程目录,或从中复制文件。

*7.6.1.* 了解如何复制文件

*oc rsync* 命令(或远程同步)是一个实用的工具,能够将数据库存档复制到 *pod* 中或从 *pod* 中复 制,以满足备份和恢复的需要。当运行的 *pod* 支持源文件热重载时,您还可以使用 *oc rsync* 将源代码更 改复制到运行的 *pod*,从而进行开发调试。

*\$ oc rsync <source> <destination> [-c <container>]*

*7.6.1.1.* 要求

指定复制来源

*oc rsync* 命令的 *source* 参数必须指向本地目录或 *pod* 目录。不支持单个文件。

指定 *pod* 目录时,目录名称必须加上 *pod* 名称前缀:

*<pod name>:<dir>*

如果目录名以路径分隔符(/) 结尾, 则只有目录的内容会复制到目的地。否则, 目录及其内容都 会复制到目的地。

#### 指定复制目的地

*oc rsync* 命令的 *destination* 参数必须指向某个目录。如果该目录不存在,但使用 *rsync* 进行 复制,系统会为您创建这个目录。

删除目的地上的文件

可以使用 *--delete* 标志,在远程目录中删除本地目录中没有的文件。

在文件更改时持续同步

如果使用 *--watch* 选项,命令可以监控源路径上的任何文件系统更改,并在发生更改时同步它 们。使用这个参数时,命令会永久运行。

同步会在短暂的静默期后进行,以确保迅速更改的文件系统不会导致持续的同步调用。
使用 *--watch* 选项时,其行为实际上和手动反复调用 *oc rsync* 一致,通常传递给 *oc rsync* 的所 有参数也一样。因此,您可以使用与手动调用 *oc rsync* 时相同的标记来控制其行为,比如 *--delete*。

*7.6.2.* 将文件复制到容器或从容器中复制

*CLI* 中内置了将本地文件复制到容器或从容器中复制文件的支持。

先决条件

在使用 *oc rsync* 时,请注意以下几点:

必须安装 *rsync*。*oc rsync* 命令将使用本地的 *rsync* 工具(如果存在于客户端机器和远程容 器上)。

如果本地或远程容器上找不到 *rsync*,则会在本地创建 *tar* 存档并发送到容器(在那里使用 *tar* 实用程序来解压文件)。如果远程容器中没有 *tar*,则复制会失败。

*tar* 复制方法不提供与 *oc rsync* 相同的功能。例如,*oc rsync* 会在目的地目录不存在时创建 这个目录,而且仅发送来源与目的地上不同的文件。

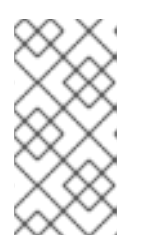

注意

在 *Windows* 中,应当安装 *cwRsync* 客户端并添加到 *PATH* 中,以便与 *oc rsync* 命令搭配使用。

流程

将本地目录复制到 *pod* 目录:

*\$ oc rsync <local-dir> <pod-name>:/<remote-dir> -c <container-name>*

例如:

*\$ oc rsync /home/user/source devpod1234:/src -c user-container*

将 *pod* 目录复制到本地目录:

*\$ oc rsync devpod1234:/src /home/user/source*

输出示例

*\$ oc rsync devpod1234:/src/status.txt /home/user/*

*7.6.3.* 使用高级 *rsync* 功能

与标准的 *rsync* 相比,*oc rsync* 命令可用的命令行选项比较少。如果您想要使用某个标准 *rsync* 命令 行选项,但 *oc rsync* 中没有这个选项(例如,*--exclude-from=FILE* 选项),您可以使用标准 *rsync* 的 *--rsh (-e)* 选项或 *RSYNC\_RSH* 变量来作为权宜之计,如下所示:

*\$ rsync --rsh='oc rsh' --exclude-from=<file\_name> <local-dir> <pod-name>:/<remote-dir>*

或:

导出 *RSYNC\_RSH* 变量:

*\$ export RSYNC\_RSH='oc rsh'*

然后运行 *rsync* 命令:

*\$ rsync --exclude-from=<file\_name> <local-dir> <pod-name>:/<remote-dir>*

以上两个示例将标准 *rsync* 配置为使用 *oc rsh* 作为远程 *shell* 程序,从而连接到远程 *pod*,它们是运 行 *oc rsync* 的替代方法。

*7.7.* 在 *RED HAT OPENSHIFT SERVICE ON AWS* 容器中执行远程命令

您可以使用 *CLI* 在 *Red Hat OpenShift Service on AWS* 容器中执行远程命令。

### *7.7.1.* 在容器中执行远程命令

*CLI* 中内置了对执行远程容器命令的支持。

流程

在容器中运行命令:

*\$ oc exec <pod> [-c <container>] -- <command> [<arg\_1> ... <arg\_n>]*

例如:

*\$ oc exec mypod date*

输出示例

*Thu Apr 9 02:21:53 UTC 2015*

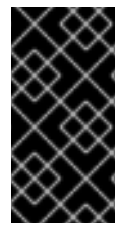

重要

为[了安全起](https://access.redhat.com/errata/RHSA-2015:1650)见,*oc exec* 命令在访问特权容器时无法工作,除非该命令由 *clusteradmin* 用户执行。

*7.7.2.* 用于从客户端发起远程命令的协议

客户端通过向 *Kubernetes API* 服务器发出请求,来发起在容器中执行远程命令的操作:

*/proxy/nodes/<node\_name>/exec/<namespace>/<pod>/<container>?command=<command>*

在以上 *URL* 中:

*<node\_name>* 是节点的 *FQDN*。

- *<namespace>* 是目标 *pod* 的项目。
- *<pod>* 是目标 *pod* 的名称。
- *<container>* 是目标容器的名称。
- *<command>* 是要执行的命令。

例如:

 $\bullet$ 

*/proxy/nodes/node123.openshift.com/exec/myns/mypod/mycontainer?command=date*

另外,客户端也可以在请求中添加参数来指示是否有以下要求:

- 客户端应向远程容器的命令发送输入 *(stdin)*。
	- 客户端的终端是 *TTY*。
- 远程容器的命令应该将来自 *stdout* 的输出发送到客户端。
- 远程容器的命令应该将来自 *stderr* 的输出发送到客户端。

在向 *API* 服务器发送 *exec* 请求后,客户端会将连接升级到支持多路复用的流;当前使用 *HTTP/2*。

客户端为 *stdin*、*stdout* 和 *stderr* 分别创建一个流。为了区分流,客户端将流的 *streamType* 标头设 置为 *stdin*、*stdout* 或 *stderr* 之一。

在完成远程命令执行请求后,客户端关闭所有流、升级的连接和底层连接。

*7.8.* 使用端口转发访问容器中的应用程序

*Red Hat OpenShift Service on AWS* 支持到 *pod* 的端口转发。

*7.8.1.* 了解端口转发

您可以使用 *CLI* 将一个或多个本地端口转发到 *pod*。这样,您可以在本地侦听一个指定或随机端口, 并且与 *pod* 中的指定端口来回转发数据。

*CLI* 中内置了端口转发支持:

*\$ oc port-forward <pod> [<local\_port>:]<remote\_port> [...[<local\_port\_n>:]<remote\_port\_n>]*

*CLI* 侦听用户指定的本地端口,并通过以下协议进行转发。

可使用以下格式来指定端口:

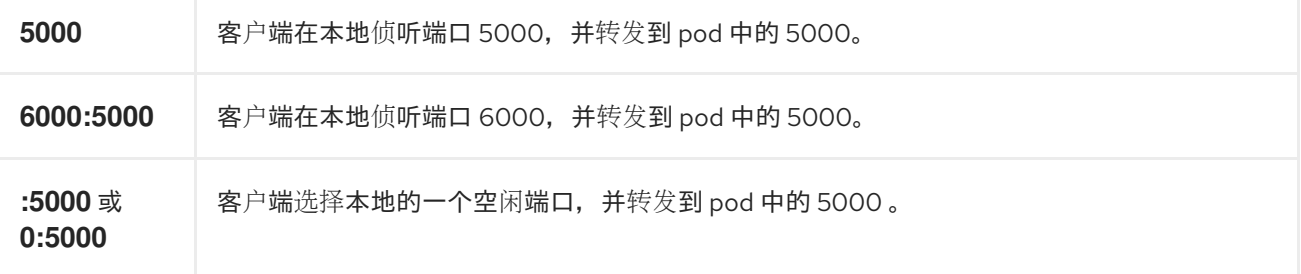

*Red Hat OpenShift Service on AWS* 处理来自客户端的端口转发请求。收到请求后,*Red Hat OpenShift Service on AWS* 会升级响应并等待客户端创建端口转发流。当 *Red Hat OpenShift Service on AWS* 收到新流时,它会在流和 *pod* 端口之间复制数据。

从架构上看,有不同的选项可用于转发到 *pod* 端口。支持的 *Red Hat OpenShift Service on AWS* 实 施会直接调用节点主机上的 *nsenter* 来进入 *pod* 的网络命名空间,然后调用 *socat* 在流和 *pod* 端口之间 复制数据。不过,自定义实施中可能会包括运行一个 *helper pod*,然后运行 *nsenter* 和 *socat*,从而不 需要在主机上安装这些二进制代码。

*7.8.2.* 使用端口转发

您可以使用 *CLI* 将一个或多个本地端口转发到 *pod*。

流程

使用以下命令侦听 *pod* 中的指定端口:

*\$ oc port-forward <pod> [<local\_port>:]<remote\_port> [...[<local\_port\_n>:]<remote\_port\_n>]*

例如:

使用以下命令,侦听本地的 *5000* 和 *6000* 端口,并与 *pod* 中的 *5000* 和 *6000* 端口来回转发 数据:

*\$ oc port-forward <pod> 5000 6000*

输出示例

*Forwarding from 127.0.0.1:5000 -> 5000 Forwarding from [::1]:5000 -> 5000 Forwarding from 127.0.0.1:6000 -> 6000 Forwarding from [::1]:6000 -> 6000*

使用以下命令,侦听本地的 *8888* 端口并转发到 *pod* 中的 *5000*:

*\$ oc port-forward <pod> 8888:5000*

输出示例

*Forwarding from 127.0.0.1:8888 -> 5000 Forwarding from [::1]:8888 -> 5000*

使用以下命令,侦听本地的一个空闲端口并转发到 *pod* 中的 *5000*:

*\$ oc port-forward <pod> :5000*

输出示例

*Forwarding from 127.0.0.1:42390 -> 5000 Forwarding from [::1]:42390 -> 5000*

或者:

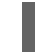

*\$ oc port-forward <pod> 0:5000*

*7.8.3.* 用于从客户端发起端口转发的协议

客户端通过向 *Kubernetes API* 服务器发出请求,来发起向 *pod* 转发端口的操作:

*/proxy/nodes/<node\_name>/portForward/<namespace>/<pod>*

在以上 *URL* 中:

*<node\_name>* 是节点的 *FQDN*。

*<namespace>* 是目标 *pod* 的命名空间。

*<pod>* 是目标 *pod* 的名称。

例如:

*/proxy/nodes/node123.openshift.com/portForward/myns/mypod*

向 *API* 服务器发送端口转发请求后,客户端会将连接升级[到支持多路复用流;当前使用](https://httpwg.org/specs/rfc7540.html) *Hyptertext Transfer Protocol Version 2 (HTTP/2)*。

客户端创建 *port* 标头中包含 *pod* 中目标端口的流。写入流的所有数据都通过 *Kubelet* 传送到目标 *pod* 和端口。同样,针对被转发连接从 *pod* 发送的所有数据都会被传回客户端上的同一流。

在完成端口转发请求后,客户端关闭所有流、升级的连接和底层连接。

#### 第 *8* 章 操作集群

*8.1.* 查看 *RED HAT OPENSHIFT SERVICE ON AWS* 集群中的系统事件信息

*Red Hat OpenShift Service on AWS* 中的事件根据 *Red Hat OpenShift Service on AWS* 集群中 *API* 对象的事件建模。

*8.1.1.* 了解事件

通过事件,*Red Hat OpenShift Service on AWS* 以资源无关的方式记录实际事件的信息。它们还允 许开发人员和管理员以统一的方式消耗系统组件的信息。

*8.1.2.* 使用 *CLI* 查看事件

您可以使用 *CLI*,获取给定项目中的事件列表。

#### 流程

要查看某一项目中的事件,请使用以下命令:

*\$ oc get events [-n <project>] 1*

*[1](#page-260-0)*

<span id="page-260-0"></span>项目的名称。

例如:

*\$ oc get events -n openshift-config*

输出示例

*LAST SEEN TYPE REASON OBJECT MESSAGE 97m Normal Scheduled pod/dapi-env-test-pod Successfully assigned openshift-config/dapi-env-test-pod to ip-10-0-171-202.ec2.internal 97m Normal Pulling pod/dapi-env-test-pod pulling image "gcr.io/google\_containers/busybox" 97m Normal Pulled pod/dapi-env-test-pod Successfully pulled* *image "gcr.io/google\_containers/busybox"*

*97m Normal Created pod/dapi-env-test-pod Created container 9m5s Warning FailedCreatePodSandBox pod/dapi-volume-test-pod Failed create pod sandbox: rpc error: code = Unknown desc = failed to create pod network sandbox k8s\_dapi-volume-test-pod\_openshift-config\_6bc60c1f-452e-11e9-9140- 0eec59c23068\_0(748c7a40db3d08c07fb4f9eba774bd5effe5f0d5090a242432a73eee66ba9 e22): Multus: Err adding pod to network "openshift-sdn": cannot set "openshift-sdn" ifname to "eth0": no netns: failed to Statfs "/proc/33366/ns/net": no such file or directory 8m31s Normal Scheduled pod/dapi-volume-test-pod Successfully assigned openshift-config/dapi-volume-test-pod to ip-10-0-171-202.ec2.internal*

从 *Red Hat OpenShift Service on AWS* 控制台查看项目中的事件。

启动 *Red Hat OpenShift Service on AWS* 控制台。

点击 *Home → Events*,再选择您的项目。

3.

2.

1.

移到您想要查看事件的资源。例如,*Home → Project → <project-name> → <resource-name>*。

*pod* 和部署等许多对象也具有自己的 *Events* 选项卡,其中显示与该对象相关的事件。

*8.1.3.* 事件列表

本节论述了 *Red Hat OpenShift Service on AWS* 的事件。

### 表 *8.1.* 配置事件

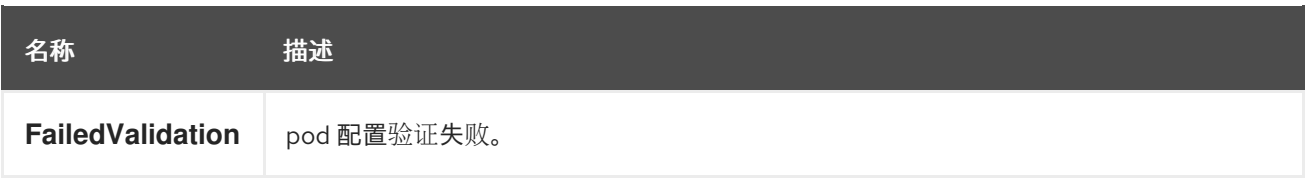

### 表 *8.2.* 容器事件

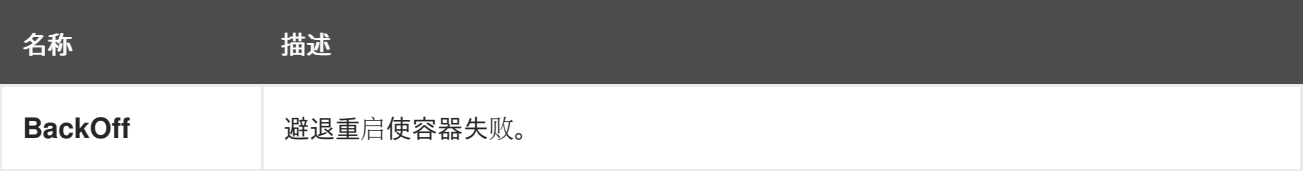

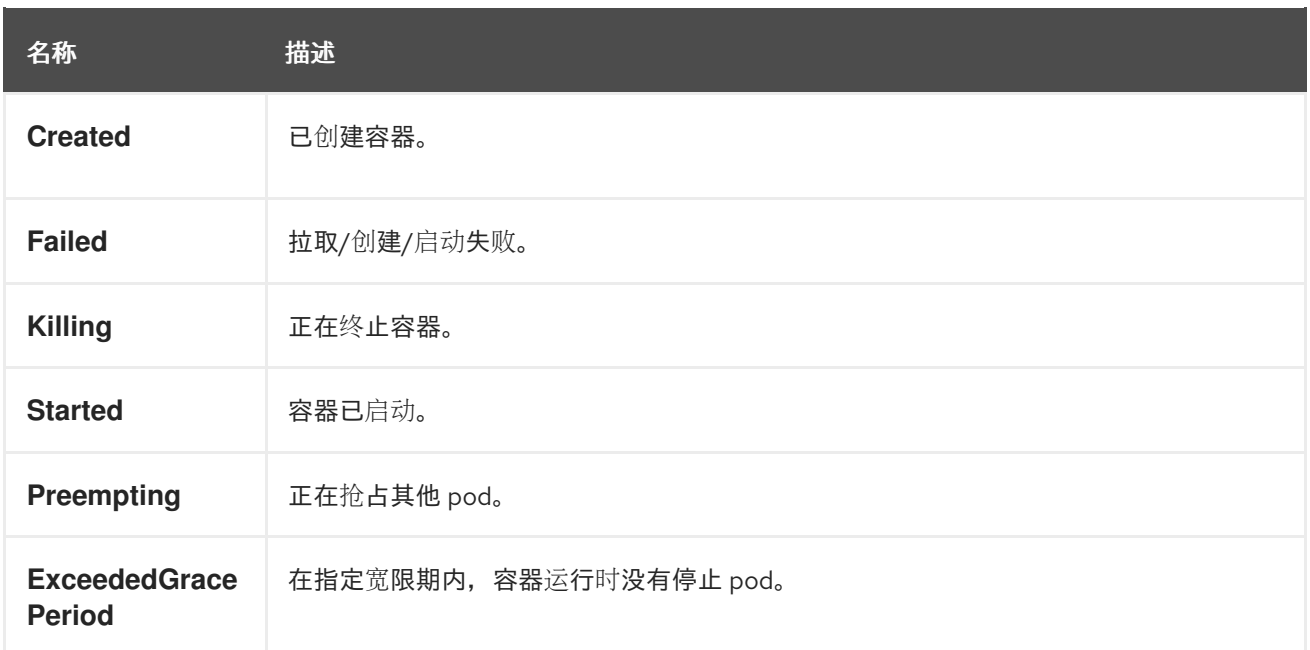

# 表 *8.3.* 健康事件

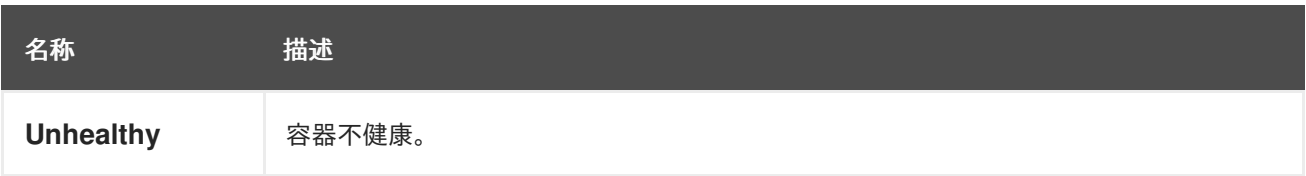

## 表 *8.4.* 镜像事件

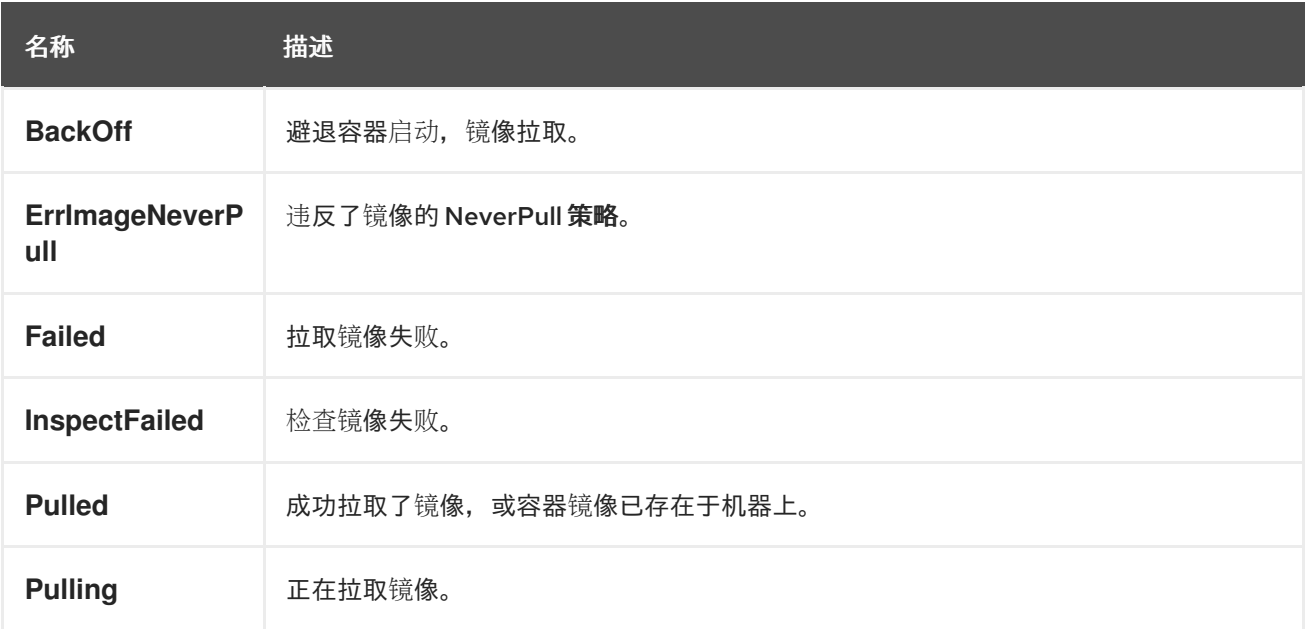

# 表 *8.5.* 镜像管理器事件

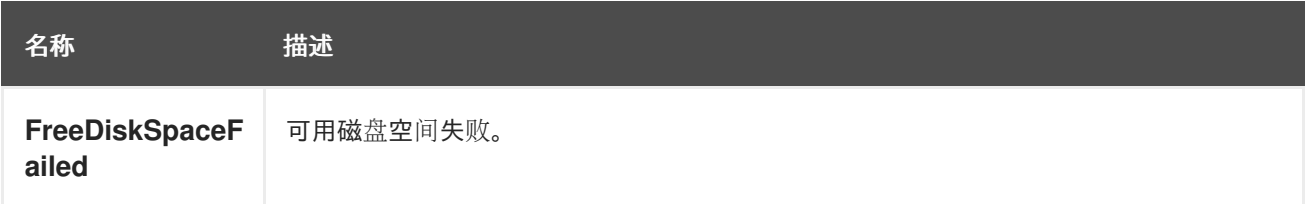

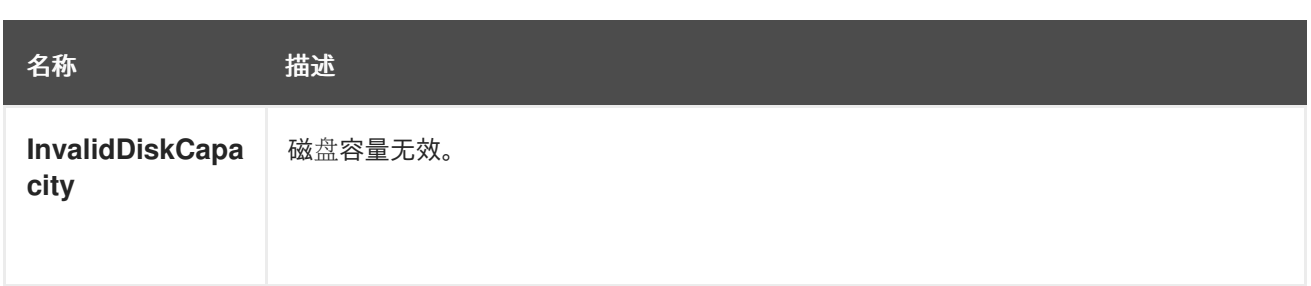

# 表 *8.6.* 节点事件

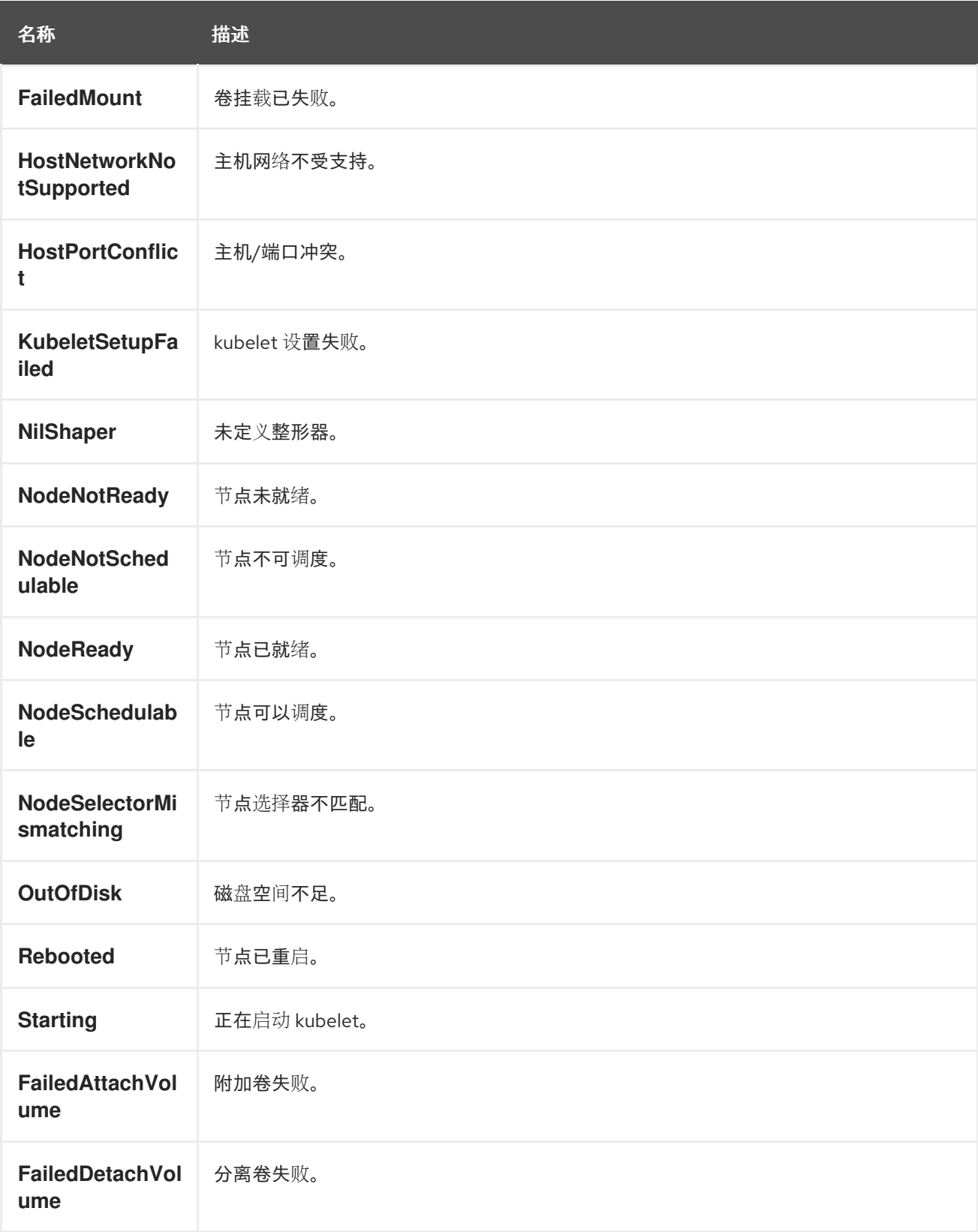

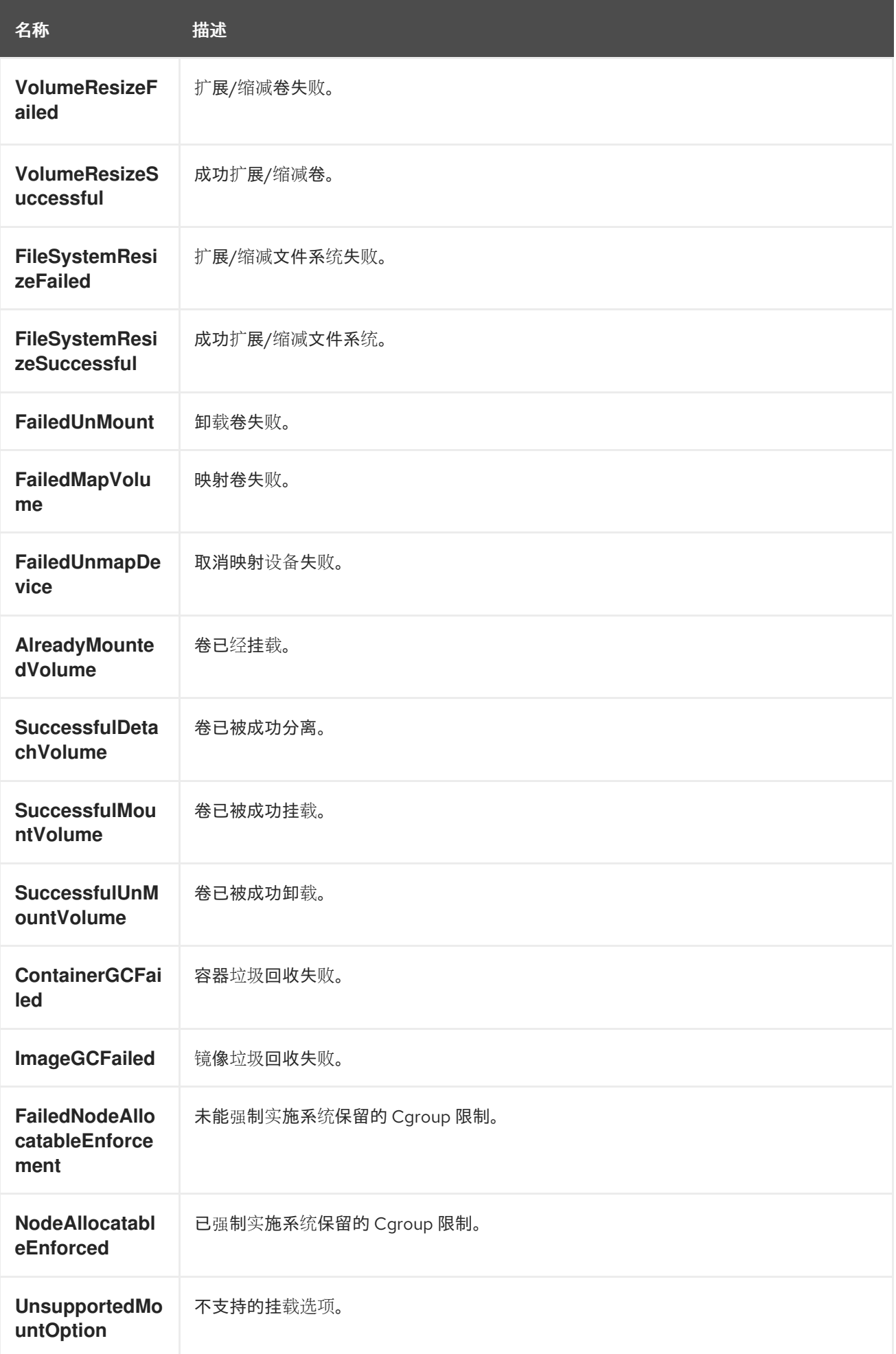

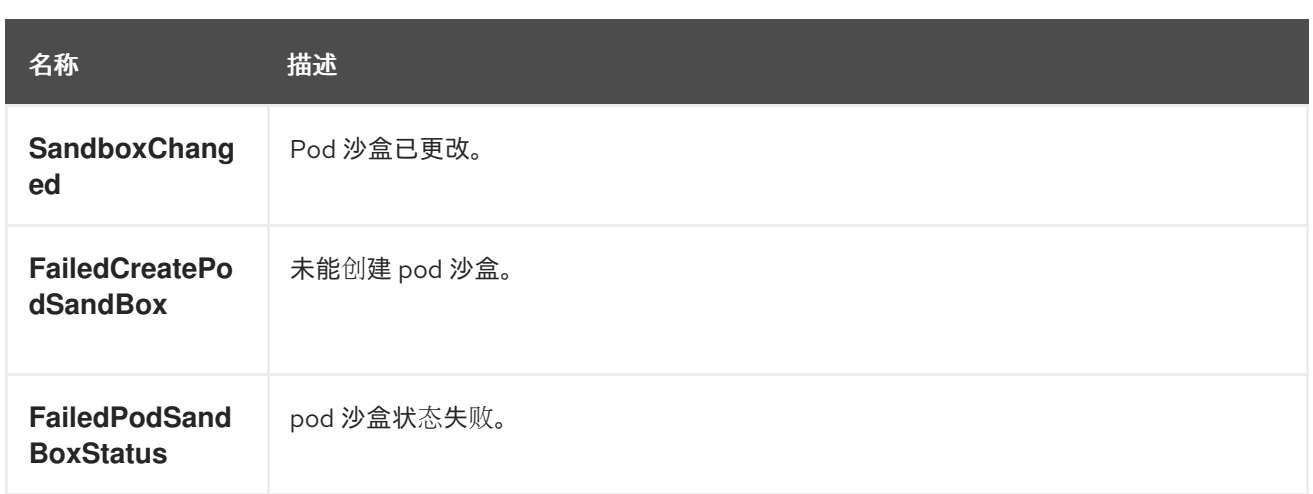

# 表 *8.7. Pod worker* 事件

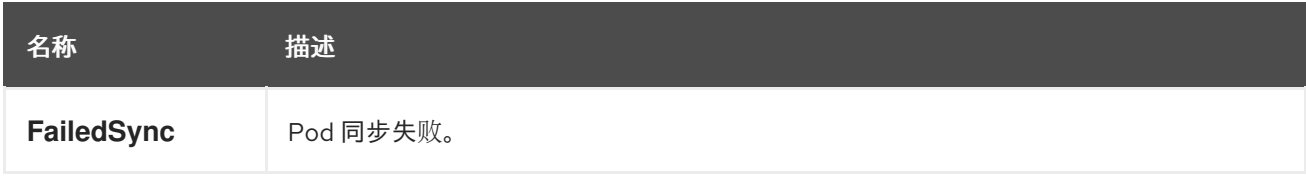

### 表 *8.8.* 系统事件

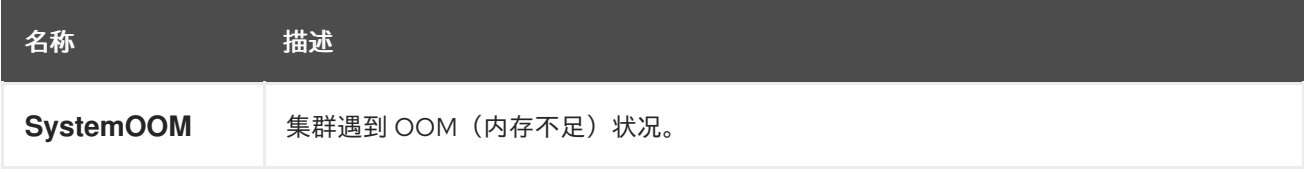

# 表 *8.9. Pod* 事件

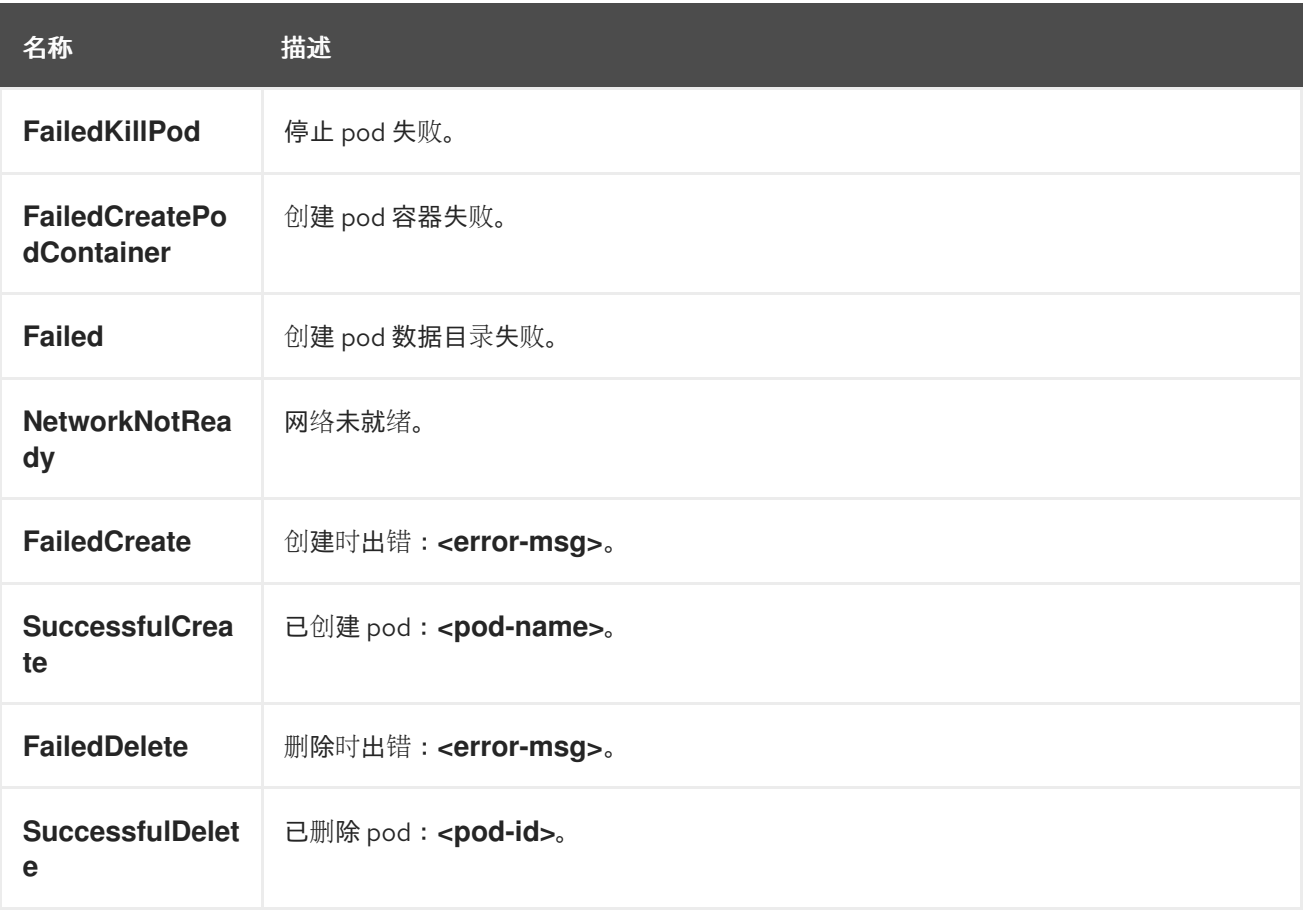

### 表 *8.10. Pod* 横向自动扩展事件

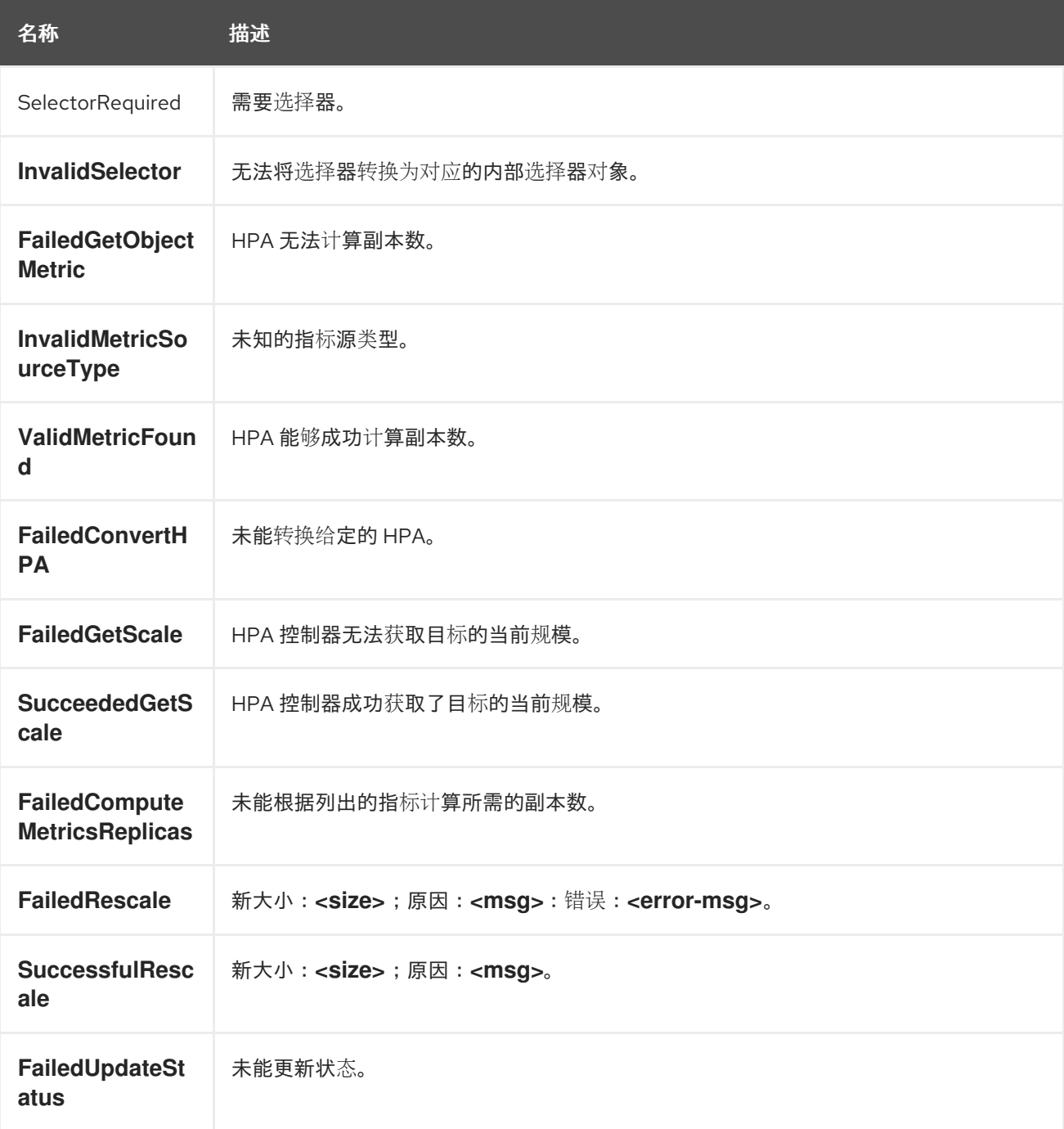

# 表 *8.11.* 网络事件*(openshift-sdn)*

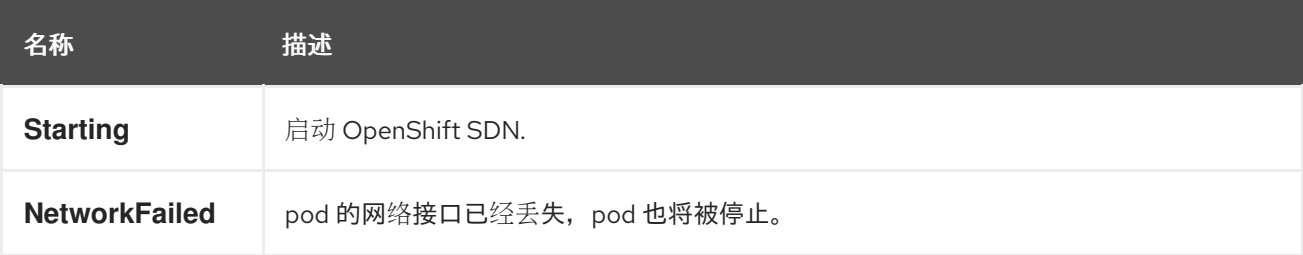

### 表 *8.12.* 网络事件*(kube-proxy)*

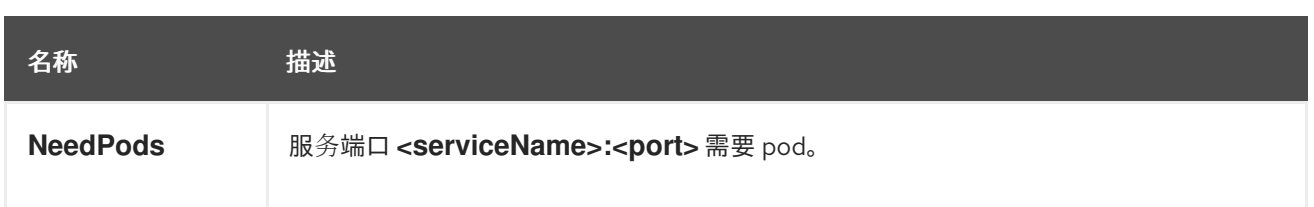

### 表 *8.13.* 卷事件

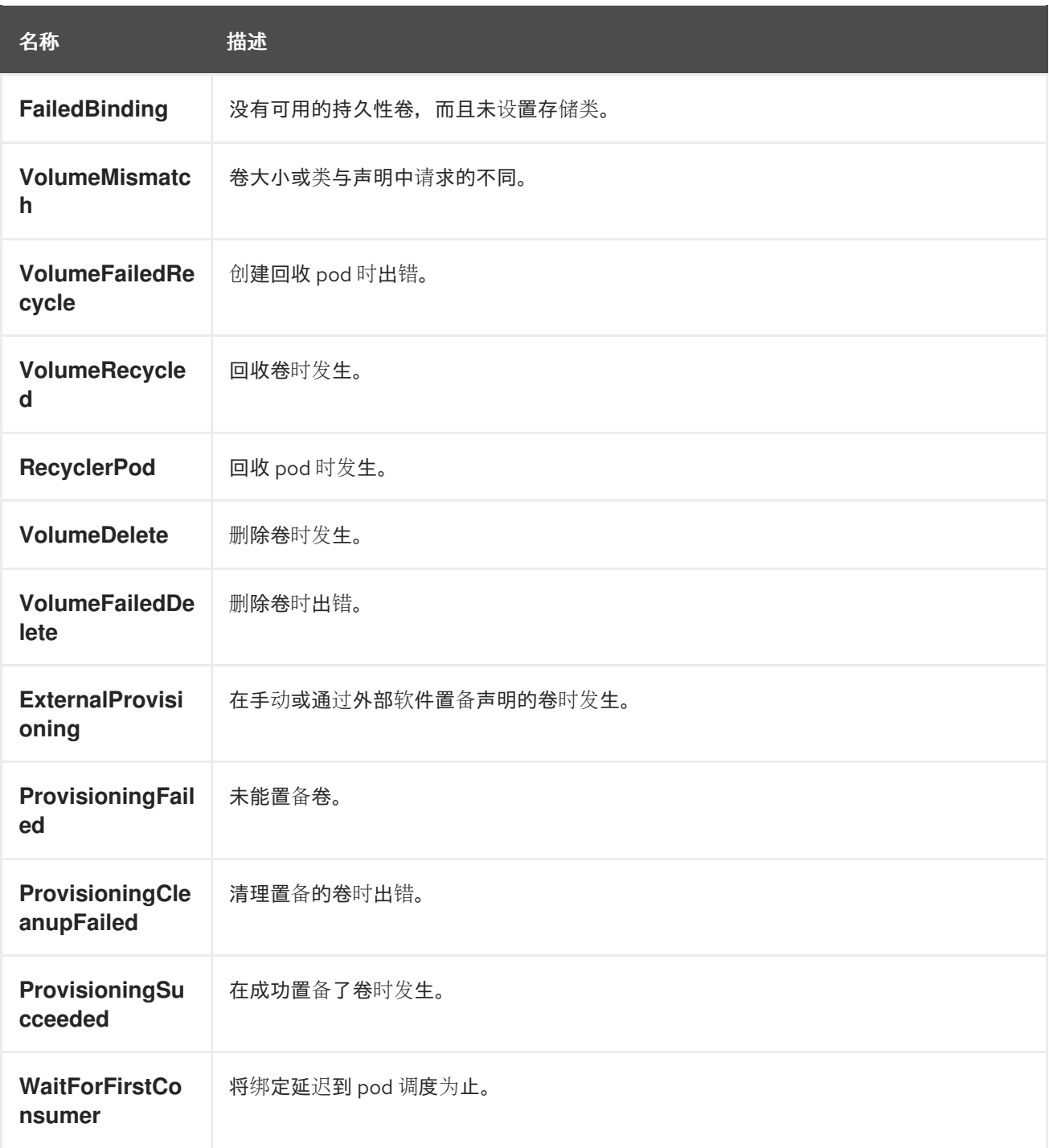

# 表 *8.14.* 生命周期 *hook*

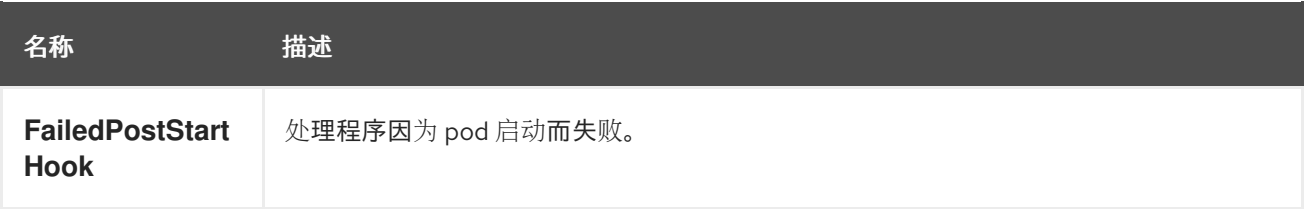

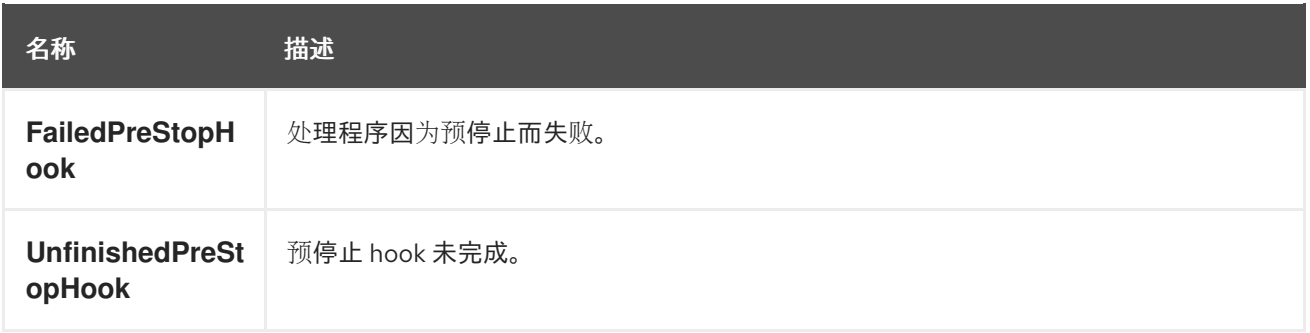

### 表 *8.15.* 部署

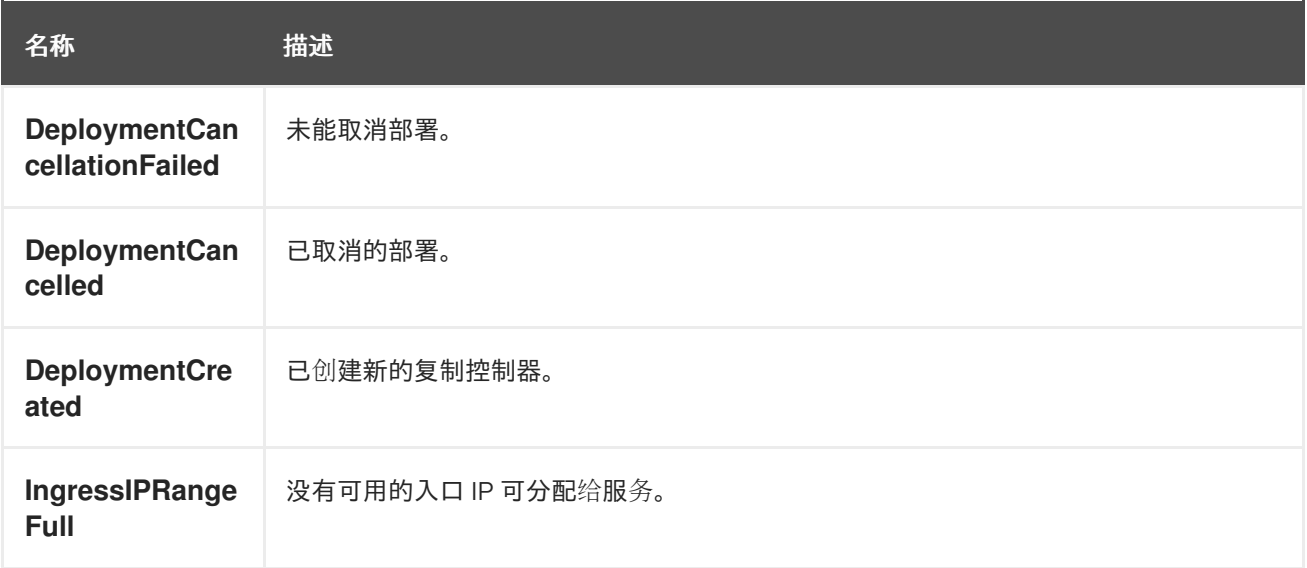

# 表 *8.16.* 调度程序事件

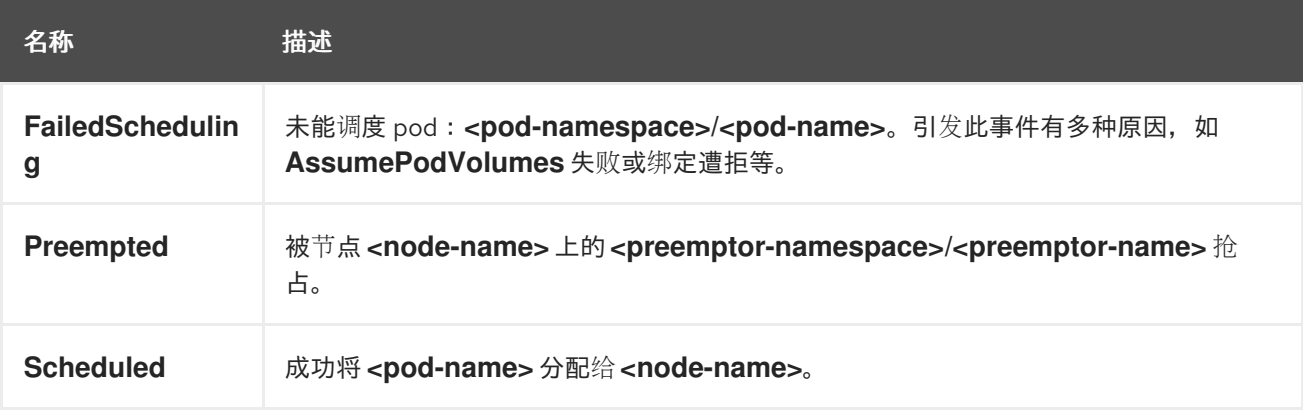

# 表 *8.17.* 守护进程集事件

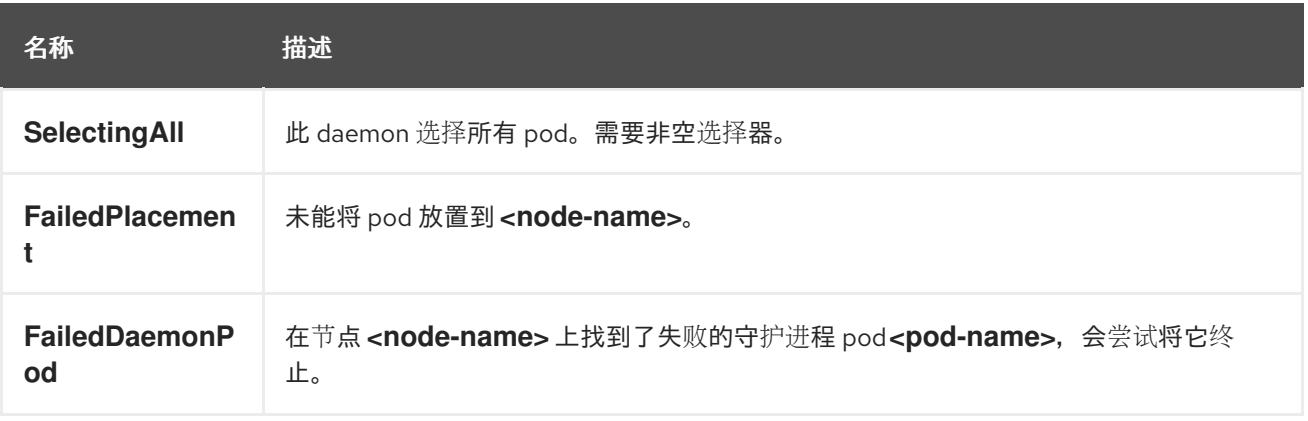

### 表 *8.18.* 负载均衡器服务事件

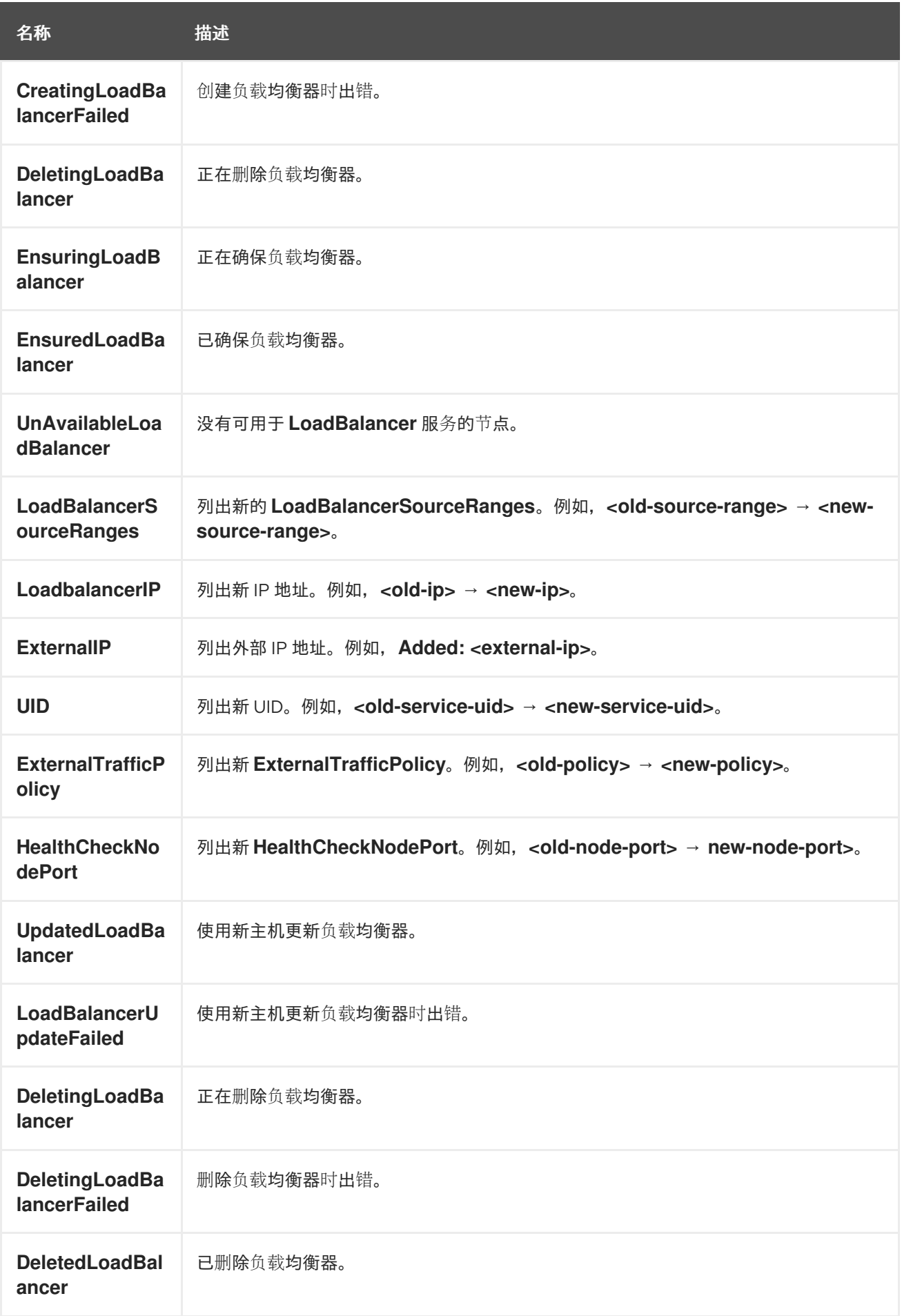

*8.2.* 估算 *RED HAT OPENSHIFT SERVICE ON AWS* 节点可以容纳的 *POD* 数量

作为集群管理员,您可以使用 *OpenShift Cluster Capacity Tool* 查看可以调度的 *pod* 数量,以便在 资源耗尽前增加当前资源,并确保将来的 *pod* 可以被调度。此容量来自于集群中的节点主机,包括 *CPU*、内存和磁盘空间等。

*8.2.1.* 了解 *OpenShift Cluster Capacity Tool*

*OpenShift Cluster Capacity Tool* 模拟一系列调度决策,以确定在资源耗尽前集群中可以调度多少个 **输入 pod 实例, 以提供更准确的估算。** 

注意

因为它不计算节点间分布的所有资源,所以它所显示的剩余可分配容量是粗略估算值。 它只分析剩余的资源,并通过估算集群中可以调度多少个具有给定要求的 *pod* 实例来估测 仍可被消耗的可用容量。

另外,根据选择和关联性条件,可能仅支持将 *pod* 调度到特定的节点集合。因此,可 能很难估算集群还能调度多少个 *pod*。

您可以从命令行运行 *OpenShift Cluster Capacity Tool* 作为独立实用程序,或者在 *Red Hat OpenShift Service on AWS* 集群内的 *pod* 中作为作业运行。作为 *pod* 中的作业运行该工具,您可以在 不干预的情况下多次运行它。

*8.2.2.* 在命令行中运行 *OpenShift Cluster Capacity Tool*

您可以从命令行运行 *OpenShift Cluster Capacity Tool*,以估算可调度到集群中的 *pod* 数量。

您可以创建一个示例 *pod spec* 文件,工具使用它来估算资源使用情况。*pod* 规格将其资源要求指定 为 *limits* 或 *requests*。集群容量工具在估算分析时会考虑 *pod* 的资源要求。

先决条件

1.

运行 *[OpenShift](https://catalog.redhat.com/software/containers/openshift4/ose-cluster-capacity/5cca0324d70cc57c44ae8eb6?container-tabs=overview) Cluster Capacity Tool*,它可作为来自红帽生态系统目录中的容器镜像。

 $\mathcal{P}$ 

创建 *pod spec* 文件示例:

a.

创建一个类似以下示例的 *YAML* 文件:

*apiVersion: v1 kind: Pod metadata: name: small-pod labels: app: guestbook tier: frontend spec: securityContext: runAsNonRoot: true seccompProfile: type: RuntimeDefault containers: - name: php-redis image: gcr.io/google-samples/gb-frontend:v4 imagePullPolicy: Always resources: limits: cpu: 150m memory: 100Mi requests: cpu: 150m memory: 100Mi securityContext: allowPrivilegeEscalation: false capabilities: drop: [ALL]*

b.

创建集群角色:

*\$ oc create -f <file\_name>.yaml*

例如:

*\$ oc create -f pod-spec.yaml*

### 流程

在命令行中使用集群容量工具:

在终端中登录到 *Red Hat Registry*:

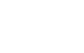

1.

*\$ podman login registry.redhat.io*

拉取集群容量工具镜像:

*\$ podman pull registry.redhat.io/openshift4/ose-cluster-capacity*

3.

2.

运行集群容量工具:

*\$ podman run -v \$HOME/.kube:/kube:Z -v \$(pwd):/cc:Z ose-cluster-capacity \ /bin/cluster-capacity --kubeconfig /kube/config --<pod\_spec>.yaml /cc/<pod\_spec>.yaml \ --verbose*

其中:

*<pod\_spec>.yaml*

指定要使用的 *pod* 规格。

详细

输出有关集群中每个节点上可以调度多少个 *pod* 的详细描述。

输出示例

*small-pod pod requirements: - CPU: 150m - Memory: 100Mi*

*The cluster can schedule 88 instance(s) of the pod small-pod.*

*Termination reason: Unschedulable: 0/5 nodes are available: 2 Insufficient cpu, 3 node(s) had taint {node-role.kubernetes.io/master: }, that the pod didn't tolerate.*

*Pod distribution among nodes: small-pod - 192.168.124.214: 45 instance(s) - 192.168.124.120: 43 instance(s)* 在上例中,集群中预计可以调度的 *pod* 数量为 *88*。

*8.2.3.* 将 *OpenShift Cluster Capacity Tool* 作为 *pod* 中的作业运行

通过以 *pod* 中的作业形式运行 *OpenShift Cluster Capacity Tool*,您可以多次运行该工具,而无需 用户干预。您可以使用 *ConfigMap* 对象以作业的形式运行 *OpenShift Cluster Capacity Tool*。

先决条件

下载并安装 *[OpenShift](https://github.com/openshift/cluster-capacity) Cluster Capacity Tool*。

流程

运行集群容量工具:

1.

创建集群角色:

a.

b.

创建一个类似以下示例的 *YAML* 文件:

*kind: ClusterRole apiVersion: rbac.authorization.k8s.io/v1 metadata: name: cluster-capacity-role rules: - apiGroups: [""] resources: ["pods", "nodes", "persistentvolumeclaims", "persistentvolumes", "services", "replicationcontrollers"] verbs: ["get", "watch", "list"] - apiGroups: ["apps"] resources: ["replicasets", "statefulsets"] verbs: ["get", "watch", "list"] - apiGroups: ["policy"] resources: ["poddisruptionbudgets"] verbs: ["get", "watch", "list"] - apiGroups: ["storage.k8s.io"] resources: ["storageclasses"] verbs: ["get", "watch", "list"]*

运行以下命令来创建集群角色:

*\$ oc create -f <file\_name>.yaml*

例如:

*\$ oc create sa cluster-capacity-sa*

2.

创建服务帐户:

*\$ oc create sa cluster-capacity-sa -n default*

3.

将角色添加到服务帐户:

*\$ oc adm policy add-cluster-role-to-user cluster-capacity-role \ system:serviceaccount:<namespace>:cluster-capacity-sa*

其中:

*<namespace>*

指定 *pod* 所在的命名空间。

4.

定义并创建 *pod* 规格:

a.

创建一个类似以下示例的 *YAML* 文件:

*apiVersion: v1 kind: Pod metadata: name: small-pod labels: app: guestbook tier: frontend spec: securityContext: runAsNonRoot: true seccompProfile: type: RuntimeDefault containers: - name: php-redis image: gcr.io/google-samples/gb-frontend:v4 imagePullPolicy: Always resources: limits: cpu: 150m*

*memory: 100Mi requests: cpu: 150m memory: 100Mi securityContext: allowPrivilegeEscalation: false capabilities: drop: [ALL]*

b.

运行以下命令来创建 *pod*:

*\$ oc create -f <file\_name>.yaml*

例如:

*\$ oc create -f pod.yaml*

5.

运行以下命令来创建配置映射对象:

*\$ oc create configmap cluster-capacity-configmap \ --from-file=pod.yaml=pod.yaml*

集群容量分析使用名为 *cluster-capacity-configmap* 的配置映射对象挂载到卷中,将输入 *pod* 规格文件 *pod.yaml* 挂载到卷 *test-volume* 的路径 */test-pod*。

6.

使用以下作业规格文件示例创建作业:

a.

创建一个类似以下示例的 *YAML* 文件:

*apiVersion: batch/v1 kind: Job metadata: name: cluster-capacity-job spec: parallelism: 1 completions: 1 template: metadata: name: cluster-capacity-pod spec: containers: - name: cluster-capacity image: openshift/origin-cluster-capacity*

<span id="page-276-0"></span>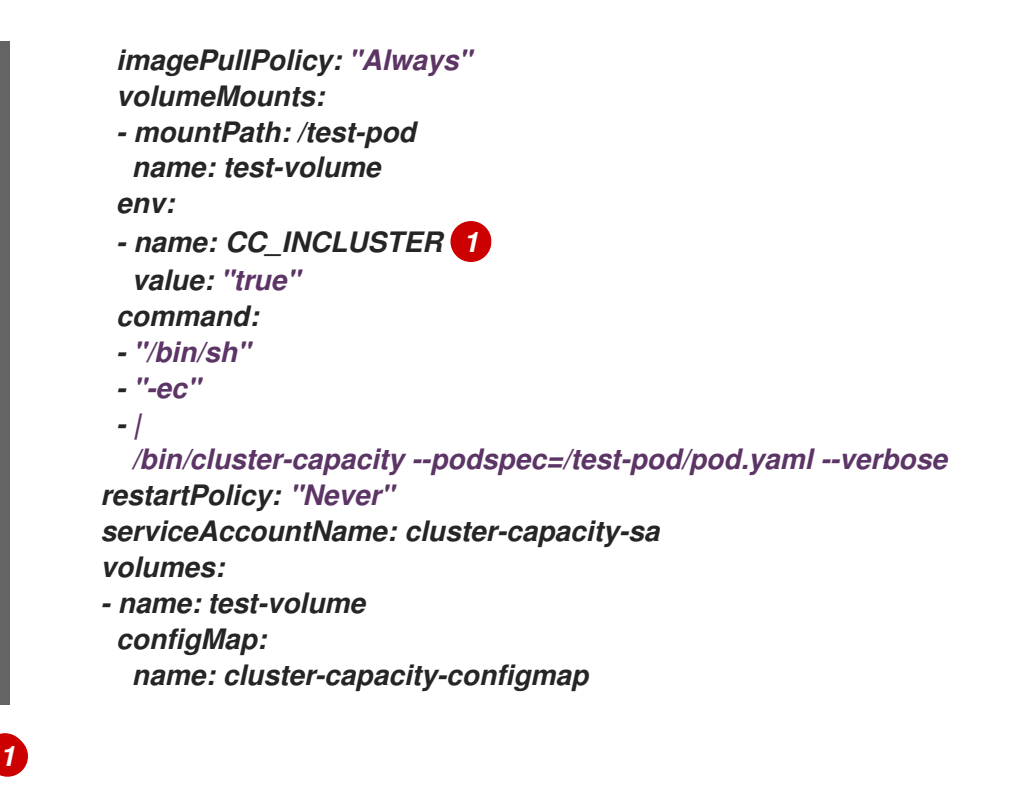

必要的环境变量,使集群容量工具知道它将作为一个 *pod* 在集群中运行。 *ConfigMap* 对象的 *pod.yaml* 键与 *Pod spec* 文件名称相同,但这不是必须的。如果 这样做,输入 *pod* 规格文件可作为 */test-pod/pod.yaml* 在 *pod* 中被访问。

b.

运行以下命令,以 *pod* 中作业的形式运行集群容量镜像:

*\$ oc create -f cluster-capacity-job.yaml*

#### 验证

1.

检查作业日志,以查找在集群中可调度的 *pod* 数量:

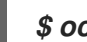

*\$ oc logs jobs/cluster-capacity-job*

输出示例

*small-pod pod requirements: - CPU: 150m - Memory: 100Mi*

*The cluster can schedule 52 instance(s) of the pod small-pod.*

*Termination reason: Unschedulable: No nodes are available that match all of the following predicates:: Insufficient cpu (2).*

*Pod distribution among nodes: small-pod - 192.168.124.214: 26 instance(s) - 192.168.124.120: 26 instance(s)*

### *8.3.* 使用限制范围限制资源消耗

默认情况下,容器在 *Red Hat OpenShift Service on AWS* 集群中使用未绑定的计算资源运行。通过 限制范围,您可以限制项目中特定对象的资源消耗:

- *pod* 和容器:您可以为 *pod* 及其容器设置 *CPU* 和内存的最小和最大要求。
- 镜像流:您可以设置 *ImageStream* 对象中的镜像和标签数量的限制。
- 镜像:您可以限制可推送到内部 *registry* 的镜像大小。
- 持久性卷声明*(PVC):*您可以限制请求的 *PVC* 的大小。

如果 *pod* 未满足限制范围强制的限制,则无法在命名空间中创建 *pod*。

*8.3.1.* 关于限制范围

 $\bullet$ 

*LimitRange* 对象定义的限值范围限制项目中的资源消耗。在项目中,您可以为 *pod*、容器、镜像、镜 像流或持久性卷声明(*PVC*)设置特定资源限值。

要创建和修改资源的所有请求都会针对项目中的每个 *LimitRange* 对象进行评估。如果资源违反了任 何限制, 则会拒绝该资源。

以下显示了所有组件的限制范围对象: *pod*、容器、镜像、镜像流或 *PVC*。您可以在同一对象中为这 些组件的一个或多个组件配置限值。您可以为每个要控制资源的项目创建不同的限制范围对象。

#### 容器的限制范围对象示例

*apiVersion: "v1" kind: "LimitRange" metadata: name: "resource-limits" spec: limits: - type: "Container" max: cpu: "2" memory: "1Gi" min: cpu: "100m" memory: "4Mi" default: cpu: "300m" memory: "200Mi" defaultRequest: cpu: "200m" memory: "100Mi" maxLimitRequestRatio: cpu: "10"*

#### *8.3.1.1.* 关于组件限制

以下示例显示每个组件的限制范围参数。为清楚起见,示例已被分隔。您可以根据需要为任何或所有 组件创建一个 *LimitRange* 对象。

*8.3.1.1.1.* 容器限制

通过限制范围,您可以指定 *pod* 中每个容器可以请求的特定项目的最小和最大 *CPU* 和内存。如果在 项目中创建容器,则 *Pod spec* 中的容器 *CPU* 和内存请求必须符合 *LimitRange* 对象中设置的值。如果 没有,则 *pod* 不会被创建。

对于在 *LimitRange* 对象中指定的容器,容器 *CPU* 或内存请求和限制必须大于或等于 *min* 资源约束。

容器 *CPU* 或内存请求和限制必须小于或等于 *LimitRange* 对象中指定的容器的 *max* 资源约 束。

如果 *LimitRange* 对象定义了 *max CPU*,则不需要在 *Pod spec* 中定义 *CPU* 请求

(*request*) 值。但您必须指定一个 *CPU limit* 值,它需要满足在限制范围中指定的最大 *CPU* 限 值。

容器限制与请求的比例必须小于或等于 *LimitRange* 对象中指定的容器的 *maxLimitRequestRatio* 值。

如果 LimitRange 对象定义了 maxLimitRequestRatio 约束, 则任何新容器都必须同时具 有 *request* 和 *limit* 值。*Red Hat OpenShift Service on AWS* 通过按请求划分 限制来计算 限制 与请求的比率。这个值应该是大于 *1* 的非负整数。

例如,如果容器的 *limit* 值中包括 *cpu: 500*, *request* 值中包括 *cpu: 100*,则 *cpu* 的限制 与请求的比率是 *5*。这个比例必须小于或等于 *maxLimitRequestRatio*。

如果 *Pod spec* 没有指定容器资源内存或限制,则将限制范围对象中指定的容器的 *default* 或 *defaultRequest CPU* 和内存值分配给容器。

容器 *LimitRange* 对象定义

<span id="page-279-9"></span><span id="page-279-8"></span><span id="page-279-7"></span><span id="page-279-6"></span><span id="page-279-5"></span><span id="page-279-4"></span><span id="page-279-3"></span><span id="page-279-2"></span><span id="page-279-1"></span><span id="page-279-0"></span>*apiVersion: "v1" kind: "LimitRange" metadata: name: "resource-limits" 1 spec: limits: - type: "Container" max: cpu: "2" 2 memory: "1Gi" 3 min: cpu: "100m" 4 memory: "4Mi" 5 default: cpu: "300m" 6 memory: "200Mi" 7 defaultRequest: cpu: "200m" 8 memory: "100Mi" 9 maxLimitRequestRatio: cpu: "10" 10*

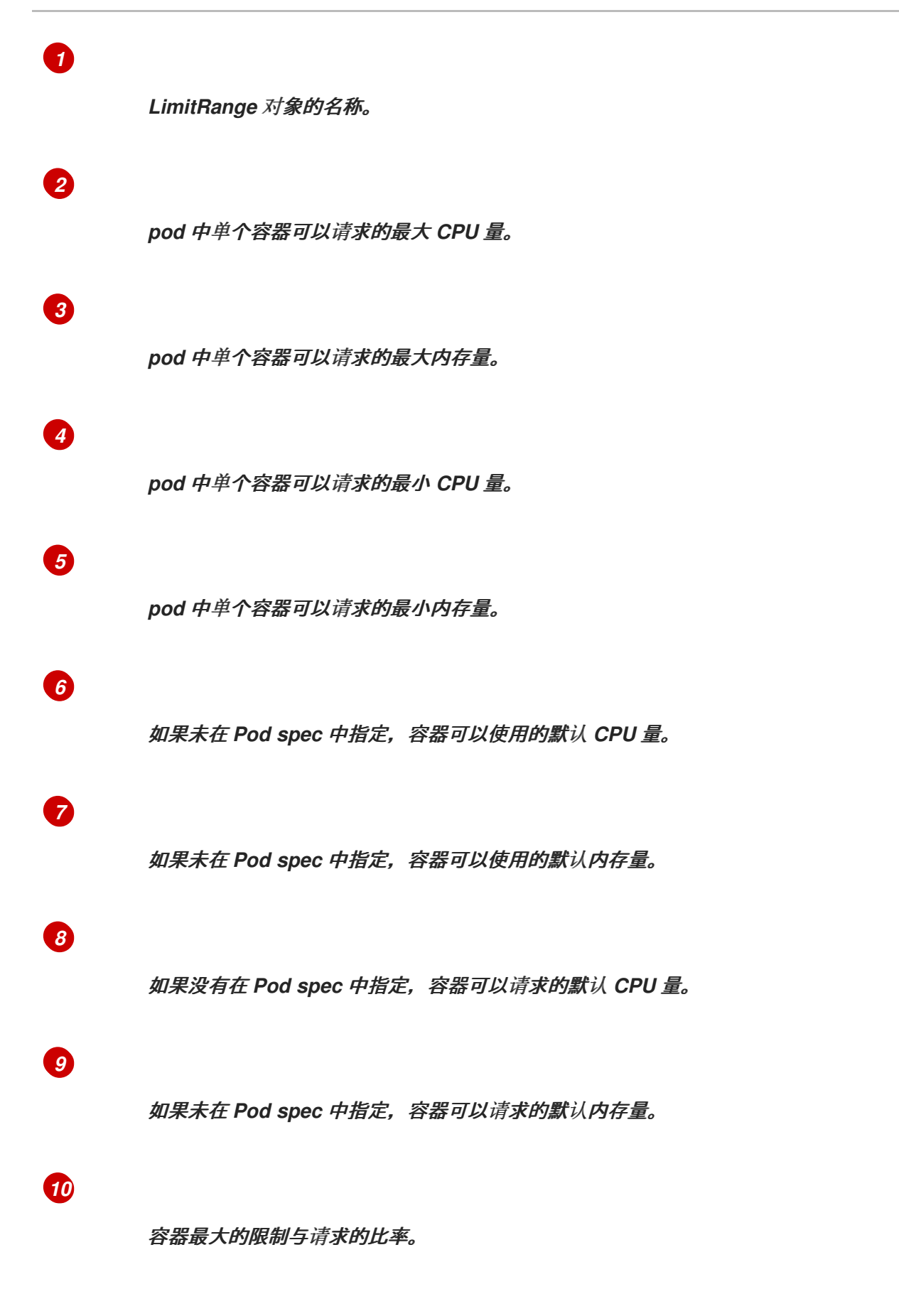

*8.3.1.1.2. Pod* 限值

限制范围允许您为给定项目中所有 *pod* 的容器指定最小和最大 *CPU* 和内存限值。要在项目中创建容 器,*Pod spec* 中的容器 *CPU* 和内存请求必须符合 *LimitRange* 对象中设置的值。如果没有,则 *pod* 不

### 会被创建。

如果 *Pod spec* 没有指定容器资源内存或限制,则将限制范围对象中指定的容器的 *default* 或 *defaultRequest CPU* 和内存值分配给容器。

在 *pod* 中的所有容器中,需要满足以下条件:

对于在 *LimitRange* 对象中指定的 *pod*,容器 *CPU* 或内存请求和限制必须大于或等于 *min* 资源约束。

容器 *CPU* 或内存请求和限制必须小于或等于 *LimitRange* 对象中指定的 *pod* 的 *max* 资源 约束。

容器限制与请求的比例必须小于或等于 *LimitRange* 对象中指定的 *maxLimitRequestRatio* 约束。

*Pod LimitRange* 对象定义

<span id="page-281-2"></span><span id="page-281-1"></span><span id="page-281-0"></span>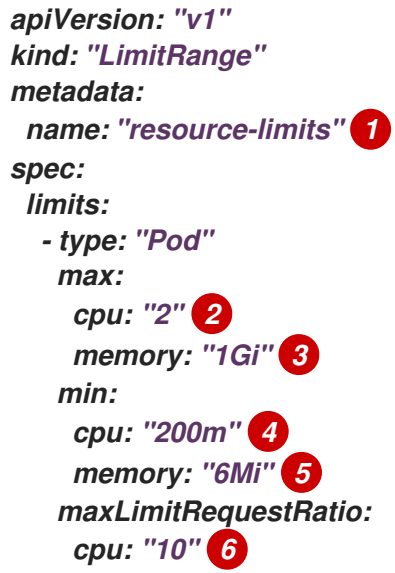

<span id="page-281-4"></span><span id="page-281-3"></span>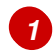

<span id="page-281-5"></span>限制范围对象的名称。

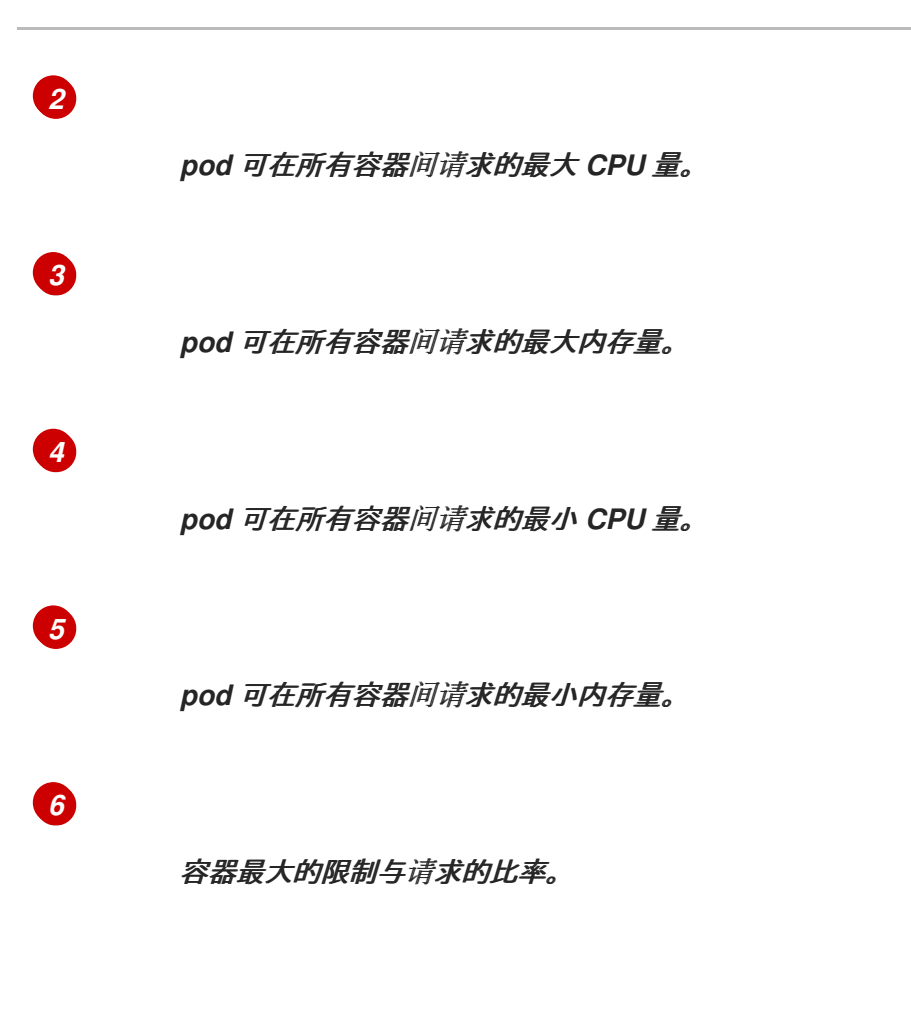

*8.3.1.1.3.* 镜像限制

*LimitRange* 对象允许您指定可推送到 *OpenShift* 镜像 *registry* 的镜像的最大大小。

将镜像推送到 *OpenShift* 镜像 *registry* 时,必须满足以下条件:

 $\bullet$ 

镜像的大小必须小于或等于 *LimitRange* 对象中指定的镜像的最大值。

镜像 *LimitRange* 对象定义

<span id="page-282-1"></span><span id="page-282-0"></span>*apiVersion: "v1" kind: "LimitRange" metadata: name: "resource-limits" 1 spec: limits: - type: openshift.io/Image max: storage: 1Gi 2*

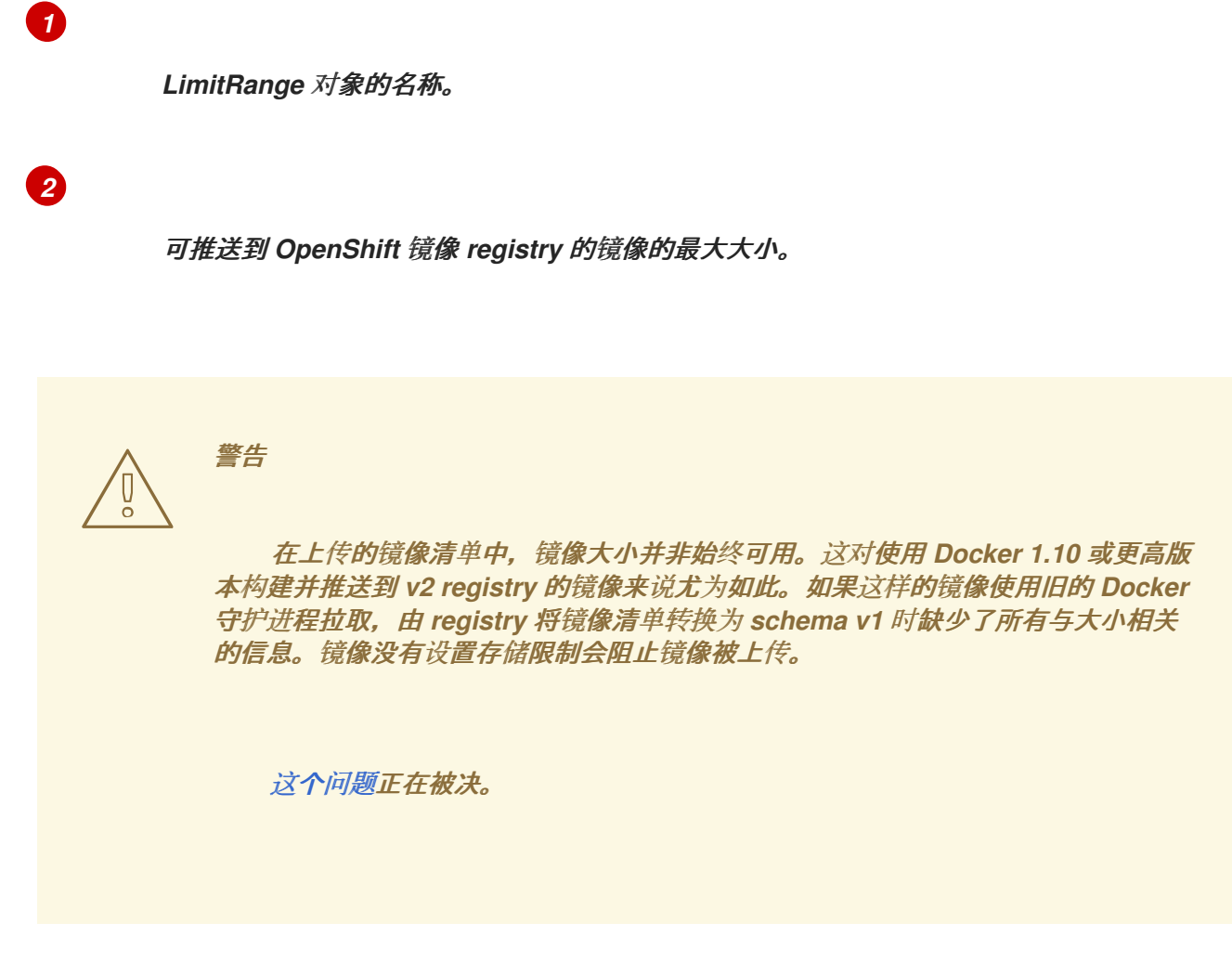

*8.3.1.1.4.* 镜像流限值

*LimitRange* 对象允许您为镜像流指定限值。

对于每个镜像流,需要满足以下条件:

*ImageStream* 规格中镜像标签的数量必须小于或等于 *LimitRange* 对象中的 *openshift.io/image-tags* 约束。

*ImageStream* 规格中对镜像的唯一引用数量必须小于或等于限制范围对象中的 *openshift.io/images* 约束。

镜像流 *LimitRange* 对象定义

<span id="page-284-0"></span>*apiVersion: "v1" kind: "LimitRange" metadata: name: "resource-limits" 1 spec: limits: - type: openshift.io/ImageStream max: openshift.io/image-tags: 20 2 openshift.io/images: 30 3*

<span id="page-284-1"></span>*[1](#page-284-0)*

<span id="page-284-2"></span>*LimitRange* 对象的名称。

镜像流 *spec* 中 *imagestream.spec.tags* 参数中唯一镜像标签的最大数量。

*[3](#page-284-2)*

*[2](#page-284-1)*

镜像流 *spec* 中 *imagestream.status.tags* 参数中唯一镜像引用的最大数量。

*openshift.io/image-tags* 资源代表唯一镜像引用。可能的引用是 *ImageStreamTag*、*ImageStreamImage* 和 *DockerImage*。可以使用 *oc tag* 和 *oc import-image* 命令 创建标签。内部和外部引用之间没有区别。但是,*ImageStream* 规格中标记的每个唯一引用仅计算一 次。它不以任何方式限制推送到内部容器镜像 *registry*,但对标签限制很有用。

*openshift.io/images* 资源代表镜像流状态中记录的唯一镜像名称。它允许对可以推送到 *OpenShift* 镜像 *registry* 的多个镜像进行限制。内部和外部引用无法区分。

*8.3.1.1.5.* 持久性卷声明(*PVC*)限制

*LimitRange* 对象允许您限制持久性卷声明(*PVC*)中请求的存储。

在一个项目中的所有持久性卷声明中,必须满足以下条件:

持久性卷声明(*PVC*)中的资源请求必须大于或等于 *LimitRange* 对象中指定的 *PVC* 的 *min* 约束。

持久性卷声明(*PVC*)中的资源请求必须小于或等于 *LimitRange* 对象中指定的 *PVC* 的 *max* 约束。

*PVC LimitRange* 对象定义

<span id="page-285-1"></span><span id="page-285-0"></span>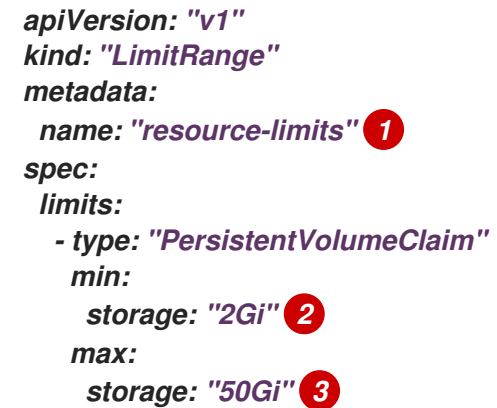

*[1](#page-285-0)*

<span id="page-285-2"></span>*LimitRange* 对象的名称。

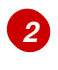

持久性卷声明中可请求的最小存储量。

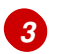

在持久性卷声明中请求的最大存储量。

*8.3.2.* 创建限制范围

将限制范围应用到一个项目:

1.

使用您的所需规格创建 *LimitRange* 对象:

*apiVersion: "v1"*

<span id="page-286-3"></span><span id="page-286-2"></span><span id="page-286-1"></span><span id="page-286-0"></span>*kind: "LimitRange" metadata: name: "resource-limits" 1 spec: limits: - type: "Pod" 2 max: cpu: "2" memory: "1Gi" min: cpu: "200m" memory: "6Mi" - type: "Container" 3 max: cpu: "2" memory: "1Gi" min: cpu: "100m" memory: "4Mi" default: 4 cpu: "300m" memory: "200Mi" defaultRequest: 5 cpu: "200m" memory: "100Mi" maxLimitRequestRatio: 6 cpu: "10" - type: openshift.io/Image 7 max: storage: 1Gi - type: openshift.io/ImageStream 8 max: openshift.io/image-tags: 20 openshift.io/images: 30 - type: "PersistentVolumeClaim" 9 min: storage: "2Gi" max: storage: "50Gi"*

<span id="page-286-8"></span><span id="page-286-7"></span><span id="page-286-6"></span><span id="page-286-5"></span><span id="page-286-4"></span>*[1](#page-286-0)*

*[2](#page-286-1)*

*[3](#page-286-2)*

为 *LimitRange* 对象指定一个名称。

要为 *pod* 设置限值,请根据需要指定最小和最大 *CPU* 和内存请求。

要为容器设置限值,请根据需要指定最小和最大 *CPU* 和内存请求。

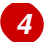

可选。对于容器,如果没有在 *Pod spec* 中指定,则指定容器可以使用的默认 *CPU* 或 内存量。

*[5](#page-286-4)*

*[6](#page-286-5)*

可选。对于容器,如果没有在 *Pod spec* 中指定,则指定容器可以请求的默认 *CPU* 或 内存量。

可选。对于容器,指定 *Pod spec* 中可指定的最大限制与请求比例。

*[7](#page-286-6)*

要为镜像对象设置限值,请设置可推送到 *OpenShift* 镜像 *registry* 的镜像的最大大 小。

*[8](#page-286-7)*

要为镜像流设置限值,请根据需要设置 *ImageStream* 对象文件中的最大镜像标签和引 用数。

*[9](#page-286-8)*

要为持久性卷声明设置限制,请设置可请求的最小和最大存储量。

2.

创建对象:

*\$ oc create -f <limit\_range\_file> -n <project> 1*

*[1](#page-287-0)*

<span id="page-287-0"></span>指定您创建的 *YAML* 文件的名称以及要应用限制的项目。

*8.3.3.* 查看限制

您可以通过在 *web* 控制台中导航到项目的 *Quota* 页面来查看项目中定义的任何限制。

您还可以使用 *CLI* 查看限制范围详情:
获取项目中定义的 *LimitRange* 对象列表。例如,对于名为 *demoproject* 的项目:

*\$ oc get limits -n demoproject*

*NAME CREATED AT resource-limits 2020-07-15T17:14:23Z*

2.

1.

描述您感兴趣的 *LimitRange* 对象,如 *resource-limits* 限制范围:

*\$ oc describe limits resource-limits -n demoproject*

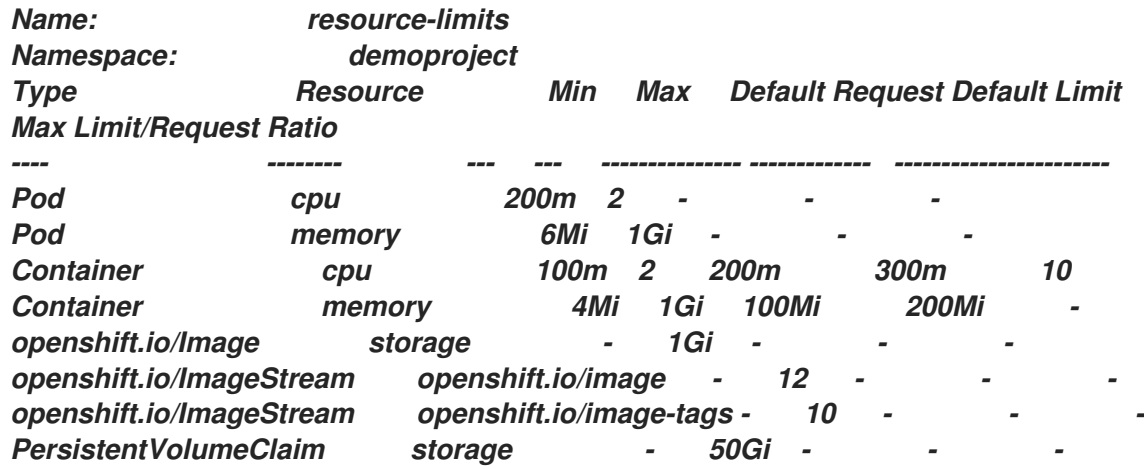

### *8.3.4.* 删除限制范围

 $\bullet$ 

要删除任何活跃的 *LimitRange* 对象,使其不再在项目中强制实施限制:

运行以下命令*:*

*\$ oc delete limits <limit\_name>*

*8.4.* 配置集群内存以满足容器内存和风险要求

作为集群管理员,您可以通过以下方式管理应用程序内存,从而帮助集群有效运作:

确定容器化应用程序组件的内存和风险要求,并配置容器内存参数以满足这些要求。

配置容器化应用程序运行时(如 *OpenJDK*),以最佳的方式遵守配置的容器内存参数。

诊断并解决与在容器中运行相关的内存错误情况。

*8.4.1.* 了解管理应用程序内存

在继续操作前,建议完全阅读 *Red Hat OpenShift Service on AWS* 如何管理计算资源的概述。

对于每种资源(内存、*CPU*、存储),*Red Hat OpenShift Service on AWS* 允许在 *pod* 中的每个容 器上放置可选的 请求和限制值 。

注意以下关于内存请求和内存限制的信息:

内存请求

 $\circ$ 

如果指定,内存请求值会影响 *Red Hat OpenShift Service on AWS* 调度程序。将容器 调度到节点时,调度程序会考虑内存请求,然后在所选节点上隔离出请求的内存供该容器使 用。

 $\circ$ 

 $\circ$ 

 $\circ$ 

 $\circ$ 

 $\Omega$ 

如果节点的内存已用尽,*Red Hat OpenShift Service on AWS* 会优先驱除其内存用量 超过其内存请求的容器。在严重的内存耗尽情形中,节点 *OOM* 终止程序可以根据类似的指 标选择并终止容器中的一个进程。

集群管理员可以分配配额,或者分配内存请求值的默认值。

集群管理员可以覆盖开发人员指定的内存请求值,以便管理集群过量使用。

内存限制

如果指定,内存限制值针对可在容器中所有进程间分配的内存提供硬性限制。

如果分配给容器中所有进程的内存超过内存限制,则节点超出内存(*OOM*)终止程序将

立即选择并终止容器中的一个进程。

如果同时指定了内存请求和限制,则内存限制必须大于或等于内存请求量。

集群管理员可以分配配额,或者分配内存限制值的默认值。

 $\circ$ 

 $\circ$ 

 $\circ$ 

最小内存限值为 *12MB*。如果容器因为一个 *Cannot allocate memory pod* 事件启动失 败,这代表内存限制太低。增加或删除内存限制。删除限制可让 *pod* 消耗无限的节点资源。

#### *8.4.1.1.* 管理应用程序内存策略

在 *Red Hat OpenShift Service on AWS* 上调整应用程序内存大小的步骤如下:

1.

确定预期的容器内存用量

从经验判断(例如,通过独立的负载测试),根据需要确定容器内存用量的预期平均值和峰 值。需要考虑容器中有可能并行运行的所有进程:例如,主应用程序是否生成任何辅助脚本?

2.

#### 确定风险嗜好

确定用于驱除的风险嗜好。如果风险嗜好较低,则容器应根据预期的峰值用量加上一个安全 裕度百分比来请求内存。如果风险嗜好较高,那么根据预期的平均用量请求内存可能更为妥当。

3.

设定容器内存请求

根据以上所述设定容器内存请求。请求越能准确表示应用程序内存用量越好。如果请求过 高,集群和配额用量效率低下。如果请求过低,应用程序驱除的几率就会提高。

4.

#### 根据需要设定容器内存限制

在必要时,设定容器内存限制。如果容器中所有进程的总内存用量超过限制,那么设置限制 会立即终止容器进程,所以这既有利也有弊。一方面,可能会导致过早出现意料之外的过量内存 使用(*"*快速失败*"*);另一方面,也会突然终止进程。

请注意,一些 *Red Hat OpenShift Service on AWS* 集群可能需要设置限制值;有些应用程 序镜像可能会根据限制覆盖请求;有些应用程序镜像依赖于设置的限制,因为这比请求值更容易 检测。

如果设置内存限制,其大小不应小于预期峰值容器内存用量加上安全裕度百分比。

5.

**确保应用程序经过性能优化** 

在适当时,确保应用程序已根据配置的请求和限制进行了性能优化。对于池化内存的应用程 序(如 *JVM*),这一步尤为相关。本页的其余部分将介绍这方面的内容。

*8.4.2.* 了解 *Red Hat OpenShift Service on AWS* 的 *OpenJDK* 设置

默认的 *OpenJDK* 设置在容器化环境中效果不佳。因此在容器中运行 *OpenJDK* 时,务必要提供一些 额外的 *Java* 内存设置。

*JVM* 内存布局比较复杂,并且视版本而异,因此本文不做详细讨论。但作为在容器中运行 *OpenJDK* 的起点,至少以下三个于内存相关的任务非常重要:

覆盖 *JVM* 最大堆大小。

2.

1.

在可能的情况下,促使 *JVM* 向操作系统释放未使用的内存。

3. 确保正确配置了容器中的所有 *JVM* 进程。

优化容器中运行的 *JVM* 工作负载已超出本文讨论范畴,并且可能涉及设置多个额外的 *JVM* 选项。

## *8.4.2.1.* 了解如何覆盖 *JVM* 最大堆大小

对于许多 *Java* 工作负载,*JVM* 堆是最大的内存用户。目前,*OpenJDK* 默认允许将计算节点最多 *1/4 (1/-XX:MaxRAMFraction)* 的内存用于该堆,不论 *OpenJDK* 是否在容器内运行。因此,务必要覆盖此行 为,特别是设置了容器内存限制时。

达成以上目标至少有两种方式:

如果设置了容器内存限制,并且 *JVM* 支持那些实验性选项,请设置 *- XX:+UnlockExperimentalVMOptions -XX:+UseCGroupMemoryLimitForHeap*。

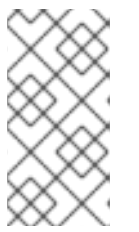

注意

*UseCGroupMemoryLimitForHeap* 选项已在 *JDK 11* 中删除。使用 *-*

这会将 *-XX:MaxRAM* 设置为容器内存限制,并将最大堆大小 *(-XX:MaxHeapSize / -Xmx)* 设置为 *1/-XX:MaxRAMFraction*(默认为 *1/4*)。

直接覆盖 *-XX:MaxRAM*、*-XX:MaxHeapSize* 或 *-Xmx*。

*XX:+UseContainerSupport* 替代。

这个选项涉及对值进行硬编码,但也有允许计算安全裕度的好处。

### *8.4.2.2.* 了解如何促使 *JVM* 向操作系统释放未用的内存

默认情况下,*OpenJDK* 不会主动向操作系统退还未用的内存。这可能适合许多容器化的 *Java* 工作负 载,但也有明显的例外,例如额外活跃进程与容器内 *JVM* 共存的工作负载,这些额外进程是原生或附加 的 JVM, 或者这两者的组合。

基于 *Java* 的代理可使用以下 *JVM* 参数来鼓励 *JVM* 向操作系统释放未使用的内存:

*-XX:+UseParallelGC -XX:MinHeapFreeRatio=5 -XX:MaxHeapFreeRatio=10 -XX:GCTimeRatio=4 -XX:AdaptiveSizePolicyWeight=90.*

这些参数旨在当分配的内存超过 *110*% 使用中内存时 *(-XX:MaxHeapFreeRatio)* 将堆内存返还给操作 系统,这将在垃圾回收器上最多花费 *20%* 的 *CPU* 时间 *(-XX:GCTimeRatio)*。应用程序堆分配一定不会 小于初始堆分配(被 *[-XX:InitialHeapSize](https://developers.redhat.com/blog/2014/07/15/dude-wheres-my-paas-memory-tuning-javas-footprint-in-openshift-part-1/) / - Xms* 覆盖)。调节 *Java* 在 *OpenShift* 中的内存占用(第 *1* 部分)、调节 *Java* 在 *OpenShift* [中的内存占用\(第](https://developers.redhat.com/blog/2014/07/22/dude-wheres-my-paas-memory-tuning-javas-footprint-in-openshift-part-2/) *2* 部分)以及 *[OpenJDK](https://developers.redhat.com/blog/2017/04/04/openjdk-and-containers/)* 和容器提供了其他的详细信 息。

### *8.4.2.3.* 了解如何确保正确配置容器中的所有 *JVM* 进程

如果多个 *JVM* 在同一容器中运行,则必须保证它们的配置都正确无误。如果有许多工作负载,需要为 每个 *JVM* 分配一个内存预算百分比,留出较大的额外安全裕度。

许多 *Java* 工具使用不同的环境变量*(JAVA\_OPTS*、*GRADLE\_OPTS* 等*)*来配置其 *JVM*,并确保将正 确的设置传递给正确的 *JVM*。

*OpenJDK* 始终尊重 *JAVA\_TOOL\_OPTIONS* 环境变量,在 *JAVA\_TOOL\_OPTIONS* 中指定的值会 被 *JVM* 命令行中指定的其他选项覆盖。默认情况下,为了确保这些选项默认用于在基于 *Java* 的代理镜 像中运行的所有 *JVM* 工作负载,*Red Hat OpenShift Service on AWS Jenkins Maven* 代理镜像集:

*JAVA\_TOOL\_OPTIONS="-XX:+UnlockExperimentalVMOptions -XX:+UseCGroupMemoryLimitForHeap -Dsun.zip.disableMemoryMapping=true"*

注意

*UseCGroupMemoryLimitForHeap* 选项已在 *JDK 11* 中删除。使用 *- XX:+UseContainerSupport* 替代。

这不能保证不需要额外选项,只是用作一个实用的起点。

### *8.4.3.* 从 *pod* 中查找内存请求和限制

希望从 *pod* 中动态发现内存请求和限制的应用程序应该使用 *Downward API*。

### 流程

1.

**配置 pod, 以添加 MEMORY\_REQUEST 和 MEMORY\_LIMIT** 小节:

a.

创建一个类似以下示例的 *YAML* 文件:

*apiVersion: v1 kind: Pod metadata: name: test spec: securityContext: runAsNonRoot: true seccompProfile: type: RuntimeDefault containers: - name: test image: fedora:latest command:*

<span id="page-294-1"></span><span id="page-294-0"></span>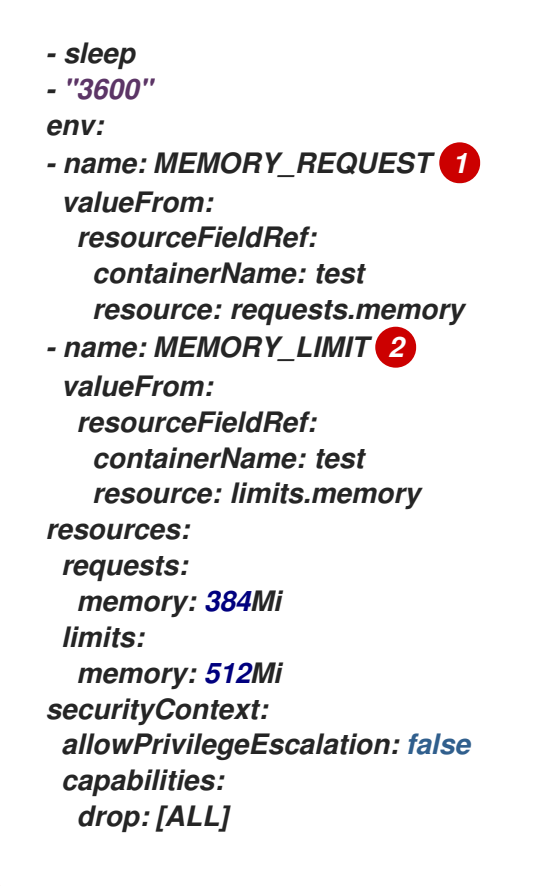

```
1
```
添加此小节来发现应用程序内存请求值。

# *[2](#page-294-1)*

添加此小节来发现应用程序内存限制值。

## b.

运行以下命令来创建 *pod*:

*\$ oc create -f <file-name>.yaml*

# 验证

使用远程 *shell* 访问 *pod*:

*\$ oc rsh test*

## 2.

1.

检查是否应用了请求的值:

*\$ env | grep MEMORY | sort*

输出示例

*MEMORY\_LIMIT=536870912 MEMORY\_REQUEST=402653184*

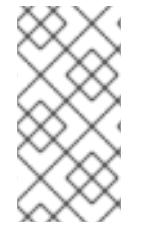

注意

内存限制值也可由 */sys/fs/cgroup/memory/memory.limit\_in\_bytes* 文件从容器内部 读取。

*8.4.4.* 了解 *OOM* 终止策略

如果容器中所有进程的总内存用量超过内存限制,或者在严重的节点内存耗尽情形下,*AWS* 上的 *Red Hat OpenShift Service* 可以终止容器中的进程。

当进程超出内存(*OOM*)终止时,这可能会导致容器立即退出。如果容器 *PID 1* 进程收到 *SIGKILL*, 则容器会立即退出。否则,容器行为将取决于其他进程的行为。

例如,某个容器进程以代码 *137* 退出,这表示它收到了 *SIGKILL* 信号。

如果容器没有立即退出, 则能够检测到 OOM 终止, 如下所示:

1.

使用远程 *shell* 访问 *pod*:

*# oc rsh test*

2.

运行以下命令,查看 */sys/fs/cgroup/memory/memory.oom\_control* 中的当前 *OOM* 终止 计数:

*\$ grep '^oom\_kill ' /sys/fs/cgroup/memory/memory.oom\_control*

输出示例

# *oom\_kill 0*

3.

运行以下命令来引发一个 *OOM kill*:

*\$ sed -e '' </dev/zero*

输出示例

*Killed*

4.

运行以下命令查看 *sed* 命令的退出状态:

*\$ echo \$?*

输出示例

*137*

例如,*137* 代表容器进程以代码 *137* 退出,这表示它收到了 *SIGKILL* 信号。

5.

运行以下命令,查看 */sys/fs/cgroup/memory/memory.oom\_control* 中的 *OOM* 终止计数 器:

*\$ grep '^oom\_kill ' /sys/fs/cgroup/memory/memory.oom\_control*

输出示例

*oom\_kill 1*

如果 pod 中的一个或多个进程遭遇 OOM 终止, 那么当 pod 随后退出时(不论是否立即发 生),它都将会具有原因为 *OOMKilled* 的 *Failed* 阶段。被 *OOM* 终止的 *pod* 可能会根据 *restartPolicy* 的值重启。如果不重启,复制控制器等控制器会看到 *pod* 的失败状态,并创建一 个新 *pod* 来替换旧 *pod*。

使用以下命令获取 *pod* 状态:

*\$ oc get pod test*

输出示例

*NAME READY STATUS RESTARTS AGE test 0/1 OOMKilled 0 1m*

如果 pod 没有重启, 请运行以下命令来查看 pod:

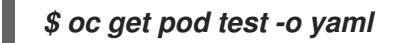

输出示例

*... status: containerStatuses: - name: test ready: false restartCount: 0 state: terminated:*

*exitCode: 137 reason: OOMKilled phase: Failed*

如果重启,运行以下命令来查看 *pod:*

*\$ oc get pod test -o yaml*

输出示例

*... status: containerStatuses: - name: test ready: true restartCount: 1 lastState: terminated: exitCode: 137 reason: OOMKilled state: running: phase: Running*

*8.4.5.* 了解 *pod* 驱除

当节点的内存耗尽时,*Red Hat OpenShift Service on AWS* 可以从其节点中驱除 *pod*。根据内存耗 尽的程度,驱除可能是安全操作,但也不一定。安全驱除表示,各个容器的主进程 *(PID 1)* 收到 *SIGTERM* 信号,稍等片刻后,如果进程还未退出,则会收到一个 *SIGKILL* 信号。非安全驱除暗示着各个 容器的主进程会立即收到 *SIGKILL* 信号。

被驱除的 *pod* 具有 *Failed* 阶段,原因为 *Evicted*。无论 *restartPolicy* 的值是什么,该 *pod* 都不会重 启。但是,复制控制器等控制器会看到 *pod* 的失败状态,并且创建一个新 *pod* 来取代旧 *pod*。

*\$ oc get pod test*

输出示例

*NAME READY STATUS RESTARTS AGE test 0/1 Evicted 0 1m*

*\$ oc get pod test -o yaml*

输出示例

*... status: message: 'Pod The node was low on resource: [MemoryPressure].' phase: Failed reason: Evicted*

## *8.5.* 配置集群以将 *POD* 放置到过量使用的节点上

处于过量使用(*overcommited*)状态时,容器计算资源请求和限制的总和超过系统中可用的资源。例 如,您可以在一个开发环境中使用过量使用功能,因为在这种环境中可以接受以牺牲保障性能来换取功能 的情况。

容器可以指定计算资源的请求(*request*)和限值(*limit*)。请求用于调度容器,以提供最低服务保 证。限值用于约束节点上可以消耗的计算资源数量。

调度程序会尝试优化集群中所有节点的计算资源使用。它将 *pod* 放置到特定的节点上,同时考虑 *pod* 的计算资源请求和节点的可用容量。

*Red Hat OpenShift Service on AWS* 管理员可以控制过量使用的程度,并管理节点上的容器密度。您 可以使用 *[ClusterResourceOverride](#page-305-0) Operator* 配置集群一级的过量使用,以覆盖开发人员容器上设置的 请求和限值之间的比例。与 节点过[量使用](#page-314-0) 一起使用,您可以调整资源限值和请求,以达到所需的过量使 用程度。

注意

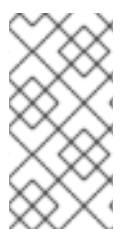

在 *Red Hat OpenShift Service on AWS* 中,您必须启用集群级别的过量使用。节点过 [量使用](#page-317-0)功能会被默认启用。请参阅禁用节点过量使用。

*8.5.1.* 资源请求和过量使用

对于每个计算资源,容器可以指定一个资源请求和限制。根据确保节点有足够可用容量以满足请求值 的请求来做出调度决策。如果容器指定了限制,但忽略了请求,则请求会默认采用这些限制。容器无法超 过节点上指定的限制。

限制的强制实施取决于计算资源类型。如果容器没有请求或限制,容器会调度到没有资源保障的节 点。在实践中,容器可以在最低本地优先级适用的范围内消耗指定的资源。在资源较少的情况下,不指定 资源请求的容器将获得最低的服务质量。

调度基于请求的资源,而配额和硬限制指的是资源限制,它们可以设置为高于请求的资源。请求和限 制的差值决定了过量使用程度;例如,如果为容器赋予 *1Gi* 内存请求和 *2Gi* 内存限制,则根据 *1Gi* 请求 将容器调度到节点上,但最多可使用 *2Gi*;因此过量使用为 *200*%。

*8.5.2.* 使用 *Cluster Resource Override Operator* 的集群级别的过量使用

*Cluster Resource Override Operator* 是一个准入 *Webhook*,可让您控制过量使用的程度,并在集 群中的所有节点上管理容器密度。*Operator* 控制特定项目中节点可以如何超过定义的内存和 *CPU* 限值。

您必须使用 *Red Hat OpenShift Service on AWS* 控制台或 *CLI* 安装 *Cluster Resource Override Operator*,如以下部分所示。在安装过程中,您会创建一个 *ClusterResourceOverride* 自定义资源 *(CR)*,其中设置过量使用级别,如下例所示:

<span id="page-300-0"></span>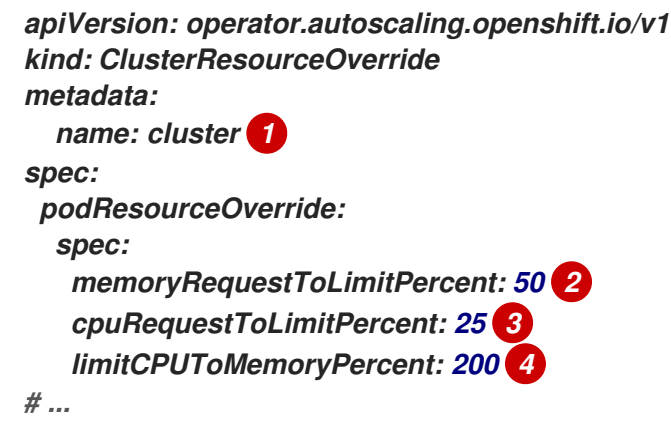

<span id="page-300-3"></span><span id="page-300-2"></span><span id="page-300-1"></span>*[1](#page-300-0)*

名称必须是 *cluster*。

# *[2](#page-300-1)*

可选。如果指定或默认指定了容器内存限值,则该内存请求会覆盖到限值的这个百分比,从 *1* 到 *100* 之间。默认值为 *50.*

# *[3](#page-300-2)*

可选。如果指定或默认指定了容器 *CPU* 限值,则将 *CPU* 请求覆盖到限值的这个百分比,从 *1* 到 *100* 之间。默认值为 *25*。

*[4](#page-300-3)*

可选。如果指定或默认指定了容器内存限值,则 *CPU* 限值将覆盖的内存限值的百分比(如果指 定)。以 *100%* 扩展 *1Gi RAM*, 等于 *1* 个 *CPU* 内核。这会在覆盖 *CPU* 请求前进行(如果配置 了)。默认值为 *200*。

注意

如果容器上没有设置限值,则 *Cluster Resourceoverride Operator* 覆盖无效。创建 一个针对单独项目的带有默认限制的 LimitRange 对象, 或在 Pod specs 中配置要应用的 覆盖的限制。

配置后,可通过将以下标签应用到每个项目的命名空间对象来启用每个项目的覆盖:

*apiVersion: v1 kind: Namespace metadata:*

*# ...*

*labels:*

*clusterresourceoverrides.admission.autoscaling.openshift.io/enabled: "true"*

*# ...*

*Operator* 监视 *ClusterResourceOverride CR*, 并确保 *ClusterResourceOverride* 准入 *Webhook* 被安装到与 *Operator* 相同的命名空间。

*8.5.2.1.* 使用 *Web* 控制台安装 *Cluster Resource Override Operator*

您可以使用 *Red Hat OpenShift Service on AWS Web* 控制台安装 *Cluster Resource Override Operator*,以帮助控制集群中的过量使用。

## 先决条件

如果容器上未设置限值,*Cluster Resourceoverride Operator* 将没有作用。您必须使用一 个 *LimitRange* 对象为项目指定默认限值,或在 *Pod spec* 中配置要应用的覆盖的限制。

### 流程

使用 *Red Hat OpenShift Service on AWS Web* 控制台安装 *Cluster Resource Override Operator*:

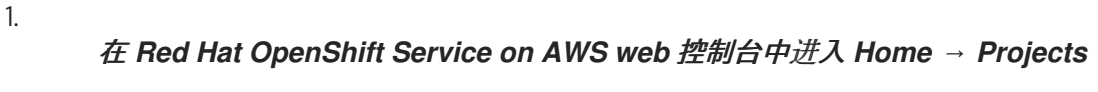

点击 *Create Project*。

b. 指定 *clusterresourceoverride-operator* 作为项目的名称。

点击 *Create*。

#### 2.

进入 *Operators → OperatorHub*。

#### a.

c.

a.

从可用 *Operator* 列表中选择 *ClusterResourceOverride Operator*,再点击 *Install*。

b.

在 *Install Operator* 页面中,确保为 *Installation Mode* 选择了 *A specific Namespace on the cluster*。

# c.

确保为 *Installed Namespace* 选择了 *clusterresourceoverride-operator*。

d. 指定更新频道和批准策略。 e.

点击 *Install*。

3.

在 *Installed Operators* 页面中,点 *ClusterResourceOverride*。

a.

在 *ClusterResourceOverride Operator* 详情页面中,点 *Create ClusterResourceOverride*。

b.

在 *Create ClusterResourceOverride* 页面中,点 *YAML* 视图并编辑 *YAML* 模板,以 根据需要设置过量使用值:

<span id="page-303-0"></span>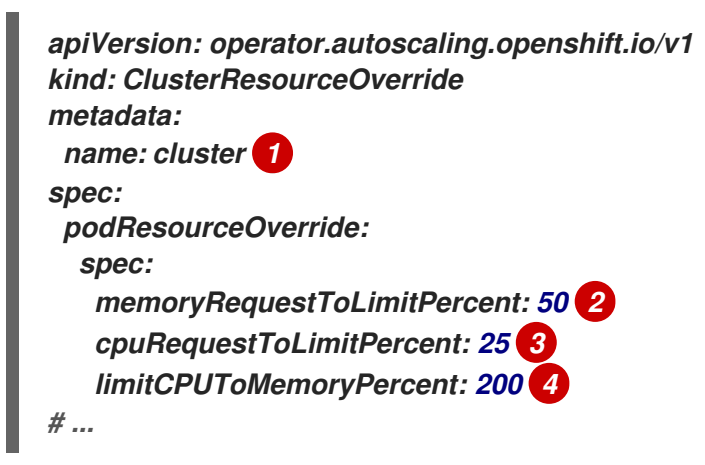

<span id="page-303-3"></span><span id="page-303-2"></span><span id="page-303-1"></span>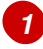

名称必须是 *cluster*。

# *[2](#page-303-1)*

可选。指定在 *1-100* 之间覆盖容器内存限值的百分比(如果使用的话)。默认值 为 *50.*

# *[3](#page-303-2)*

可选。指定在 *1-100* 之间覆盖容器 *CPU* 限值的百分比(如果使用的话)。默认 值为 *25*。

# *[4](#page-303-3)*

可选。如果使用,请指定覆盖容器内存限值的百分比。以 *100%* 扩展 *1Gi RAM*, 等于 *1* 个 *CPU* 内核。这会在覆盖 *CPU* 请求前进行处理(如果已配置)。默认 值为 *200*。

点击 *Create*。

4.

通过检查集群自定义资源的状态来检查准入 *Webhook* 的当前状态:

a.

c.

在 *ClusterResourceOverride Operator* 页面中,点击 *cluster*。

b.

在 *ClusterResourceOverride Details* 页中,点 *YAML*。当 *webhook* 被调用 时,*mutatingWebhookConfigurationRef* 项会出现。

*apiVersion: operator.autoscaling.openshift.io/v1 kind: ClusterResourceOverride metadata: annotations: kubectl.kubernetes.io/last-applied-configuration: | {"apiVersion":"operator.autoscaling.openshift.io/v1","kind":"ClusterResourceOver ride","metadata":{"annotations":{},"name":"cluster"},"spec": {"podResourceOverride":{"spec": {"cpuRequestToLimitPercent":25,"limitCPUToMemoryPercent":200,"memoryRequ estToLimitPercent":50}}}} creationTimestamp: "2019-12-18T22:35:02Z" generation: 1 name: cluster resourceVersion: "127622" selfLink: /apis/operator.autoscaling.openshift.io/v1/clusterresourceoverrides/cluster uid: 978fc959-1717-4bd1-97d0-ae00ee111e8d spec: podResourceOverride: spec: cpuRequestToLimitPercent: 25 limitCPUToMemoryPercent: 200 memoryRequestToLimitPercent: 50 status: # ... mutatingWebhookConfigurationRef: 1 apiVersion: admissionregistration.k8s.io/v1 kind: MutatingWebhookConfiguration name: clusterresourceoverrides.admission.autoscaling.openshift.io resourceVersion: "127621" uid: 98b3b8ae-d5ce-462b-8ab5-a729ea8f38f3*

<span id="page-304-0"></span>*# ...*

*[1](#page-304-0)*

<span id="page-305-0"></span>引用 *ClusterResourceOverride* 准入*Webhook*。

*8.5.2.2.* 使用 *CLI* 安装 *Cluster Resource Override Operator*

您可以使用 *Red Hat OpenShift Service on AWS CLI* 安装 *Cluster Resource Override Operator*, 以帮助控制集群中的过量使用。

先决条件

如果容器上未设置限值,*Cluster Resourceoverride Operator* 将没有作用。您必须使用一 个 *LimitRange* 对象为项目指定默认限值,或在 *Pod spec* 中配置要应用的覆盖的限制。

## 流程

使用 *CLI* 安装 *Cluster Resource Override Operator*:

1.

为 *Cluster Resource Override Operator* 创建命名空间:

a.

为 *Cluster Resource Override Operator* 创建一个 *Namespace* 空间对象 *YAML* 文件 (如 *cro-namespace.yaml*)*:*

*apiVersion: v1 kind: Namespace metadata: name: clusterresourceoverride-operator*

b.

创建命名空间:

*\$ oc create -f <file-name>.yaml*

例如:

*\$ oc create -f cro-namespace.yaml*

2.

创建一个 *Operator* 组:

为 *Cluster Resource Override Operator* 创建一个 *OperatorGroup* 对象 *YAML* 文件 (如 *cro-og.yaml*)*:*

*apiVersion: operators.coreos.com/v1 kind: OperatorGroup metadata: name: clusterresourceoverride-operator namespace: clusterresourceoverride-operator spec: targetNamespaces: - clusterresourceoverride-operator*

b.

a.

创建 *Operator* 组:

*\$ oc create -f <file-name>.yaml*

例如:

*\$ oc create -f cro-og.yaml*

3.

创建一个订阅:

a.

为 *Cluster Resourceoverride Operator* 创建一个 *Subscription* 对象 *YAML* 文件 (如 *cro-sub.yaml):*

*apiVersion: operators.coreos.com/v1alpha1 kind: Subscription metadata: name: clusterresourceoverride namespace: clusterresourceoverride-operator spec: channel: "4" name: clusterresourceoverride source: redhat-operators sourceNamespace: openshift-marketplace*

b.

创建订阅:

*\$ oc create -f <file-name>.yaml*

例如:

*\$ oc create -f cro-sub.yaml*

4.

在 *clusterresourceoverride-operator* 命名空间中创建 *ClusterResourceOverride* 自定义 资源(*CR*)对象:

a.

进入 *clusterresourceoverride-operator* 命名空间。

*\$ oc project clusterresourceoverride-operator*

b.

为 *Cluster Resourceoverride Operator* 创建 *ClusterResourceOverride* 对象 *YAML* 文件(如 *cro-cr.yaml):*

<span id="page-307-0"></span>*apiVersion: operator.autoscaling.openshift.io/v1 kind: ClusterResourceOverride metadata: name: cluster 1 spec: podResourceOverride: spec: memoryRequestToLimitPercent: 50 2 cpuRequestToLimitPercent: 25 3 limitCPUToMemoryPercent: 200 4*

<span id="page-307-3"></span>名称必须是 *cluster*。

# *[2](#page-307-1)*

<span id="page-307-2"></span><span id="page-307-1"></span>*[1](#page-307-0)*

可选。指定在 *1-100* 之间覆盖容器内存限值的百分比(如果使用的话)。默认值 为 *50.*

# *[3](#page-307-2)*

可选。指定在 *1-100* 之间覆盖容器 *CPU* 限值的百分比(如果使用的话)。默认 值为 *25*。

# *[4](#page-307-3)*

可选。如果使用,请指定覆盖容器内存限值的百分比。以 *100%* 扩展 *1Gi RAM*, 等于 *1* 个 *CPU* 内核。这会在覆盖 *CPU* 请求前进行处理(如果已配置)。默认 值为 *200*。

创建 *ClusterResourceOverride* 对象:

*\$ oc create -f <file-name>.yaml*

例如:

*\$ oc create -f cro-cr.yaml*

5.

c.

通过检查集群自定义资源的状态来验证准入 *Webhook* 的当前状态。

*\$ oc get clusterresourceoverride cluster -n clusterresourceoverride-operator -o yaml*

当 *webhook* 被调用时,*mutatingWebhookConfigurationRef* 项会出现。

输出示例

*apiVersion: operator.autoscaling.openshift.io/v1 kind: ClusterResourceOverride metadata: annotations: kubectl.kubernetes.io/last-applied-configuration: | {"apiVersion":"operator.autoscaling.openshift.io/v1","kind":"ClusterResourceOverride ","metadata":{"annotations":{},"name":"cluster"},"spec":{"podResourceOverride": {"spec": {"cpuRequestToLimitPercent":25,"limitCPUToMemoryPercent":200,"memoryRequestT oLimitPercent":50}}}} creationTimestamp: "2019-12-18T22:35:02Z" generation: 1 name: cluster*

*resourceVersion: "127622"*

*selfLink: /apis/operator.autoscaling.openshift.io/v1/clusterresourceoverrides/cluster uid: 978fc959-1717-4bd1-97d0-ae00ee111e8d*

*spec:*

*podResourceOverride:*

*spec:*

*cpuRequestToLimitPercent: 25*

*limitCPUToMemoryPercent: 200*

*memoryRequestToLimitPercent: 50*

*status:*

<span id="page-309-0"></span>*# ... mutatingWebhookConfigurationRef: 1 apiVersion: admissionregistration.k8s.io/v1 kind: MutatingWebhookConfiguration name: clusterresourceoverrides.admission.autoscaling.openshift.io resourceVersion: "127621" uid: 98b3b8ae-d5ce-462b-8ab5-a729ea8f38f3*

*# ...*

*[1](#page-309-0)*

引用 *ClusterResourceOverride* 准入*Webhook*。

## *8.5.2.3.* 配置集群级别的过量使用

*Cluster Resource Override Operator* 需要一个 *ClusterResourceOverride* 自定义资源 *(CR)*,以及 您希望 *Operator* 来控制过量使用的每个项目的标识。

先决条件

 $\bullet$ 

如果容器上未设置限值,*Cluster Resourceoverride Operator* 将没有作用。您必须使用一 个 *LimitRange* 对象为项目指定默认限值,或在 *Pod spec* 中配置要应用的覆盖的限制。

流程

修改集群级别的过量使用:

1.

编辑 *ClusterResourceOverride CR:*

<span id="page-309-1"></span>*apiVersion: operator.autoscaling.openshift.io/v1 kind: ClusterResourceOverride metadata: name: cluster spec: podResourceOverride: spec: memoryRequestToLimitPercent: 50 1*

<span id="page-310-1"></span><span id="page-310-0"></span>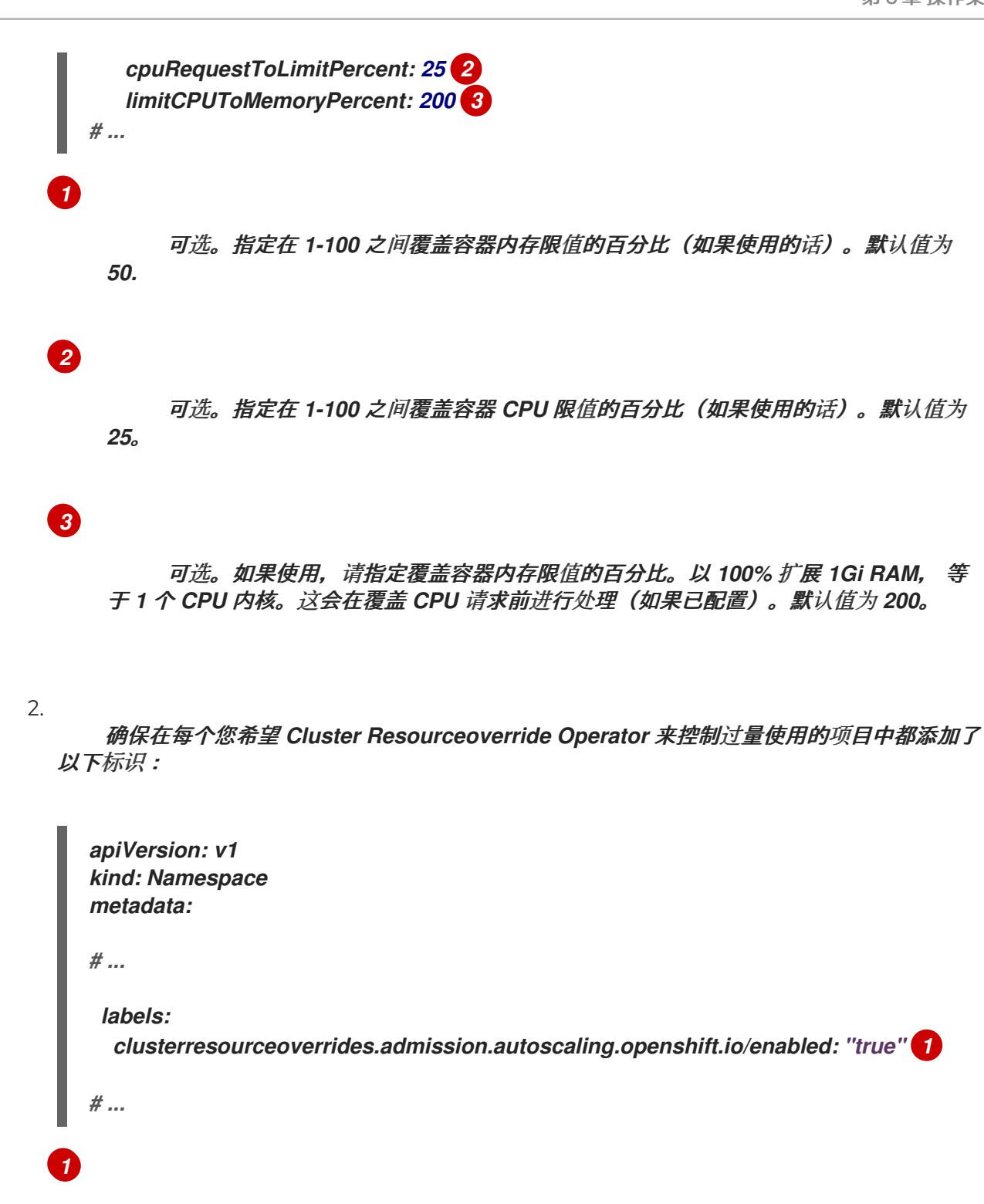

<span id="page-310-2"></span>把这个标识添加到每个项目。

*8.5.3.* 节点级别的过量使用

您可以使用各种方法来控制特定节点上的过量使用,如服务质量 *(QOS)* 保障、*CPU* 限值或保留资源。 您还可以为特定节点和特定项目禁用过量使用功能。

*8.5.3.1.* 了解计算资源和容器

计算资源的节点强制行为特定于资源类型。

#### *8.5.3.1.1.* 了解容器 *CPU* 请求

容器可以保证获得其请求的 CPU 量, 还可额外消耗节点上提供的超额 CPU, 但不会超过容器指定的 限制。如果多个容器试图使用超额 *CPU*,则会根据每个容器请求的 *CPU* 数量来分配 *CPU* 时间。

例如,如果一个容器请求了 *500m CPU* 时间,另一个容器请求了 *250m CPU* 时间,那么该节点上提 供的额外 *CPU* 时间以 *2:1* 比例在这两个容器之间分配。如果容器指定了一个限制,它将被限速,无法使 用超过指定限制的 *CPU*。使用 *Linux* 内核中的 *CFS* 共享支持强制实施 *CPU* 请求。默认情况下,使用 *Linux* 内核中的 *CFS* 配额支持以 *100ms* 测量间隔强制实施 *CPU* 限制,但这可以禁用。

#### *8.5.3.1.2.* 了解容器内存请求

容器可以保证获得其请求的内存量。容器可以使用高于请求量的内存,但一旦超过请求量,就有可能 在节点上遇到内存不足情形时被终止。如果容器使用的内存少于请求量,它不会被终止,除非系统任务或 守护进程需要的内存量超过了节点资源保留考虑在内的内存量。如果容器指定了内存限制,则超过限制数 量时会立即被终止。

*8.5.3.2.* 了解过量使用和服务质量类

当节点上调度了没有发出请求的 pod,或者节点上所有 pod 的限制总和超过了机器可用容量时,该节 点处于过量使用状态。

在过量使用环境中,节点上的 *pod* 可能会在任意给定时间点尝试使用超过可用量的计算资源。发生这 种情况时,节点必须为 *pod* 赋予不同的优先级。有助于做出此决策的工具称为服务质量 *(QoS)* 类。

*pod* 被指定为三个 *QoS* 类中的一个,带有降序排列:

#### 表 *8.19.* 服务质量类

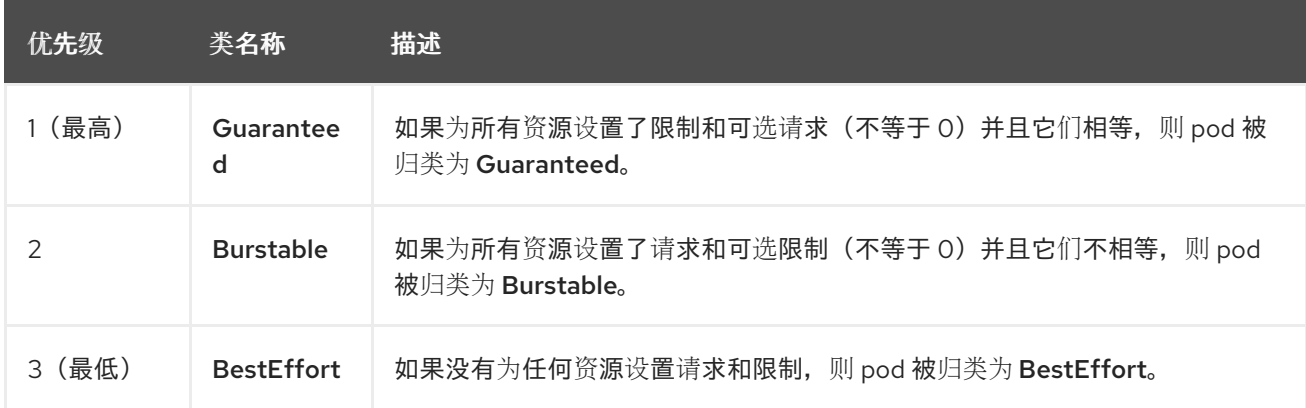

内存是一种不可压缩的资源,因此在内存量较低的情况下,优先级最低的容器首先被终止:

*Guaranteed* 容器优先级最高,并且保证只有在它们超过限制或者系统遇到内存压力且没有 优先级更低的容器可被驱除时,才会被终止。

- 在遇到系统内存压力时,*Burstable* 容器如果超过其请求量并且不存在其他 *BestEffort* 容 器,则有较大的可能会被终止。
- *BestEffort* 容器被视为优先级最低。系统内存不足时,这些容器中的进程最先被终止。

### *8.5.3.2.1.* 了解如何为不同的服务质量层级保留内存

您可以使用 *qos-reserved* 参数指定在特定 *QoS* 级别上 *pod* 要保留的内存百分比。此功能尝试保留 请求的资源,阻止较低 *QoS* 类中的 *pod* 使用较高 *QoS* 类中 *pod* 所请求的资源。

*Red Hat OpenShift Service on AWS* 使用 *qos-reserved* 参数,如下所示:

值为 *qos-reserved=memory=100%* 时,阻止 *Burstable* 和 *BestEffort QoS* 类消耗较高 *QoS* 类所请求的内存。这会增加 *BestEffort* 和 *Burstable* 工作负载上为了提高 *Guaranteed* 和 *Burstable* 工作负载的内存资源保障而遭遇 *OOM* 的风险。

值为 *qos-reserved=memory=50%* 时,允许 *Burstable* 和 *BestEffort QoS* 类消耗较高 *QoS* 类所请求的内存的一半。

值为 *qos-reserved=memory=0%* 时,允许 *Burstable* 和 *BestEffort QoS* 类最多消耗节点 的所有可分配数量(若可用),但会增加 *Guaranteed* 工作负载不能访问所请求内存的风险。此 条件等同于禁用这项功能。

*8.5.3.3.* 了解交换内存和 *QoS*

您可以在节点上默认禁用交换,以便保持服务质量 *(QoS)* 保障。否则,节点上的物理资源会超额订 阅,从而影响 *Kubernetes* 调度程序在 *pod* 放置过程中所做的资源保障。

例如,如果两个有保障 *pod* 达到其内存限制,各个容器可以开始使用交换内存。最终,如果没有足够 的交换空间,*pod* 中的进程可能会因为系统被超额订阅而被终止。

如果不禁用交换,会导致节点无法意识到它们正在经历 *MemoryPressure*,从而造成 *pod* 无法获得 它们在调度请求中索取的内存。这样节点上就会放置更多 pod,进一步增大内存压力,最终增加遭遇系统 内存不足 *(OOM)* 事件的风险。

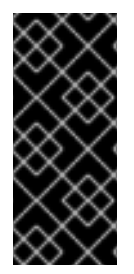

重要

如果启用了交换,则对于可用内存的资源不足处理驱除阈值将无法正常发挥作用。利 用资源不足处理,允许在遇到内存压力时从节点中驱除 *pod*,并且重新调度到没有此类压 力的备选节点上。

*8.5.3.4.* 了解节点过量使用

在过量使用的环境中,务必要正确配置节点,以提供最佳的系统行为。

当节点启动时,它会确保为内存管理正确设置内核可微调标识。除非物理内存不足,否则内核应该永 不会在内存分配时失败。

为确保此行为,*Red Hat OpenShift Service on AWS* 通过将 *vm.overcommit\_memory* 参数设置为 *1*,覆盖默认操作系统设置,将内核配置为始终过量使用内存。

*Red Hat OpenShift Service on AWS* 还通过将 *vm.panic\_on\_oom* 参数设置为 *0* 时,将内核配置为 不会在内存不足时 panic。设置为 0 可告知内核在内存不足 (OOM) 情况下调用 oom\_killer, 以根据优先 级终止进程

您可以通过对节点运行以下命令来查看当前的设置:

*\$ sysctl -a |grep commit*

输出示例

*#... vm.overcommit\_memory = 0 #...*

<span id="page-314-0"></span>*\$ sysctl -a |grep panic*

输出示例

*#... vm.panic\_on\_oom = 0 #...*

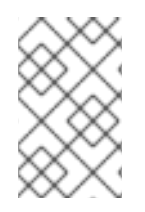

 $\bullet$ 

注意

节点上应该已设置了上述标记,不需要进一步操作。

您还可以为每个节点执行以下配置:

使用 *CPU CFS* 配额禁用或强制实施 *CPU* 限制

- 为系统进程保留资源
	- 为不同的服务质量等级保留内存

*8.5.3.5.* 使用 *CPU CFS* 配额禁用或强制实施 *CPU* 限制

默认情况下,节点使用 *Linux* 内核中的完全公平调度程序 *(CFS)* 配额支持来强制实施指定的 *CPU* 限 制。

如果禁用了 *CPU* 限制强制实施,了解其对节点的影响非常重要:

如果容器有 *CPU* 请求,则请求仍由 *Linux* 内核中的 *CFS* 共享来实施。

如果容器没有 CPU 请求,但没有 CPU 限制, 则 CPU 请求默认为指定的 CPU 限值, 并由 *Linux* 内核中的 *CFS* 共享强制。

如果容器同时具有 CPU 请求和限制, 则 CPU 请求由 Linux 内核中的 CFS 共享强制实施, 且 *CPU* 限制不会对节点产生影响。

## 先决条件

 $\bullet$ 

输入以下命令为您要配置的节点类型获取与静态 *MachineConfigPool CRD* 关联的标签:

*\$ oc edit machineconfigpool <name>*

例如:

*\$ oc edit machineconfigpool worker*

输出示例

<span id="page-315-0"></span>*apiVersion: machineconfiguration.openshift.io/v1 kind: MachineConfigPool metadata: creationTimestamp: "2022-11-16T15:34:25Z" generation: 4 labels: pools.operator.machineconfiguration.openshift.io/worker: "" 1 name: worker*

*[1](#page-315-0)*

标签会出现在 *Labels* 下。

提示

如果标签不存在,请添加键*/*值对,例如:

*\$ oc label machineconfigpool worker custom-kubelet=small-pods*

## 流程

1.

为配置更改创建自定义资源 *(CR)*。

禁用 *CPU* 限制的示例配置

<span id="page-316-1"></span><span id="page-316-0"></span>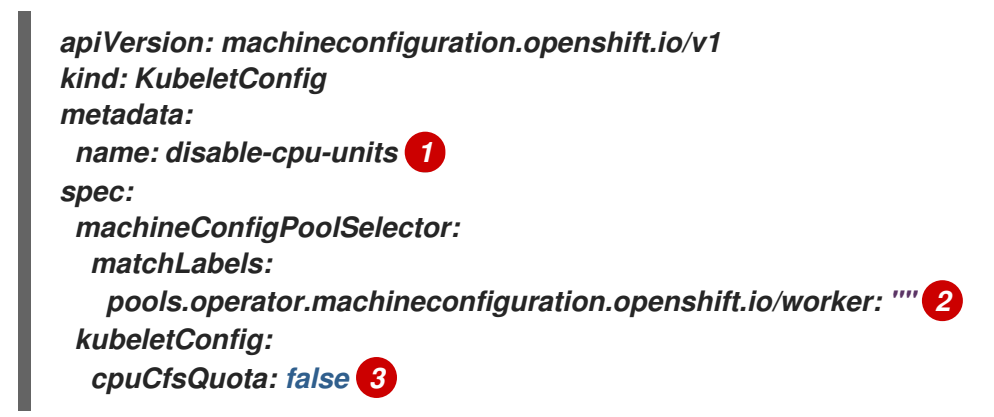

<span id="page-316-2"></span>为 *CR* 分配一个名称。

# *[2](#page-316-1)*

*[1](#page-316-0)*

指定机器配置池中的标签。

# *[3](#page-316-2)*

将 *cpuCfsQuota* 参数设置为 *false*。

2.

运行以下命令来创建 *CR*:

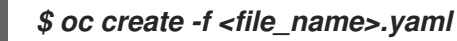

## *8.5.3.6.* 为系统进程保留资源

为提供更可靠的调度并且最大程度减少节点资源过量使用,每个节点都可以保留一部分资源供系统守 护进程使用(节点上必须运行这些守护进程才能使集群正常工作)。特别是,建议您为内存等不可压缩的 资源保留资源。

### 流程

要明确为非 *pod* 进程保留资源,请通过指定可用于调度的资源来分配节点资源。如需了解更多详细信 息,请参阅*"*为节点分配资源*"*。

<span id="page-317-0"></span>*8.5.3.7.* 禁用节点过量使用

启用之后,可以在每个节点上禁用过量使用。

流程

要在节点中禁用过量使用,请在该节点上运行以下命令:

*\$ sysctl -w vm.overcommit\_memory=0*

*8.5.4.* 项目级别限值

为帮助控制过量使用,您可以设置每个项目的资源限值范围,为过量使用无法超过的项目指定内存和 CPU 限值, 以及默认值。

如需有关项目级别资源限值的信息,请参阅附加资源。

另外,您可以为特定项目禁用过量使用。

*8.5.4.1.* 禁用项目过量使用

启用之后,可以按项目禁用过量使用。例如,您可以允许独立于过量使用配置基础架构组件。

### 流程

在某个项目中禁用过量使用:

编辑命名空间对象文件。

2.

1.

<span id="page-318-0"></span>*[1](#page-318-0)*

添加以下注解:

*apiVersion: v1 kind: Namespace metadata: annotations: quota.openshift.io/cluster-resource-override-enabled: "false" 1 # ...*

将此注解设置为 *false* 可禁用这个命名空间的过量使用。